# **Configuring X.25 Services**

BayRS Version 13.00 Site Manager Software Version 7.00

Part No. 303547-A Rev 00 October 1998

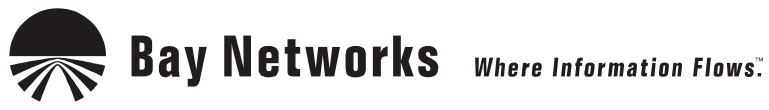

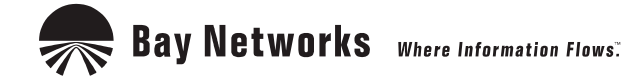

4401 Great America Parkway **8 Federal Street** Santa Clara, CA 95054 Billerica, MA 01821

### **Copyright © 1998 Bay Networks, Inc.**

All rights reserved. Printed in the USA. October 1998.

The information in this document is subject to change without notice. The statements, configurations, technical data, and recommendations in this document are believed to be accurate and reliable, but are presented without express or implied warranty. Users must take full responsibility for their applications of any products specified in this document. The information in this document is proprietary to Bay Networks, Inc.

The software described in this document is furnished under a license agreement and may only be used in accordance with the terms of that license. A summary of the Software License is included in this document.

#### **Trademarks**

ACE, AFN, AN, BCN, BLN, BN, BNX, CN, FRE, LN, Optivity, PPX, Quick2Config, and Bay Networks are registered trademarks and Advanced Remote Node, ANH, ARN, ASN, BayRS, BaySecure, BayStack, BayStream, BCC, BCNX, BLNX, EZ Install, EZ Internetwork, EZ LAN, FN, IP AutoLearn, PathMan, RouterMan, SN, SPEX, Switch Node, System 5000, and the Bay Networks logo are trademarks of Bay Networks, Inc.

Microsoft, MS, MS-DOS, Win32, Windows, and Windows NT are registered trademarks of Microsoft Corporation.

All other trademarks and registered trademarks are the property of their respective owners.

### **Restricted Rights Legend**

Use, duplication, or disclosure by the United States Government is subject to restrictions as set forth in subparagraph (c)(1)(ii) of the Rights in Technical Data and Computer Software clause at DFARS 252.227-7013.

Notwithstanding any other license agreement that may pertain to, or accompany the delivery of, this computer software, the rights of the United States Government regarding its use, reproduction, and disclosure are as set forth in the Commercial Computer Software-Restricted Rights clause at FAR 52.227-19.

### **Statement of Conditions**

In the interest of improving internal design, operational function, and/or reliability, Bay Networks, Inc. reserves the right to make changes to the products described in this document without notice.

Bay Networks, Inc. does not assume any liability that may occur due to the use or application of the product(s) or circuit layout(s) described herein.

Portions of the code in this software product may be Copyright © 1988, Regents of the University of California. All rights reserved. Redistribution and use in source and binary forms of such portions are permitted, provided that the above copyright notice and this paragraph are duplicated in all such forms and that any documentation, advertising materials, and other materials related to such distribution and use acknowledge that such portions of the software were developed by the University of California, Berkeley. The name of the University may not be used to endorse or promote products derived from such portions of the software without specific prior written permission.

SUCH PORTIONS OF THE SOFTWARE ARE PROVIDED "AS IS" AND WITHOUT ANY EXPRESS OR IMPLIED WARRANTIES, INCLUDING, WITHOUT LIMITATION, THE IMPLIED WARRANTIES OF MERCHANTABILITY AND FITNESS FOR A PARTICULAR PURPOSE.

In addition, the program and information contained herein are licensed only pursuant to a license agreement that contains restrictions on use and disclosure (that may incorporate by reference certain limitations and notices imposed by third parties).

#### **Bay Networks, Inc. Software License Agreement**

**NOTICE:** Please carefully read this license agreement before copying or using the accompanying software or installing the hardware unit with pre-enabled software (each of which is referred to as "Software" in this Agreement). BY COPYING OR USING THE SOFTWARE, YOU ACCEPT ALL OF THE TERMS AND CONDITIONS OF THIS LICENSE AGREEMENT. THE TERMS EXPRESSED IN THIS AGREEMENT ARE THE ONLY TERMS UNDER WHICH BAY NETWORKS WILL PERMIT YOU TO USE THE SOFTWARE. If you do not accept these terms and conditions, return the product, unused and in the original shipping container, within 30 days of purchase to obtain a credit for the full purchase price.

**1. License Grant.** Bay Networks, Inc. ("Bay Networks") grants the end user of the Software ("Licensee") a personal, nonexclusive, nontransferable license: a) to use the Software either on a single computer or, if applicable, on a single authorized device identified by host ID, for which it was originally acquired; b) to copy the Software solely for backup purposes in support of authorized use of the Software; and c) to use and copy the associated user manual solely in support of authorized use of the Software by Licensee. This license applies to the Software only and does not extend to Bay Networks Agent software or other Bay Networks software products. Bay Networks Agent software or other Bay Networks software products are licensed for use under the terms of the applicable Bay Networks, Inc. Software License Agreement that accompanies such software and upon payment by the end user of the applicable license fees for such software.

**2. Restrictions on use; reservation of rights.** The Software and user manuals are protected under copyright laws. Bay Networks and/or its licensors retain all title and ownership in both the Software and user manuals, including any revisions made by Bay Networks or its licensors. The copyright notice must be reproduced and included with any copy of any portion of the Software or user manuals. Licensee may not modify, translate, decompile, disassemble, use for any competitive analysis, reverse engineer, distribute, or create derivative works from the Software or user manuals or any copy, in whole or in part. Except as expressly provided in this Agreement, Licensee may not copy or transfer the Software or user manuals, in whole or in part. The Software and user manuals embody Bay Networks' and its licensors' confidential and proprietary intellectual property. Licensee shall not sublicense, assign, or otherwise disclose to any third party the Software, or any information about the operation, design, performance, or implementation of the Software and user manuals that is confidential to Bay Networks and its licensors; however, Licensee may grant permission to its consultants, subcontractors, and agents to use the Software at Licensee's facility, provided they have agreed to use the Software only in accordance with the terms of this license.

**3. Limited warranty.** Bay Networks warrants each item of Software, as delivered by Bay Networks and properly installed and operated on Bay Networks hardware or other equipment it is originally licensed for, to function substantially as described in its accompanying user manual during its warranty period, which begins on the date Software is first shipped to Licensee. If any item of Software fails to so function during its warranty period, as the sole remedy Bay Networks will at its discretion provide a suitable fix, patch, or workaround for the problem that may be included in a future Software release. Bay Networks further warrants to Licensee that the media on which the Software is provided will be free from defects in materials and workmanship under normal use for a period of 90 days from the date Software is first shipped to Licensee. Bay Networks will replace defective media at no charge if it is returned to Bay Networks during the warranty period along with proof of the date of shipment. This warranty does not apply if the media has been damaged as a result of accident, misuse, or abuse. The Licensee assumes all responsibility for selection of the Software to achieve Licensee's intended results and for the installation, use, and results obtained from the Software. Bay Networks does not warrant a) that the functions contained in the software will meet the Licensee's requirements, b) that the Software will operate in the hardware or software combinations that the Licensee may select, c) that the operation of the Software will be uninterrupted or error free, or d) that all defects in the operation of the Software will be corrected. Bay Networks is not obligated to remedy any Software defect that cannot be reproduced with the latest Software release. These warranties do not apply to the Software if it has been (i) altered, except by Bay Networks or in accordance with its instructions; (ii) used in conjunction with another vendor's product, resulting in the defect; or (iii) damaged by improper environment, abuse, misuse, accident, or negligence. THE FOREGOING WARRANTIES AND LIMITATIONS ARE EXCLUSIVE REMEDIES AND ARE IN LIEU OF ALL OTHER WARRANTIES EXPRESS OR IMPLIED, INCLUDING WITHOUT LIMITATION ANY WARRANTY OF MERCHANTABILITY OR FITNESS FOR A PARTICULAR PURPOSE. Licensee is responsible for the security of

its own data and information and for maintaining adequate procedures apart from the Software to reconstruct lost or altered files, data, or programs.

**4. Limitation of liability.** IN NO EVENT WILL BAY NETWORKS OR ITS LICENSORS BE LIABLE FOR ANY COST OF SUBSTITUTE PROCUREMENT; SPECIAL, INDIRECT, INCIDENTAL, OR CONSEQUENTIAL DAMAGES; OR ANY DAMAGES RESULTING FROM INACCURATE OR LOST DATA OR LOSS OF USE OR PROFITS ARISING OUT OF OR IN CONNECTION WITH THE PERFORMANCE OF THE SOFTWARE, EVEN IF BAY NETWORKS HAS BEEN ADVISED OF THE POSSIBILITY OF SUCH DAMAGES. IN NO EVENT SHALL THE LIABILITY OF BAY NETWORKS RELATING TO THE SOFTWARE OR THIS AGREEMENT EXCEED THE PRICE PAID TO BAY NETWORKS FOR THE SOFTWARE LICENSE.

**5. Government Licensees.** This provision applies to all Software and documentation acquired directly or indirectly by or on behalf of the United States Government. The Software and documentation are commercial products, licensed on the open market at market prices, and were developed entirely at private expense and without the use of any U.S. Government funds. The license to the U.S. Government is granted only with restricted rights, and use, duplication, or disclosure by the U.S. Government is subject to the restrictions set forth in subparagraph (c)(1) of the Commercial Computer Software––Restricted Rights clause of FAR 52.227-19 and the limitations set out in this license for civilian agencies, and subparagraph (c)(1)(ii) of the Rights in Technical Data and Computer Software clause of DFARS 252.227-7013, for agencies of the Department of Defense or their successors, whichever is applicable.

**6. Use of Software in the European Community.** This provision applies to all Software acquired for use within the European Community. If Licensee uses the Software within a country in the European Community, the Software Directive enacted by the Council of European Communities Directive dated 14 May, 1991, will apply to the examination of the Software to facilitate interoperability. Licensee agrees to notify Bay Networks of any such intended examination of the Software and may procure support and assistance from Bay Networks.

**7. Term and termination.** This license is effective until terminated; however, all of the restrictions with respect to Bay Networks' copyright in the Software and user manuals will cease being effective at the date of expiration of the Bay Networks copyright; those restrictions relating to use and disclosure of Bay Networks' confidential information shall continue in effect. Licensee may terminate this license at any time. The license will automatically terminate if Licensee fails to comply with any of the terms and conditions of the license. Upon termination for any reason, Licensee will immediately destroy or return to Bay Networks the Software, user manuals, and all copies. Bay Networks is not liable to Licensee for damages in any form solely by reason of the termination of this license.

**8. Export and Re-export.** Licensee agrees not to export, directly or indirectly, the Software or related technical data or information without first obtaining any required export licenses or other governmental approvals. Without limiting the foregoing, Licensee, on behalf of itself and its subsidiaries and affiliates, agrees that it will not, without first obtaining all export licenses and approvals required by the U.S. Government: (i) export, re-export, transfer, or divert any such Software or technical data, or any direct product thereof, to any country to which such exports or re-exports are restricted or embargoed under United States export control laws and regulations, or to any national or resident of such restricted or embargoed countries; or (ii) provide the Software or related technical data or information to any military end user or for any military end use, including the design, development, or production of any chemical, nuclear, or biological weapons.

**9. General.** If any provision of this Agreement is held to be invalid or unenforceable by a court of competent jurisdiction, the remainder of the provisions of this Agreement shall remain in full force and effect. This Agreement will be governed by the laws of the state of California.

Should you have any questions concerning this Agreement, contact Bay Networks, Inc., 4401 Great America Parkway, P.O. Box 58185, Santa Clara, California 95054-8185.

LICENSEE ACKNOWLEDGES THAT LICENSEE HAS READ THIS AGREEMENT, UNDERSTANDS IT, AND AGREES TO BE BOUND BY ITS TERMS AND CONDITIONS. LICENSEE FURTHER AGREES THAT THIS AGREEMENT IS THE ENTIRE AND EXCLUSIVE AGREEMENT BETWEEN BAY NETWORKS AND LICENSEE, WHICH SUPERSEDES ALL PRIOR ORAL AND WRITTEN AGREEMENTS AND COMMUNICATIONS BETWEEN THE PARTIES PERTAINING TO THE SUBJECT MATTER OF THIS AGREEMENT. NO DIFFERENT OR ADDITIONAL TERMS WILL BE ENFORCEABLE AGAINST BAY NETWORKS UNLESS BAY NETWORKS GIVES ITS EXPRESS WRITTEN CONSENT, INCLUDING AN EXPRESS WAIVER OF THE TERMS OF THIS AGREEMENT.

## **Contents**

### **Preface**

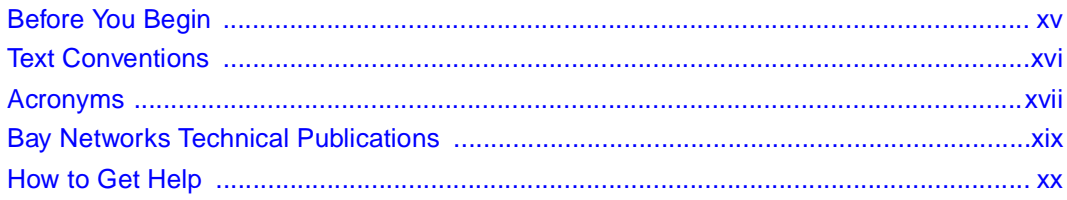

## Chapter 1<br>X.25 Overview

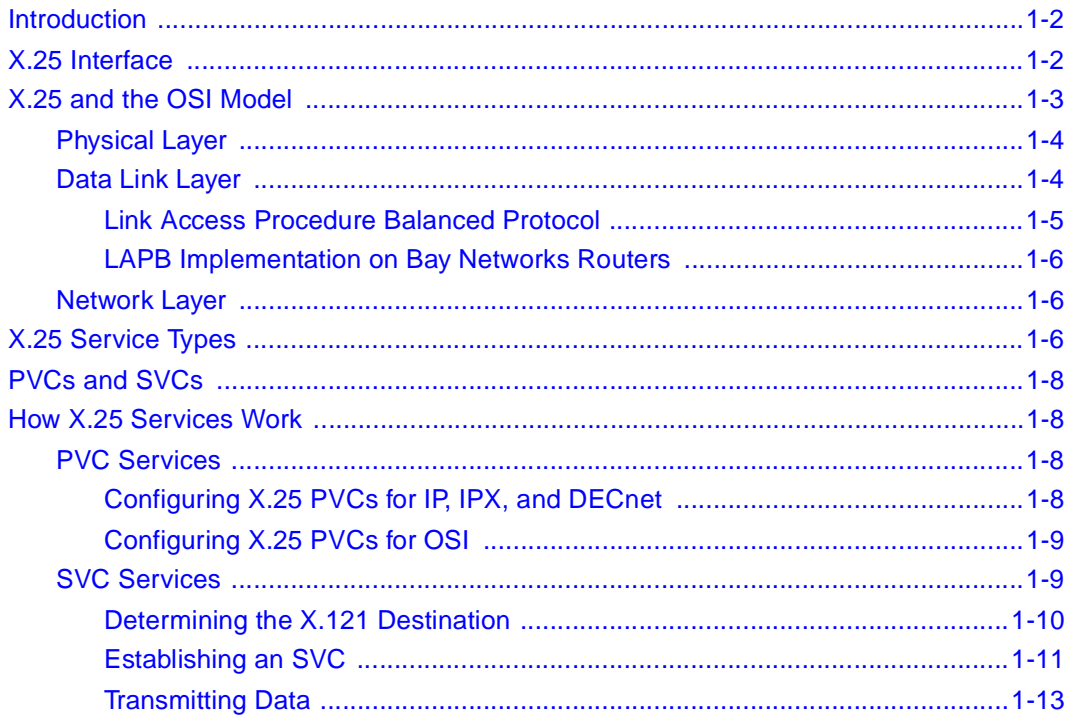

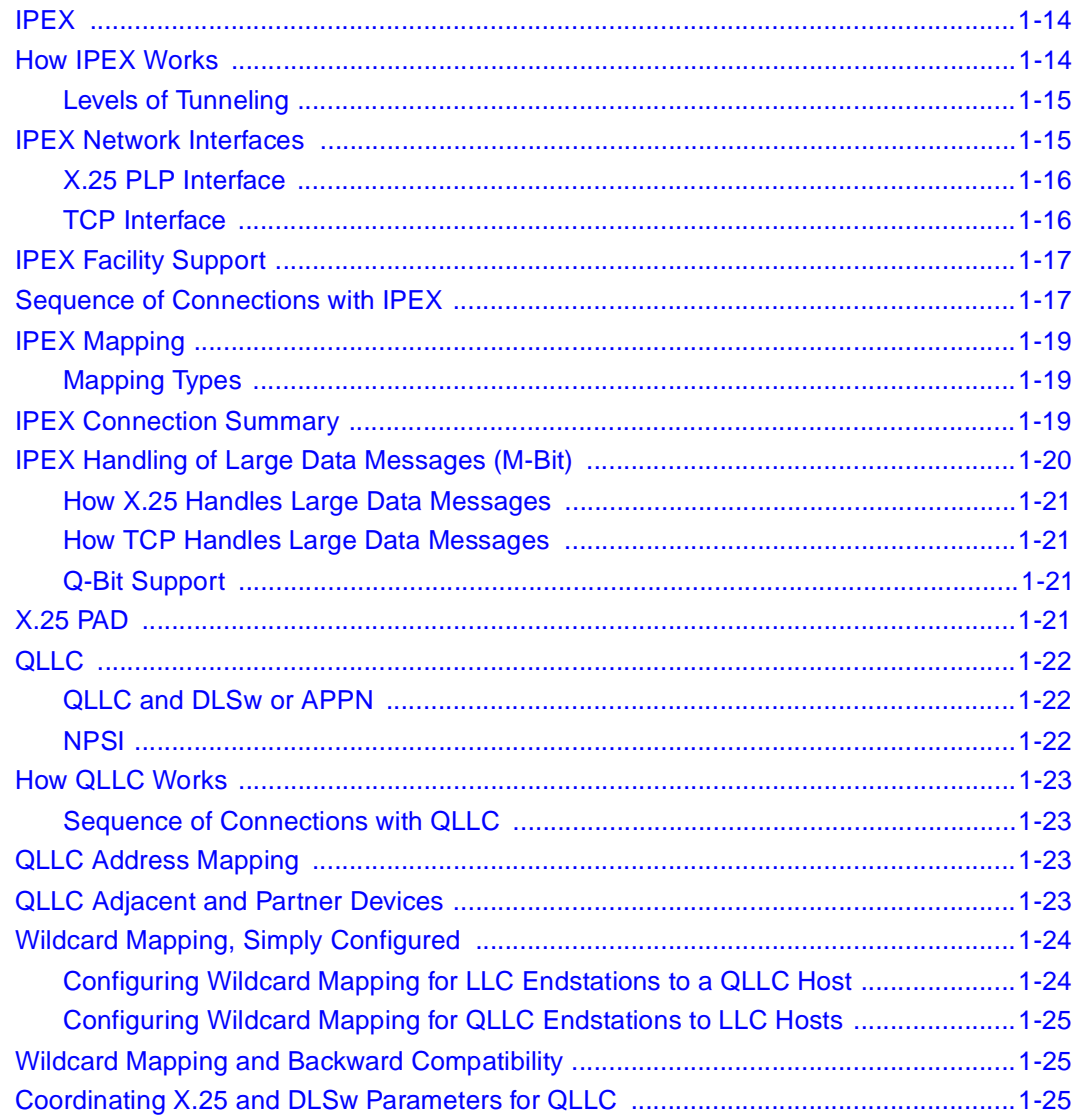

### **Chapter 2 Implementation Notes**

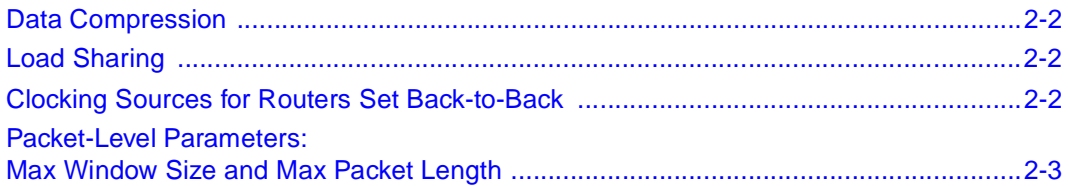

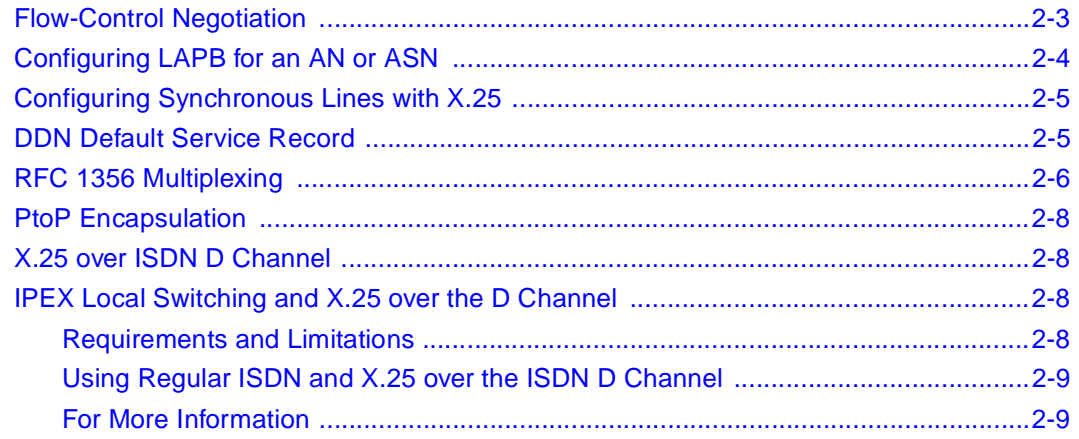

### **Chapter 3 Enabling X.25 Service**

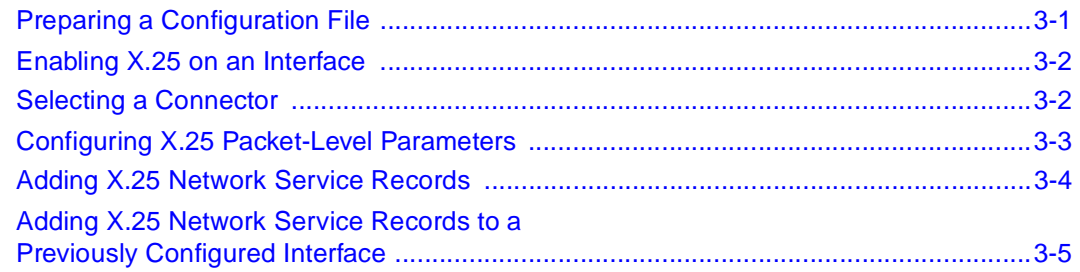

#### **Chapter 4 Editing X.25 Parameters**

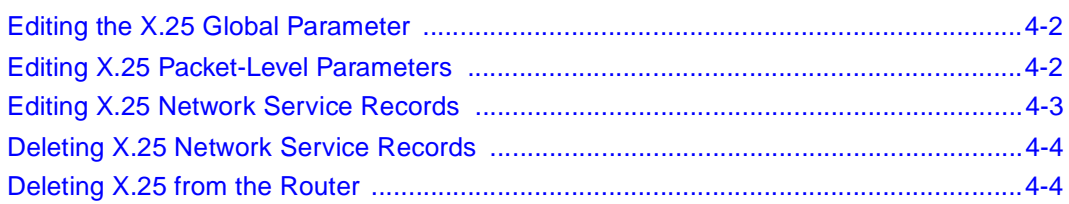

### **Chapter 5 Configuring LAPB**

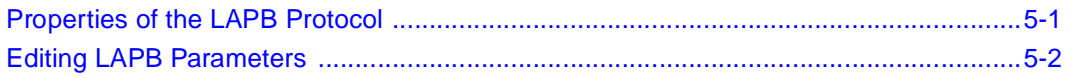

#### **Chapter 6 [Configuring IPEX](#page-68-0)**

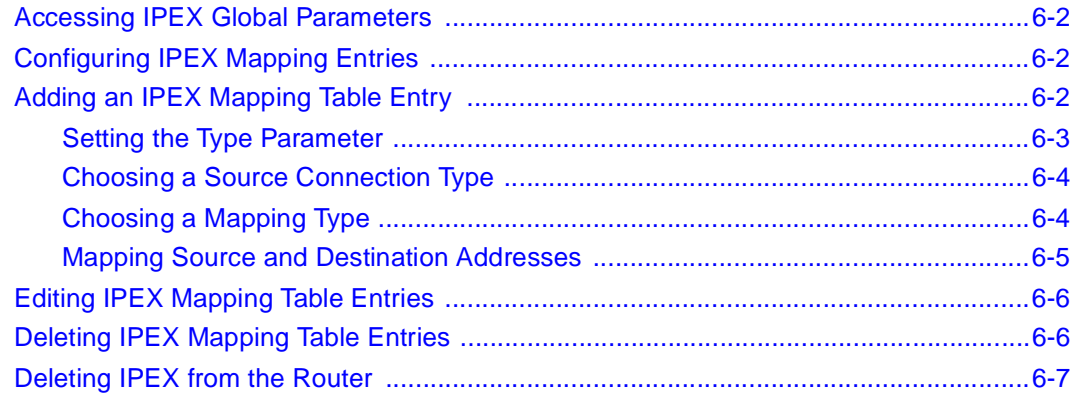

### **Chapter 7**

### **[Enabling and Configuring X.25 PAD Services](#page-76-0)**

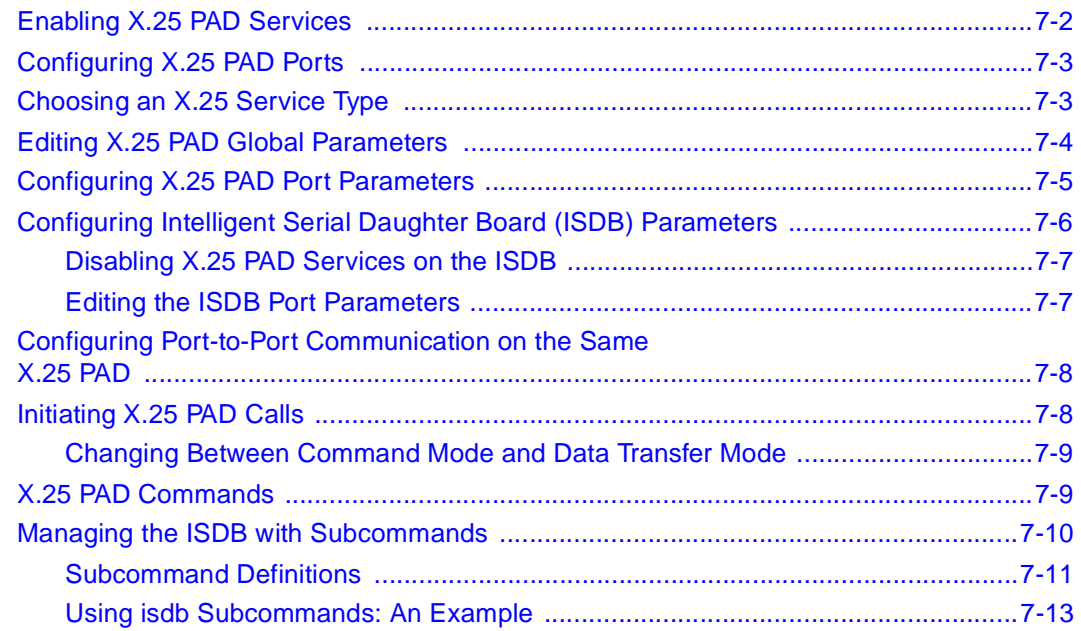

### **Chapter 8 Configuring QLLC**

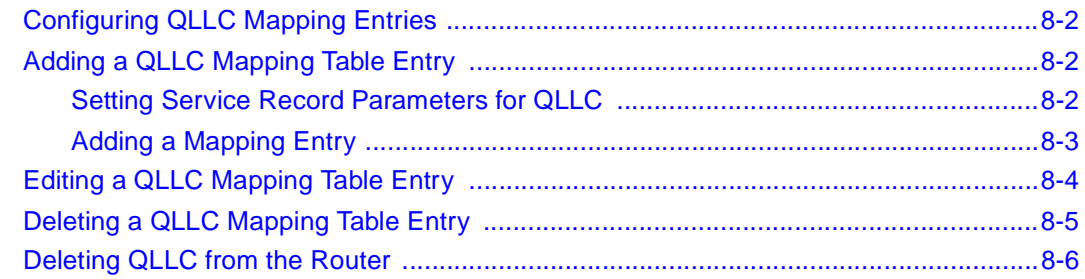

#### **Appendix A Site Manager Parameters**

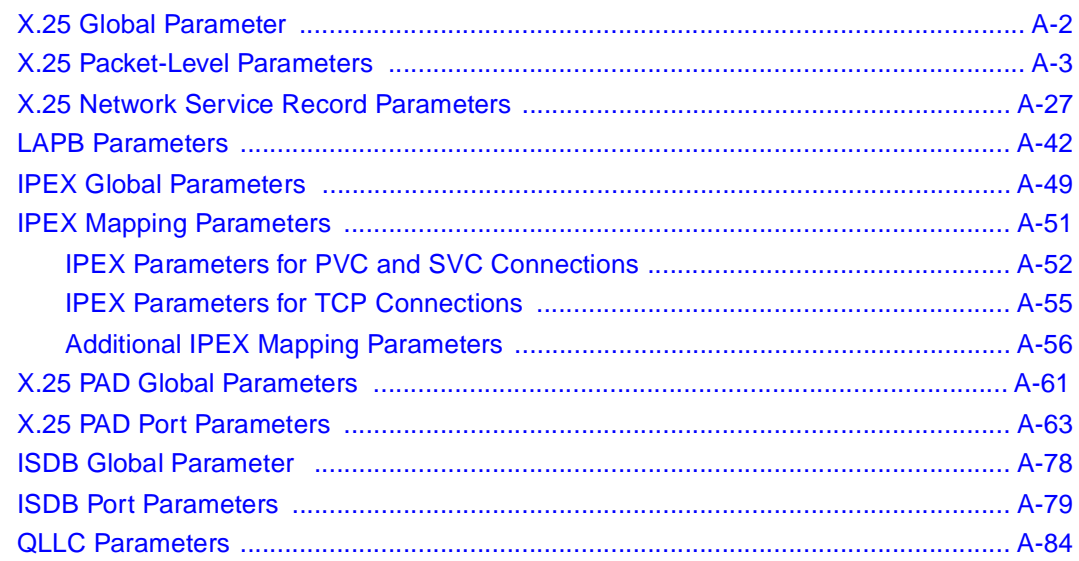

#### **Appendix B X.25 Default Parameter Settings**

#### **Appendix C Sample IPEX Configurations**

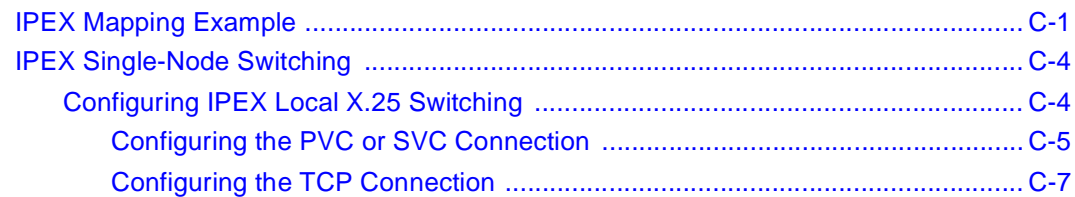

### **Appendix D [QLLC Technical Supplement](#page-204-0)**

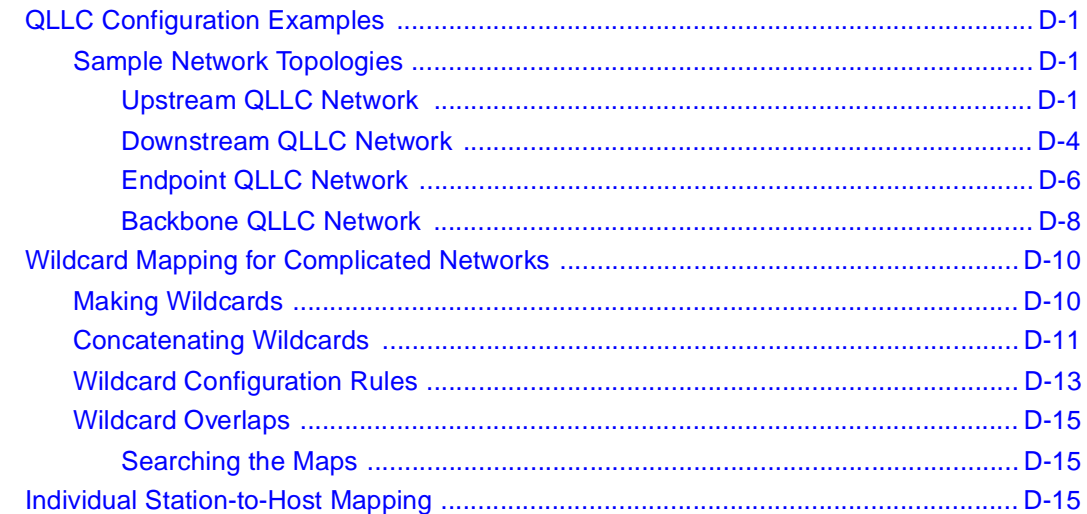

### **Appendix E**

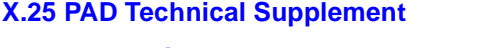

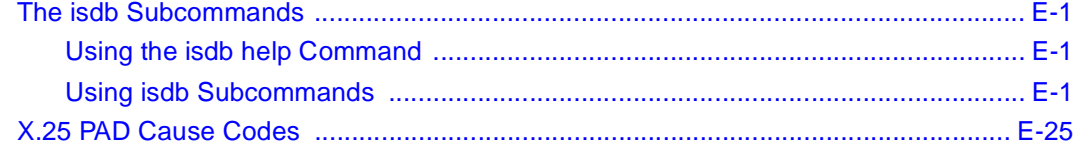

### **Appendix F**

### **[IPEX Cause and Diagnostic Codes](#page-248-0)**

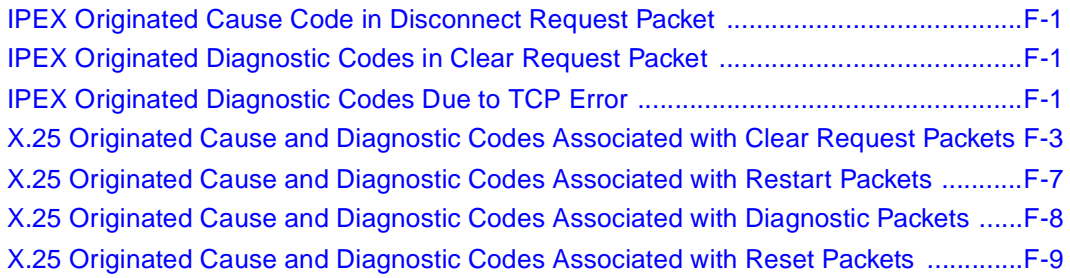

#### **Appendix G [ASCII Character Set](#page-260-0)**

#### **[Index](#page-264-0)**

## **Figures**

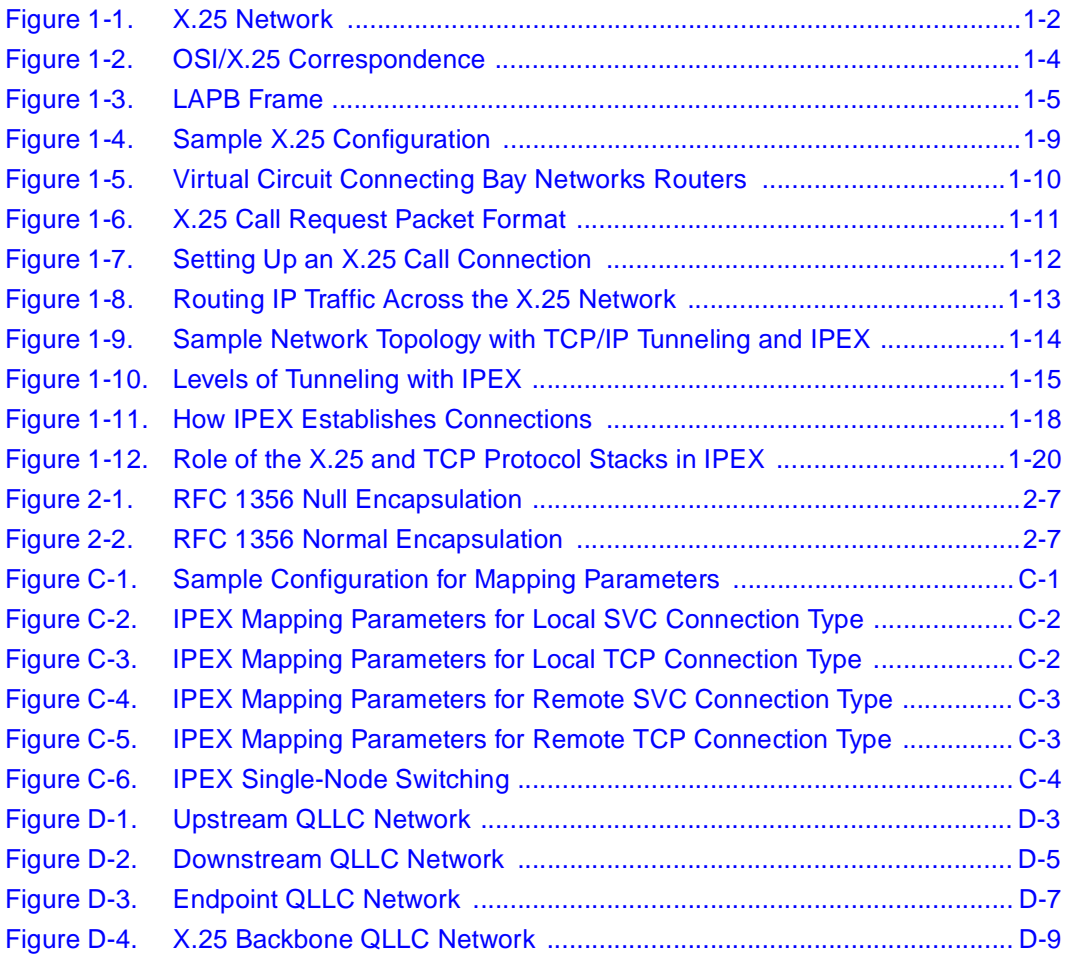

## **Tables**

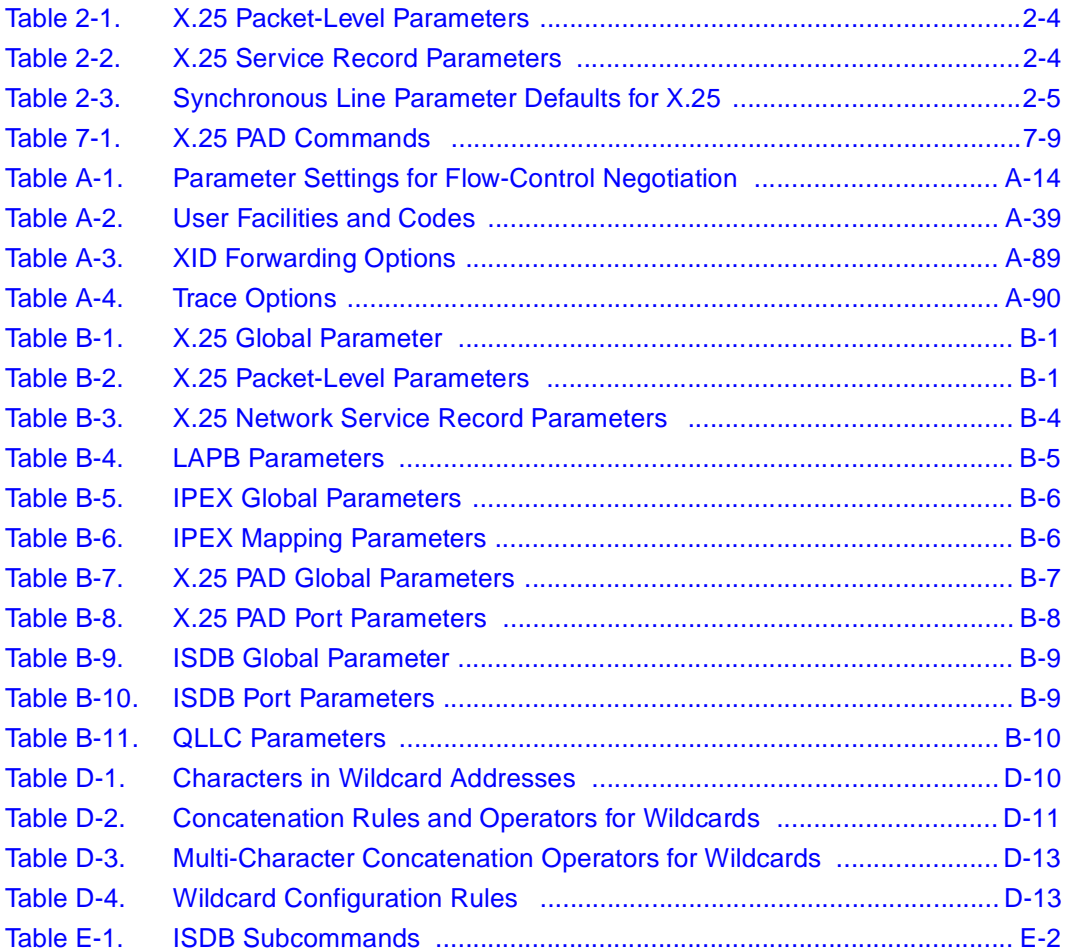

## **Preface**

<span id="page-14-0"></span>This guide describes the X.25 protocol and what you do to start and customize X.25 services on a Bay Networks® router.

### **Before You Begin**

Before using this guide, you must complete the following procedures. For a new router:

- Install the router (refer to the installation guide that came with your router).
- Connect the router to the network and create a pilot configuration file (see *Quick-Starting Routers*, *Configuring BayStack Remote Access*, or *Connecting ASN Routers to a Network)*.

Make sure that you are running the latest version of Bay Networks Site Manager and router software. For instructions, refer to the upgrade guide.

## <span id="page-15-0"></span>**Text Conventions**

This guide uses the following text conventions:

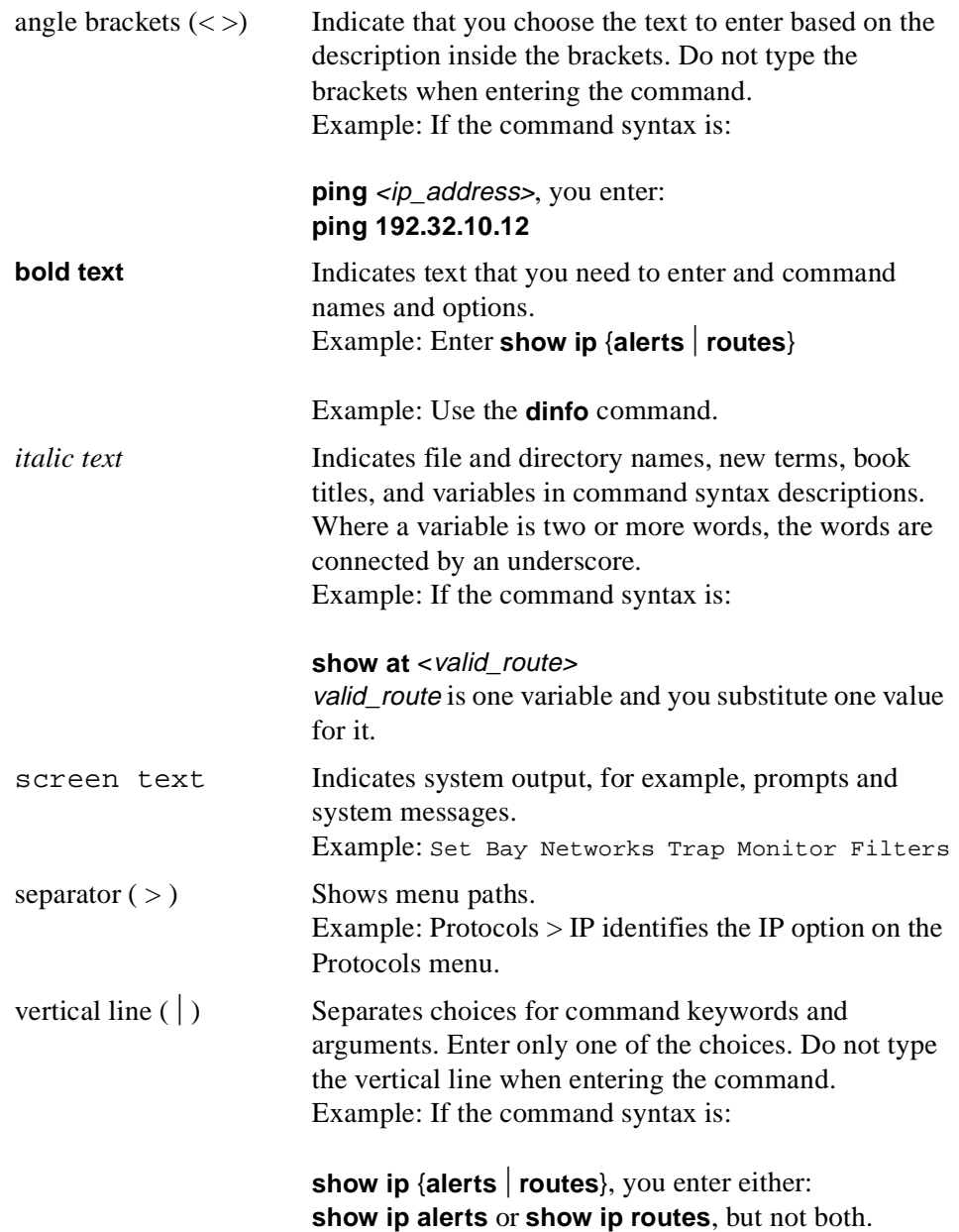

### <span id="page-16-0"></span>**Acronyms**

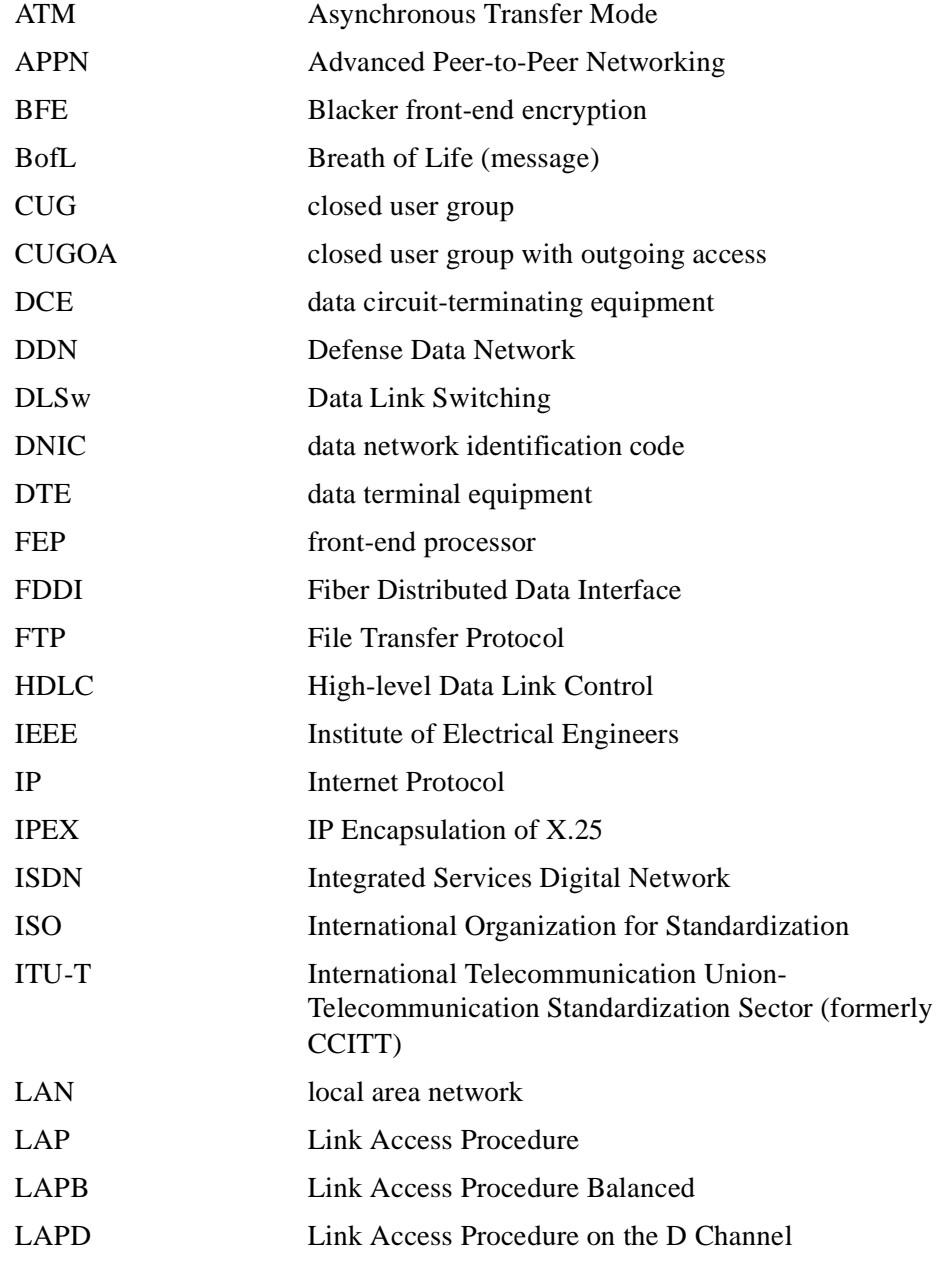

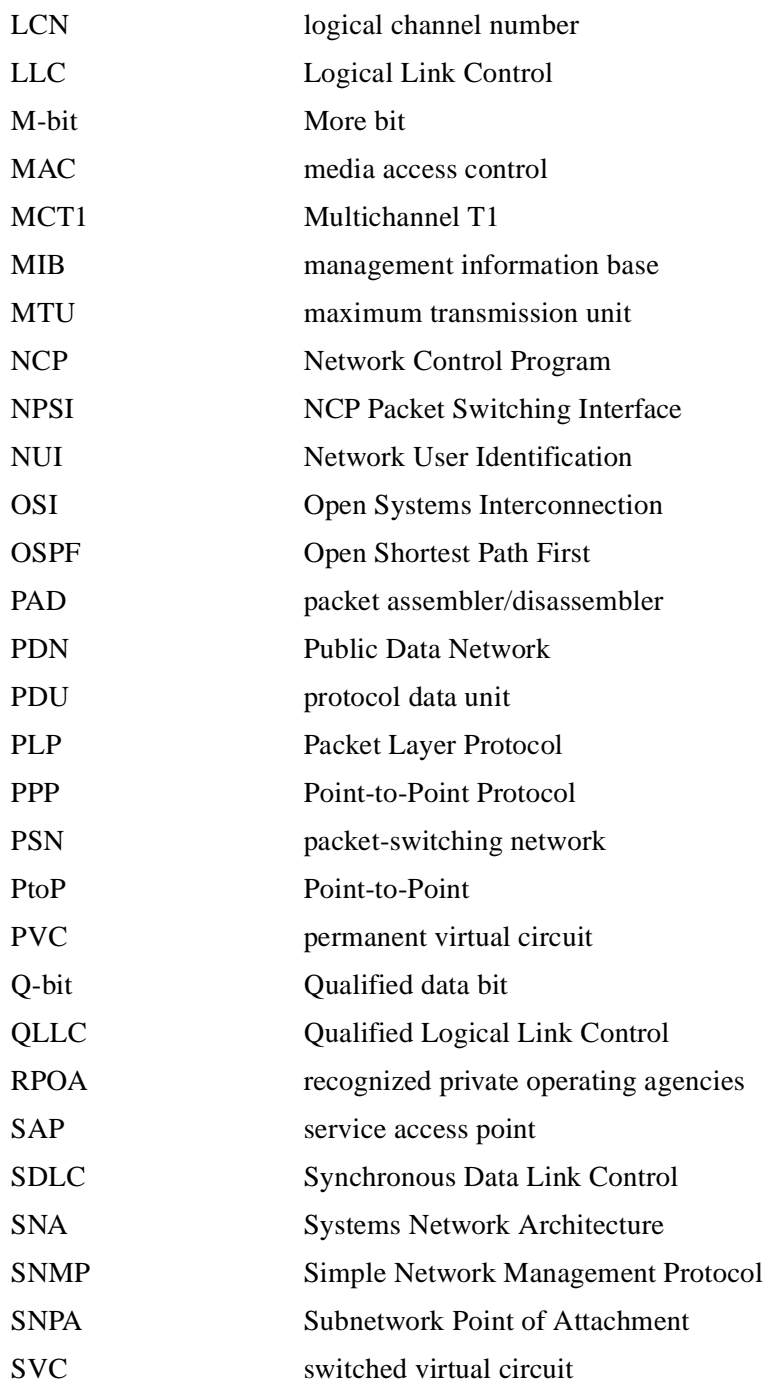

<span id="page-18-0"></span>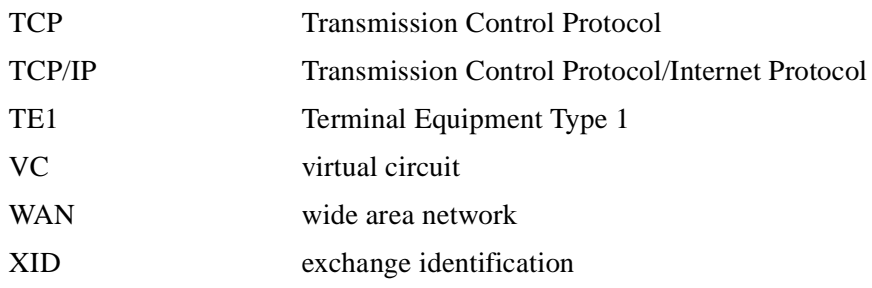

### **Bay Networks Technical Publications**

You can now print Bay Networks technical manuals and release notes free, directly from the Internet. Go to *support.baynetworks.com/library/tpubs/*. Find the Bay Networks product for which you need documentation. Then locate the specific category and model or version for your hardware or software product. Using Adobe Acrobat Reader, you can open the manuals and release notes, search for the sections you need, and print them on most standard printers. You can download Acrobat Reader free from the Adobe Systems Web site, *www.adobe.com*.

You can purchase Bay Networks documentation sets, CDs, and selected technical publications through the Bay Networks Collateral Catalog. The catalog is located on the World Wide Web at *support.baynetworks.com/catalog.html* and is divided into sections arranged alphabetically:

- The "CD ROMs" section lists available CDs.
- The "Guides/Books" section lists books on technical topics.
- The "Technical Manuals" section lists available printed documentation sets.

Make a note of the part numbers and prices of the items that you want to order. Use the "Marketing Collateral Catalog description" link to place an order and to print the order form.

### <span id="page-19-0"></span>**How to Get Help**

For product assistance, support contracts, or information about educational services, go to the following URL:

*http://www.baynetworks.com/corporate/contacts/*

Or telephone the Bay Networks Technical Solutions Center at:

800-2LANWAN

## **Chapter 1 X.25 Overview**

<span id="page-20-0"></span>The following sections present an overview of X.25.

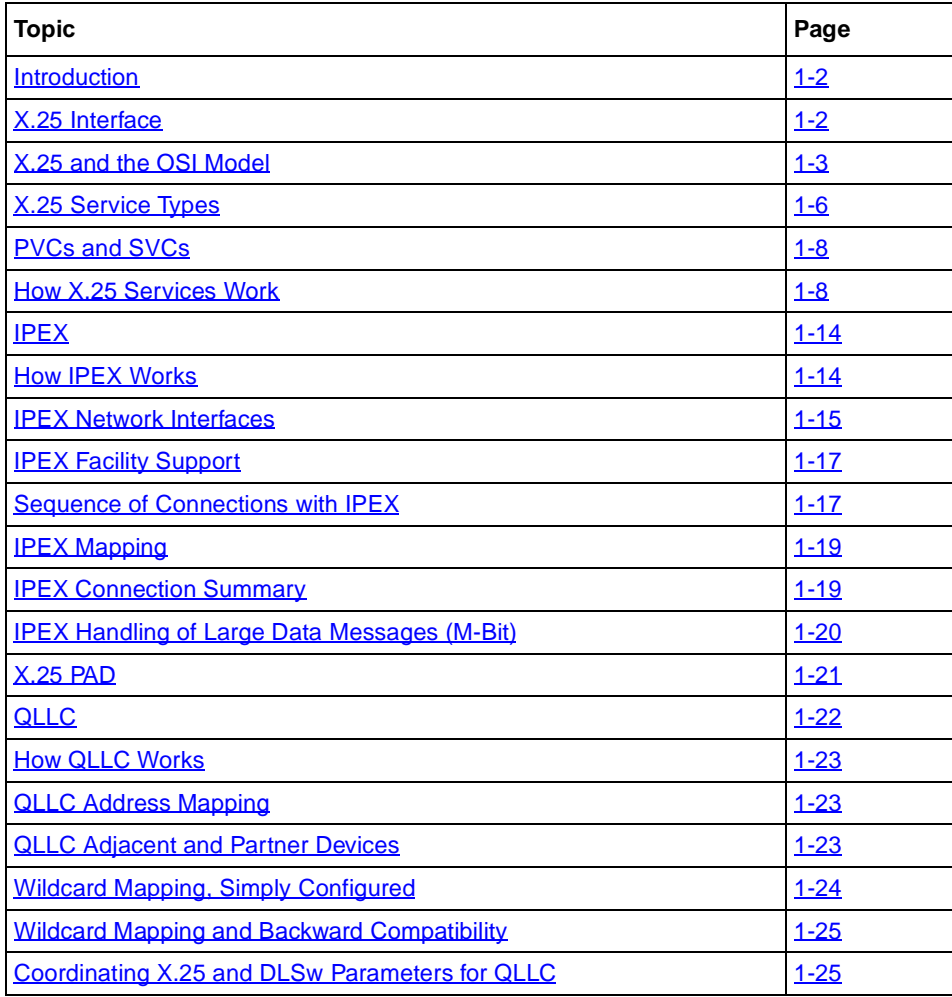

### <span id="page-21-0"></span>**Introduction**

The X.25 Protocol transports LAN traffic to packet-switching networks (PSNs). X.25 allows many different kinds of equipment to communicate across networks at a relatively low cost.

Common carriers, mainly the telephone companies, designed X.25. An agency of the United Nations, the International Telecommunication Union-Telecommunications sector (ITU-T, formerly CCITT), administers the X.25 Protocol. X.25 is a global standard, and is the dominant communications protocol in use around the world today.

### **X.25 Interface**

X.25 defines the interaction across PSNs between data terminal equipment (DTE) and data circuit-terminating equipment (DCE). DTEs include devices such as terminals, hosts, and routers; DCEs include devices such as modems, packet switches, and other ports.

Figure 1-1 shows an X.25 network. A DTE (in this case, Router A) connects to a DCE in the PSN. The PSN connects to another DCE and, finally, to another DTE (Router B).

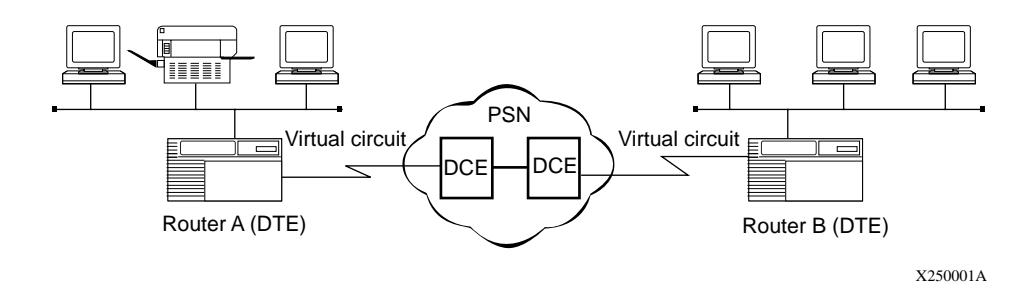

**Figure 1-1. X.25 Network**

<span id="page-22-0"></span>To begin communication, one DTE device (for example, a router) calls another DTE to request a data exchange session. The called DTE can accept or refuse the connection. If the called DTE accepts the connection, the two systems begin full-duplex data transfer. Either side can terminate the connection at any time. Because Public Data Networks (PDNs), the most commonly used type of PSN, typically use error-prone analog lines, the X.25 Protocol provides extensive error checking, recovery, and packet sequencing.

A DTE can be a device that does not itself implement X.25. In this case, the DTE connects to a DCE through a packet assembler/disassembler (PAD), which is a device that translates data into packet form.

### **X.25 and the OSI Model**

The Open Systems Interconnection (OSI) Basic Reference Model combines a nonproprietary structured computer system architecture with a set of common communication protocols. It comprises seven layers. Each layer provides specific functions or services and follows the corresponding OSI communications protocols to perform those services.

The X.25 Protocol focuses on three of the seven layers in the OSI model: the physical layer, the data link layer, and the network, or packet, layer. As you read the following sections, refer to **Figure 1-2**, which illustrates the correspondence between X.25 and the OSI mode[l. Figure 1-](#page-23-0)2 conforms to the typical rendering of the OSI model, which depicts the physical layer at the bottom of the protocol stack, and refers to succeeding layers as representing higher-level protocols.

<span id="page-23-0"></span>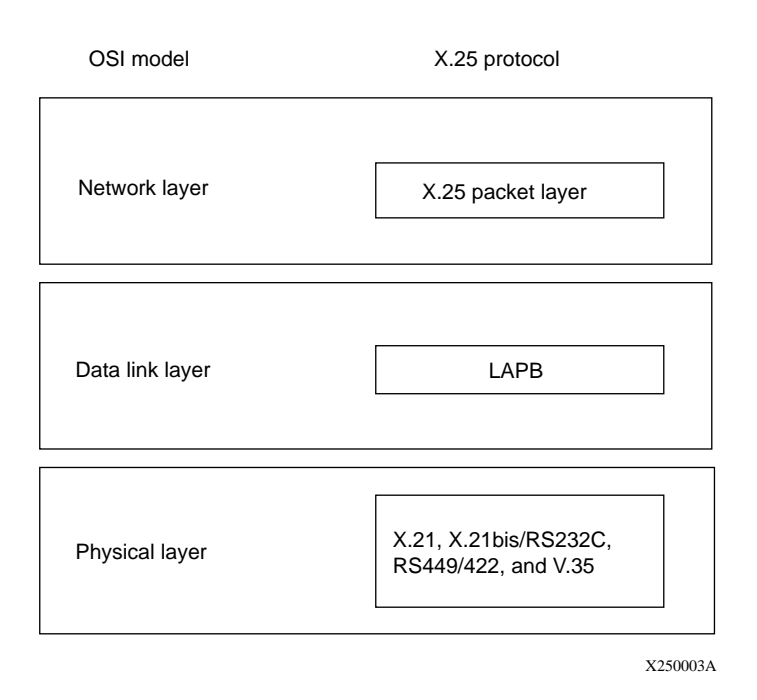

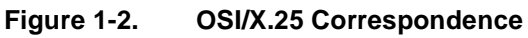

### **Physical Layer**

The physical layer transmits bits across the physical connection or modem interface. Bay Networks supports all of the standard media for X.25 transmission: X.21, X.21bis/RS232C, RS449/422, and V.35.

### **Data Link Layer**

The data link layer defines the link access procedures for transferring frames of data accurately and reliably across the access lines between the DTE and the DCE.

### <span id="page-24-0"></span>**Link Access Procedure Balanced Protocol**

X.25 uses the Link Access Procedure Balanced (LAPB) protocol at the data link layer to:

- Initialize the link between the DTE and the local DCE device
- Frame X.25 data packets before transmitting them to the DCE

LAPB is a version of high-level data link control (HDLC), which is an OSI standard.

Figure 1-3 shows the LAPB frame. The LAPB Information field contains the X.25 data packet. When an X.25 packet reaches the destination router, the LAPB protocol strips away the LAPB frame and delivers the packet to the network layer for further processing.

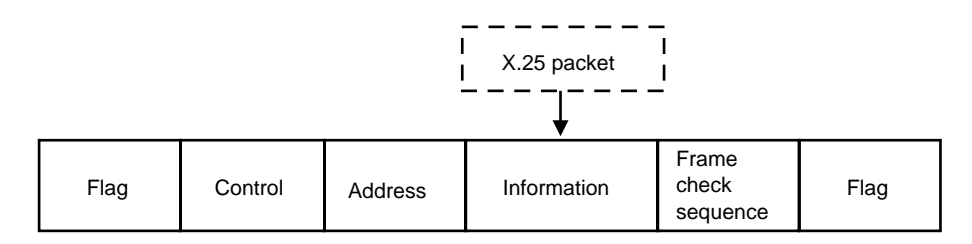

X250004A

#### **Figure 1-3. LAPB Frame**

### <span id="page-25-0"></span>**LAPB Implementation on Bay Networks Routers**

The implementation of the LAPB protocol on the  $AN^{\circledR}$  and  $ASN^{^{\text{T}M}}$  routers, and on  $BN^{\circledR}$  and  $LN^{\circledR}$  routers with an Octal Sync link module, differs from that on other Bay Networks routers. On the AN and ASN routers and BN and LN routers with Octal Sync, LAPB is implemented in software in routers that use the QUICC 68360 driver. You can configure LAPB line parameters for these routers. For all other link modules, LAPB is implemented in the hardware using the MK5025 chip, and you cannot configure LAPB line parameters.

**Note:** The different LAPB implementations result in two different LAPB management information bases (MIBs). This means that if you copy an existing configuration from a Bay Networks router that uses the MK5025 chip to the AN or ASN, or the BN or LN with Octal Sync, the configuration may not work because the location of the LAPB MIB is different.

When you configure X.25, you automatically set up LAPB. For information about editing LAPB parameters, refer t[o Chapter 5, "Configuring LAP](#page-66-0)B."

### **Network Layer**

The network, or packet, layer establishes the *virtual circuit* (VC) and provides procedures for call establishment, data transfer, flow control, error recovery, and call clearing. The router uses the network layer to determine destination X.121 addresses and to specify which user-configurable X.25 facilities the network layer supports. (For more information about X.121 addresses, see "Determining the [X.121 Destination](#page-29-0)" o[n page 1-1](#page-29-0)0.) The X.25 Protocol defines *how* the DTE and its respective DCE communicate and exchange data.

The X.25 network transmits data over virtual circuits between each source and destination on the network. Because as many as 128 VCs can exist on the same physical link at the same time, multiple devices can share the bandwidth of the transmission line, sending data in multiple packets from the source to the destination.

### **X.25 Service Types**

The Bay Networks router transmits data across these types of X.25 network services.

• Public Data Network (PDN)

The X.25 PDN service provides end-to-end connectivity between the router and a remote DTE that supports Internet RFC 1356 X.25 services. The Bay Networks router supports Internet RFC 1356 for IP, OSI, DECnet, IPX, and XNS.

• Defense Data Network (DDN)

The X.25 DDN service provides end-to-end connectivity between a router and a remote DTE that supports X.25 DDN Standard Service. IP uses DDN service to transmit IP datagrams. OSI uses DDN service to send OSI protocol data units (PDUs) over the X.25 network. No other protocols use DDN services.

You can implement an X.25 DDN network as a Blacker front-end encryption (BFE) network. BFE is an external, standalone encryption device that you connect to your router to establish X.25 DDN networks.

• Point-to-Point Service

Point-to-Point service is proprietary to Bay Networks, so Bay Networks routers must be at both ends of the connection. AppleTalk, transparent and spanning tree bridging, DECnet, IP, VINES, XNS, IPX, and OSI can use Point-to-Point X.25 service to transmit datagrams over the X.25 network.

• IP Encapsulation of X.25 (IPEX)

IPEX allows two X.25 systems to exchange data by tunneling over a TCP/IP network.

• X.25 Gateway

X.25 Gateway allows an X.25 system to exchange data with TCP/IP hosts. For more information, refer to *Configuring X.25 Gateway Services*.

• Qualified Logical Link Control (QLLC)

QLLC transfers IBM Systems Network Architecture (SNA) traffic over an X.25 network.

The type of traffic that the router forwards depends upon the type of network layer service enabled on each of the router's network interfaces. For example, if you configure an interface for DDN services, you cannot configure any other type of service. You can, however, configure an interface to run PDN IPEX, QLLC, and Point-to-Point services together.

### <span id="page-27-0"></span>**PVCs and SVCs**

Bay Networks X.25 services enable you to configure both permanent virtual circuits (PVCs) and switched virtual circuits (SVCs).

A *PVC* is a permanent logical path that you configure between two DTEs. It uses a fixed logical channel to maintain a fixed point-to-point connection between two end stations on a network. A PVC requires no setup operation before or disconnect operation after data travels between these end stations.

An *SVC* is a connection across a network that exists only as long as data travels across that circuit. An SVC is established on an as-needed basis, and can connect any two end stations in the network. SVCs have three separate phases: call setup, data transfer and call disconnection.

You can configure a combination of PVCs and SVCs on the same interface.

For instructions on configuring X.25 PVCs and SVCs, refer [to Chapter 3,](#page-56-0)  ["Enabling X.25 Service](#page-56-0)."

### **How X.25 Services Work**

End users on a LAN use the services of the Bay Networks router to access X.25 networks. The router acts as a DTE device; it encapsulates user data in X.25 format and transmits it across the network.

### **PVC Services**

PVCs work the same way as SVCs, except that you configure permanent mappings for PVCs, while SVCs create mappings each time a call occurs.

You create permanent mappings by assigning the appropriate PVC LCN in the adjacent host record for the specified protocol. The PVC LCN value cannot be numerically equal to any SVC remote X.121 address that is configured in an adjacent host record for the same protocol and on the same next-hop interface.

### **Configuring X.25 PVCs for IP, IPX, and DECnet**

Enter a PVC LCN value in the Adjacent Host Address parameter.

### <span id="page-28-0"></span>**Configuring X.25 PVCs for OSI**

Enter a PVC LCN value in the SNPA parameter.

**Note:** X.25 PVCs do not work with XNS.

### **SVC Services**

To demonstrate how Bay Networks X.25 services work for SVCs, the following sections explain how Router A, which is configured for X.25 PDN services, routes data from IP end station 1.1.1.2 over the X.25 network to IP end station 3.1.1.2. Refer to Figure 1-4 as you read the next sections.

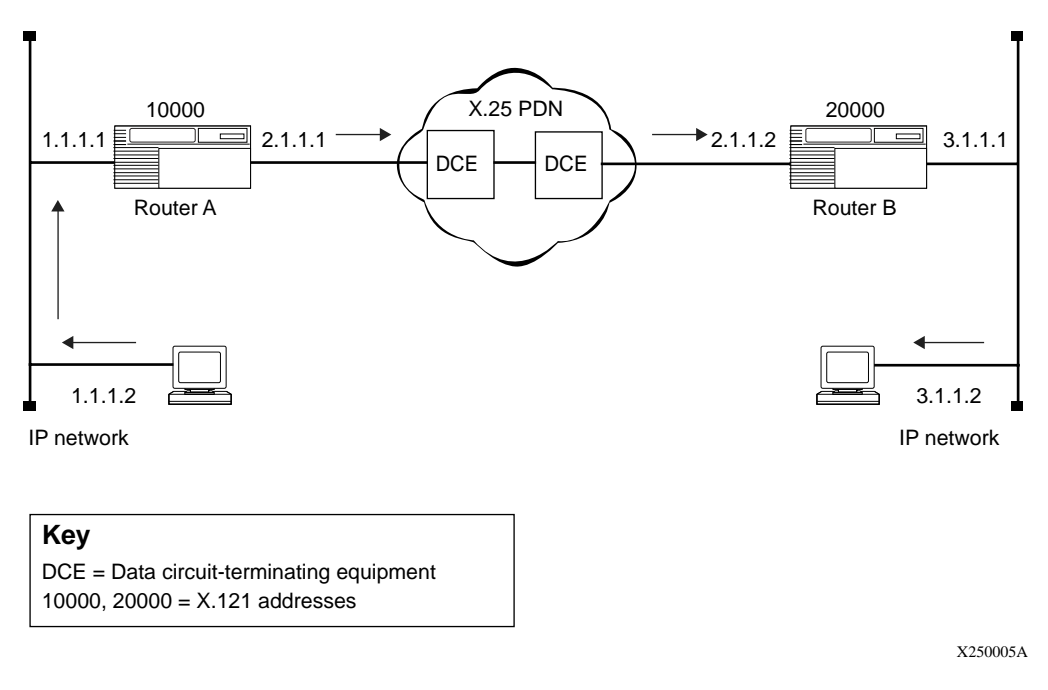

### **Figure 1-4. Sample X.25 Configuration**

### <span id="page-29-0"></span>**Determining the X.121 Destination**

Each interface connecting to the X.25 network has an X.121 address, which consists of 1 to 15 decimal digits. For example, in Figure  $1-4$  the X.121 network addresses for Routers A and B are 10000 and 20000, respectively. Router A communicates with Router B over the X.25 network by setting up virtual circuits that connect the two X.25 interfaces.

Data transmission begins when:

- 1. Router A receives an IP datagram from IP end station 1.1.1.2 that is destined for end station 3.1.1.2.
- 2. Router A checks its IP routing table to determine the next hop on the datagram's path (in this example, IP address 2.1.1.2).
- 3. When Router A determines that the next hop is located across the X.25 network, it checks to see which destination X.121 address maps to the next hop's IP address via the IP adjacent host table (in this example, X.121 address 20000).
- 4. To transmit the datagram across the network, the router now establishes a virtual connection between itself and destination X.121 address 20000.

Router A begins by selecting an unused virtual circuit. The router assigns the circuit a 12-bit virtual circuit number (Figure 1-5), which it chooses from a user-specified range of virtual circuit numbers. The virtual circuit number identifies the logical channel portion of the circuit that connects the router and its DCE.

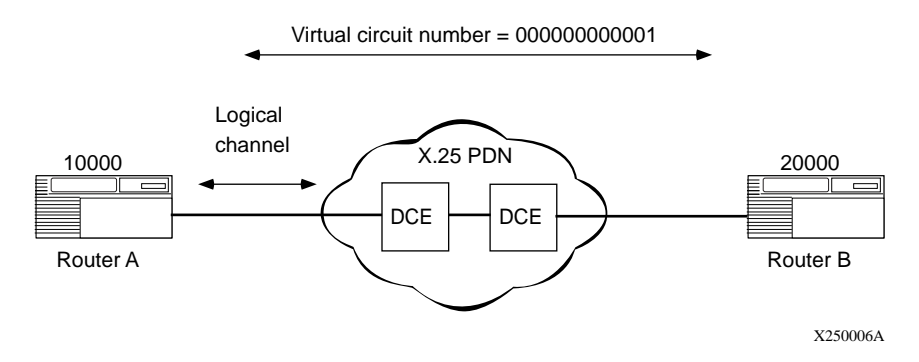

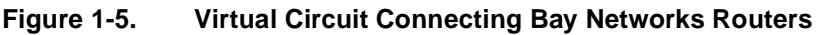

<span id="page-30-0"></span>The logical channel consists of a 4-bit logical channel group number concatenated with an 8-bit logical channel number. The logical channel number identifies this circuit as the one that will carry all data transmitted between the router and the destination DTE, when the connection to the destination X.121 address is established.

### **Establishing an SVC**

After Router A determines the destination X.121 address, the two routers establish an SVC as follows:

1. Router A uses the services of the packet layer protocol to generate a call request packet that it sends to Router B.

Along with various optional X.25 facilities, the call request packet specifies the outgoing logical channel number, Router A's X.121 address, and Router B's X.121 address ( $Figure 1-6$ ).

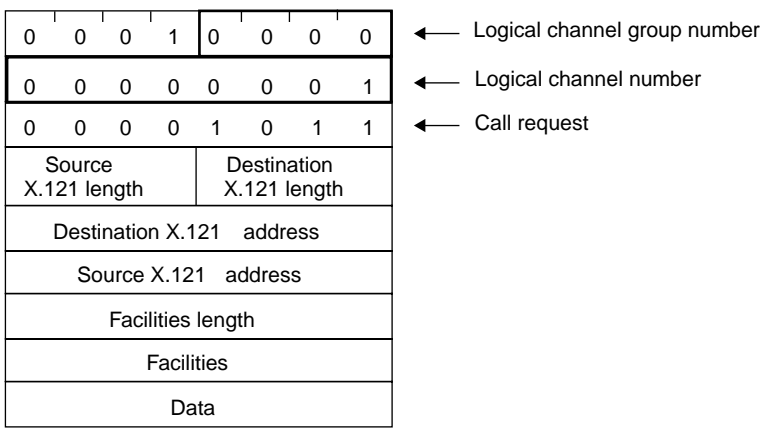

X250007A

#### **Figure 1-6. X.25 Call Request Packet Format**

- 2. When the local DCE receives Router A's call request, the DCE forwards it across the X.25 network, where it is eventually routed to Router B.
- 3. Router B checks the called address for a match to its configured X.121 address. It also checks the calling address for a match to the remote X.121 address configured in the service record.

4. If it finds both matches, it accepts the call, and responds with a call accept packet that establishes the virtual connection between the two routers.

When the SVC is established, the router can transmit and receive data (Figure 1-7).

<span id="page-31-0"></span>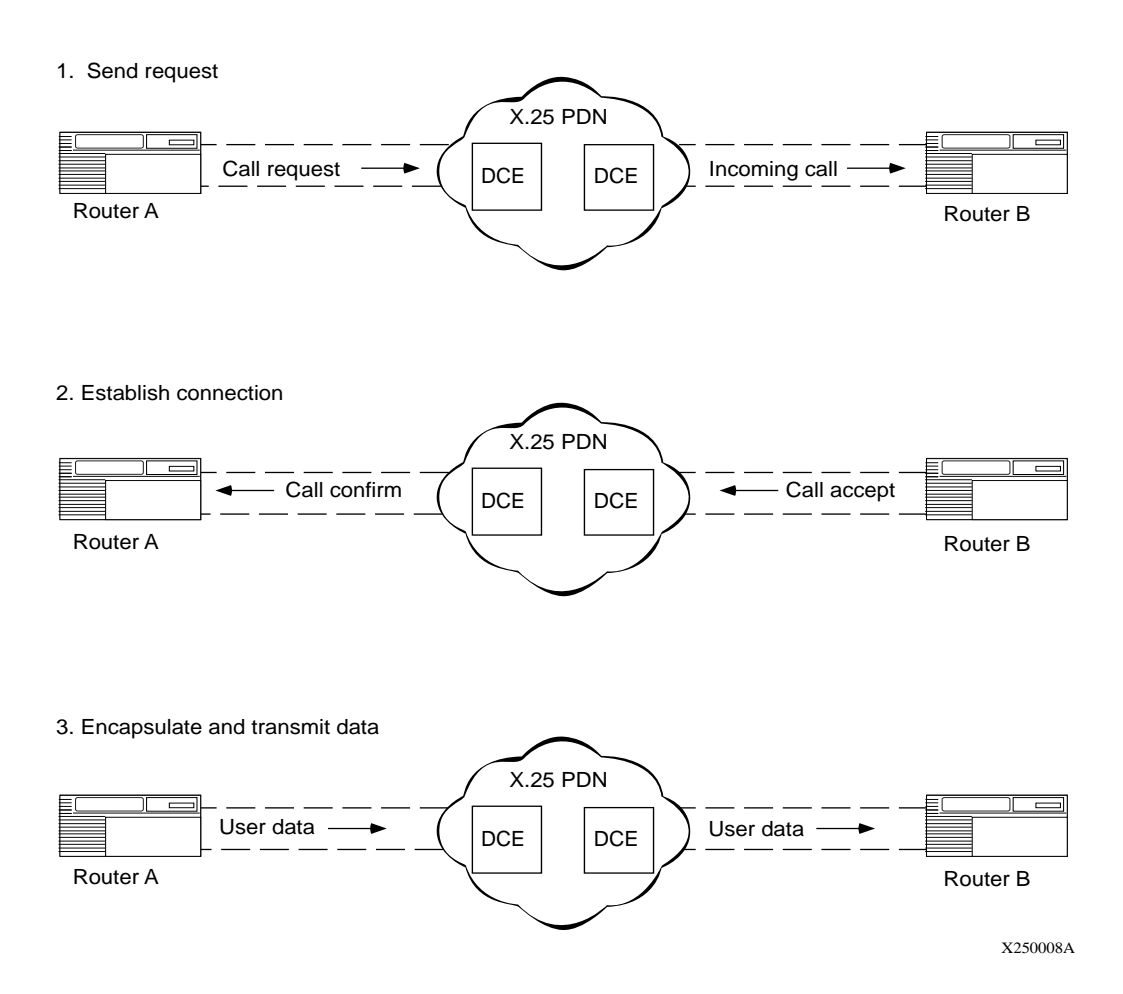

### **Figure 1-7. Setting Up an X.25 Call Connection**

### <span id="page-32-0"></span>**Transmitting Data**

After Router B establishes the circuit, data travels between end stations 1.1.1.2 and  $3.1.1.2$  as follows:

- 1. Router A begins processing the packets it receives from IP end station 1.1.1.2 across the X.25 network to Router B.
- 2. Router B removes the X.25 packet headers and trailers and forwards only the IP data to IP end station  $3.1.1.2$  (Figure 1-8).
- 3. IP end station 3.1.1.2 transmits data to end station 1.1.1.2.

Note that other IP end stations (for example, 1.1.1.3) can use the virtual circuit to transmit data in the direction of end station 3.1.1.2 until the call is cleared.

The call request and call accept packets specify the logical channel numbers (LCNs) assigned to the virtual connections between each router and its corresponding DCE. As a result, subsequent X.25 data packets contain only the logical channel numbers, rather than the complete X.121 destination addresses.

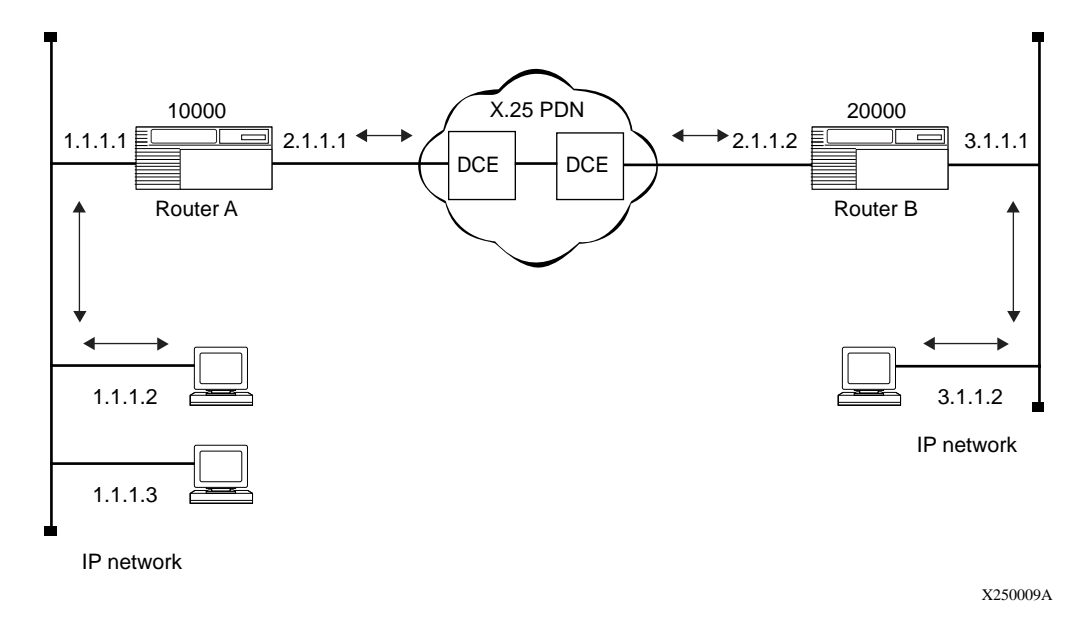

#### **Figure 1-8. Routing IP Traffic Across the X.25 Network**

### <span id="page-33-0"></span>**IPEX**

Bay Networks X.25 services include IP Encapsulation of X.25 (IPEX). IPEX lets you send and receive messages between two X.25 systems via a TCP/IP network. The tunneling maps TCP sockets to X.25 virtual circuits.

IPEX works with X.25 virtual circuits, both PVCs and SVCs, as well as with TCP/IP protocols over all interface types that Bay Networks routers support.

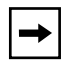

**Note:** In this document, the acronym IPEX refers to both the Bay Networks router when configured to provide X.25 tunneling service, and to the software that implements the tunneling, depending on the context.

IPEX supports:

- TCP/IP over Fiber Distributed Data Interface (FDDI), Ethernet, and Token Ring LAN media
- X.25 over synchronous interfaces (6 MB/s maximum)

### **How IPEX Works**

Tunneling support attaches an X.25 DTE or DCE to the IPEX router, which converts X.25 data to TCP and uses TCP/IP to carry the X.25 data to another, remote IPEX router, which converts it back to  $X.25$ . Figure  $1-9$  illustrates this conversion.

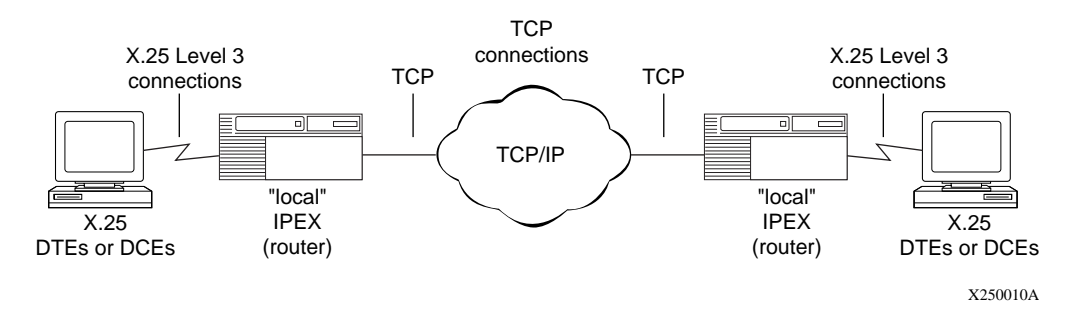

**Figure 1-9. Sample Network Topology with TCP/IP Tunneling and IPEX**

<span id="page-34-0"></span>The sample configuration shows X.25 DTEs or DCEs connected to Bay Networks routers by standard X.25 lines, interfaces, and software, and a network of routers interconnected by standard TCP/IP lines and interfaces. You can connect the DTEs or DCEs to the router using any synchronous or Multichannel T1 (MCT1) port type.

### **Levels of Tunneling**

Figure 1-10 shows the levels of tunneling within the IPEX router.

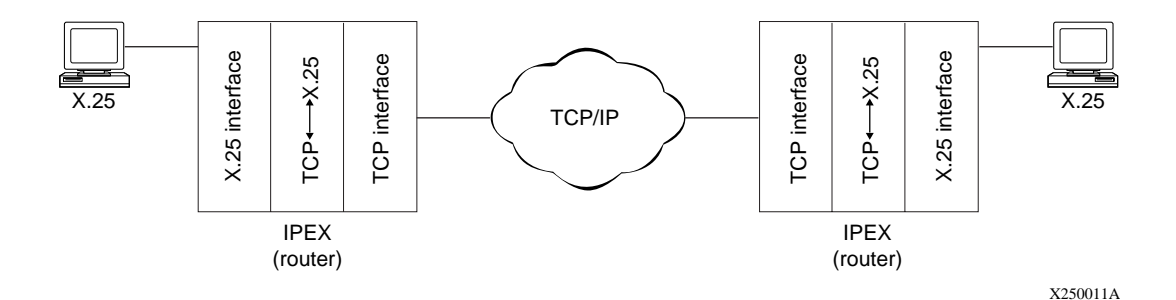

**Figure 1-10. Levels of Tunneling with IPEX**

When communicating with an X.25 DTE, the Bay Networks IPEX router acts as an X.25 DCE. Conversely, when communicating with an X.25 DCE, the Bay Networks IPEX router acts as an X.25 DTE. The IPEX router provides X.25 VC support. You define the connection between two X.25 systems during configuration. When either a DCE or DTE initiates a call, the router establishes a TCP connection. VCs must have an X.121 address for the router to make the TCP connection.

### **IPEX Network Interfaces**

Bay Networks routers that support IPEX services use the following protocols:

- X.25 Packet Layer Protocol (PLP)
- Transmission Control Protocol (TCP)
- Internet Protocol (IP)

### <span id="page-35-0"></span>**X.25 PLP Interface**

The X.25 PLP interface corresponds to OSI layer 3. On an X.25 PLP interface, you can create and configure multiple VCs.

On an X.25 interface, you can configure IPEX service and another type of X.25 service: PDN, Point-to-Point, or QLLC. IPEX uses the X.25 flow-control mechanisms to detect any congestion in the X.25 connection.

IPEX uses the X.25 PLP client interface to:

- Open and close X.25 connections.
- Send data to the X.25 module for transmission.
- Process received data delivered from the X 25 module.
- Control the flow of data across the client interface.
- Ensure data integrity.

### **TCP Interface**

IPEX appears to TCP as a client. As such, IPEX specifies the *socket* for the local TCP interface (consisting of its IP address and TCP port number) and another socket for the remote TCP interface to establish a connection.

For VCs using IPEX, when the local X.25 DCE or DTE requests an X.25 end-to-end switched connection, the local router contacts the remote IPEX router to establish a unique TCP connection for that X.25 connection.

Because a large number of TCP connections may be active concurrently to support many tunneling sessions, IPEX service uses a large range of TCP port numbers to create separate sockets for the individual tunneling sessions. However, IPEX service does not use any port numbers that are reserved for the standard TCP/IP protocols, UNIX system services, or other TCP client services provided in the software. The port numbers reserved for IPEX service range from 12,304 through 16,399.

IPEX uses the TCP client interface to:

- Open, close, and check the status of TCP connections.
- Send data to the TCP module for transmission.
- Process received data delivered from the TCP module.
- Control the flow of data across the client interface.
- Ensure data integrity across the IP network.
# **IPEX Facility Support**

IPEX handles only the following X.25 PLP facilities:

- **Default Packet Size and Default Window Size:** The IPEX router examines the packet and window size in the X.25 call from the client terminal. When the router has validated and accepted these parameters, it sets up the optimal flow control queues at the X.25 client interface, as well as the optimal receive and transmit windows at the TCP client interface.
- **Flow Control Parameter Negotiation:** The IPEX router can support the largest packet size defined in the X.25 standard. Therefore, it always accepts the proposed window and packet size parameters in the X.25 call packet from the client terminal after they are validated, without negotiating a smaller window or packet size.

# **Sequence of Connections with IPEX**

[Figure 1-11](#page-37-0) illustrates the sequence of calls and connections in X.25 TCP/IP tunneling, as follows:

- 1. The local IPEX router receives an incoming X.25 call request from a client X.25 terminal.
- 2. The local IPEX router sends a TCP connection request to the IPEX router serving the remote X.25 terminal.
- 3. The remote IPEX router then sends a call request to the remote X.25 terminal.
- 4. That terminal then responds with an X.25 call accepted packet.
- 5. The remote IPEX router accepts the TCP connection.
- 6. The local IPEX router accepts the local X.25 connection.

<span id="page-37-0"></span>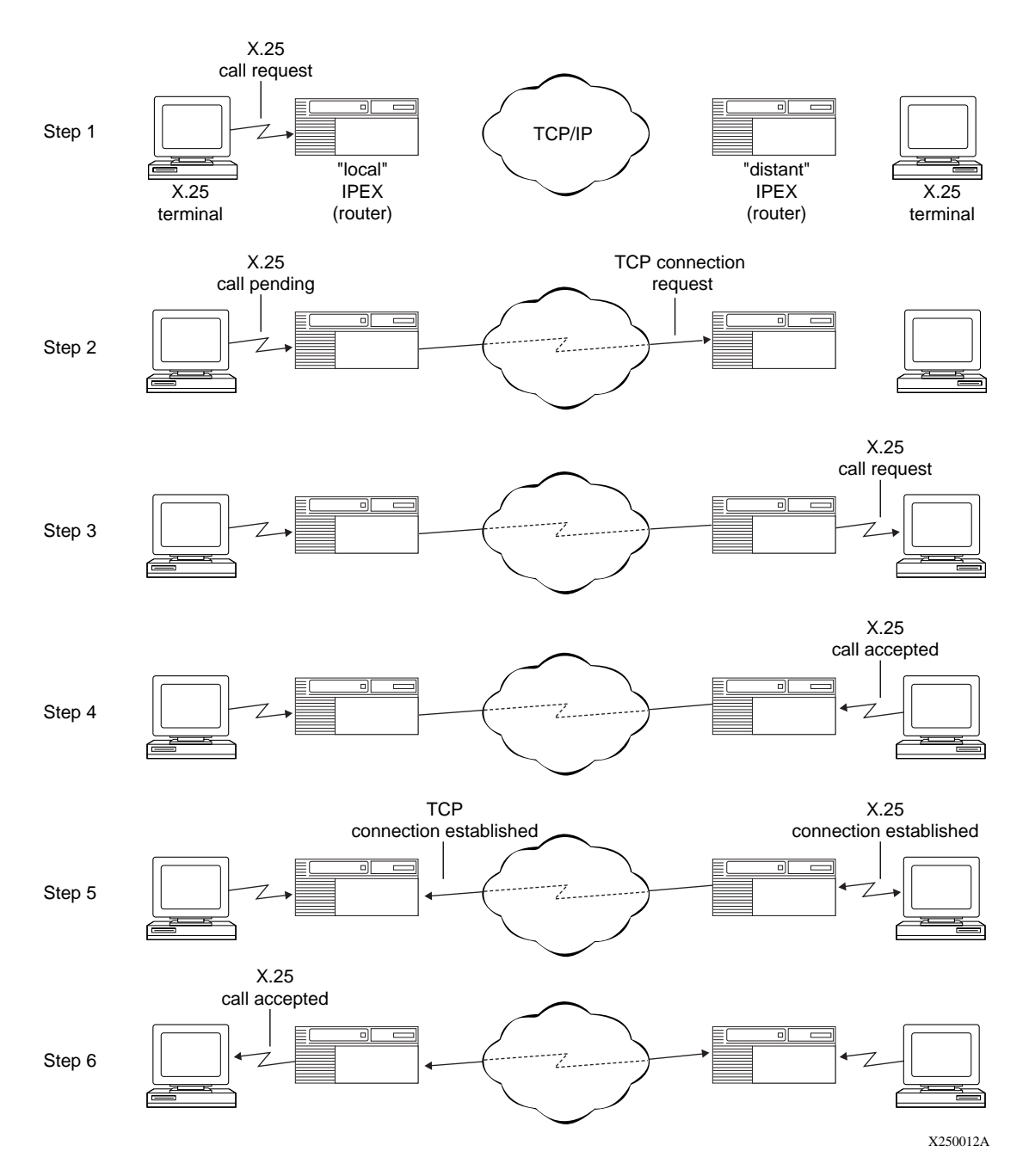

#### **Figure 1-11. How IPEX Establishes Connections**

# **IPEX Mapping**

For each established VC connection that contains a specified X.25 called address (X.121 address), IPEX establishes a TCP connection from IPEX to a TCP/IP server. This connection consists of the IP address and the TCP port number of a remote TCP/IP peer that correspond to the X.25 called address. To enable X.25-to-TCP conversion, you must configure the following information:

- The point of attachment (that is, the circuit interface) on the IPEX system at which the VC establishes the connection.
- The VC LCN range at the packet level.
- The X.25 called address of the incoming call request from the X.25 DTE/DCE to IPEX.
- The associated remote TCP socket (IP address and TCP port number) that identifies the destination of the TCP connection.

This mapping sets a path for forwarding data received on an X.25 virtual circuit to a specific remote TCP/IP peer.

#### **Mapping Types**

To configure IPEX, you must select either local or end-to-end mapping, which determines whether facilities, call user data, M-bit and Q-bit support terminate locally or are passed across the TCP/IP connection.

If you set the mapping type to local, IPEX ports can support different packet sizes at each end, but message size can be no longer than 4 KB.

If you configure end-to-end mapping, all IPEX ports must have the same packet and window size, or the M-bit support will not function properly. End-to-end mapping allows unlimited message size.

# **IPEX Connection Summary**

To set up a reliable tunneling session, each side must successfully establish a connection. When one side receives a call request, the other side attempts to connect. If the connection attempt fails on the remote side, the local side will reject the call request it received because the tunneling session cannot be set up. Figure 1-12 shows how IPEX mediates the interaction between the two protocol stacks as the data flows between the X.25 client terminals and the TCP-based hosts.

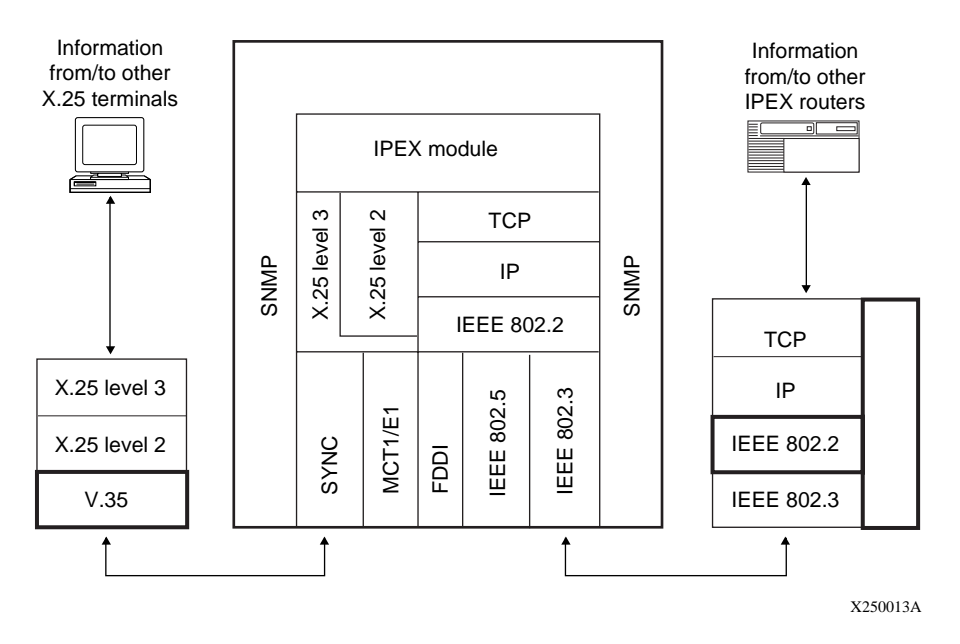

**Figure 1-12. Role of the X.25 and TCP Protocol Stacks in IPEX**

The TCP and X.25 communication stacks share the responsibility for maintaining a reliable and efficient data flow. That is, if data loss occurs because of a lack of software resources or intermittent transmission errors, the communication stack on that side must retransmit the lost data. In addition, both sides must independently maintain protocol flow control.

Data loss may also occur due to hardware or other catastrophic failures. You must implement redundancy in the network topology design and provide manual or automated intervention to handle these types of data communication failures.

# **IPEX Handling of Large Data Messages (M-Bit)**

X.25 is a message-based protocol, and TCP is an unstructured stream protocol. They differ in the way they send outgoing traffic from their clients and deliver incoming traffic to their clients.

#### **How X.25 Handles Large Data Messages**

When the X.25 client submits an X.25 message that is larger than an X.25 packet size, the X.25 protocol fragments the message. X.25 then transmits the sequence of packets containing these fragments. Within each packet, X.25 includes a flag (M-bit) that indicates the fragmentation and helps the receiver reassemble the message.

#### **How TCP Handles Large Data Messages**

TCP, on the other hand, does not have a flag to mark fragmentation of messages that are bigger than the TCP maximum transmission unit (MTU) size. The portion of a message that does not fit into one TCP data segment is sent in a subsequent data segment. Without a flag or any indication of the size of the message, the TCP client has no way of determining the boundary of a message; that is, whether the complete message is contained within one or in several data segments. Hence, once IPEX receives the X.25 user data and translates it to a TCP data segment, the message boundary is lost.

To minimize changes in the existing host applications, IPEX maintains the X.25 message boundary. IPEX structures the application information into message blocks before encapsulating it in TCP data segments.

#### **Q-Bit Support**

IPEX service includes support for the Qualified data bit (Q-bit), which is transported generically through the network. A Q-bit value of 1 indicates that the frame is a control frame, and a value of 0 indicates that it is a data frame.

# **X.25 PAD**

An X.25 PAD (packet assembler/disassembler) provides access to an X.25 network for devices, often character terminals, that are not capable of sending and receiving traffic across the X.25 interface. The PAD establishes and maintains the link with the packet-switched network, assembles and disassembles packets, communicates with the character terminal, and handles special control processes for the character terminal. Bay Networks X.25 PAD services comply with the CCITT so-called Triple X Standards, Recommendations X.3, X.28, and X.29.

Bay Networks X.25 PAD services work only with X.25 SVCs for the current software release, and only with the ARN router.

For instructions on installing an X.25 PAD, see *Installing the X.25 PAD*. For instructions on using Site Manager to configure X.25 PAD Services, see [Chapter 7, "Enabling and Configuring X.25 PAD Servic](#page-76-0)es."

# **QLLC**

Bay Networks X.25 services include Qualified Logical Link Control (QLLC), a protocol that transfers IBM SNA data over an X.25 network. QLLC carries both Logical Link Control (LLC) information and SNA data across an X.25 network.

For example, with QLLC support, a Bay Networks router can send and receive X.25 packets from an IBM host running IBM's X.25 NCP Packet Switching Interface (NPSI) and downstream QLLC compatible SNA endstations. It can also work with other topologies, several of which are illustrated in **Appendix D**, ["QLLC Technical Supplemen](#page-204-0)t."

### **QLLC and DLSw or APPN**

You must run DLSw or APPN when you use QLLC. The router transmits the SNA data contained within QLLC packets over SDLC or LLC (token ring, Ethernet, frame relay) data links that use DLSw services.

QLLC works with all media that X.25 supports. You can establish as many as 128 simultaneous QLLC virtual circuits on a physical link.

To configure DLSw, see *Configuring DLSw Services*. To configure APPN, see *Configuring APPN Services*.

### **NPSI**

IBM's NCP Packet Switching Interface (NPSI) software allows SNA hosts to attach to X.25 networks, and to support virtual circuits for both incoming and outgoing calls. NPSI makes X.25 virtual circuits appear to SNA hosts as point-to-point (SDLC) links.

### **How QLLC Works**

The interfaces that you configure for QLLC conversion are the serial interfaces of the X.25 network that connect to the remote devices with which you want your local SNA devices to communicate.

#### **Sequence of Connections with QLLC**

When an X.25 attached device (for example, an IBM 3174 control unit) wants to send data to an IBM host, the 3174 sends an X.25 call request packet. The IBM host running NPSI receives the call request, and establishes a QLLC session with the 3174.

# **QLLC Address Mapping**

The QLLC software *maps* or matches the MAC address that DLSw recognizes to an X.121 address that X.25 recognizes. It also translates the data into a format the receiving device can comprehend. There are two different ways to create the mappings that QLLC requires: mappings that use wildcards, and individual mappings between each endstation and a host.

See Appendix D, "OLLC Technical Supplement," for examples that illustrate these types of networks and the ways you can configure QLLC mapping for them.

# **QLLC Adjacent and Partner Devices**

Bay Networks QLLC uses the terms *adjacent* and *partner* to describe the X.121 and MAC addresses that map to each other. These terms are relative to the interface that runs the QLLC/X.25 software.

The Adjacent X.121 DTE/DCE device connects to the interface that is running the QLLC/X.25 software, either directly or indirectly. It maps to that device's Adjacent MAC address.

The Partner X.121 DTE/DCE device connects through the DLSw network. It maps to that device's Partner MAC Address.

In [Figure D-1](#page-206-0) o[n page D-3](#page-206-0), for example, Router A connects to the SNA mainframe through the X.25 network, so the mainframe is an adjacent device. The PC, the 3174 control unit, and the AS400 are partner devices because they connect through the DLSw network, and not through the X.25 network.

In [Figure D-4](#page-212-0) o[n page D-9](#page-212-0), Router A connects to the SNA mainframe through a token ring network, so it is a partner device. Router A connects to the PC through the X.25 network, so the PC is an adjacent device. The mainframe is an adjacent device for Router B, because they connect through the X.25 network. The PC is a partner device for Router B.

# **Wildcard Mapping, Simply Configured**

Wildcards work for LLC endstations that initiate connections to QLLC hosts, and for QLLC endstations that initiate connections to LLC hosts. Wildcard mapping minimizes configuration requirements. You can configure a single endstation-to-host map and apply it to any number of QLLC connections, depending on the wildcard you specify. Wildcard mapping is especially useful for networks that have a large number of endstations that transmit data to one host. It also allows you to add or delete endstations on your network without reconfiguring QLLC.

To use wildcard mapping, you identify the host by mapping its MAC address to a virtual X.121 Address. Wildcard mapping works only in networks where the host never originates the connection, and therefores does not need to know the MAC addresses of the endstations.

For instructions on using Site Manager to configure wildcard mappings, see [Chapter 8, "Configuring QLLC](#page-90-0)." For a detailed description of wildcard mapping in complex networks, se[e page D-1](#page-213-0)0.

### **Configuring Wildcard Mapping for LLC Endstations to a QLLC Host**

To use the simplest form of wildcard mapping for LLC endstations to a QLLC host, you assign a wildcard value of ".\*", which means "Don't Care", for the endstation MAC address, which can apply to any number of endstations. You then map the "Don't Care" wildcard to the X.121 address of the router through which traffic must pass to reach the host.

#### **Configuring Wildcard Mapping for QLLC Endstations to LLC Hosts**

To use the simplest form of wildcard mapping for QLLC endstations to an LLC host, you assign a wildcard value of ".\*", which means "Don't Care", for the endstation Adjacent X.121 Address, which can apply to any number of endstations. You then map the "Don't Care" wildcard to the X.121 address of the adjacent QLLC/X.25 device.

# **Wildcard Mapping and Backward Compatibility**

Earlier versions of Bay RS allow only one QLLC mapping per unique X.121 address pair. The wildcard feature in Bay RS 12.10 allows multiple QLLC sessions and VCs for a unique X.121 address pair. However, if you have a backbone node topology with QLLC between a 12.10 router and a router running an earlier version of software, and the call originates from the 12.10 router, you cannot use wildcard mappings at all.

# **Coordinating X.25 and DLSw Parameters for QLLC**

In addition to setting QLLC parameters, you must coordinate X.25 packet size parameters with the SNA frame size to ensure that they are compatible.

# **Chapter 2 Implementation Notes**

This chapter describes special features of the Bay Networks X.25 implementation, including:

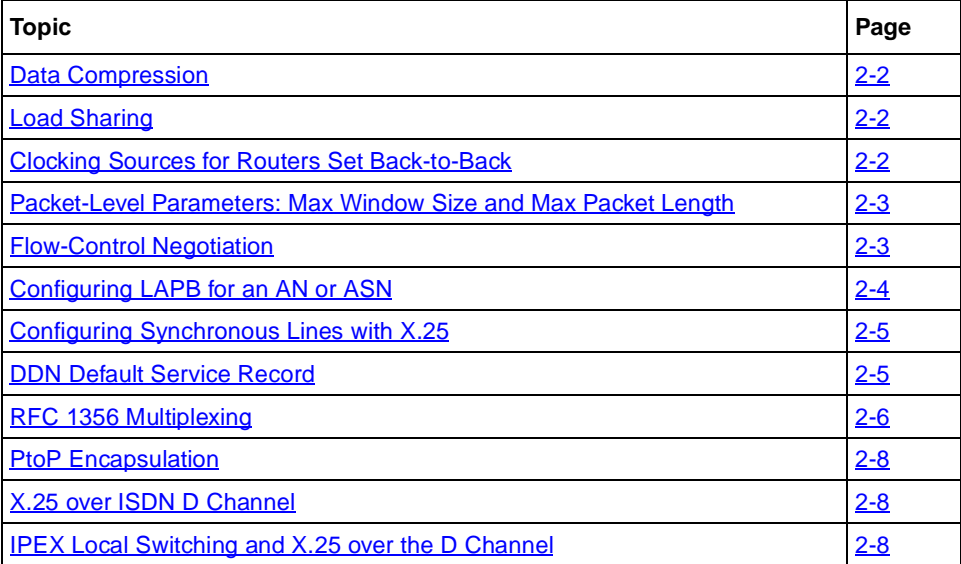

### <span id="page-47-0"></span>**Data Compression**

Bay Networks data compression software enables you to reduce line costs and improve response times over X.25 networks.

Data compression eliminates redundancies in data streams. When you use compression on your network, bandwidth efficiency improves, enabling you to transmit more data over a given amount of network bandwidth.

To use data compression with X.25, you must set the X.25 service record parameter, Enable Compression, to Enable. For information about how to access this parameter, se[e Chapter](#page-62-0) 4, "Editing X.25 Parameters."

For a complete discussion of data compression, descriptions of compression parameters, and instructions for configuring compression for an X.25 interface, see *Configuring Data Compression Services*.

# **Load Sharing**

The Bay Networks implementation of X.25 on PDN networks includes load sharing across as many as four VCs, using a round-robin algorithm to distribute traffic. This feature improves performance by increasing the effective window size, that is, the number of packets that a DTE can transmit before it receives an acknowledgment.

To take advantage of multiple virtual connections and load sharing across them, you must set the Max Connections network service record parameter to a value greater than 1 (see  $\frac{\text{page 4-2}}{2}$ ).

IPEX and QLLC do not support load sharing.

# **Clocking Sources for Routers Set Back-to-Back**

If two Bay Networks routers are operating back-to-back without a clocking source, you must configure internal clocking on both routers. Use a crossover cable to connect the ports.

The default clocking source for X.25 is external. When you configure X.25 and LAPB on an existing network, external clocking can cause unpredictable results on any internally clocked line. Clocking sources must be the same for each router that you connect back-to-back.

## <span id="page-48-0"></span>**Packet-Level Parameters: Max Window Size and Max Packet Length**

When you configure X.25 packet-level parameters, make certain to set the Max Window Size and Max Packet Length parameters for peer routers to the same value if you also enable flow control. If you do not, the routers cannot perform network service-level negotiations.

For QLLC and IPEX, set Max Window Size and Max Packet Length parameters according to the values in the attached X.25 devices. For example, if you set the Max Window Size for Router A to 7, set the Max Window Size for peer Router B to 7. Similarly, if you set the Max Packet Length for Router A to 512, set the Max Packet Length for peer Router B to 512.

Window size and packet length can affect packet throughput across the X.25 network. Setting either the Max Window Size or Max Packet Length parameter too low can cause the router to drop packets. You may want to configure these parameters at higher values than the default settings. For information about how to access these parameters, se[e Chapter 4, "Editing X.25 Paramet](#page-62-0)ers."

# **Flow-Control Negotiation**

The Bay Networks implementation of X.25 enables the router to negotiate flow control, which regulates the rate of data transfer among elements of a network to prevent congestion and overload. For flow-control negotiation to work properly, you must set the parameters in Tables  $2-1$  and  $2-2$  as shown.

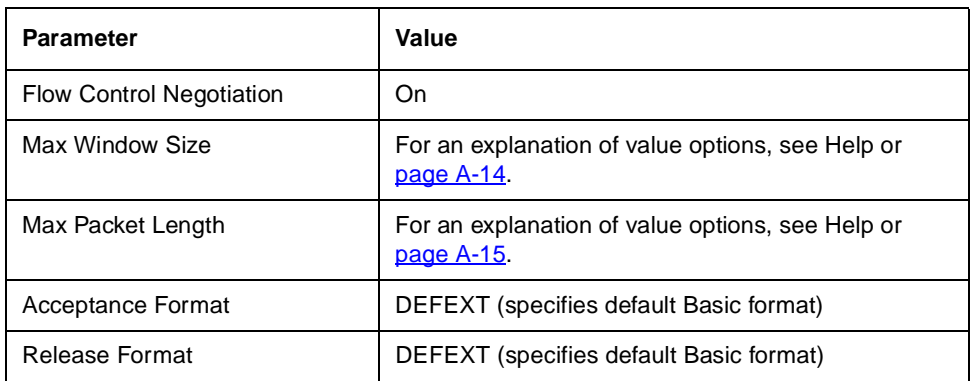

<span id="page-49-0"></span>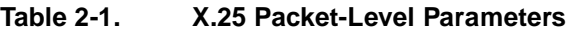

#### **Table 2-2. X.25 Service Record Parameters**

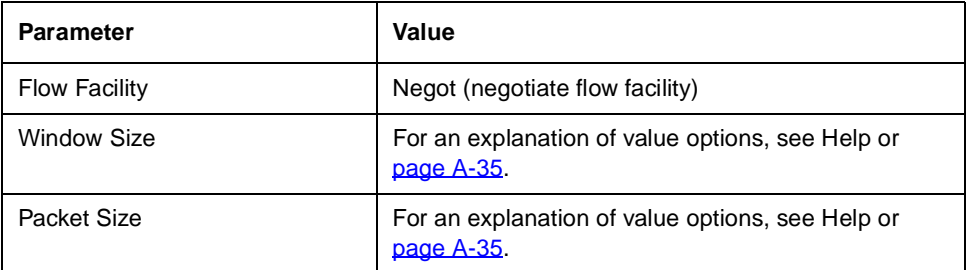

# **Configuring LAPB for an AN or ASN**

When you create a new X.25 line on a Bay Networks AN or ASN router, Site Manager automatically uses default values to configure LAPB. If you want to edit the LAPB parameters, you can access them through the Edit Line Parameters window after you have created the new X.25 line. For further information, see *Configuring Line Services*.

## <span id="page-50-0"></span>**Configuring Synchronous Lines with X.25**

Table 2-3 shows the default synchronous line configurations for an AN/ASN and a BN/VME router.

| <b>Synchronous Line Parameter</b> | <b>AN/ASN X.25</b> | <b>BN/VME X.25</b> |
|-----------------------------------|--------------------|--------------------|
| <b>BOFL</b>                       | <b>Disable</b>     | Disable            |
| MTU*                              | 512                | 1600               |
| Service                           | Transparent        | <b>LAPB</b>        |
| <b>Transmit Window Size</b>       | 1                  | 7                  |
| Min Frame Spacing*                | 1                  | 1                  |
| Local Addr                        | 7                  | 1±                 |
| Promiscuous                       | Enable             | Disable            |
| Remote Addr                       | 7                  | 3 <sub>1</sub>     |
| <b>WAN Protocol</b>               | LAPB               | X.25               |
| Sync Pollingt                     | Enable             | Disable            |

**Table 2-3. Synchronous Line Parameter Defaults for X.25**

\* Set this parameter to the same value on both sides of the X.25 connection. The default is calculated to be 2 times the packet size times the window size. For nonsegmenting protocols (AppleTalk, DECnet), you may need to increase the MTU to a larger value.

† Set this parameter to Disable if the physical interface is not V.35.

If you want to edit the synchronous line parameters, you can access them through the Edit Line Parameters window after you have created the new X.25 line. For more information on these parameters, see *Configuring Line Services*.

### **DDN Default Service Record**

When you configure the Service Type as DDN, you can automatically configure service records that use default parameter values for every DDN SVC on your network. This means that you do not have to individually configure DDN service records. To use the default DDN service record feature, set the Use Default Service Configuration packet-level parameter to ON.

<span id="page-51-0"></span>You can also change the default values that apply when you set the Use Default Service Configuration parameter to ON. For instructions, [see Chapte](#page-62-0)r 4, "Editing X.25 Parameters."

If you want to configure specific DDN SVCs with nondefault values, you can configure them individually. If you set the Default DDN parameter to ON, the default values apply to all SVCs, but if you then edit an individual SVC, values that you assign to that SVC apply.

# **RFC 1356 Multiplexing**

Bay Networks supports RFC 1356 multiplexing. *RFC 1356* defines a standard for multiprotocol encapsulation over X.25 networks. Bay Networks implements RFC 1356 for IP, OSI, IPX, DECnet, and XNS. This means you can use Bay Networks routers at one end of a connection, and equipment from another vendor (that also supports RFC 1356 for these protocols) at the other end of the connection.

*Multiplexing* enables you to send multiple protocols over a single virtual circuit. Bay Networks advises multiplexing when you configure multiple routing protocols on a PDN type of service.

You enable multiplexing by setting the Enable 1356 Multiplexing parameter. If you set this parameter to Enable, the router can use RFC 1356 Null Encapsulation to send multiple protocols over a single virtual circuit. If you set the value to Disable, the router uses RFC 1356 Normal Encapsulation for IP and OSI, and RFC 1356 SNAP Encapsulation for IPX DECnet and XNS, opening a separate virtual circuit for each protocol. The default setting is Disable. See Figu[res](#page-52-0)  $2-1$ and [2-2](#page-52-0) for illustrations of Null and Normal Encapsulation.

<span id="page-52-0"></span>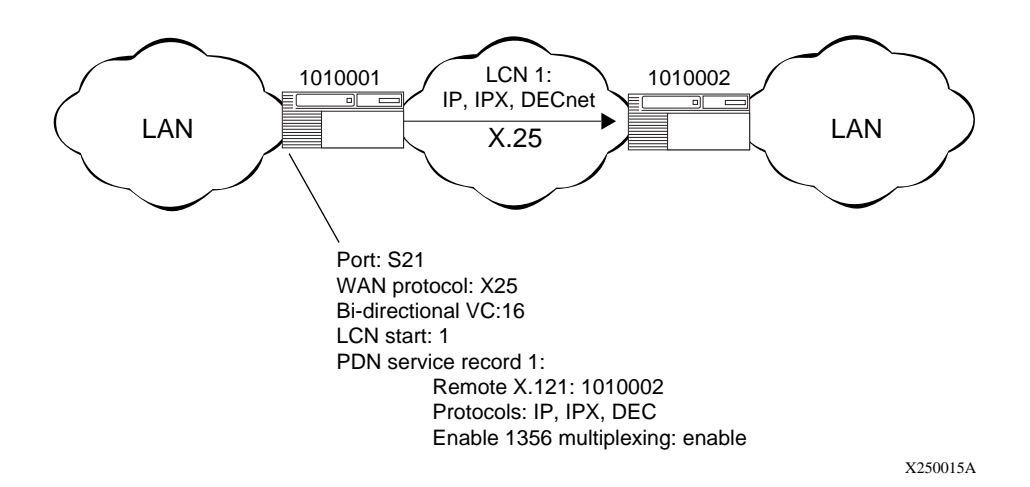

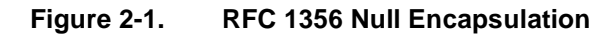

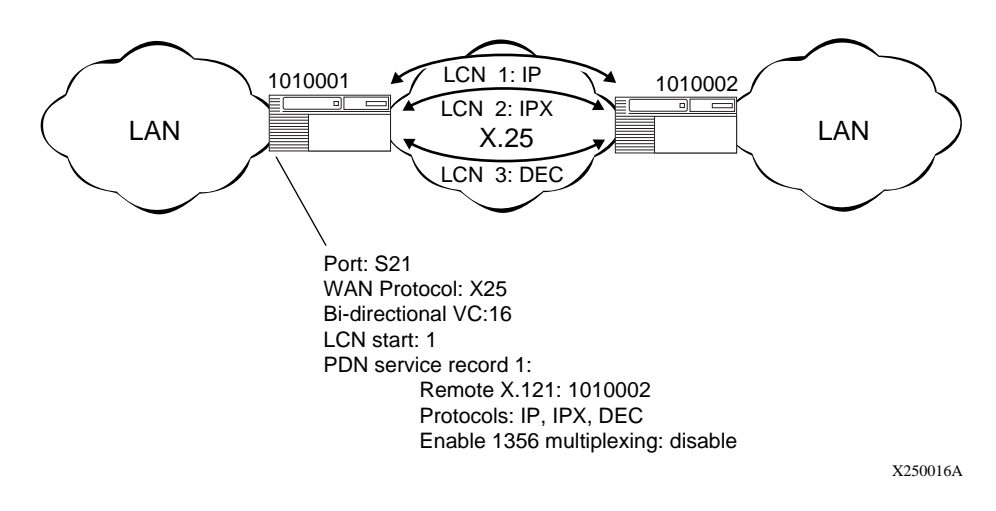

#### **Figure 2-2. RFC 1356 Normal Encapsulation**

### <span id="page-53-0"></span>**PtoP Encapsulation**

Bay Networks also has Point-to-Point (PtoP), a proprietary encapsulation method for LAN protocols. PtoP requires a Bay Networks router at both ends of a connection. You must use PtoP to encapsulate AppleTalk, Banyan VINES and Bridge traffic.

# **X.25 over ISDN D Channel**

X.25 over the ISDN D channel allows the router to transport X.25 packets without incurring the expense of a leased line. You can use the ISDN line for normal switched service applications as well as for X.25 traffic.

Bay Networks implementation of X.25 over the ISDN D channel is based on ITU-T (formerly CCITT) recommendation X.31.

# **IPEX Local Switching and X.25 over the D Channel**

The most common implementation of X.25 over the D channel uses IP encapsulation of X.25 (IPEX) single-node switching. You configure IPEX on the backplane of a single router. A normal IPEX configuration performs local X.25 switching, and a circuitless IP network simulates an IP cloud. For instructions on configuring IPEX single-node switching, s[ee page C](#page-199-0)-4.

#### **Requirements and Limitations**

Be aware of the following X.25 requirements and limitations:

- X.25 over the ISDN D channel works with AN, ASN, and ARN routers, and with single or quad ISDN/BRI modules only.
- A slot configured with X.25 over ISDN D channel must have both X.25 PLP and ISDN subsystems loaded.
- The maximum number of logical channels per slot is 64.
- Maximum packet size is 256 octets (result of the I-field length limitation of the LAPD information frame.)
- Throughput maximum is 9600 b/s.
- This feature does not support ISDN leased lines where the D channel does not exist.
- The router does not prioritize ISDN signaling traffic and the X.25 traffic on the D channel.
- Bay Networks implementation of X.25 over the ISDN D channel complies with standards in effect in France, Spain, and Germany.

#### **Using Regular ISDN and X.25 over the ISDN D Channel**

Any slot on the router that you configure with X.25 over ISDN using the D channel can also use regular ISDN. However, dynamically enabling or disabling X.25 over ISDN using D channel affects the active calls of the normal ISDN. Similarly, dynamically changing the ISDN switch-related MIBs (global rate adaption or incoming call filter attributes) affects X.25 over ISDN using D channel.

#### **For More Information**

For more information and instructions on configuring X.25 over the D channel, see *Configuring Dial Services*.

# **Chapter 3 Enabling X.25 Service**

The sections that follow describe how to enable X.25 services. When you enable X.25 service, you must configure a subset of X.25 parameters. The Configuration Manager supplies default values for the remaining parameters. If you want to edit these default values, se[e Chapter 4, "Editing X.25 Paramete](#page-62-0)rs." Before you edit any default values, you should consult *Configuring and Managing Routers with Site Manager.*

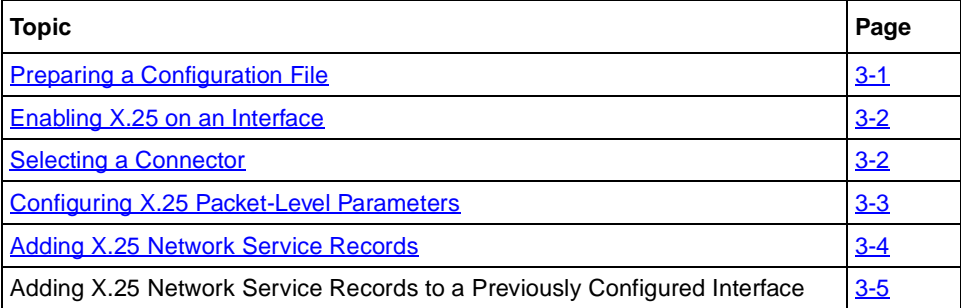

# **Preparing a Configuration File**

To prepare a configuration file:

- **1. Create and save a configuration file that has at least one WAN interface.**
- **2. Retrieve the configuration file in local, remote, or dynamic mode.**

### <span id="page-57-0"></span>**Enabling X.25 on an Interface**

To enable X.25 service, you must perform the following steps, each of which is explained in more detail in the next sections.

- **1. Select the link or net module connector on which you are enabling X.25.**
- **2. Select the X.25 Protocol.**
- **3. Configure X.25 packet-level parameters.**
- **4. Add X.25 network service records.**

### **Selecting a Connector**

To select a connector:

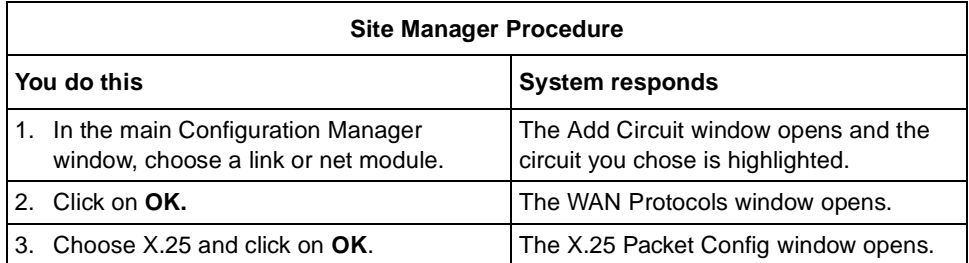

# <span id="page-58-0"></span>**Configuring X.25 Packet-Level Parameters**

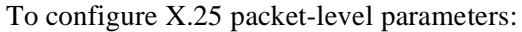

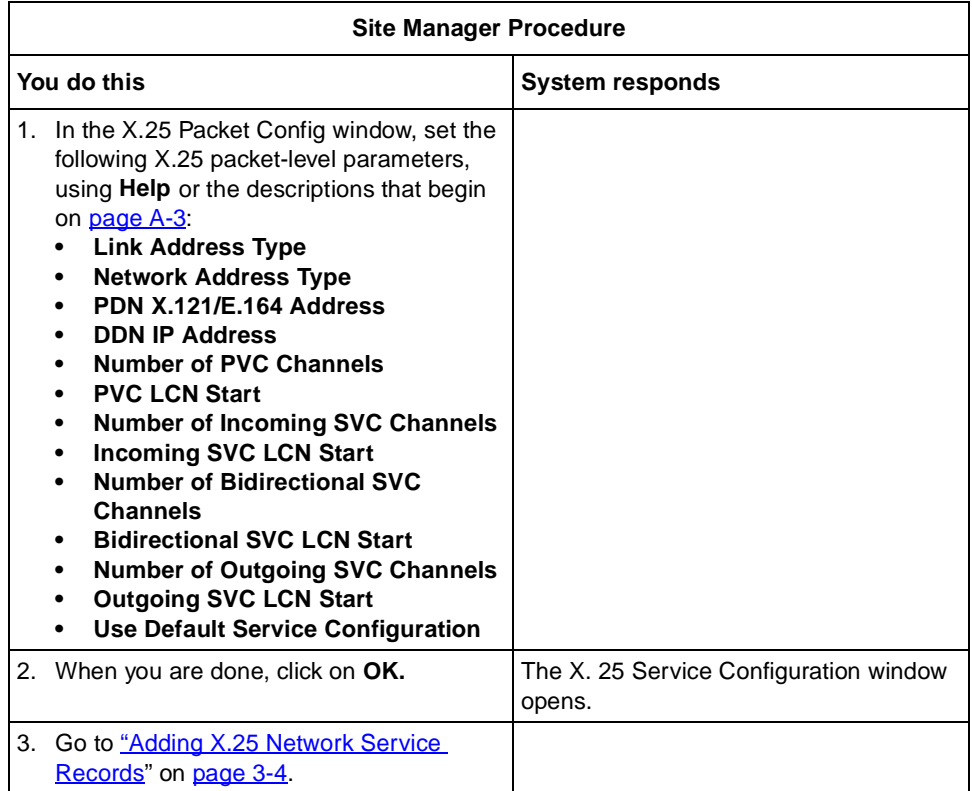

# <span id="page-59-0"></span>**Adding X.25 Network Service Records**

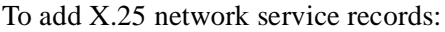

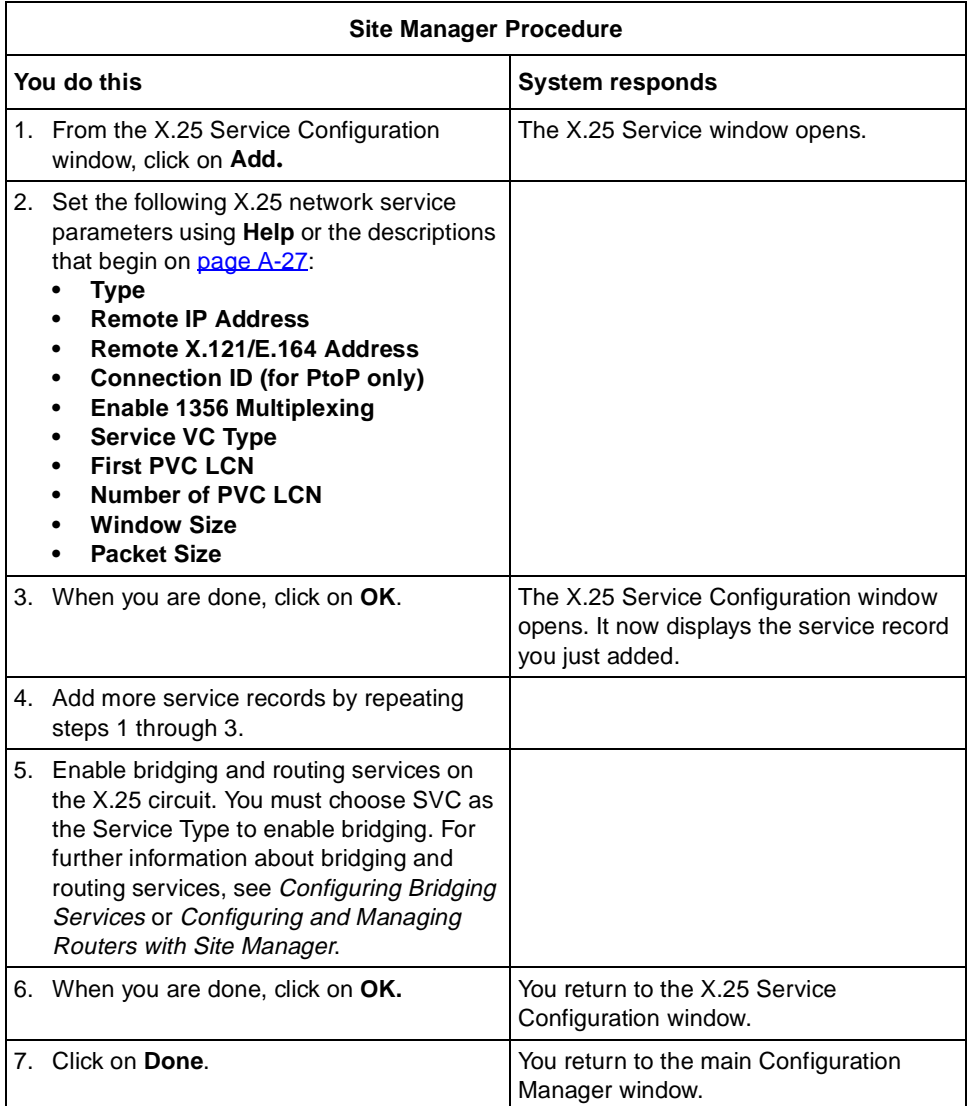

**Note:** If you selected IPEX as a value for the Type parameter, the IPEX Mapping Table Configuration window appears when you click on OK in step 3. For instructions on configuring IPEX mapping parameters, s[ee Chapte](#page-68-0)r 6, "Configuring IPEX." If you selected QLLC, the QLLC Mapping Table Configuration window appears. For instructions on configuring QLLC mapping parameters, se[e Chapter](#page-90-0) 8, "Configuring QLLC."

# **Adding X.25 Network Service Records to a Previously Configured Interface**

To add a new network service record to an existing X.25 interface:

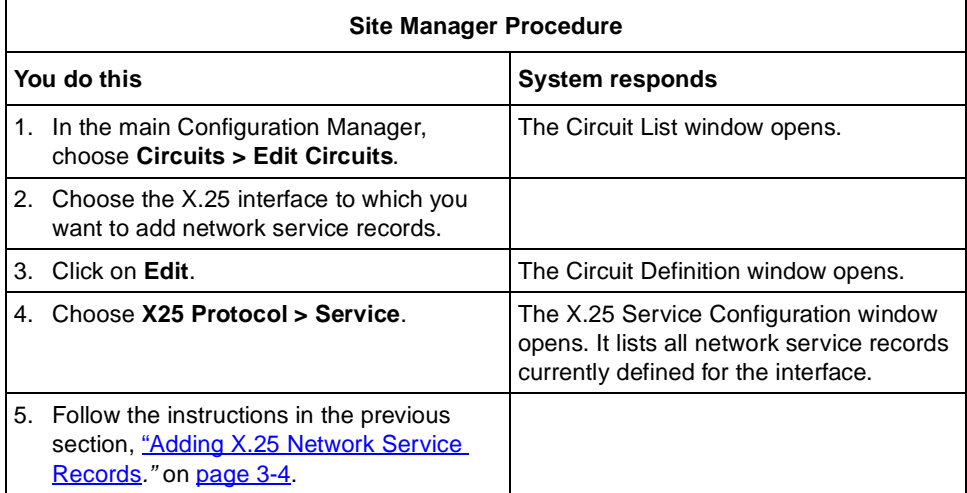

<span id="page-60-0"></span> $\rightarrow$ 

# **Chapter 4 Editing X.25 Parameters**

<span id="page-62-0"></span>After you enable X.25, you can edit all X.25 parameters from the Configuration Manager window. For instructions on using Site Manager to access the Configuration Manager, see *Configuring and Managing Routers with Site Manager*.

To edit parameters for or delete X.25, see the following topics.

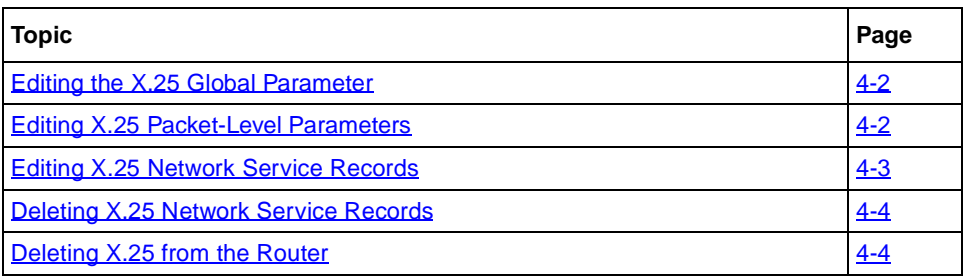

The Technician Interface allows you to modify parameters by executing **set** and **commit** commands with the MIB object ID. This process is equivalent to modifying parameters using Site Manager. For more information about using the Technician Interface to access the MIB, refer to *Using Technician Interface Software*.

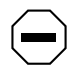

**Caution:** The Technician Interface does not verify the validity of the value you enter for a parameter. Entering an invalid value can corrupt your configuration.

# <span id="page-63-0"></span>**Editing the X.25 Global Parameter**

The X.25 Global parameter enables X.25 services for the entire router without deleting X.25. To edit the X.25 Global parameter:

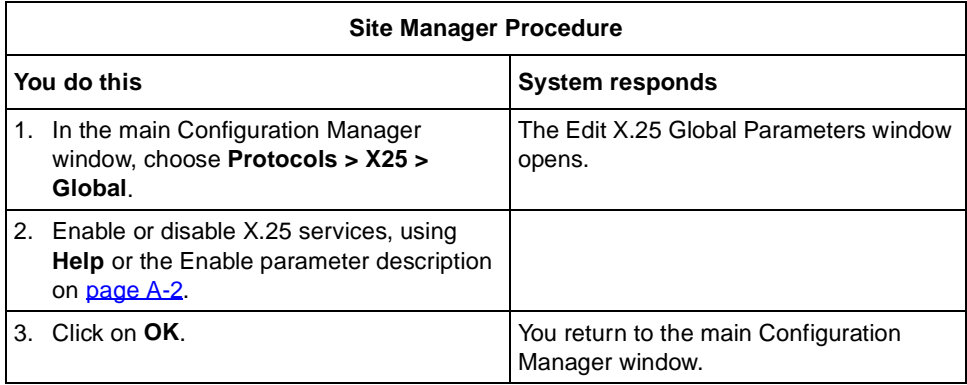

### **Editing X.25 Packet-Level Parameters**

The X.25 packet-level parameters are specific to individual X.25 interfaces. To edit packet-level parameters for an existing interface:

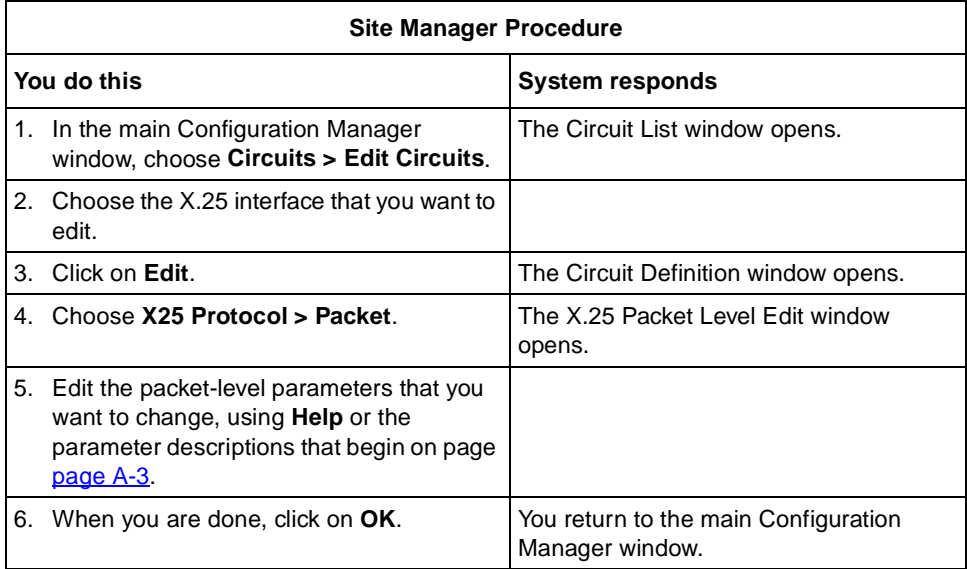

<span id="page-64-0"></span>**Note:** When you reconfigure an interface in dynamic configuration mode,  $\left| \rightarrow \right|$ X.25 packet-level and LAPB service restart on that interface.

# **Editing X.25 Network Service Records**

To edit the parameters for an existing X.25 network service record:

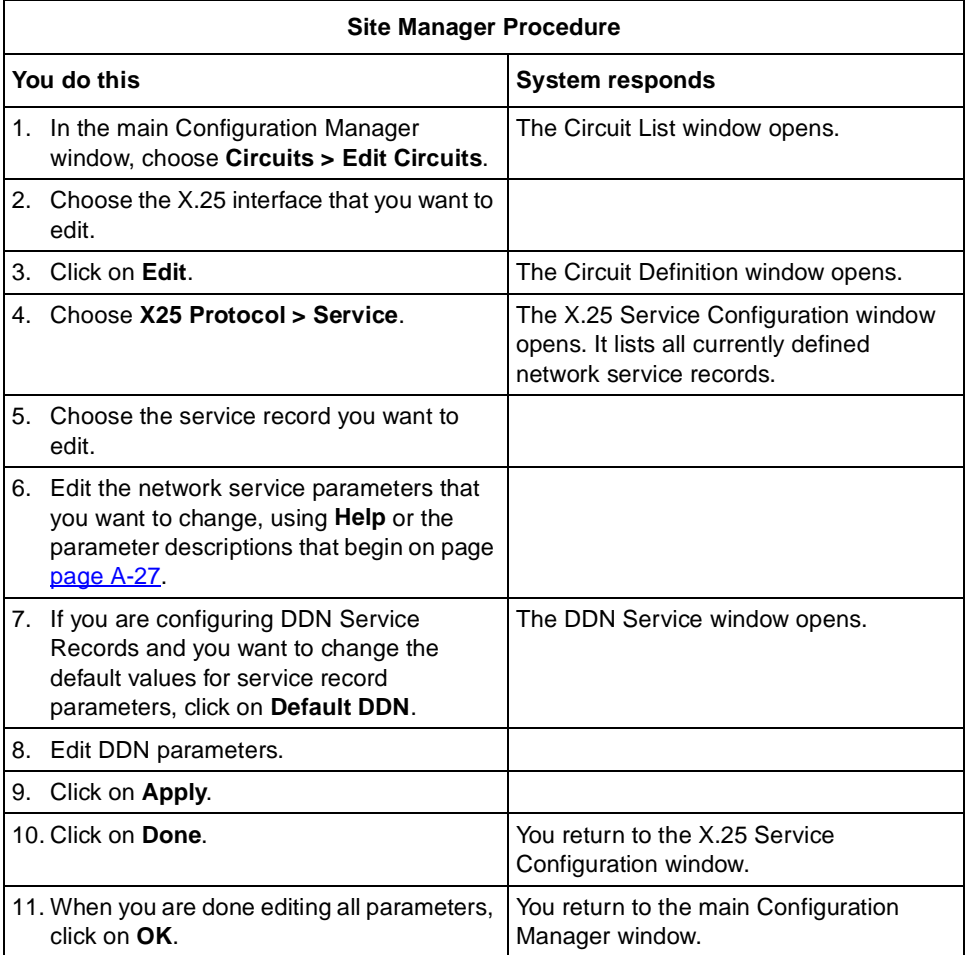

# <span id="page-65-0"></span>**Deleting X.25 Network Service Records**

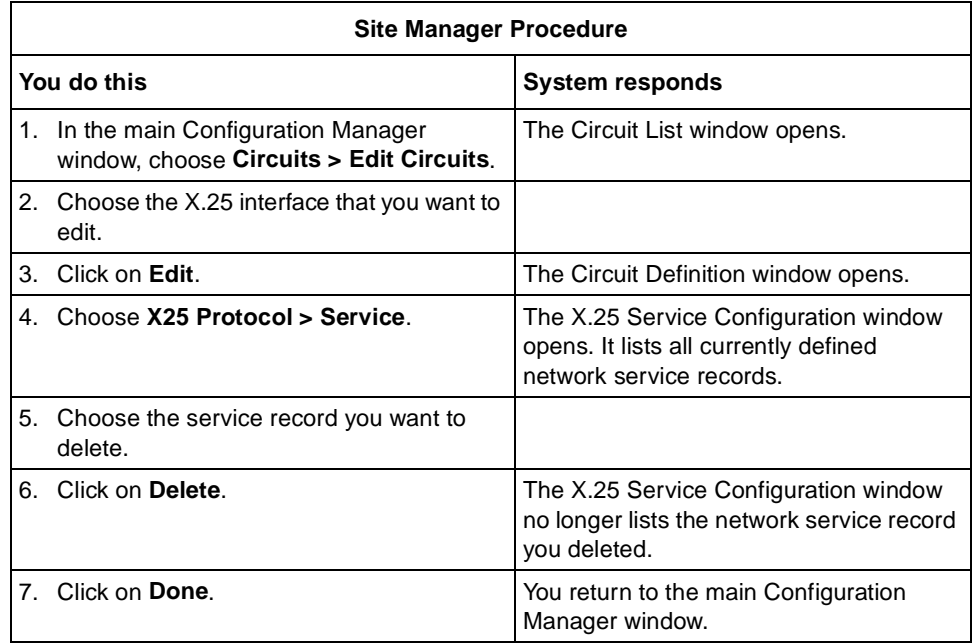

To delete a network service record:

# **Deleting X.25 from the Router**

To delete X.25 from the router globally:

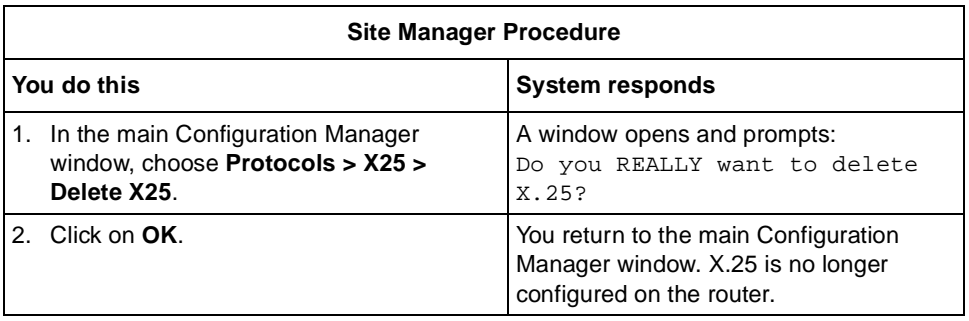

# **Chapter 5 Configuring LAPB**

The Link Access Procedure Balanced (LAPB) protocol is a subset of the High-Level Data Link Control (HDLC) protocol, which is an OSI link layer standard. This chapter includes:

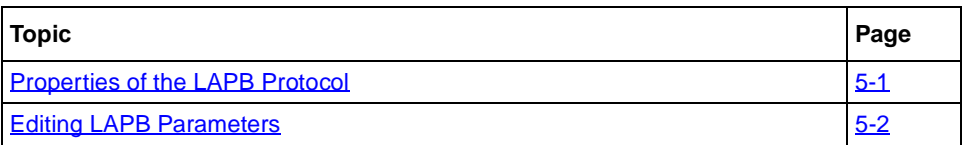

# **Properties of the LAPB Protocol**

The implementation of the LAPB protocol differs among Bay Networks routers. On the AN, ANH, ARN, and ASN routers, and BN and LN routers with the Octal Sync link module, LAPB is implemented in the software. For all other link modules, LAPB is implemented in the hardware, and you cannot configure LAPB line parameters.

Bay Networks routers use the services of LAPB to initialize the link between the router and the local DCE device, and to frame X.25 data packets before transmitting them to the DCE. X.25 uses the LAPB protocol at the data link layer to:

- Initialize the link between the DTE and the local DCE device.
- Frame X.25 data packets before transmitting them to the DCE.

The LAPB information field contains the X.25 packets. When an X.25 packet reaches the destination router, the LAPB protocol strips away the LAPB frame and delivers the packet to the network layer for further processing.

# <span id="page-67-0"></span>**Editing LAPB Parameters**

When you configure a circuit for the X.25 protocol on an Octal Sync link module, or any synchronous line on Bay Networks AN, ANH, ARN, or ASN routers, the router automatically configures the LAPB protocol. The Edit SYNC Parameters window includes an additional LAPB button.

To edit LAPB parameters:

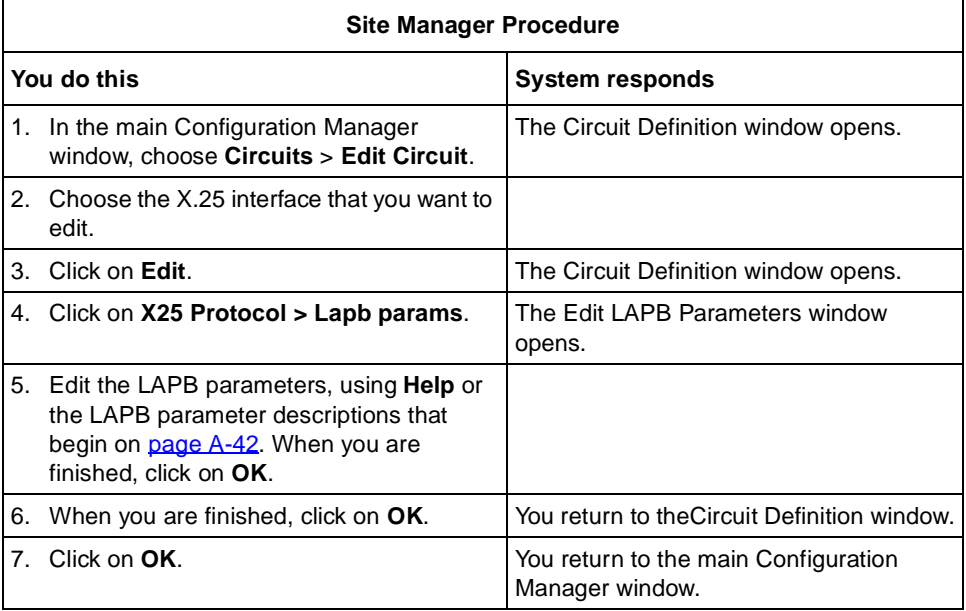

# **Chapter 6 Configuring IPEX**

<span id="page-68-0"></span>This chapter provides instruction on the following:

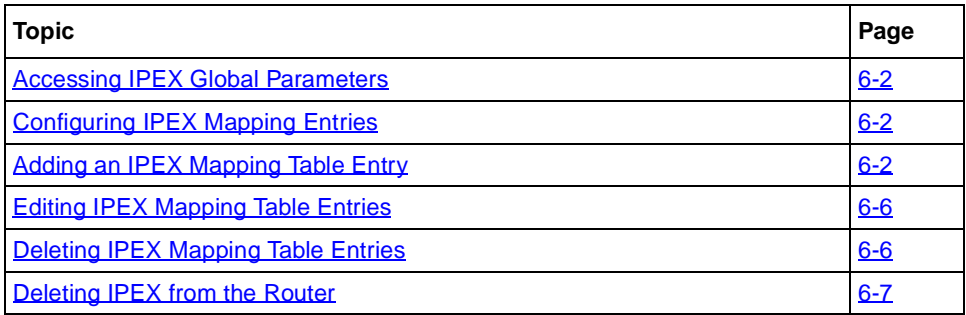

The Technician Interface allows you to modify parameters by executing **set** and **commit** commands with the MIB object ID. This process is equivalent to modifying parameters using Site Manager. For more information about using the Technician Interface to access the MIB, see *Using Technician Interface Software*.

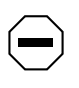

**Caution:** The Technician Interface does not verify the validity of the parameter values you enter. Entering an invalid value can corrupt your configuration.

## <span id="page-69-0"></span>**Accessing IPEX Global Parameters**

After you have configured a network interface circuit for X.25 IPEX, you can edit the IPEX global parameters. To edit IPEX global parameters:

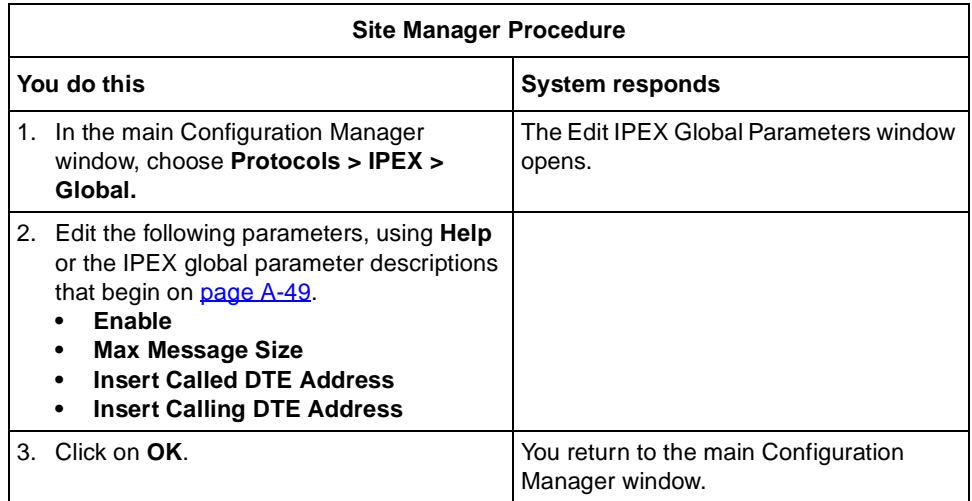

# **Configuring IPEX Mapping Entries**

To set up the mapping between the X.25 and TCP interfaces, follow these steps, which are explained in more detail in the next sections:

- **1. Add an entry to the IPEX mapping table.**
- **2. Configure the IPEX mapping parameters, using Help or the parameter descriptions beginning o[n page A-5](#page-146-0)1.**

# **Adding an IPEX Mapping Table Entry**

To add an entry to the IPEX mapping table:

- **1. Choose IPEX as the service type for the service record you are configuring.**
- **2. Choose a source connection type (SVC, PVC, or TCP).**
- **3. Choose a mapping type (Local, End-to-End, or Gateway).**
- **4. Map source and destination addresses.**

# **Setting the Type Parameter**

The Type parameter determines the service this X.25 connection provides. To set the Type parameter:

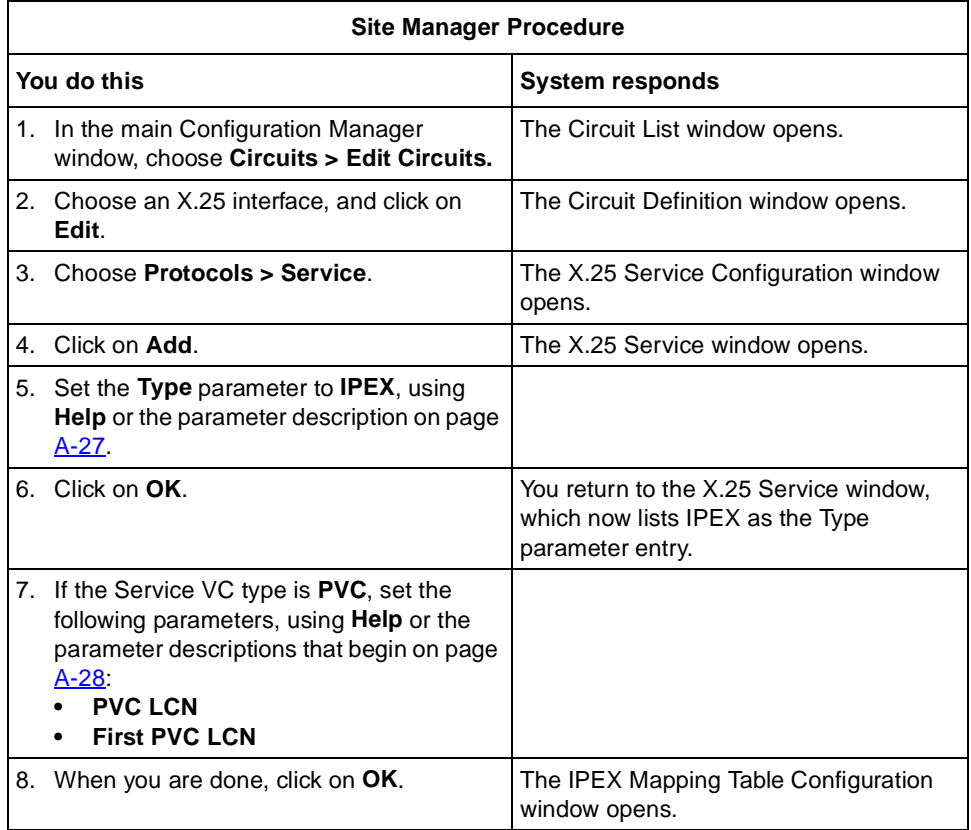

#### **Choosing a Source Connection Type**

Each IPEX connection has a source connection type of PVC, SVC, or TCP. Either the source or destination connection type (but not both) must be TCP. To choose a source connection type:

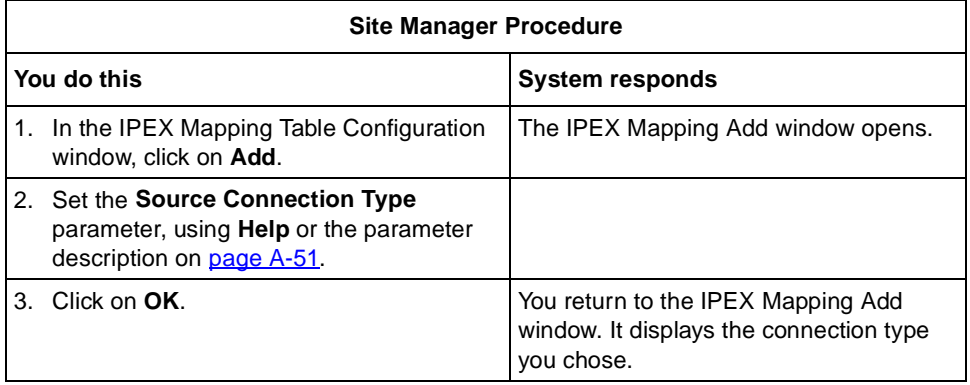

#### **Choosing a Mapping Type**

The mapping type specifies whether facilities, call user data, M-bit, and Q-bit support terminate locally or are passed end-to-end. To choose a mapping type:

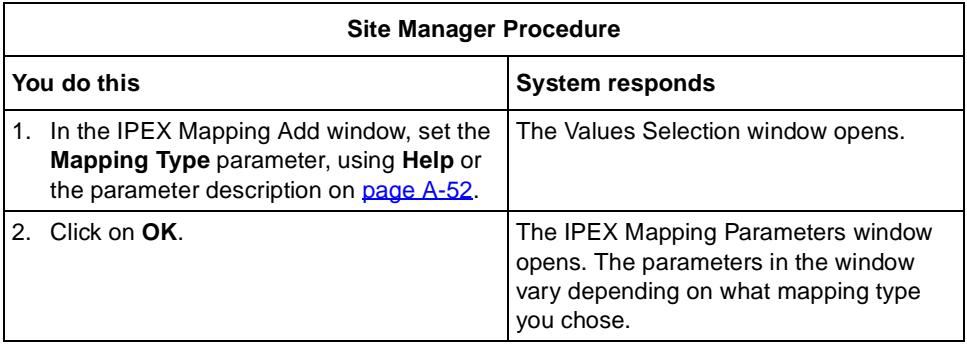
### **Mapping Source and Destination Addresses**

Your task is to configure source and destination addresses, the format of which varies according to connection type. To configure IPEX mappings:

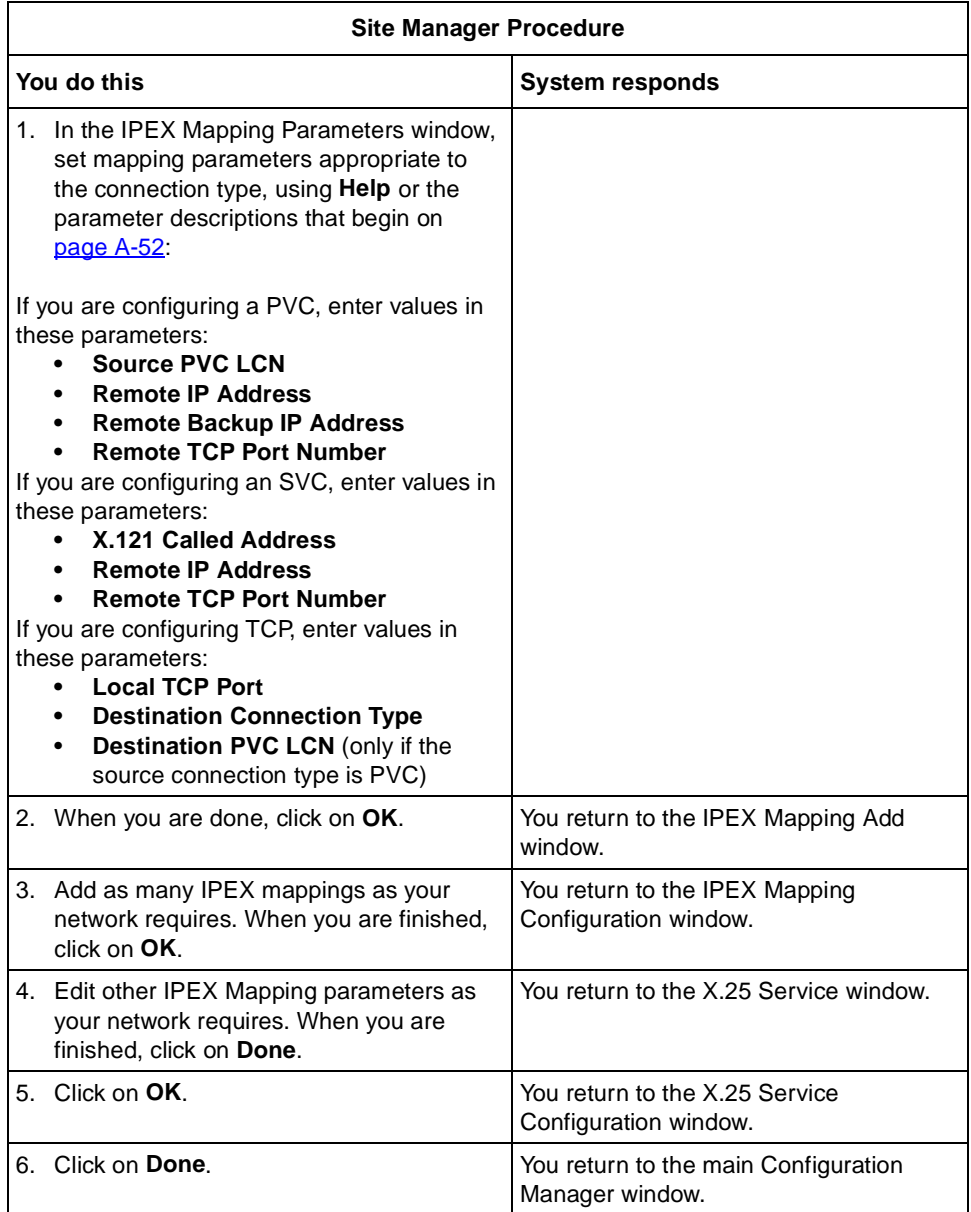

# **Editing IPEX Mapping Table Entries**

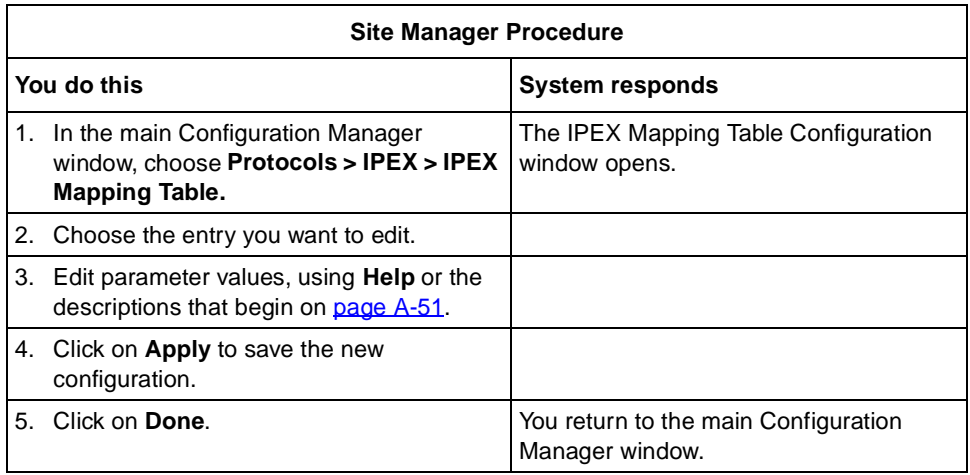

To edit an IPEX mapping table:

# **Deleting IPEX Mapping Table Entries**

To delete an entry from the IPEX Mapping Table:

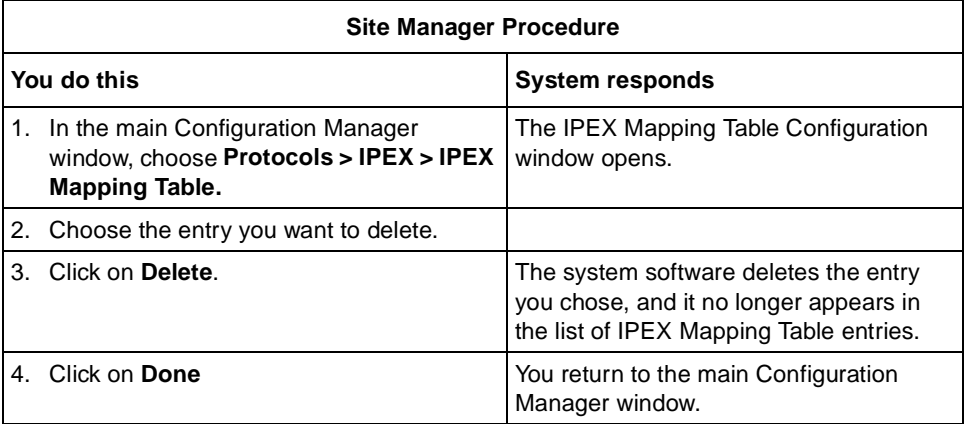

# **Deleting IPEX from the Router**

To delete IPEX globally:

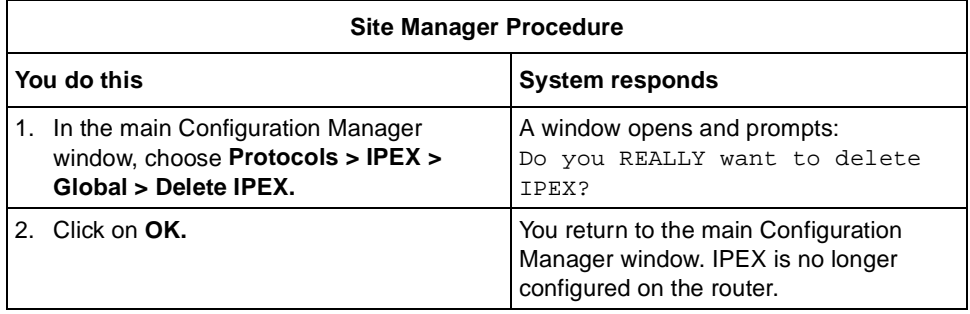

# **Chapter 7 Enabling and Configuring X.25 PAD Services**

This chapter describes how you can configure and use X.25 PAD services.

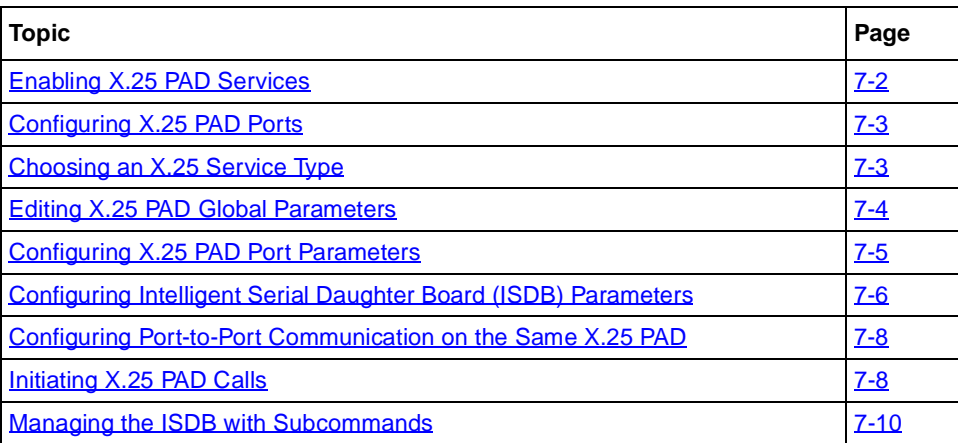

To configure X.25 PAD, you enable X.25 services, configure packet-level parameters and add at least one X.25 service record with IPEX as the service type. For further information about enabling X.25, s[ee Chapter](#page-56-0) 3.

# <span id="page-77-0"></span>**Enabling X.25 PAD Services**

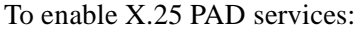

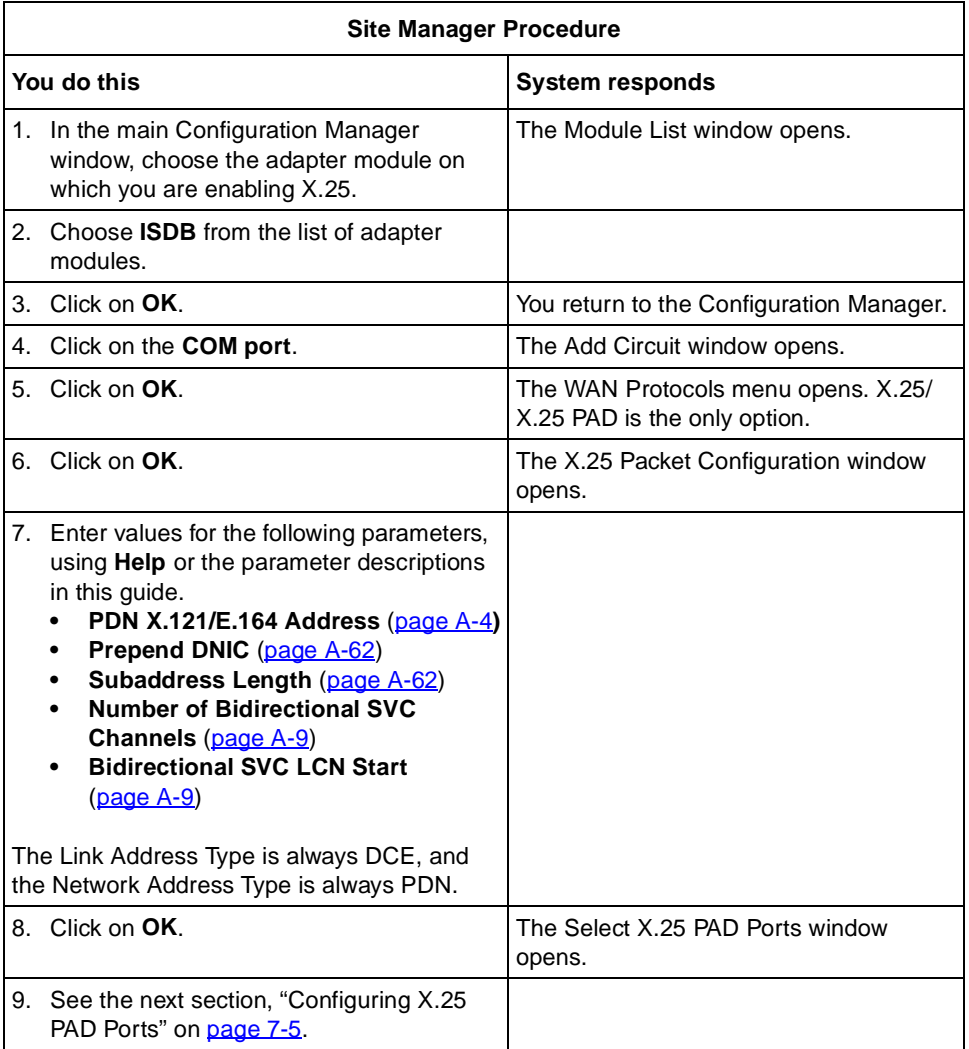

# <span id="page-78-0"></span>**Configuring X.25 PAD Ports**

The Select X.25 PAD Ports window displays the eight X.25 PAD ports, each of which defaults to Enable. You can disable one or more of these ports by completing the tasks in the following table.

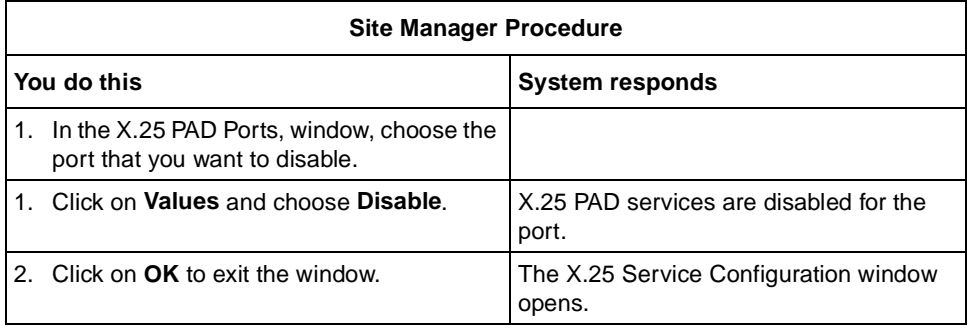

# **Choosing an X.25 Service Type**

Your only task is to choose IPEX as the X.25 Service type. You can also edit other IPEX parameters (for information, se[e Chapter](#page-68-0) 6, "Configuring IPEX"). To choose an X.25 service type:

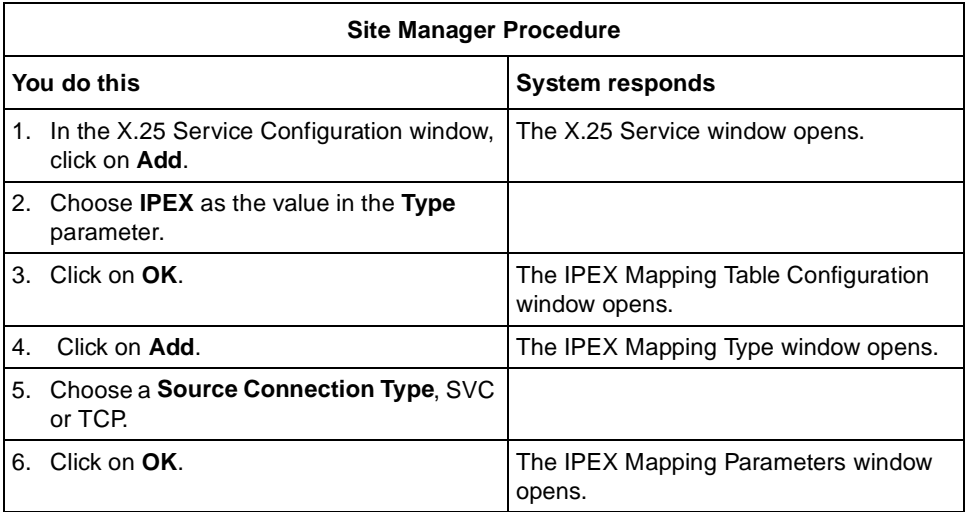

(continued)

<span id="page-79-0"></span>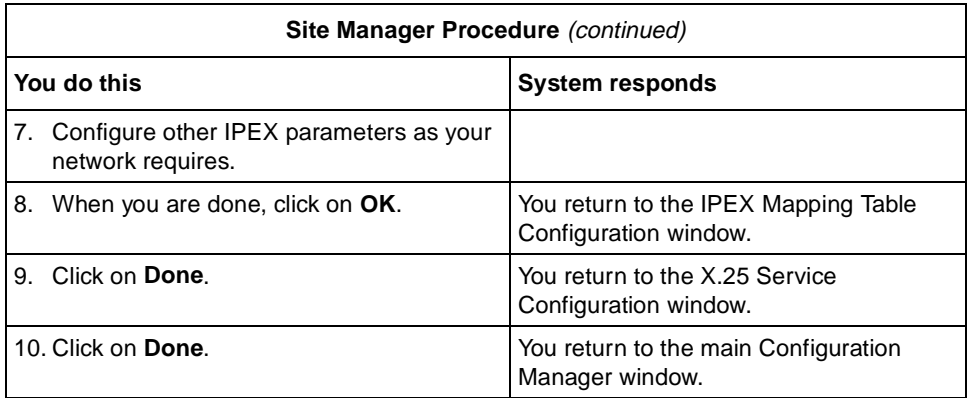

# **Editing X.25 PAD Global Parameters**

To edit X.25 PAD global parameters:

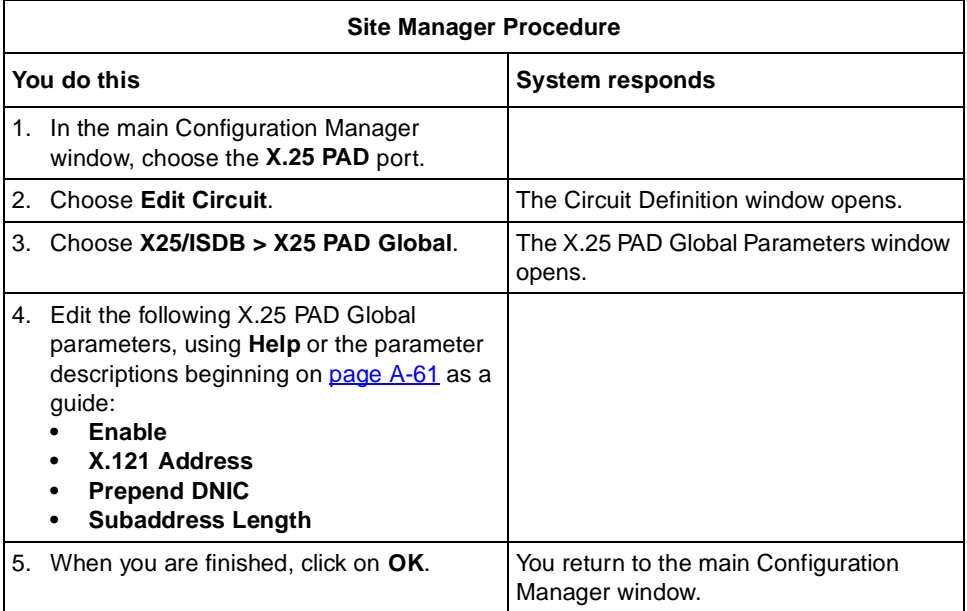

# <span id="page-80-0"></span>**Configuring X.25 PAD Port Parameters**

You configure X.25 PAD port parameters, which determine the action that a PAD takes when it receives data from a DTE. You must configure the X.121 subaddress for each port. The remaining parameters have default values, which you can edit according to the requirements of your network. These are the X.25 PAD port parameters.

- Enable Edit
- X.121 Subaddress Character Delete
- Escape character Line Delete
- 
- Data Forwarding Character Edit PAD Service Signals
- 
- Ancillary Device Control Parity
- Service Signals Page Wait
- 
- 
- Carriage Return Pad Reverse Charge
- 
- 
- 
- Linefeed PAD Interval Timer
- 
- 
- 
- Echo Line Display
	-
- Idle Timer Echo Mask
	-
	-
	- Break User Data
- Discard Output Raw Facilities Data
	-
- Line Folding  **Throughput Class Negotiation**
- Flow Control Packet Size Negotiation
	- Linefeed Insert **•** Window Size Negotiation
		-

<span id="page-81-0"></span>To edit X.25 PAD Port parameters:

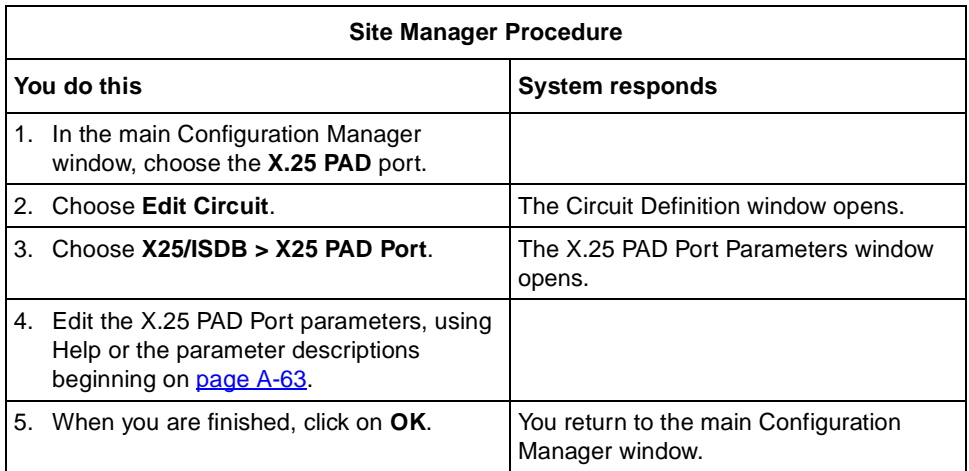

### **Configuring Intelligent Serial Daughter Board (ISDB) Parameters**

When you enable X.25 PAD services, default values are in effect for all ISDB parameters. You can change these values, depending on your network requirements. Using Site Manager, you can edit the following ISDB parameters.

- 
- Enable (Port) Prompt
- 
- 
- 
- 
- Cts (Clear to Send) Flow Control Action
- Dsr (Data Set Ready)
- Enable (Global) Dcd (Data Carrier Detect)
	-
- Baud Rate  **Inactivity Timeout**
- Data Bits Async Port Flow Control
- Parity  **Remote Terminal Flow Control**
- Stop Bits Dtr Action
	-

### **Disabling X.25 PAD Services on the ISDB**

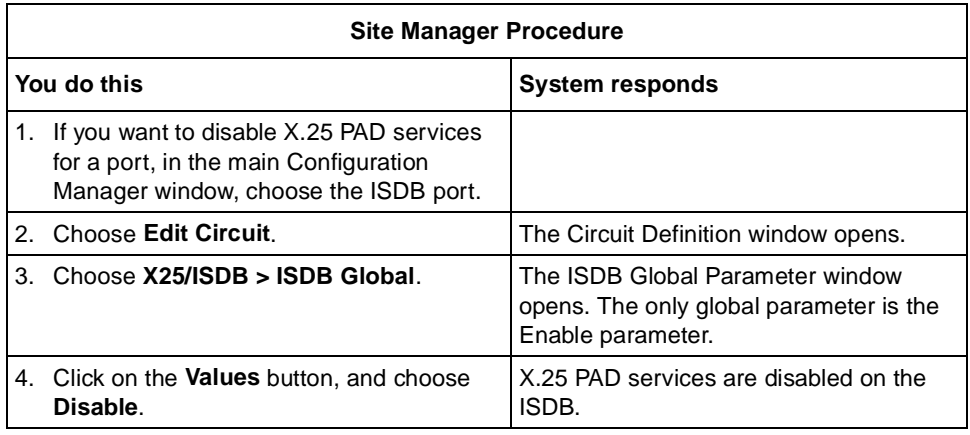

To disable X.25 PAD services on the ISDB:

### **Editing the ISDB Port Parameters**

To edit ISDB port parameters:

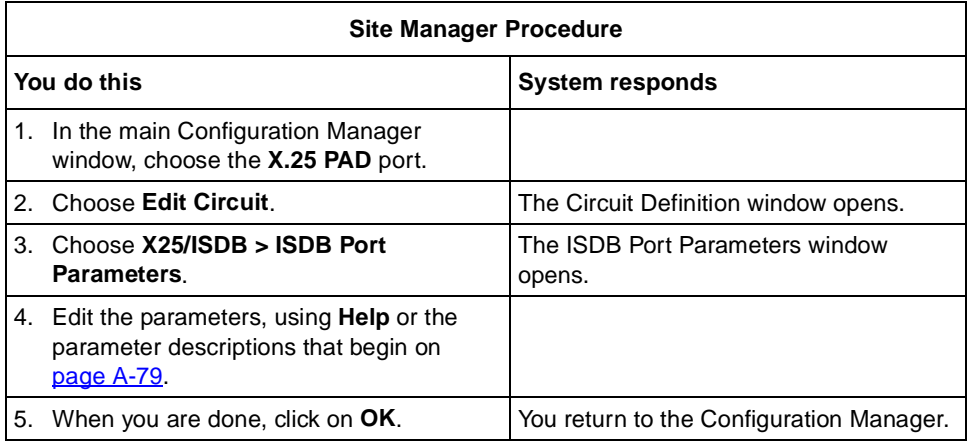

# <span id="page-83-0"></span>**Configuring Port-to-Port Communication on the Same X.25 PAD**

To configure port to port communication on the same X.25 PAD:

**1. Set the X.121 address for the packet-level PDN X.121/E.164 Address parameter to a different value than the X.25 PAD Global X.121 Address parameter. The new value must also be unique on your network.**

These two addresses are normally the same when the the X.25 PAD connects to a remote device. When you configure port-to-port communication on the same PAD, they must be different so that the router can distinguish between them.

#### **2. Configure an SVC-to-TCP IPEX mapping.**

The called X.121 address should be the same value as the X.25 PAD Global X.121 Address parameter. Append the subaddress to that identifies the port for this connection to the X.121 portion of the called address (see the topic, "Configuring X.25 PAD Ports," on page  $7-5$ ). The Remote IP address is an IP address that has configured been configured on the router. The Remote TCP Port Number is the TCP port that the router will use to make this connection.

### **Initiating X.25 PAD Calls**

To use an X.25 PAD, you connect a terminal server to the console port of the breakout box, and initiate a call at the PAD prompt (here represented by  $\phi$ ) using one or a combination of the following rules:

• Enter the address you are calling, often referred to as the *called address,* and press Return.

Example: \$**31105080033301**

• Enter the **call** or **c** command followed by the called address, and press Return.

Examples: \$**call31105080033301** or \$**c31105080033301**

• If you set the Prepend DNIC parameter to YES, omit the first 4 digits of the called address.

Examples: For X.121 address 31105080033301 the DNIC is the first 4 digits, 3110, and the subaddress is the last two digits, 01. Place the call as follows:

#### \$**5080033301** or \$**call5080033301** or \$**c5080033301**

• You can override a Prepend DNIC parameter that is set to YES by putting a colon (**:**) in front of the called address.

Examples: \$**:31105080033301** or \$**call:31105080033301** or \$**c:31105080033301**

• You can separate the X.121 address and the subaddress.

\$**31150800333.01** or \$**call31150800333.01** or \$**c31150800333.01**

### **Changing Between Command Mode and Data Transfer Mode**

The X.25 PAD operates in two modes: command mode and data transfer mode. After you initiate a call, you are in command mode. To change modes:

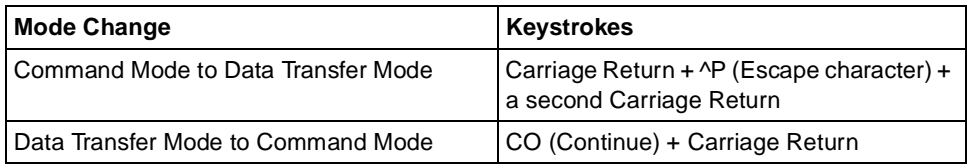

# **X.25 PAD Commands**

You can issue commands at the X.25 PAD command line to make changes dynamically. Be aware that these changes do not alter the MIB, and are not saved. To make permanent changes to your configuration, use Site Manager. You can issue the following commands at the X.25 PAD command line. You can issue these commands in either upper or lower case, or with initial capital letters.

| Command        | <b>Description</b>                                                                                                    |
|----------------|----------------------------------------------------------------------------------------------------|
| c or call      | Places a call.                                                                                                    |
| continue or co | Returns the PAD to data mode.                                                                                                 |
| clr            | Clears the current call.                                                                                                    |
| iclr           | Sends a clear request packet, but the PAD continues to send data<br>until it receives a clear confirm packet from the router. |
| par?           | Requests the current values of all the local PAD parameters.                                                                  |

**Table 7-1. X.25 PAD Commands**

(continued)

| Command                           | <b>Description</b>                                                                                                    |
|-----------------------------------|----------------------------------------------------------------------------------------------------|
| rpar?                             | Requests the current values of all the remote PAD parameters.                                                                                         |
| set <nn>:<vv></vv></nn>           | Changes the current values of specified local PAD parameters.                                                                                         |
| set? $\langle$ nn>: $\langle$ vv> | Changes the current values of specified local PAD parameters, and<br>displays the changed values.                                                     |
| rset <nn>:<vv></vv></nn>          | Changes the current values of specified remote PAD parameters.                                                                                        |
| $rset?$ < $nn$ >:< $v$ v>         | Changes the current values of specified remote parameters, and<br>displays the changed values.                                                        |
| stat                              | Requests the local PAD call status.                                                                                                    |
| prof $1/2$                        | Assigns the current values of the local PAD to a predefined profile.                                                                                  |
| int                               | Transmits an interrupt packet.                                                                                                    |
| break                             | Transmits a break packet.                                                                                                    |
| reset                             | Transmits a reset packet.                                                                                                    |
| fcty <string></string>            | Adds user defined facilities to outgoing calls. If you issue this<br>command with no arguments, the result is that the PAD includes no<br>facilities. |
| udat <string></string>            | Adds user defined user data to outgoing calls. If you issue this<br>command with no arguments, the result is that the PAD includes no<br>user data.   |

<span id="page-85-0"></span>Table 7-1. X.25 PAD Commands (continued)

For further information about X.25 PAD commands, including parameter numbers, see the CCITT X.3 Recommendation.

### **Managing the ISDB with Subcommands**

The following isdb subcommands allow you to manage the ISDB from the Technician Interface. There are other subcommands that allow you to monitor your network. [Appendix E, "X.25 PAD Technical Suppleme](#page-220-0)nt," defines these commands.

Use the following syntax for the **isdb** command and subcommands.

```
isdb <subcommand> [-s \lt slot>][-c \lt connector>][-p \lt port>][<vol>:<filename>]
```
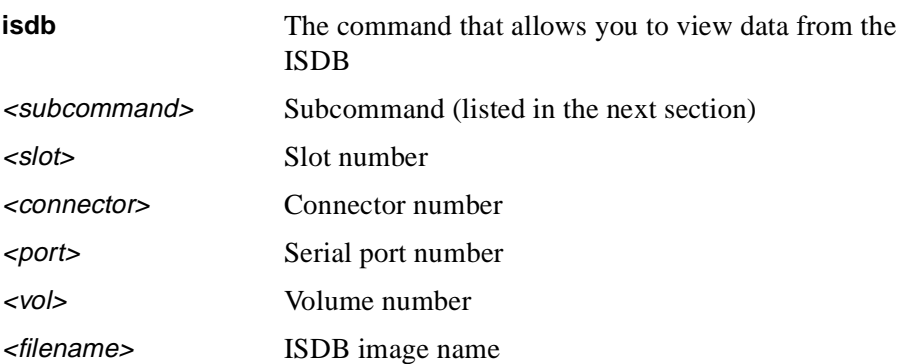

### **Subcommand Definitions**

#### **isdb start**

Enables the image to run on the ISDB. The ISDB image starts automatically when the hardware and the ISDB subsystem initialize (after power up, cold start, or initial dyamic configuration). You must manually start the ISDB by issuing the **start** command after issuing a **download**, **upload**, or **stop** command.

### **isdb stop**

Halts the operation of the image running on the ISDB. You should issue the **stop** command before you download a new image, upload a memory dump, or troubleshoot.

### **isdb reset**

Resets ISDB hardware. After you issue the **reset** command, the ISDB re-initializes itself and then continues normal operation. When the hardware appears not to be operating, the **reset** command lets you reset the ISDB without resetting the router.

#### **isdb download**

Downloads the ISDB executable. Lets you download an ISDB image from the flash to the ISDB. You must first issue the **stop** command to stop the operation of the image currently running on the ISDB. Then issue the **download** command. Finally, after the download has completed, you must issue the **start** command.

#### **isdb upload**

Uploads the DRAM of the ISDB hardware for troubleshooting. The upload file requires 2 MB of flash space, and takes about three minutes to complete. You must first issue the **stop** command to stop the operation of the image currently running on the ISDB. Then issue the **upload** command. Finally, after the upload has completed, you must issue the **start** command.

### **Using isdb Subcommands: An Example**

Here is an example that uses the **stop**, **download**, and **start** commands. Note the sequence and syntax.

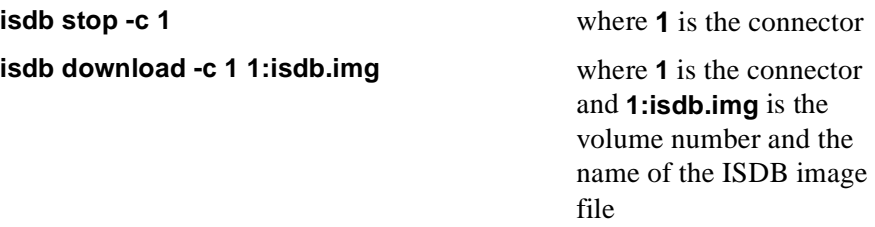

The download operation takes about two minutes to complete. To check on the process, you can view the router log:

#### **log -fftwid -eISDB**

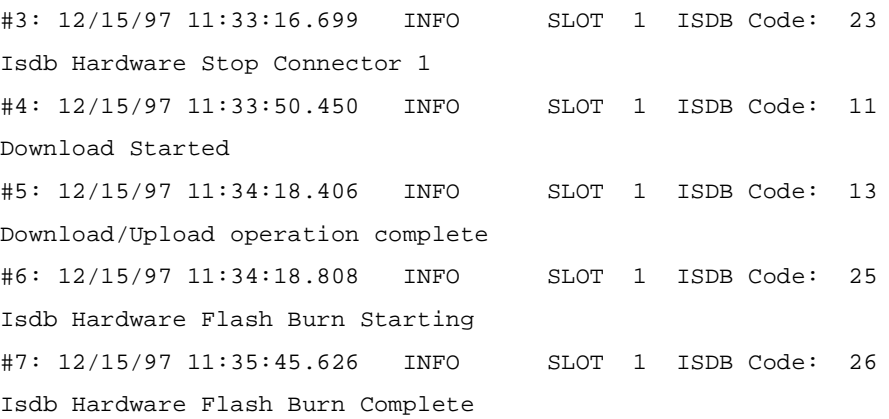

After you have downloaded the new isdb image, issue the **isdb start** command to resume operation of the isdb.

**isdb start -c 1** where **1** is the connector

You follow the same sequence to use the **upload** subcommand.

# **Chapter 8 Configuring QLLC**

This chapter describes how to configure QLLC, including:

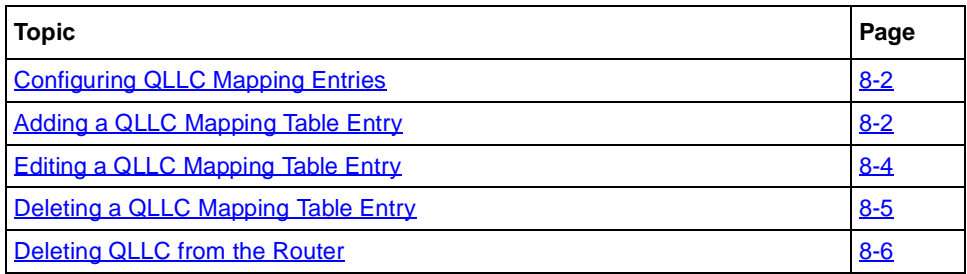

The Technician Interface allows you to modify parameters by executing **set** and **commit** commands with the MIB object ID. This process is equivalent to modifying parameters using Site Manager. For more information about using the Technician Interface to access the MIB, refer to *Using Technician Interface Software*.

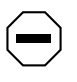

**Caution:** The Technician Interface does not verify the validity of the parameter values you enter. Entering an invalid value can corrupt your configuration.

# <span id="page-91-0"></span>**Configuring QLLC Mapping Entries**

To configure an X.25 network interface circuit for QLLC:

- **1. Add an entry to the QLLC mapping table (only for DLSw support).**
- **2. Configure the QLLC mapping parameters (only for DLSw support.)**
- **3. Configure DLSw or APPN over X.25 circuits.**

Refer to *Configuring DLSw Services* or *Configuring APPN Services.*

# **Adding a QLLC Mapping Table Entry**

To add an entry to the QLLC mapping table:

- **1. Choose QLLC as the service type for the service record you are configuring.**
- **2. Set the Remote X.121/E.164 Address parameter.**
- **3. Set the Pool Start and MAC Pool Size parameters if you use wildcards.**
- **4. Create a mapping entry.**

### **Setting Service Record Parameters for QLLC**

To set the Type, the Remote X.121/E.164 Address, the MAC Pool Start, and MAC Pool Size parameters:

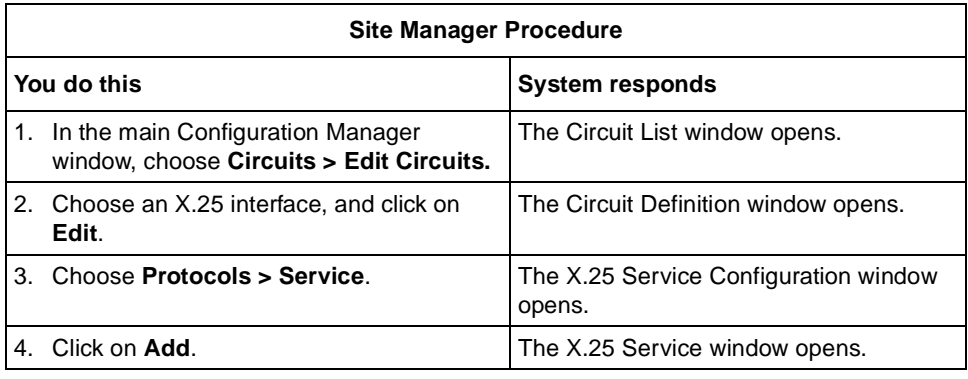

(continued)

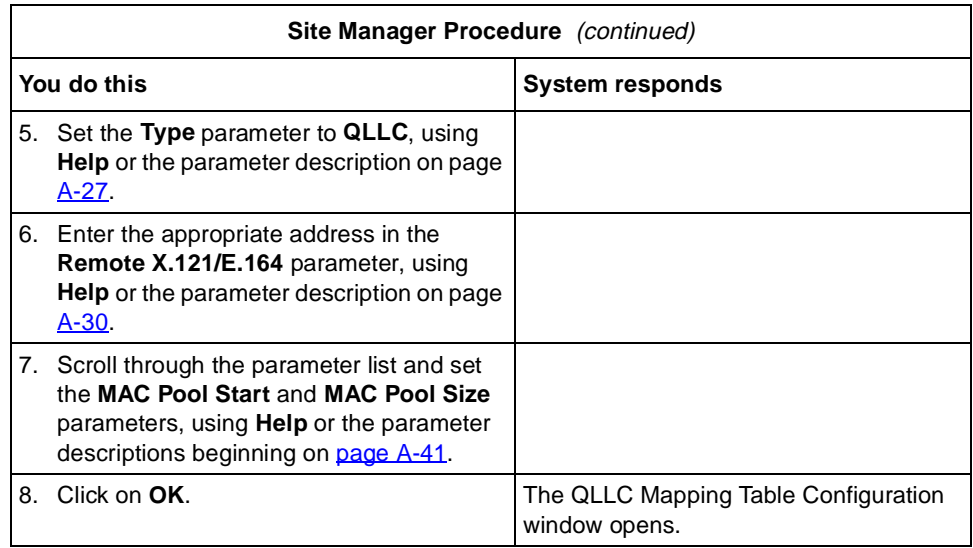

### **Adding a Mapping Entry**

You define either a wildcard or station-to-host mapping entry by supplying a Map Entry Name, Adjacent and Partner X.121 addresses, and Adjacent and Partner MAC addresses.

In defining these mapping entries, the difference is that when you configure station-to-host mappings, you must supply addresses for each individual station. When you use a wildcard, the wildcard replaces at least one, and usually more than one station address, and you can use a null value.

<span id="page-93-0"></span>The major conceptual difference is that when you use wildcards, you focus on the router that connects to the host, rather than on individual endstations.

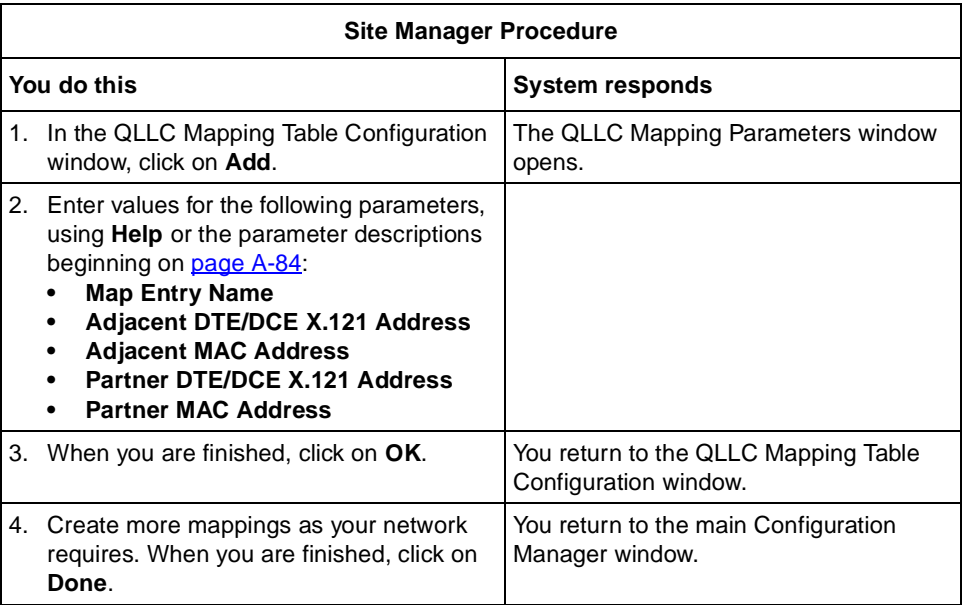

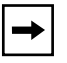

**Note:** Each mapping entry must have a unique combination of adjacent X.121 address, partner X.121 address, and protocol ID.

# **Editing a QLLC Mapping Table Entry**

To edit a QLLC mapping table entry:

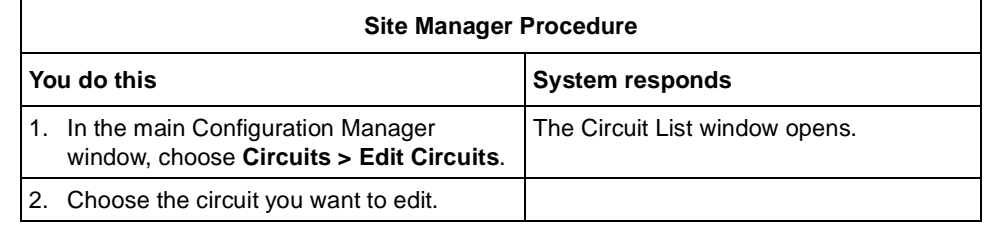

(continued)

<span id="page-94-0"></span>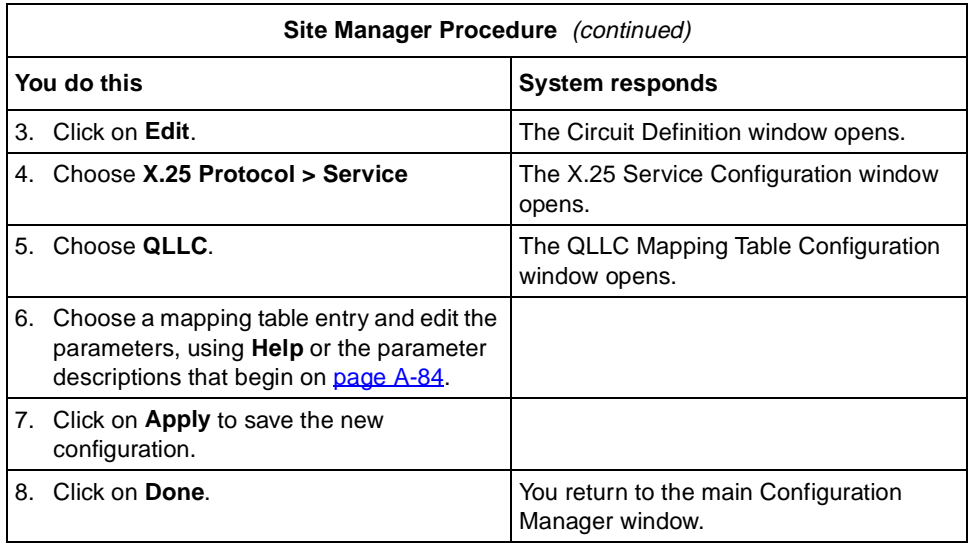

# **Deleting a QLLC Mapping Table Entry**

To delete a QLLC mapping table entry.

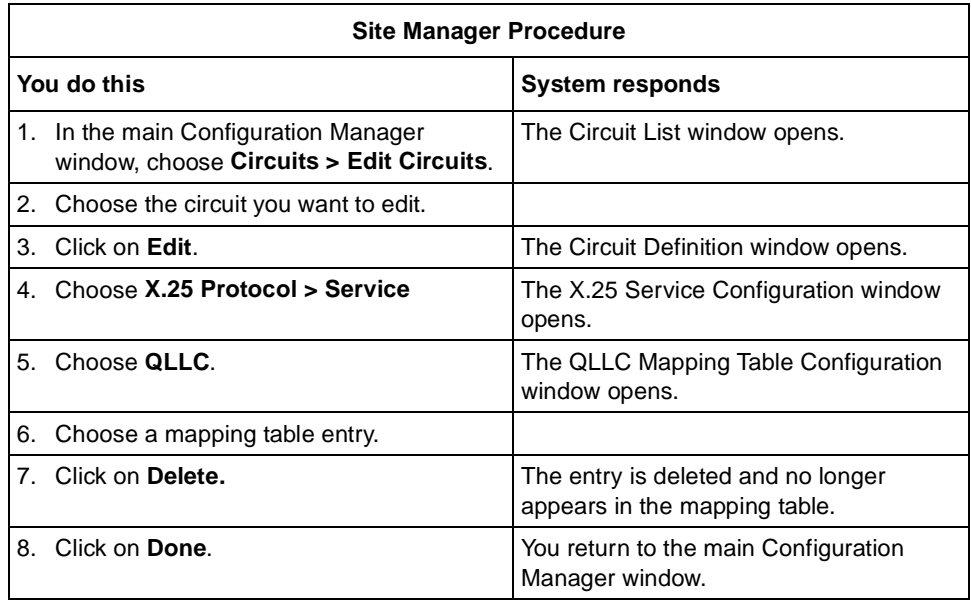

# <span id="page-95-0"></span>**Deleting QLLC from the Router**

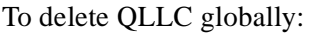

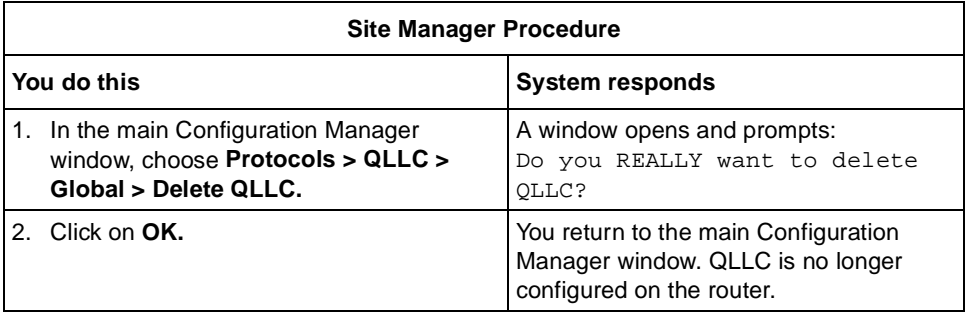

# **Appendix A Site Manager Parameters**

This appendix provides information on all X.25 parameters. You can display the same information using Site Manager online Help.

This appendix contains the following information:

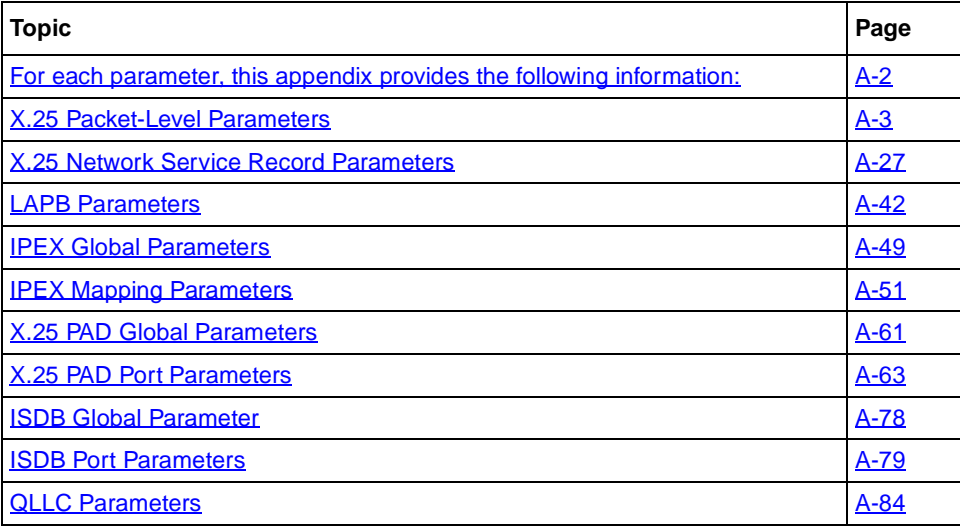

<span id="page-97-0"></span>For each parameter, this appendix provides the following information:

- Parameter name
- Configuration Manager menu path
- Default setting
- Valid parameter options
- Parameter function
- Instructions for setting the parameter
- Management information base (MIB) object ID

The Technician Interface allows you to modify parameters by issuing **set** and **commit** commands with the MIB object ID. This process is equivalent to modifying parameters using Site Manager. For more information about using the Technician Interface to access the MIB, see *Using Technician Interface Software*.

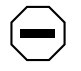

**Caution:** The Technician Interface does not verify the validity of your parameter values. Entering an invalid value can corrupt your configuration.

# **X.25 Global Parameter**

Use the following parameter description to edit the parameters:X.25:global;X.25:parameters:global X.25 global parameter.

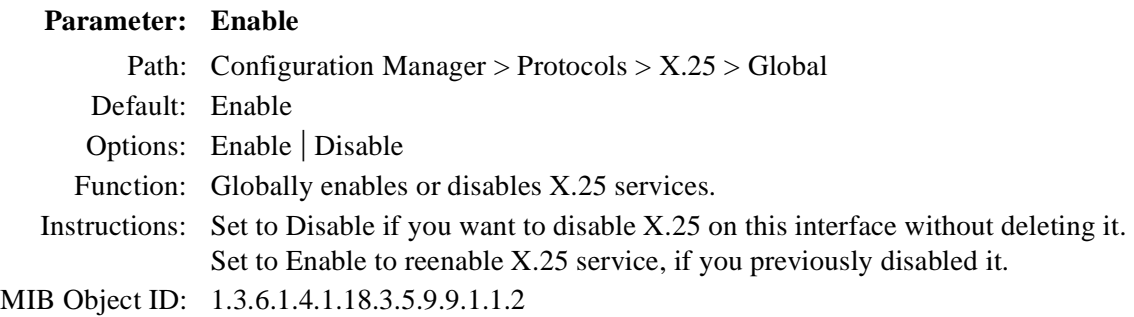

### <span id="page-98-0"></span>**X.25 Packet-Level Parameters**

Use the following descriptions to set or edit packet-level parameters.

**Caution:** Line speed, packet size, and window size all affect packet throughput across the X.25 network. Setting any of these variables too low can cause the router to drop packets. Therefore, use caution when changing the default settings for the following X.25 parameters:

- Max Window Size
- Max Packet Length
- Window Size
- Packet Size

#### **Parameter: Enable**

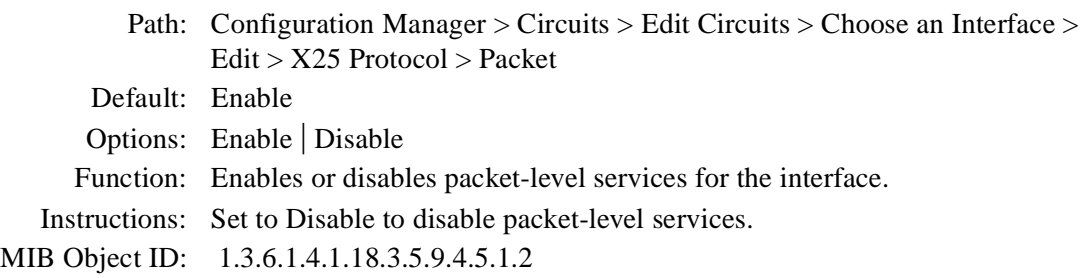

### **Parameter: Link Address Type** Path: Configuration Manager > Circuits > Edit Circuits > Choose an Interface > Edit > X25 Protocol > Packet Default: DCE Options: DCE | DTE Function: Specifies whether this interface provides logical DCE or DTE services. Instructions: Specify the service type as DCE or DTE. You must set one end of the link as a DCE and the other end as a DTE.

<span id="page-99-0"></span>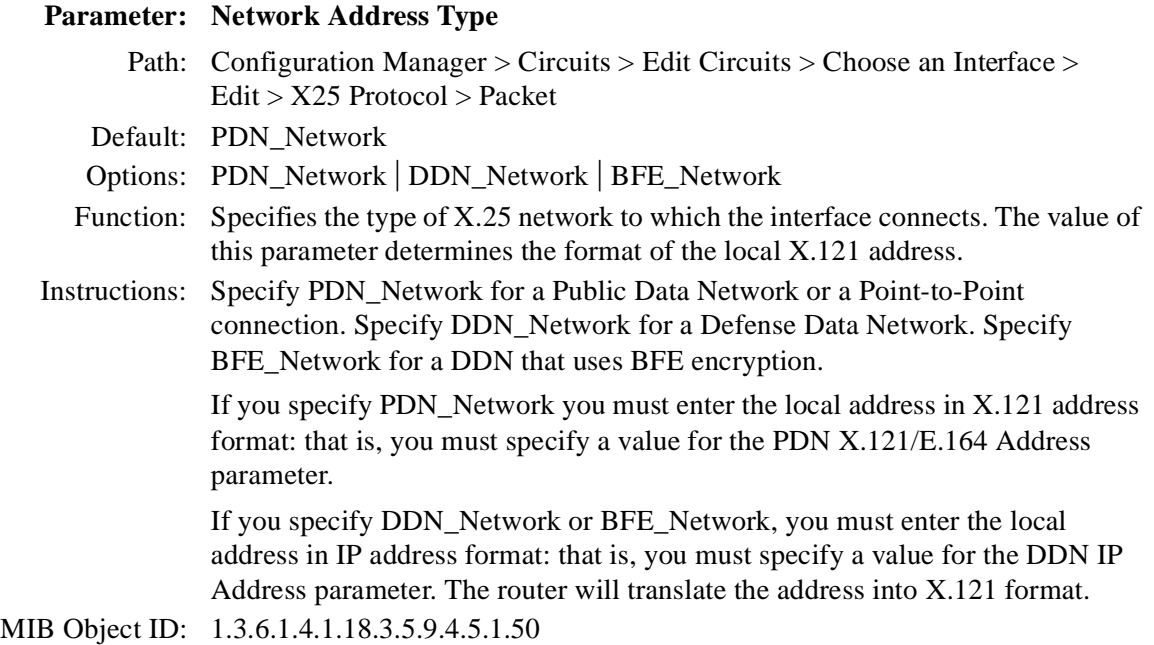

### **Parameter: PDN X.121/E.164 Address**

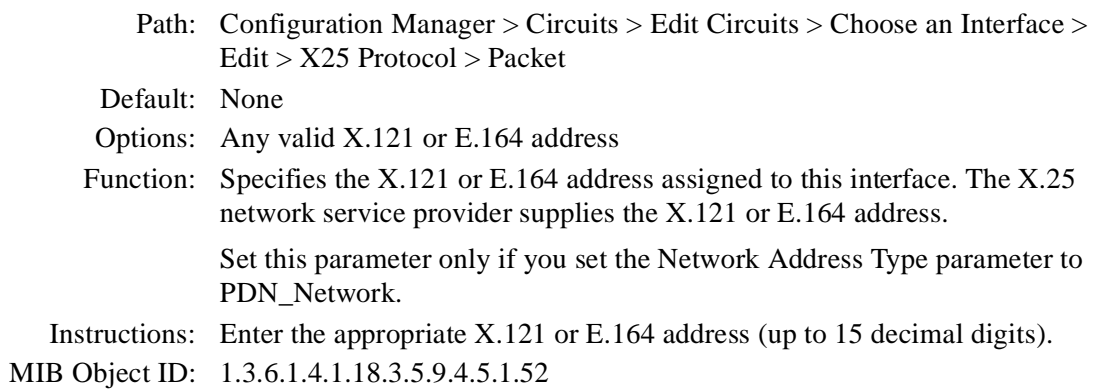

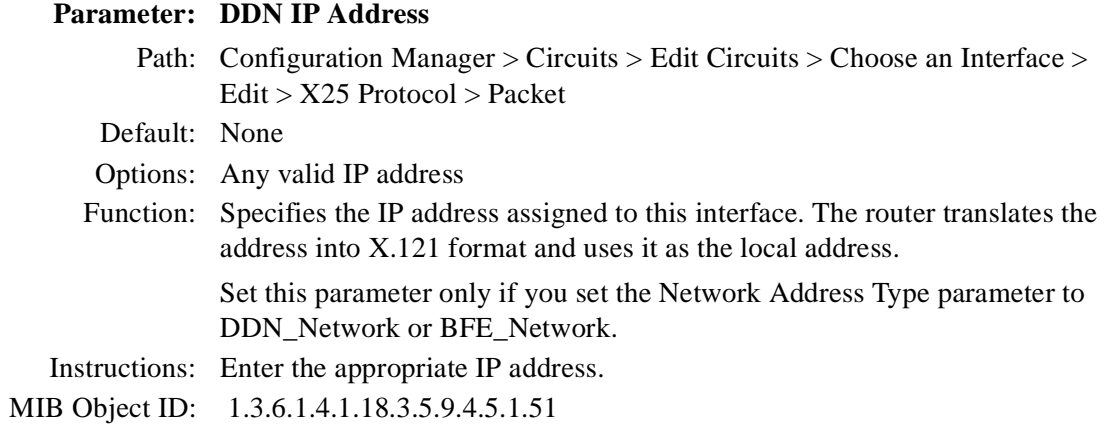

### **Parameter: Sequence Size**

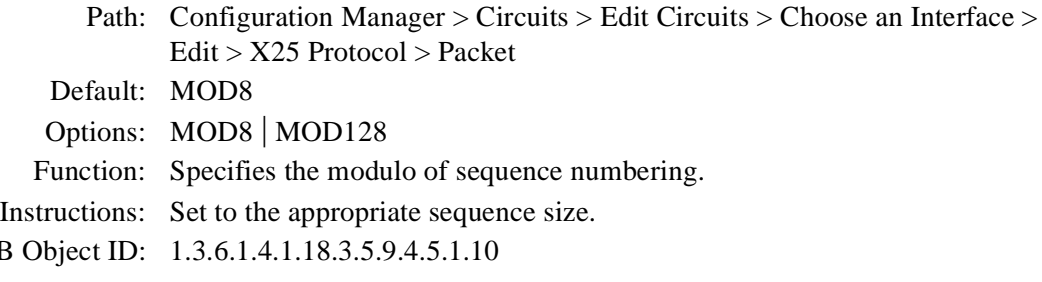

 $MIB$ 

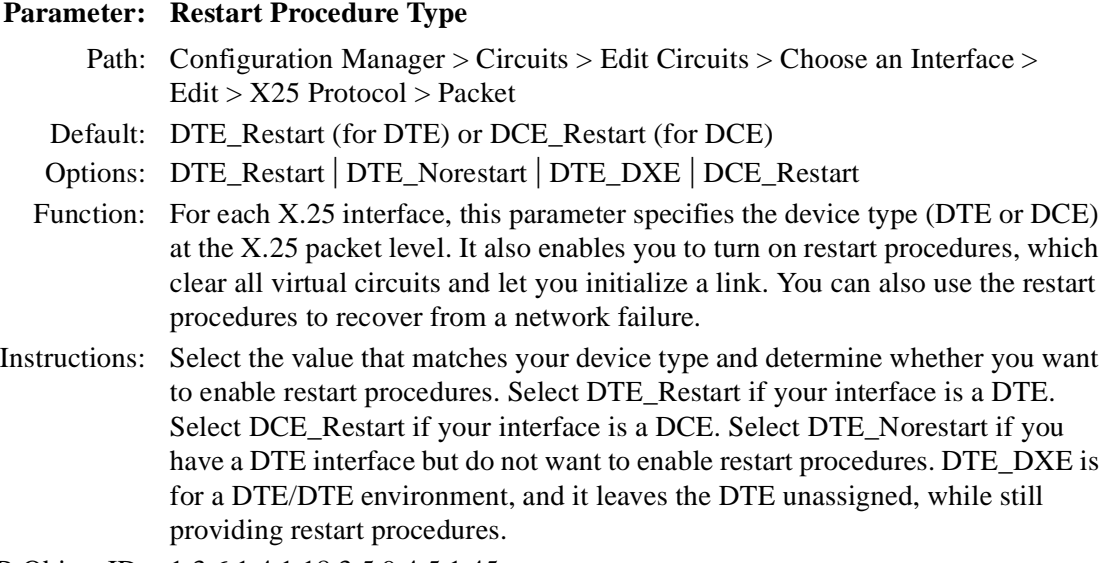

MIB Object ID: 1.3.6.1.4.1.18.3.5.9.4.5.1.45

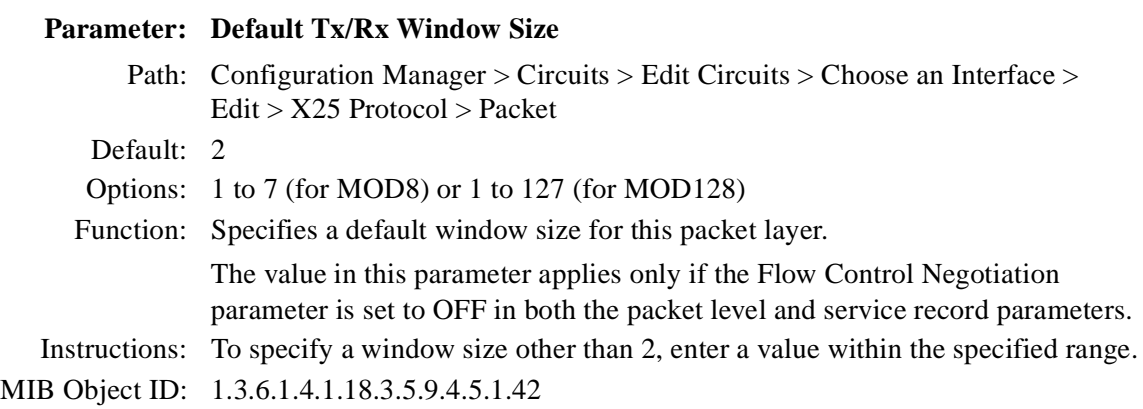

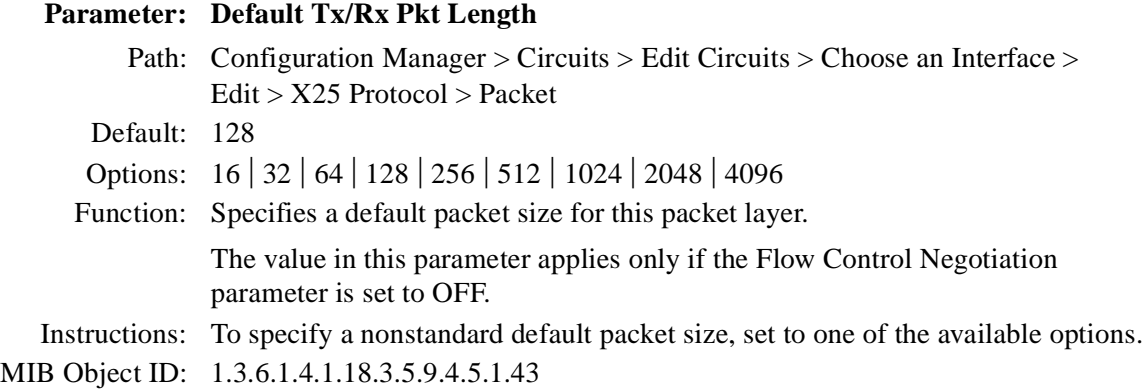

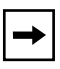

**Note:** The following parameters for configuring virtual channels require that you specify logical channel number (LCN) value ranges. Use the following guidelines when specifying LCN ranges for PVCs and SVCs:

- Each VC channel you configure on the router must have a unique LCN.
- There is one type of PVC.
- There are three types of SVC channels: incoming, bidirectional, and outgoing.
- You must configure at least one VC channel for X.25 to establish calls.
- Configure PVCs before you configure SVCs.
- The total number of channels you configure cannot exceed 512.

#### **Parameter: Number of PVC Channels**

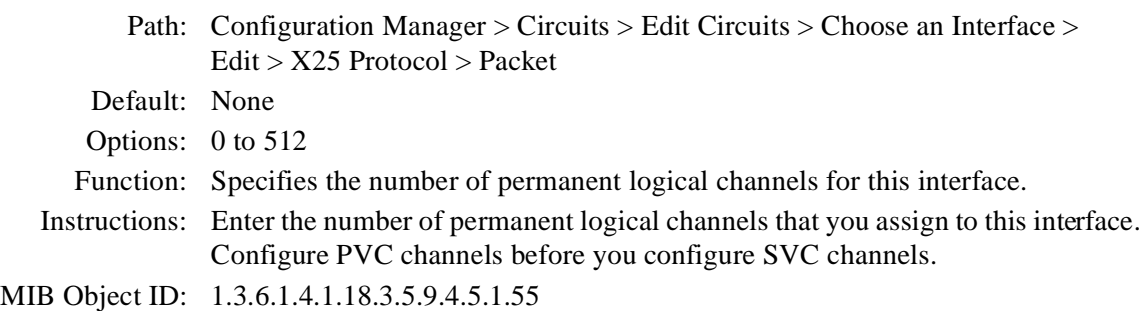

### **Parameter: PVC LCN Start**

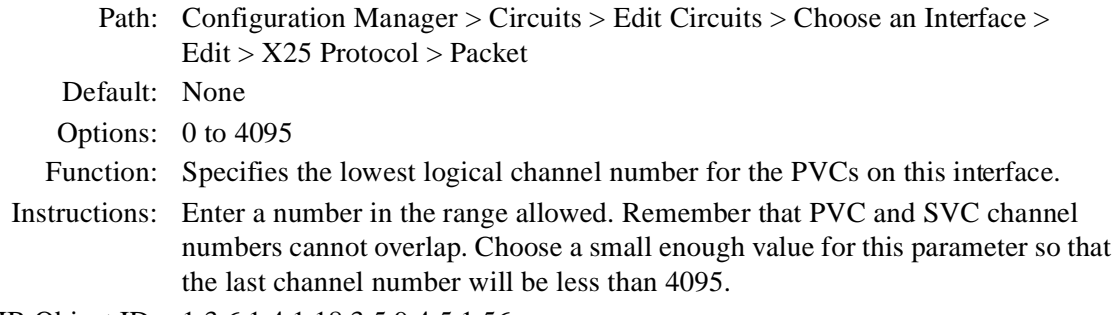

MIB Object ID: 1.3.6.1.4.1.18.3.5.9.4.5.1.56

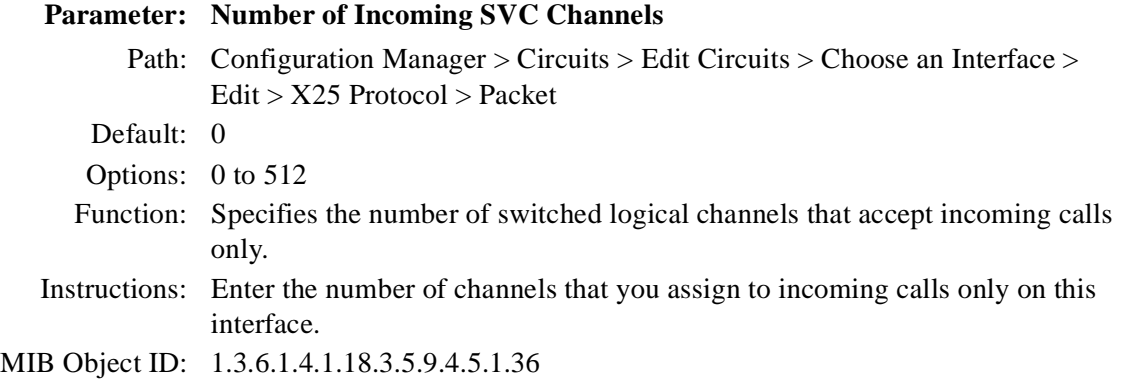

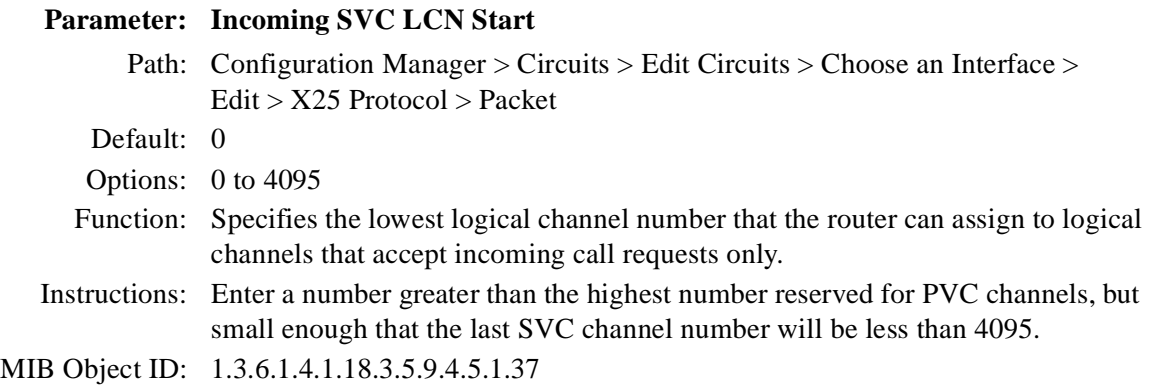

<span id="page-104-0"></span>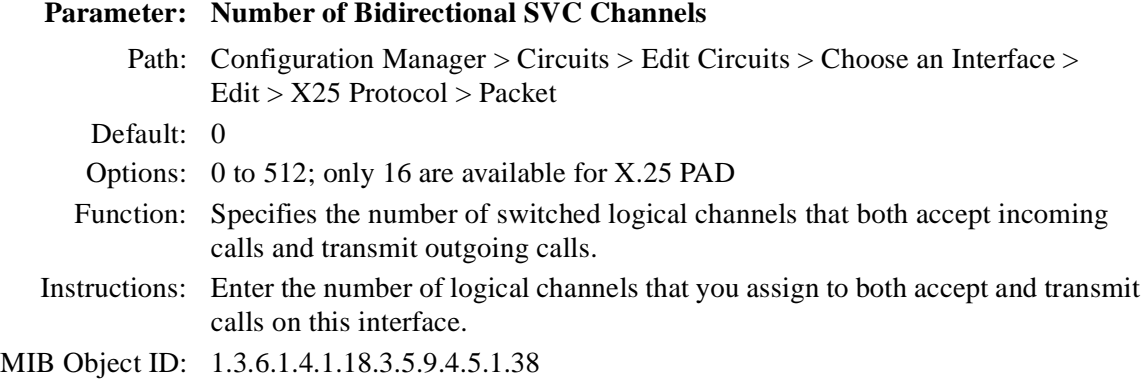

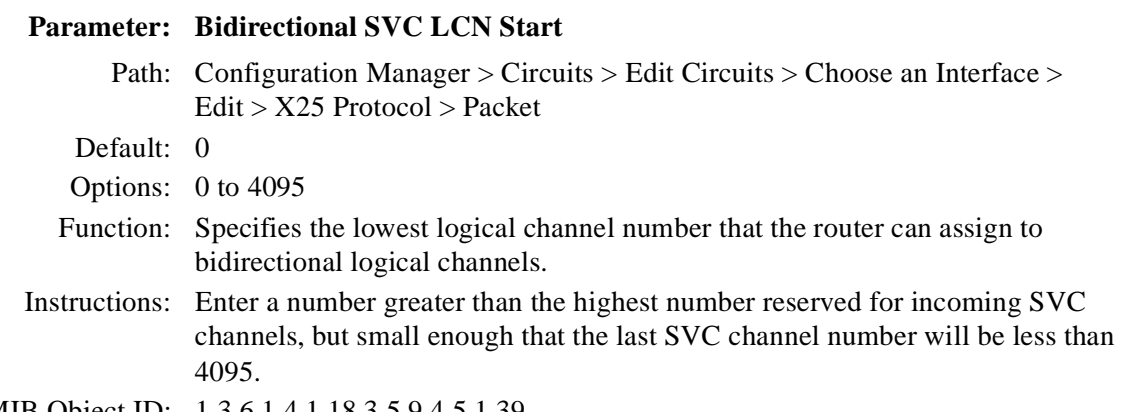

MIB Object ID: 1.3.6.1.4.1.18.3.5.9.4.5.1.39

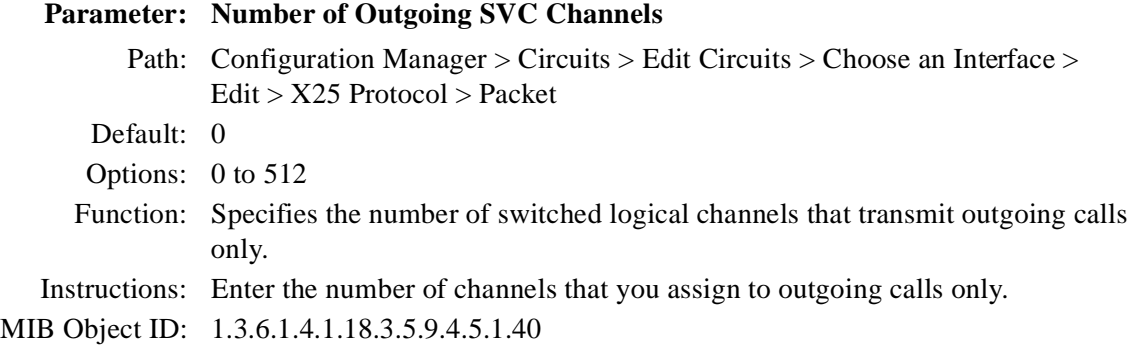

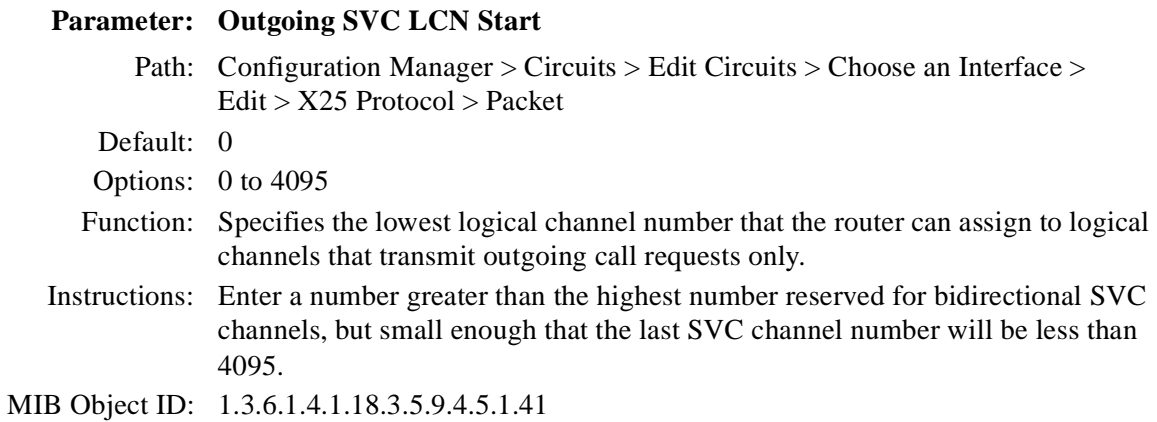

### **Parameter: Use Default Service Configuration**

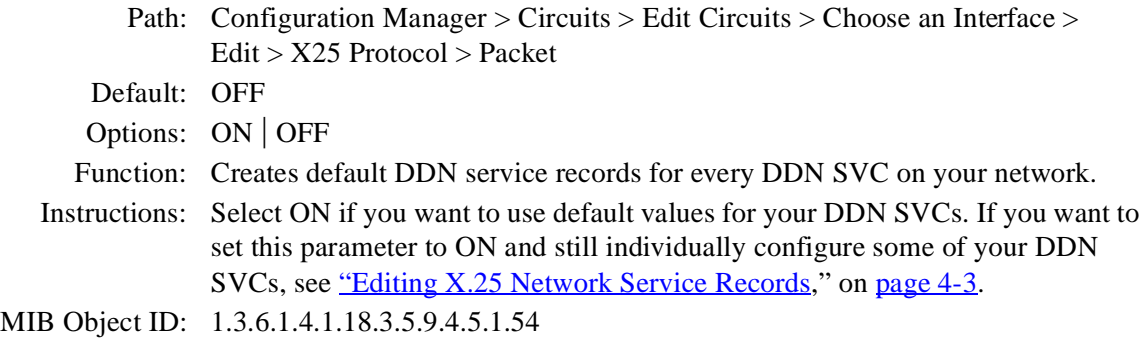

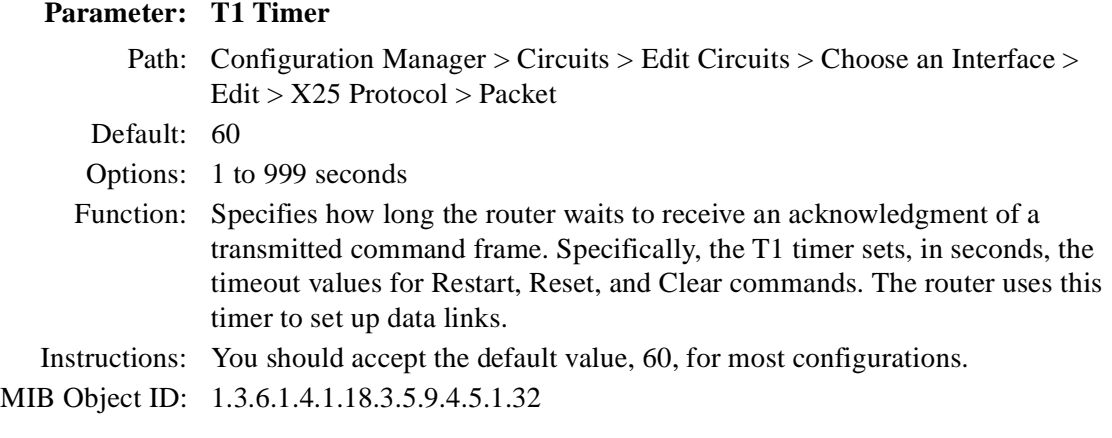

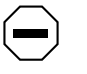

**Caution:** We recommend that you accept the default T1 Timer, T2 Timer, T3 Timer, and T4 Timer values. Reset these parameters with caution.

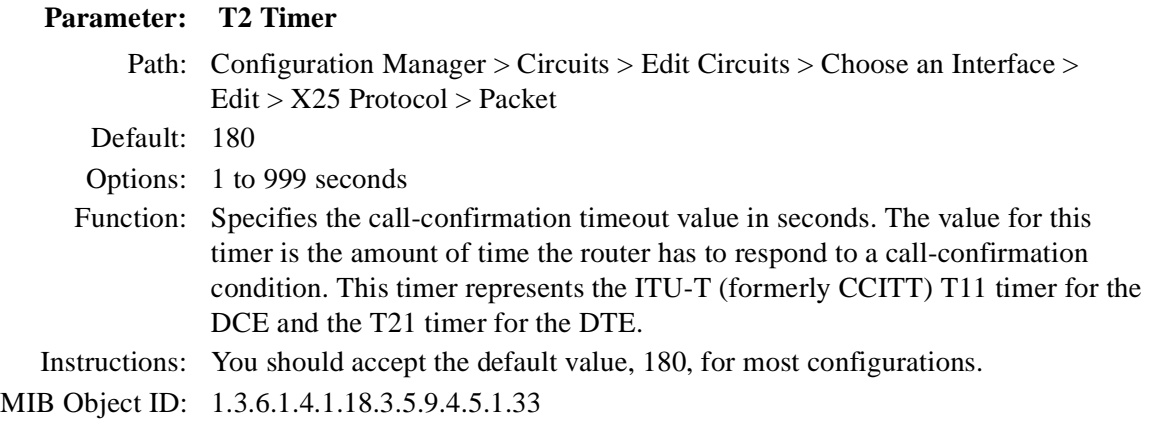

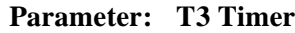

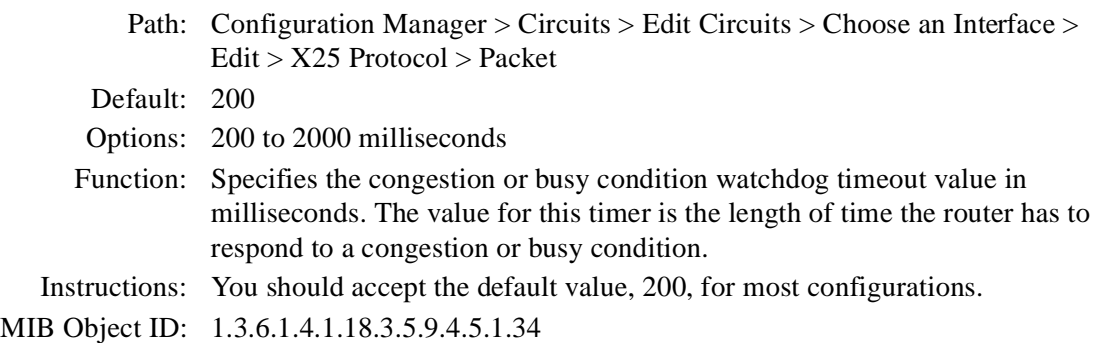

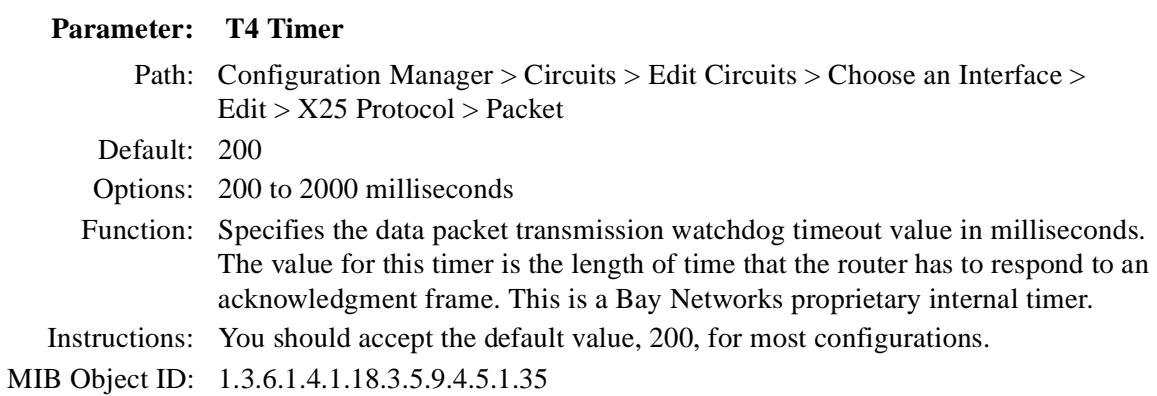
#### **Parameter: Flow Control Negotiation**

- Path: Configuration Manager > Circuits > Edit Circuits > Choose an Interface > Edit > X25 Protocol > Packet
- Default: OFF
- Options: ON | OFF
- Function: Enables the flow-control negotiation facility on this interface.

When you enable flow-control negotiation, the router can negotiate the maximum window size and packet length for virtual circuits on this interface on a per-call basis. It uses the Max Window Size and Max Packet Length parameter settings as a boundary check during negotiations. The receiving DTE may accept these values or reply with a counterproposal.

When you disable flow-control negotiation, the router uses the values specified by these parameters:

Default Tx/Rx Window Size

Default Tx/Rx Pkt Length

Configure the remote peer router to match these default values.

- Instructions: To enable flow-control negotiation, set this parameter to ON. Then be sure to set the following parameters as shown in  $Table A-1$ , or flow-control negotiation will not work
- MIB Object ID: 1.3.6.1.4.1.18.3.5.9.4.5.1.14

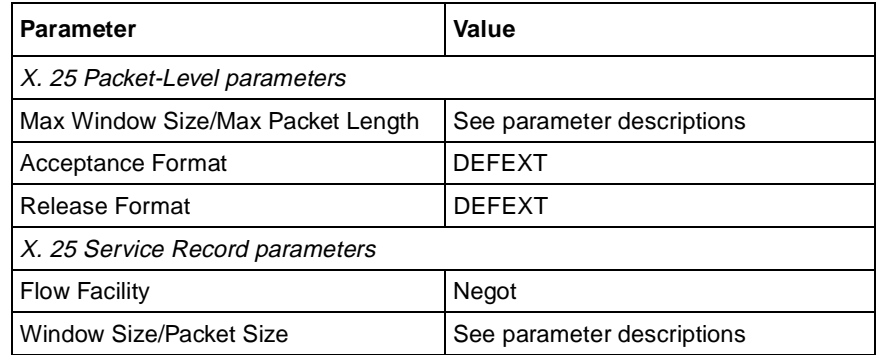

#### <span id="page-109-0"></span>**Table A-1. Parameter Settings for Flow-Control Negotiation**

#### **Parameter: Max Window Size**

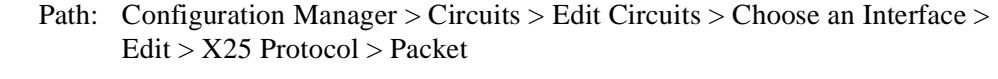

Default: 2

Options: 1 to 7 (for MOD8) or 1 to 127 (for MOD128)

- Function: Specifies the maximum window size allowed in the facilities field of outgoing and incoming call request packets generated by the router and transmitted on this interface.
- Instructions: If you set the Sequence Size parameter to MOD8, accept the default, 2, or enter a value between 1 and 7. If you set the Sequence Size parameter to MOD128, enter a value between 1 and 127.

On peer routers, the values of Max Window Size and Max Packet Length parameters must be the same.

MIB Object ID: 1.3.6.1.4.1.18.3.5.9.4.5.1.11

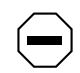

**Caution:** Window size and packet length can affect packet throughput across the X.25 network. Setting either the Max Window Size or Max Packet Length parameter too low can cause the router to drop packets.

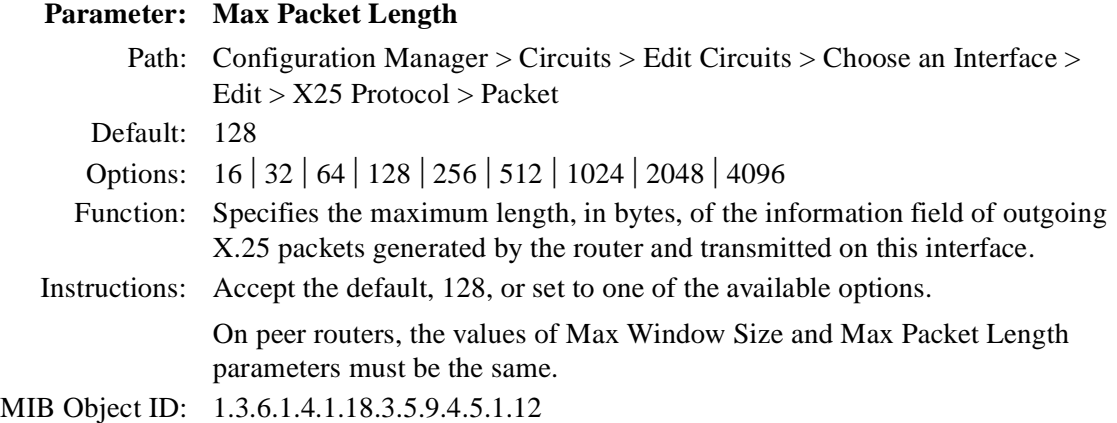

**Caution:** Window size and packet length can affect packet throughput across the X.25 network. Setting either the Max Window Size or Max Packet Length parameter too low can cause the router to drop packets.

#### **Parameter: Tx/Rx Throughput Class**

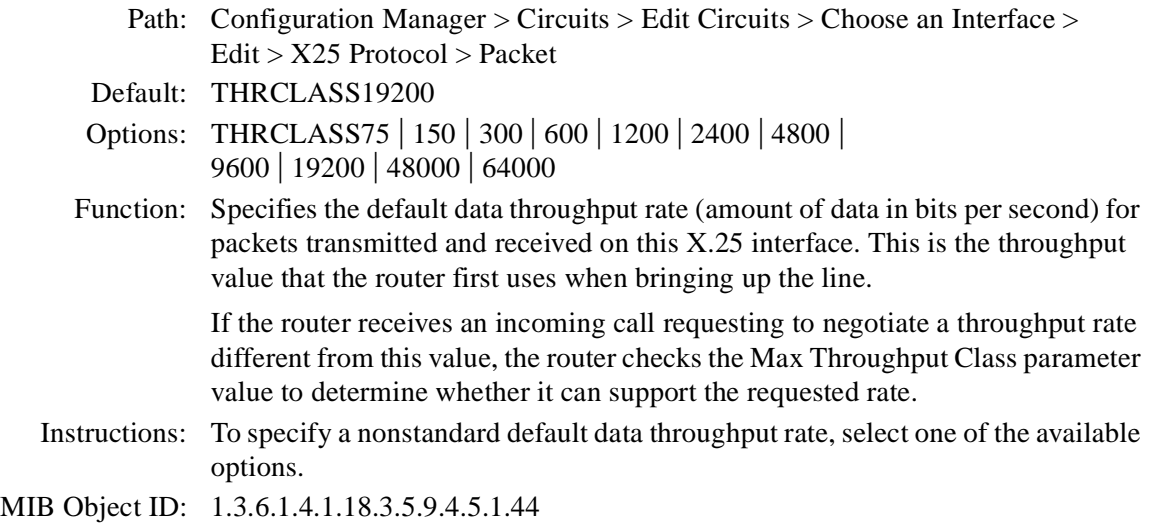

#### **Parameter: Throughput Class Negotiation**

Path: Configuration Manager > Circuits > Edit Circuits > Choose an Interface > Edit > X25 Protocol > Packet

Default: OFF

Options: ON | OFF

Function: Permits the negotiation of throughput classes, allowing you to determine the amount of throughput you want to go through the switch.

> When you enable this parameter, the router can negotiate the throughput rate for virtual circuits on this interface on a per-call basis. The receiving DTE may accept the proposed rate or reply with a counterproposal.

Instructions: If you want the router to accept calls with throughput negotiation, set this parameter to ON.

MIB Object ID: 1.3.6.1.4.1.18.3.5.9.4.5.1.15

# **Parameter: Max Throughput Class**

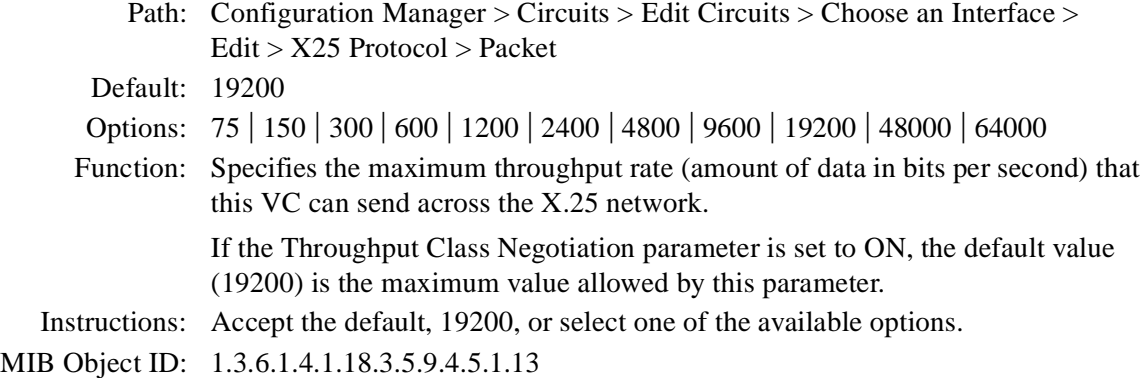

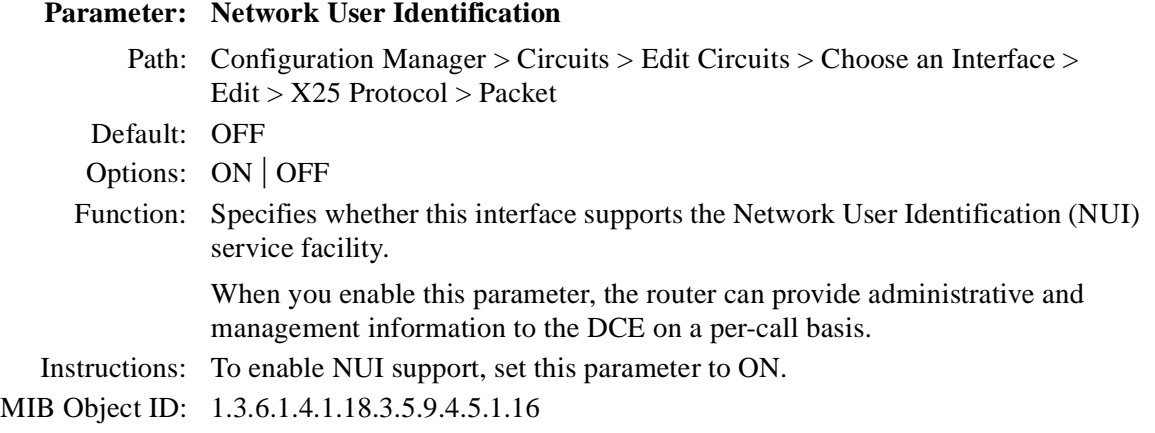

## **Parameter: Incoming Calls Accept**

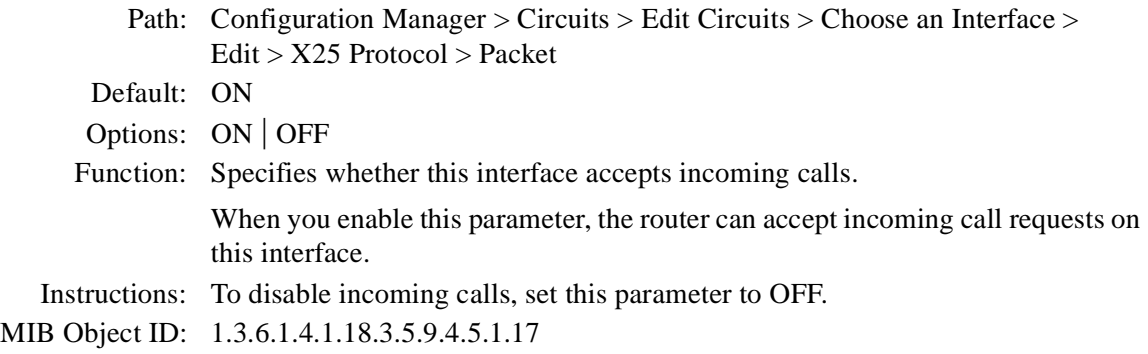

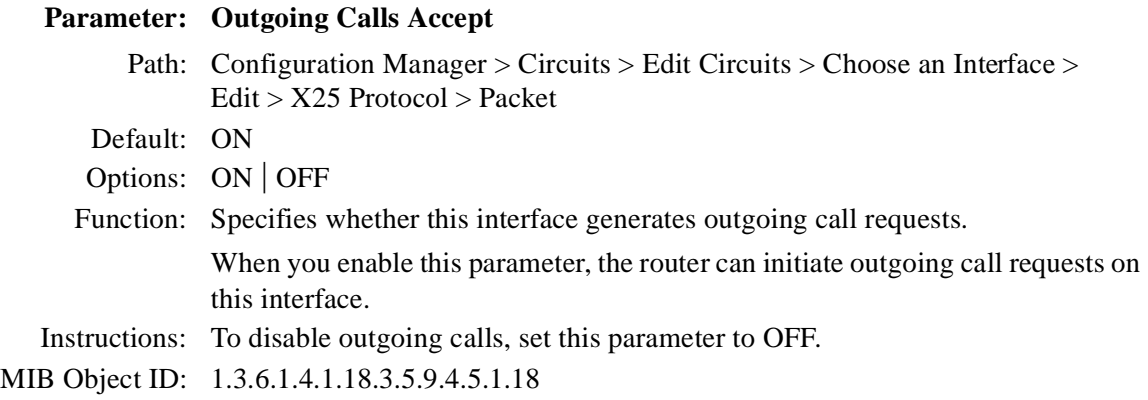

## **Parameter: Fast Select Accept**

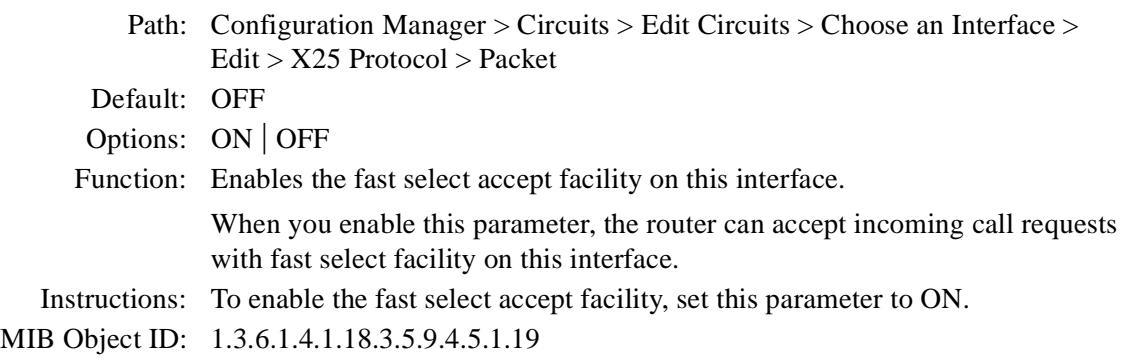

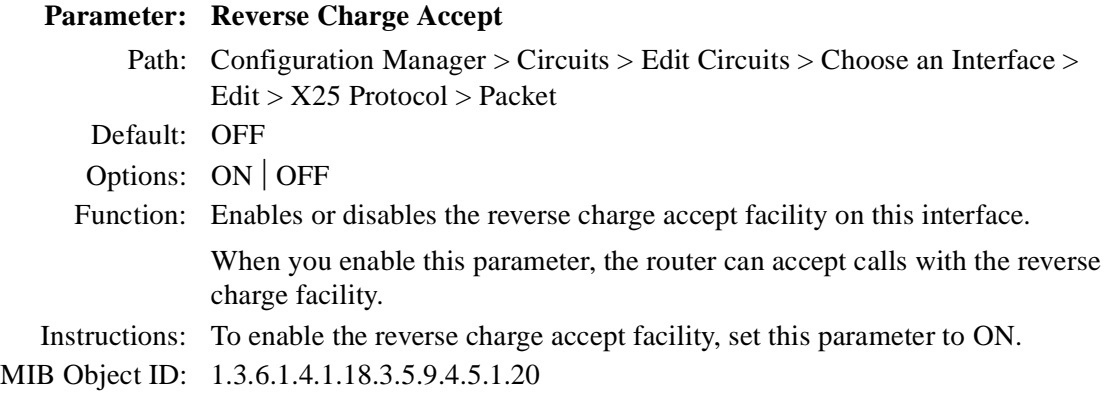

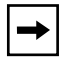

**Note:** When this parameter is set to ON, the router accepts calls with the reverse charge facility, but it does not maintain a record of the charges.

## **Parameter: Fast Select**

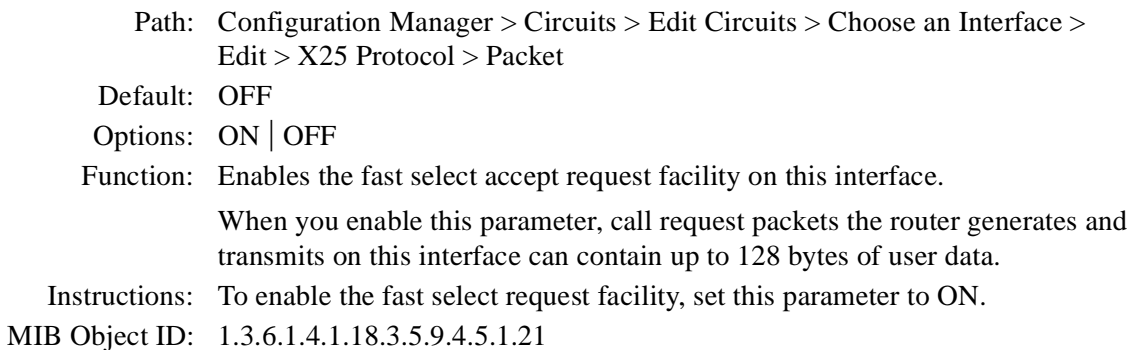

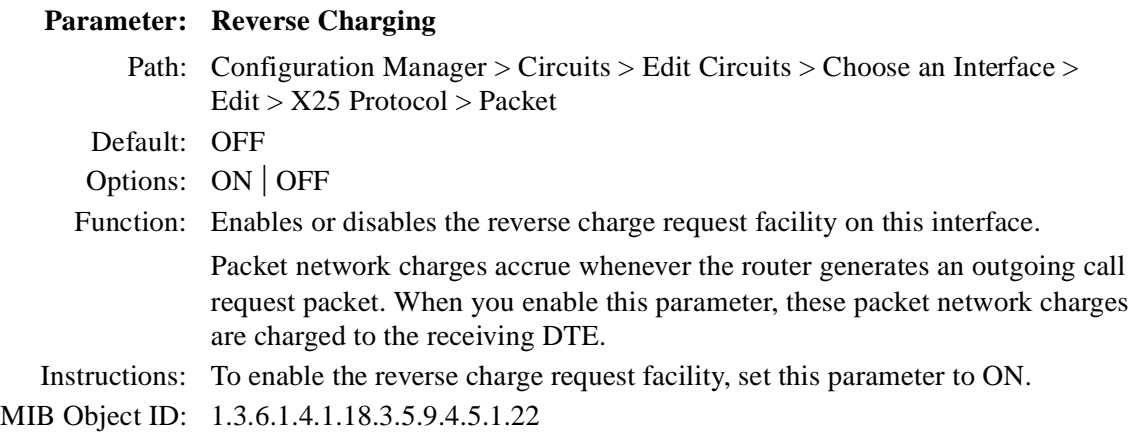

## **Parameter: CUG Selection**

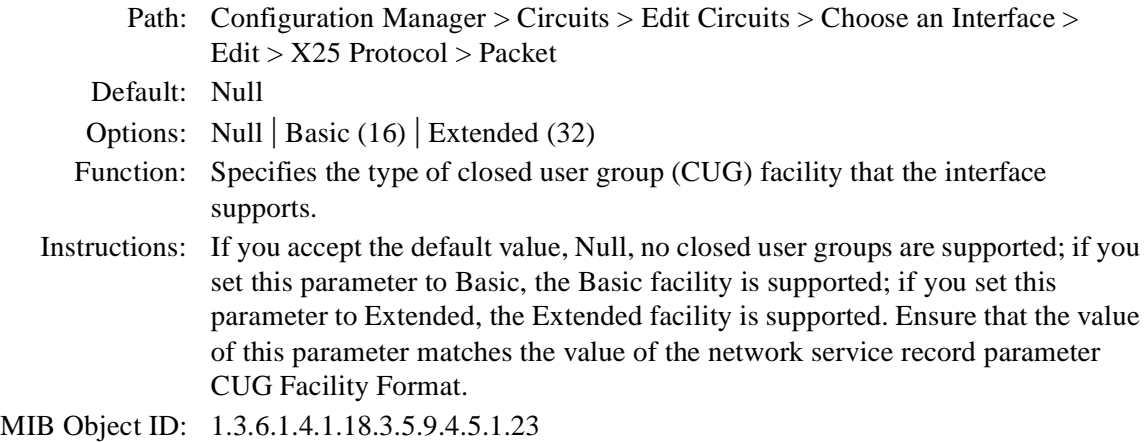

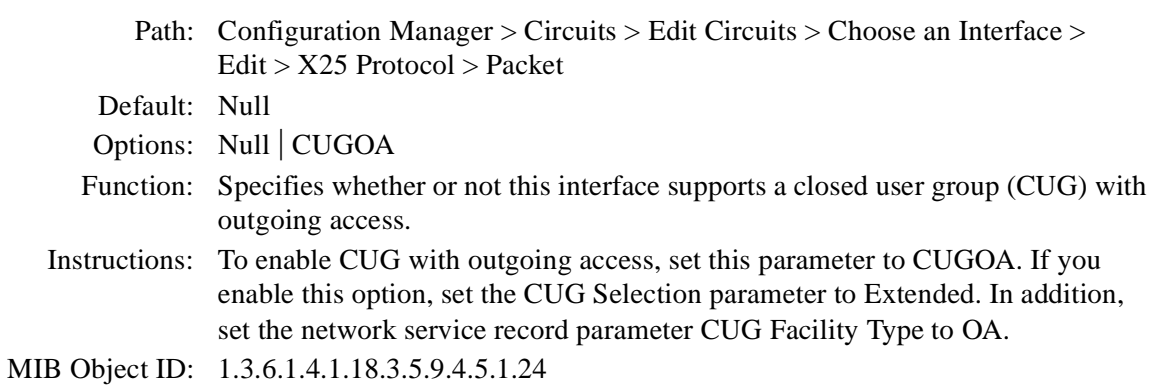

## **Parameter: CUG Bilateral Selection**

**Parameter: CUG Outgoing Access**

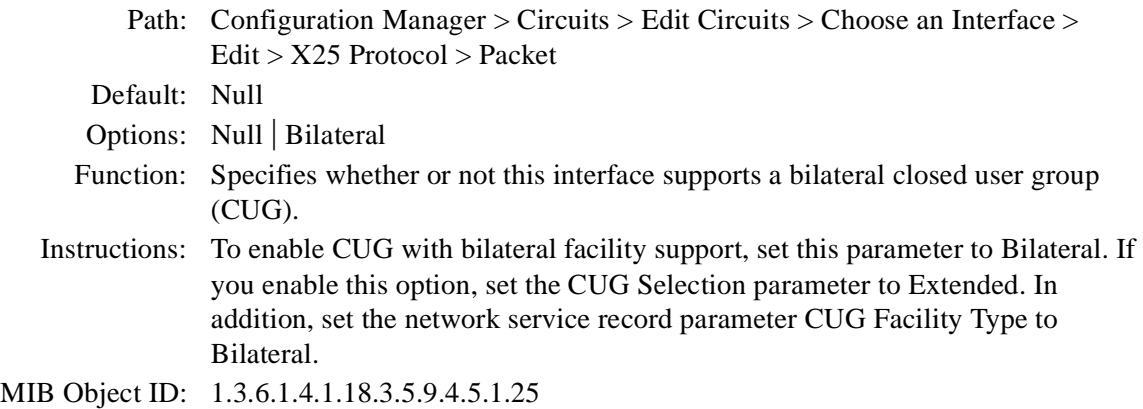

#### **Parameter: RPOA Selection**

Path: Configuration Manager > Circuits > Edit Circuits > Choose an Interface > Edit > X25 Protocol > Packet

Default: OFF

Options: ON | OFF

Function: Enables the recognized private operating agencies (RPOA) selection facility on this interface. When you enable this parameter, the router can accept incoming calls with this facility; the router accepts both RPOA Basic format and Extended format.

Instructions: To enable the RPOA facility, set this parameter to ON.

MIB Object ID: 1.3.6.1.4.1.18.3.5.9.4.5.1.26

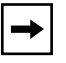

**Note:** When this parameter is set to ON, the router accepts calls with the RPOA facility, but it does not validate them.

#### **Parameter: Charging Information**

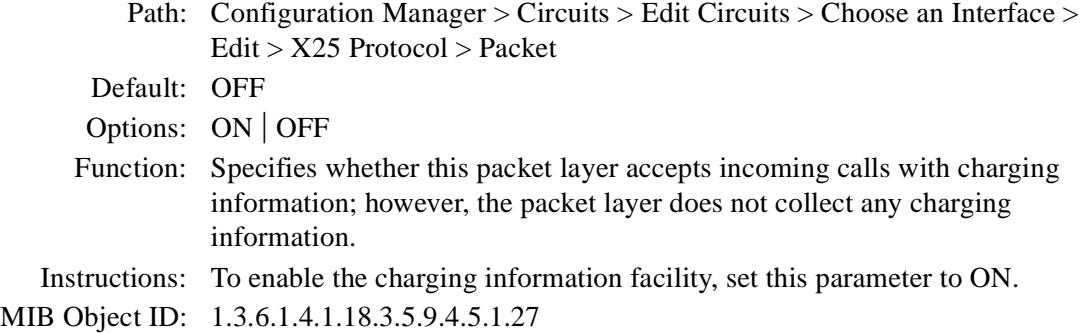

## **Parameter: Transit Delay**

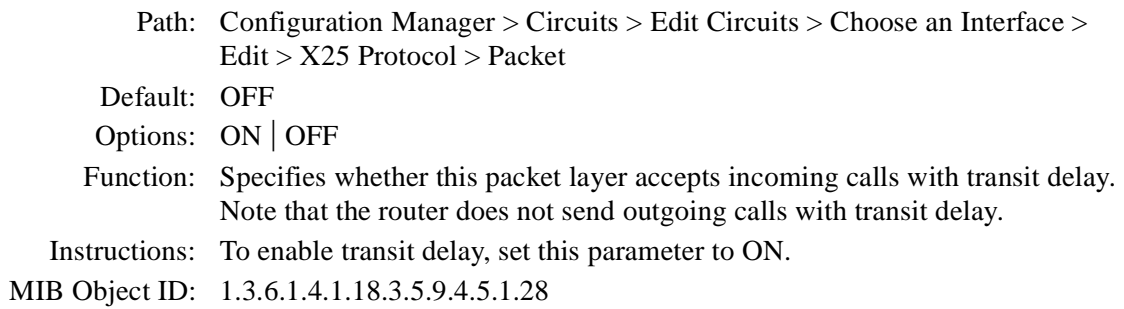

## **Parameter: Full Addressing**

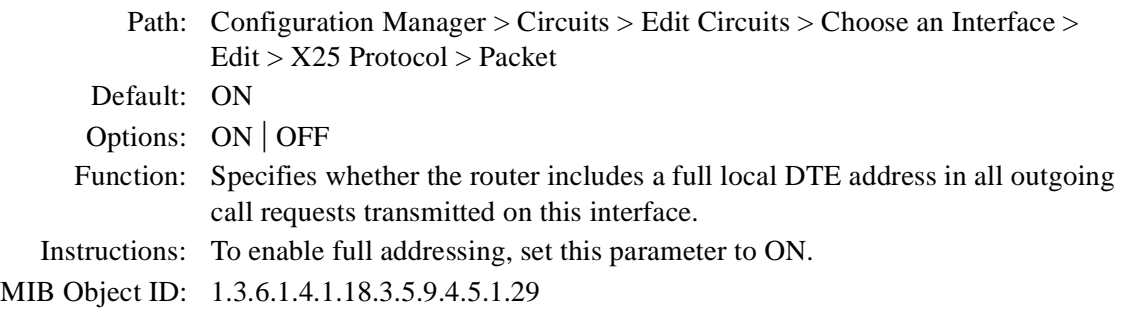

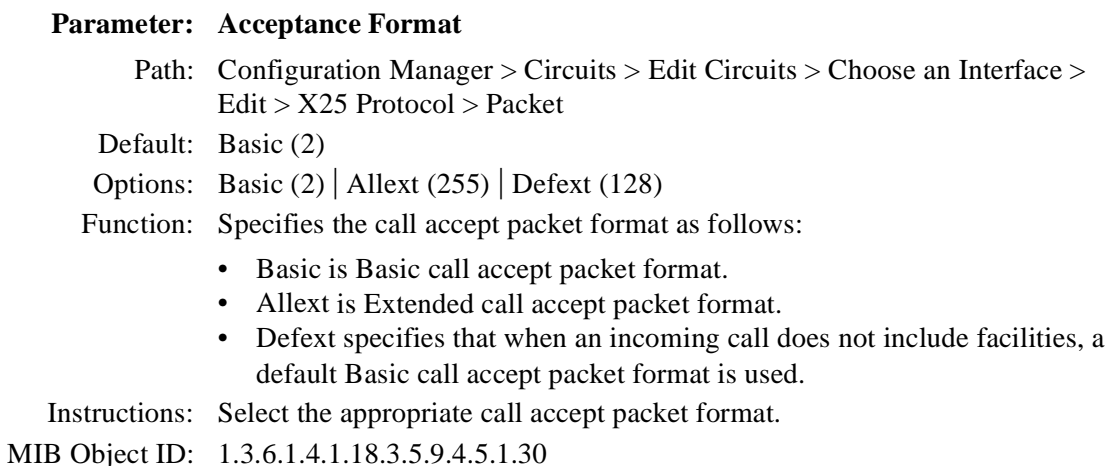

#### **Parameter: Release Format**

Path: Configuration Manager > Circuits > Edit Circuits > Choose an Interface > Edit > X25 Protocol > Packet

Default: Basic (2)

Options: Basic  $(2)$  | Allext  $(255)$  | Defext  $(128)$ 

Function: Specifies the call accept packet format as follows:

- Basic is Basic call accept packet format.
- Allext is Extended call accept packet format.
- Defext specifies that when an incoming call does not include facilities, a default Basic call accept packet format is used.

Instructions: Select the appropriate call clear packet format.

MIB Object ID: 1.3.6.1.4.1.18.3.5.9.4.5.1.31

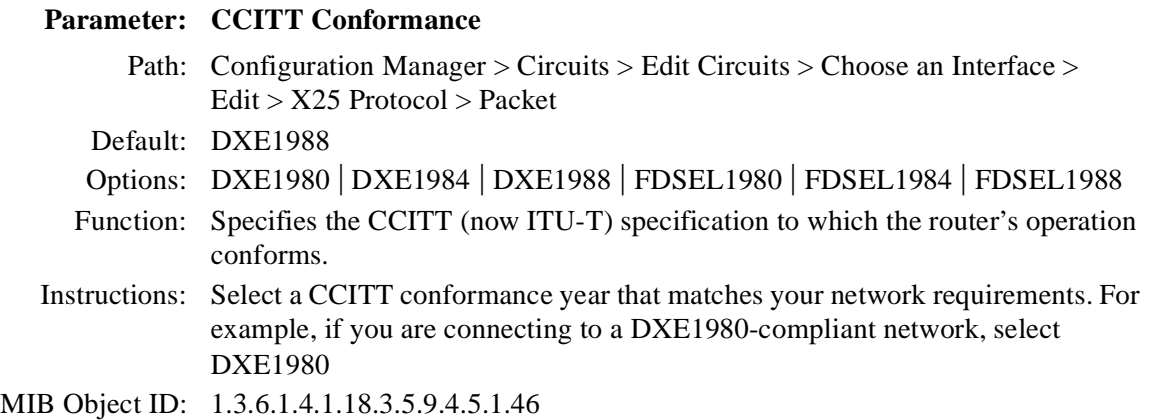

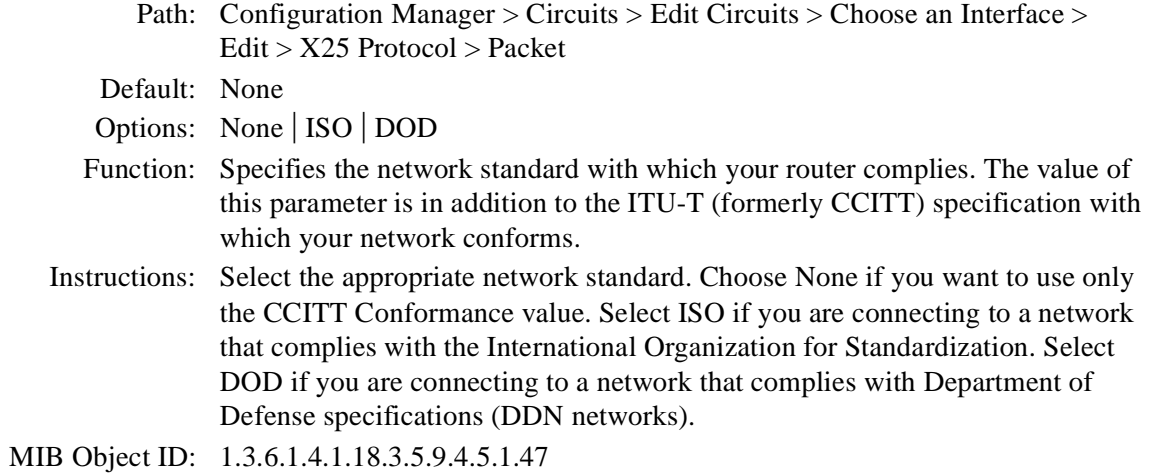

**Parameter: Network Standard**

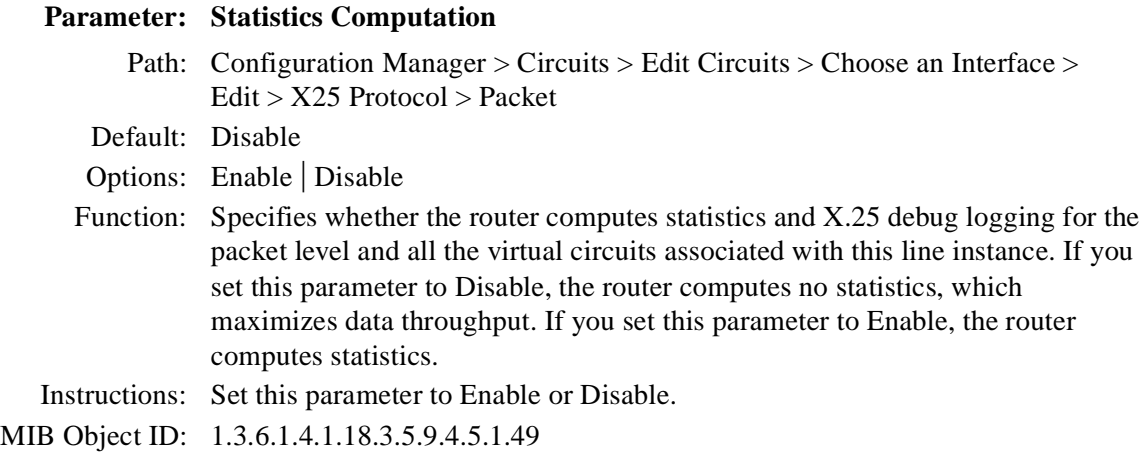

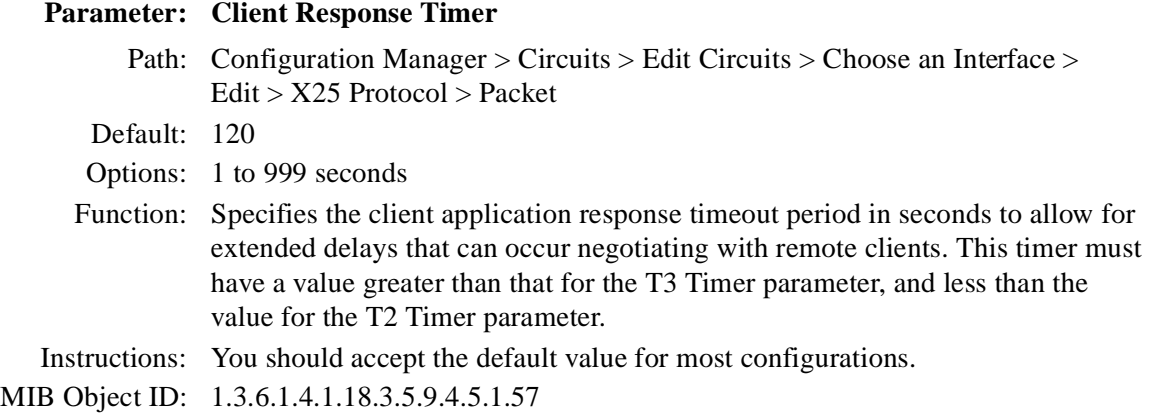

## **Parameter: Client PDU Size**

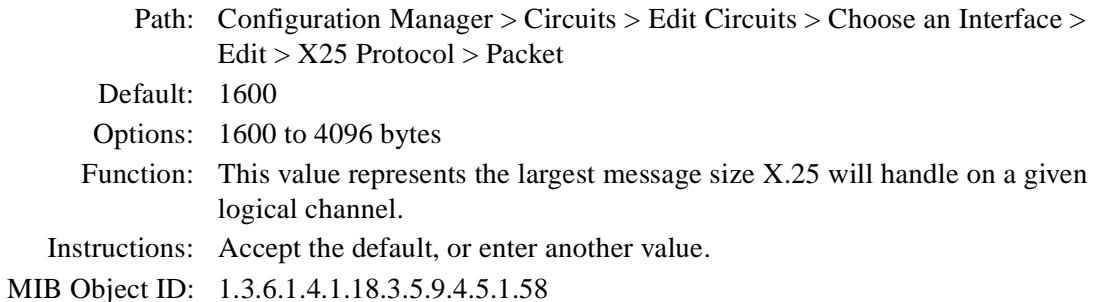

## **X.25 Network Service Record Parameters**

Use the following descriptions to set or edit network service record parameters.

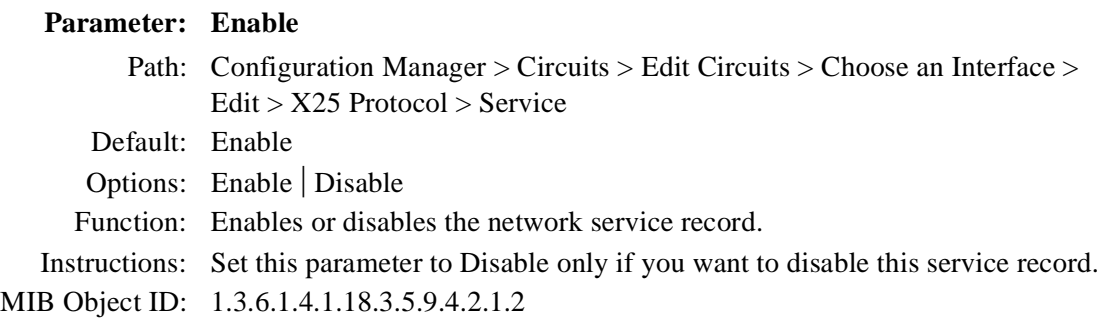

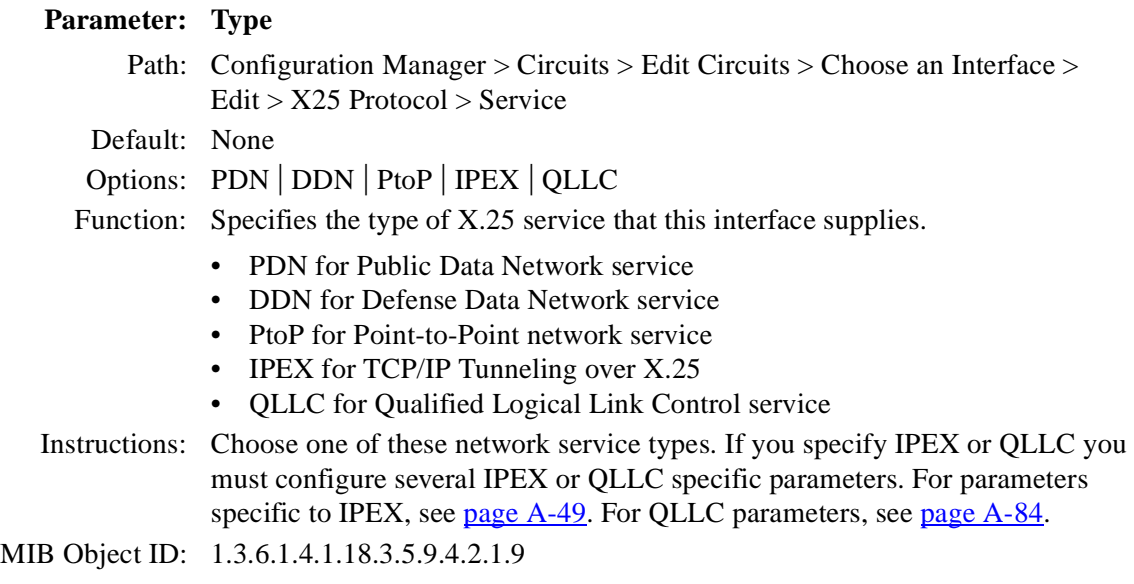

#### **Parameter: Service VC Type**

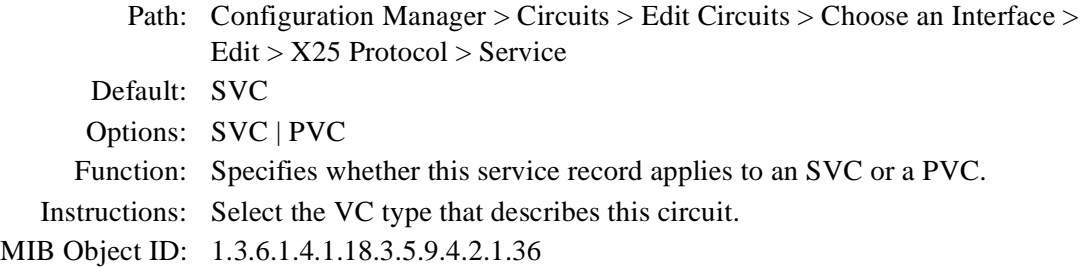

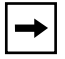

**Note:** You can enable bridging only with SVC Service VC Type. Bridging does not work with PVCs.

## **Parameter: PVC LCN**

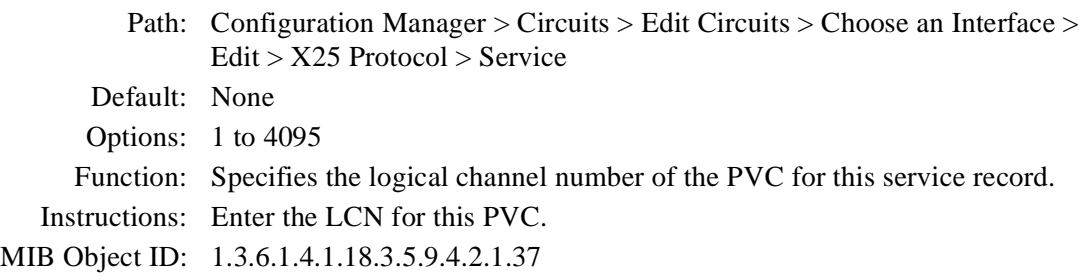

## **Parameter: First PVC LCN**

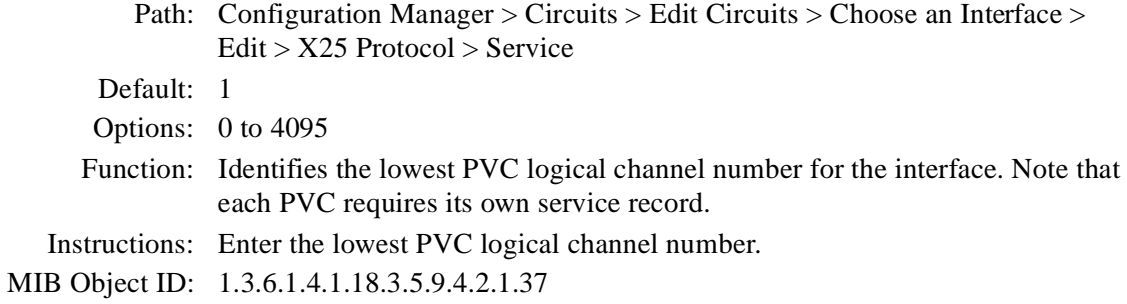

#### **Parameter: Number of PVC LCN**

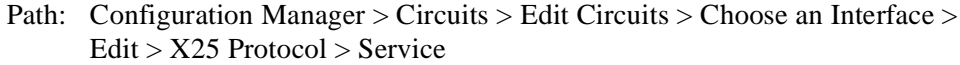

Default: 1

Options: 1 to 512

Function: Specifies the total number of PVC logical channel numbers for the interface. You must enter a value in this parameter if you want to use the Copy function to replicate your X.25 Gateway configurations (see *Configuring X.25 Gateway Services*).

Instructions: Enter the number of PVC LCNs on this interface.

#### **Parameter: Connection ID**

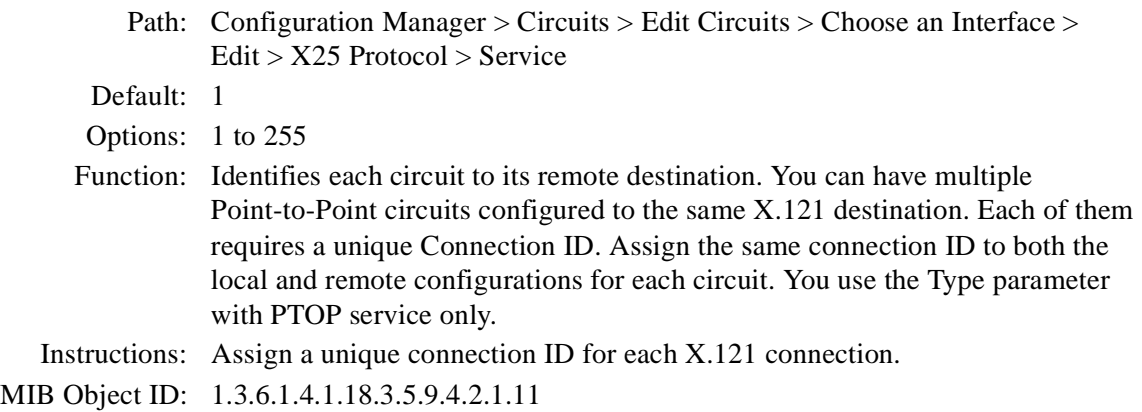

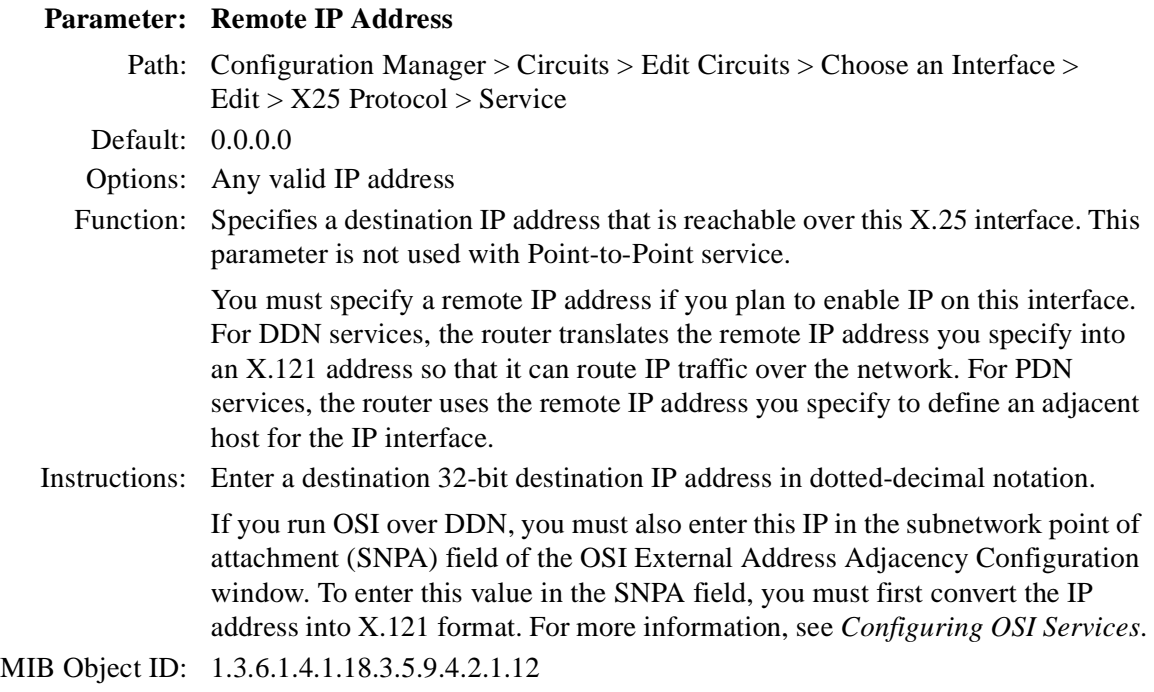

## **Parameter: Remote X.121/E.164 Address**

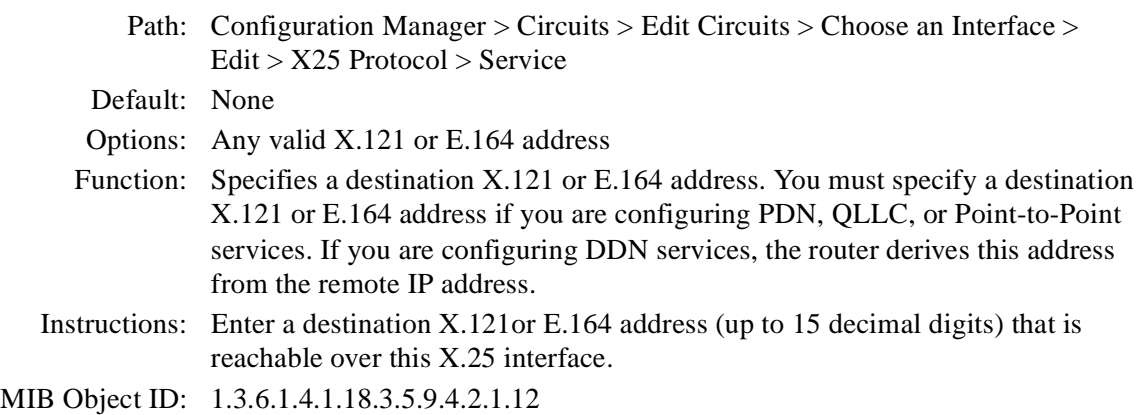

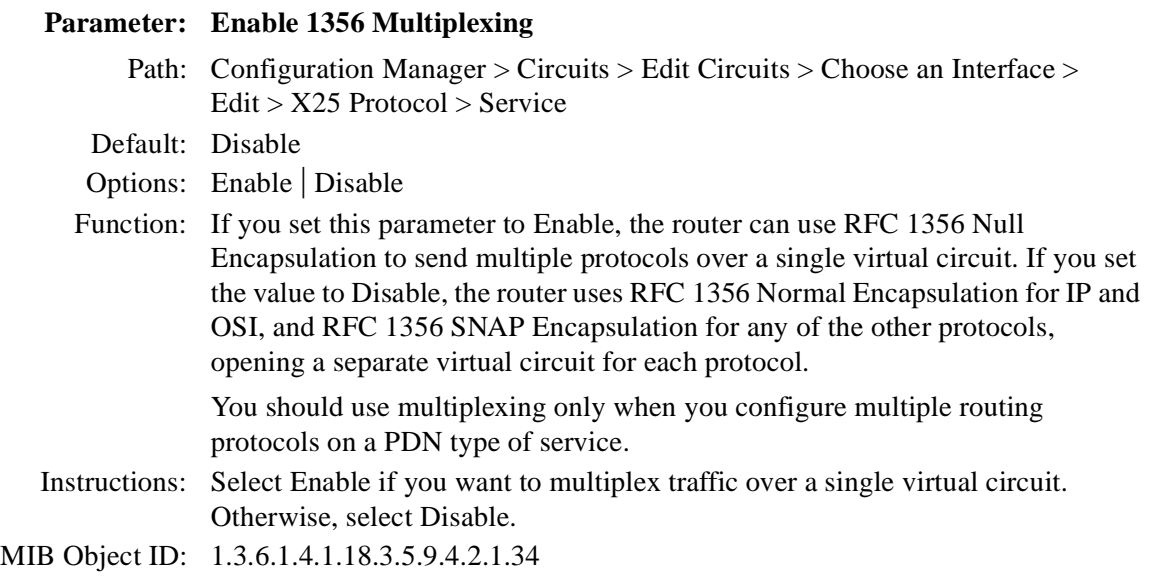

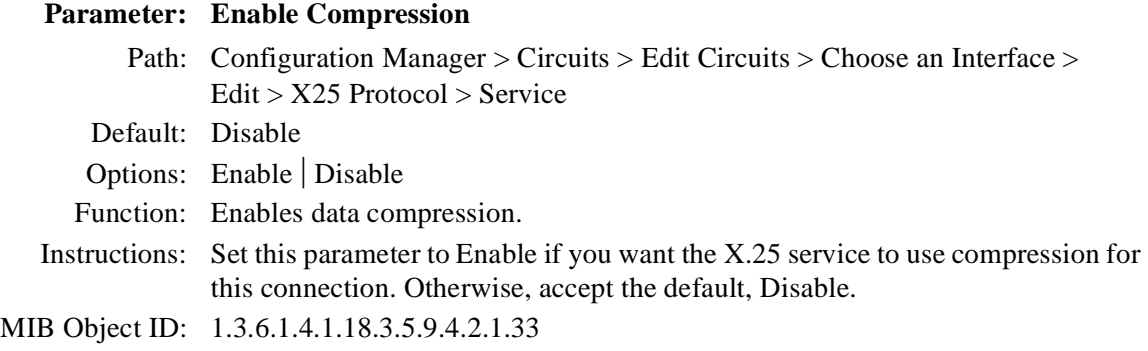

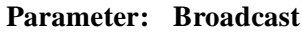

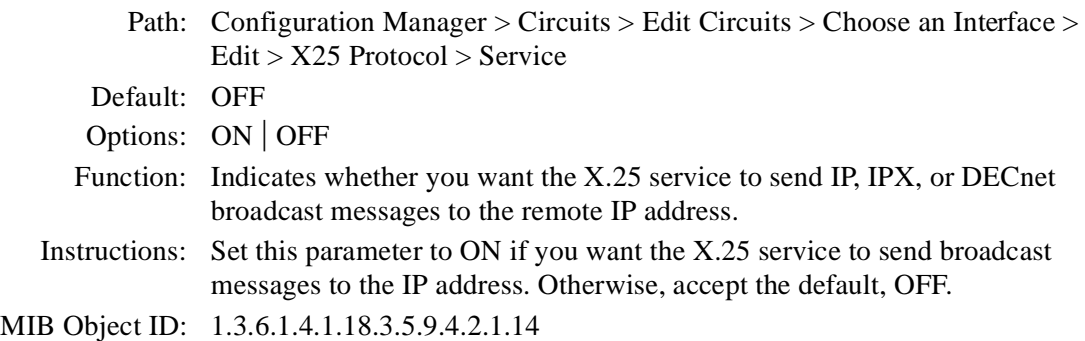

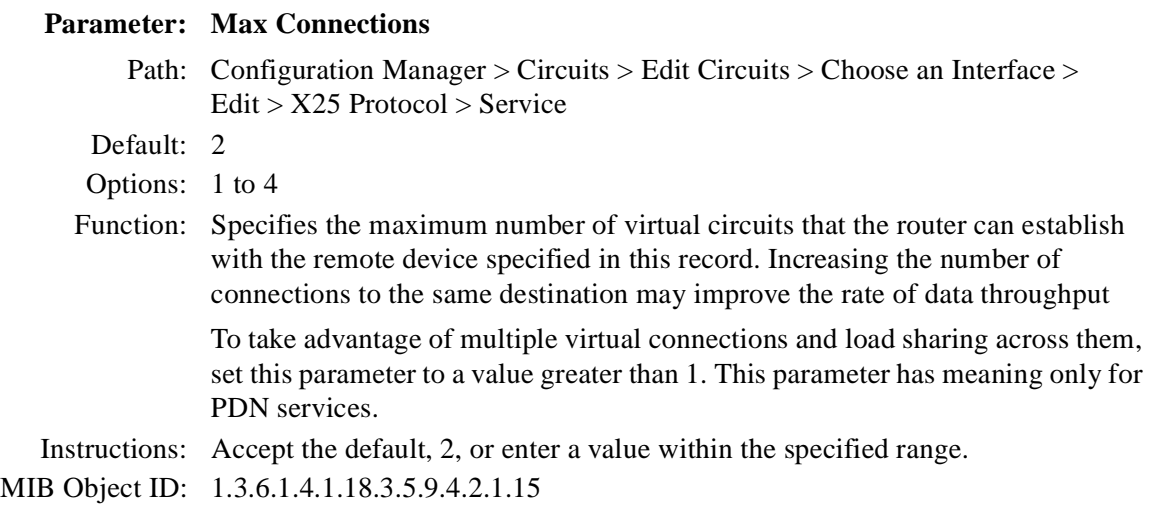

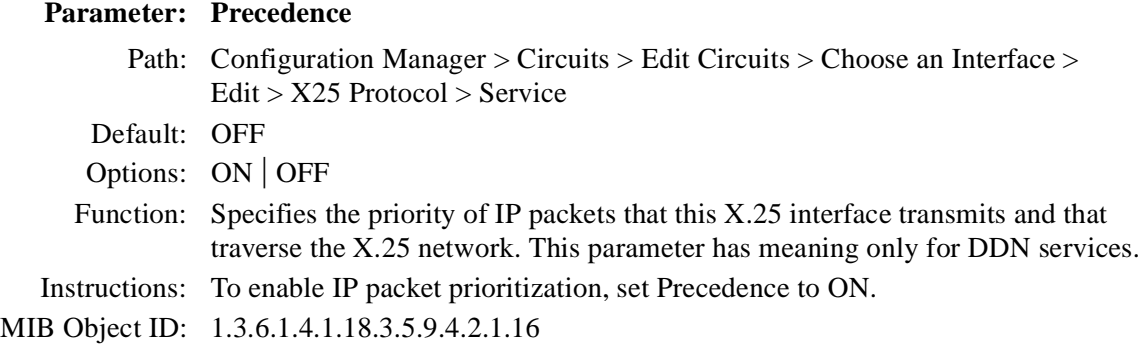

## **Parameter: Max Idle (min)**

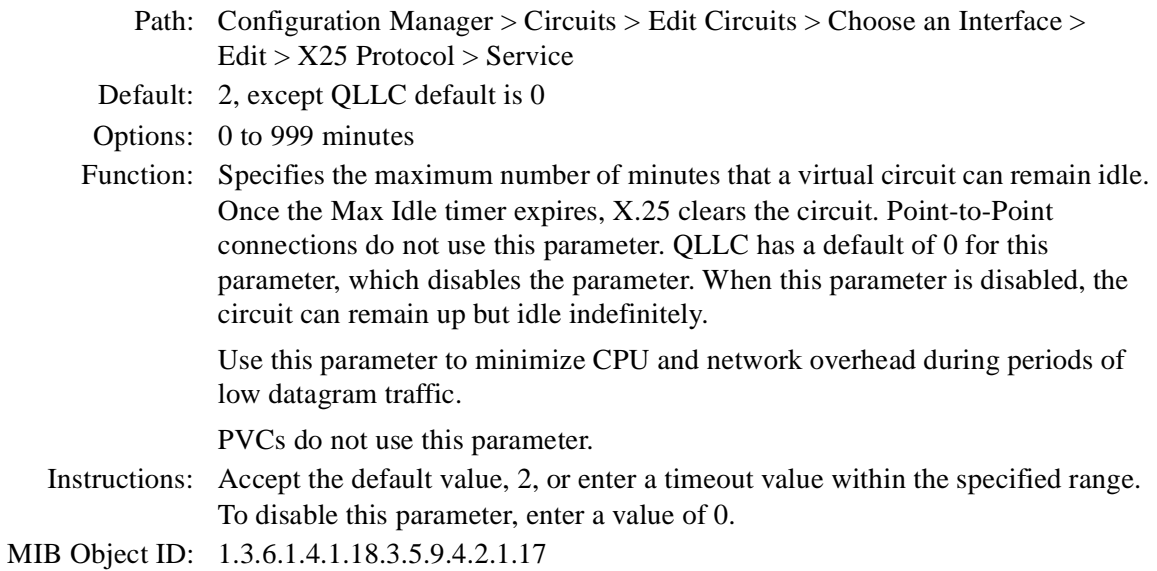

## **Parameter: Call Retry**

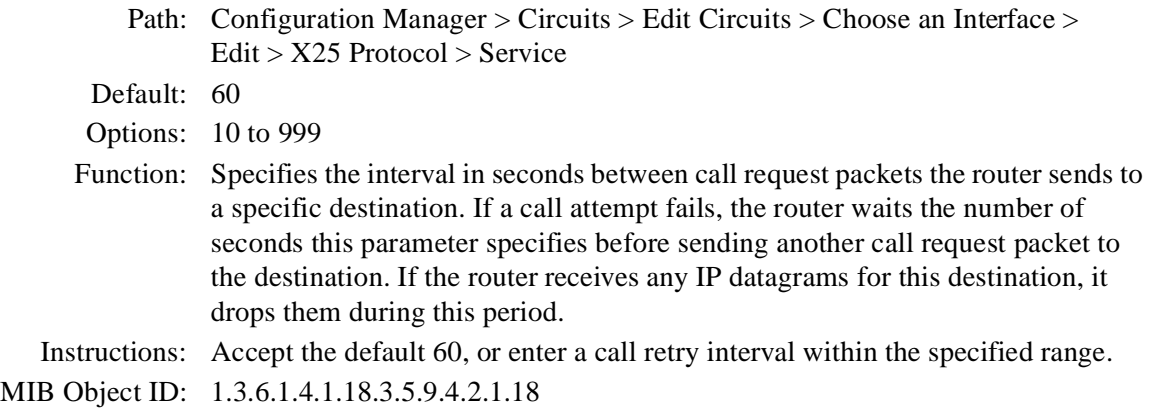

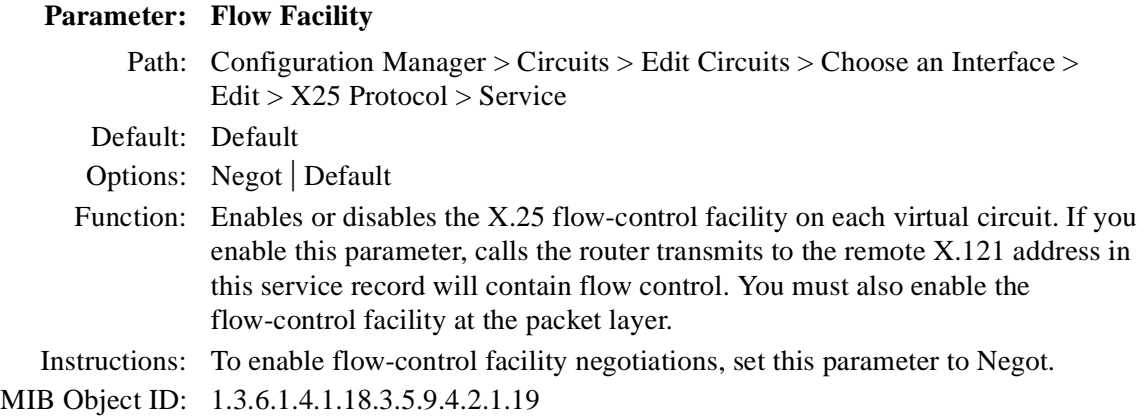

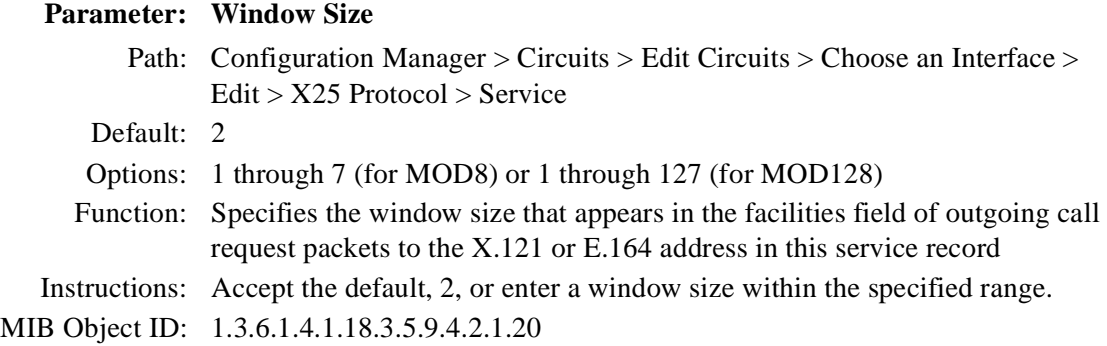

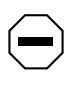

**Caution:** Window size and packet size can affect packet throughput across the X.25 network. Setting the Window Size or Packet Size parameter too low could cause the router to drop packets

### **Parameter: Packet Size**

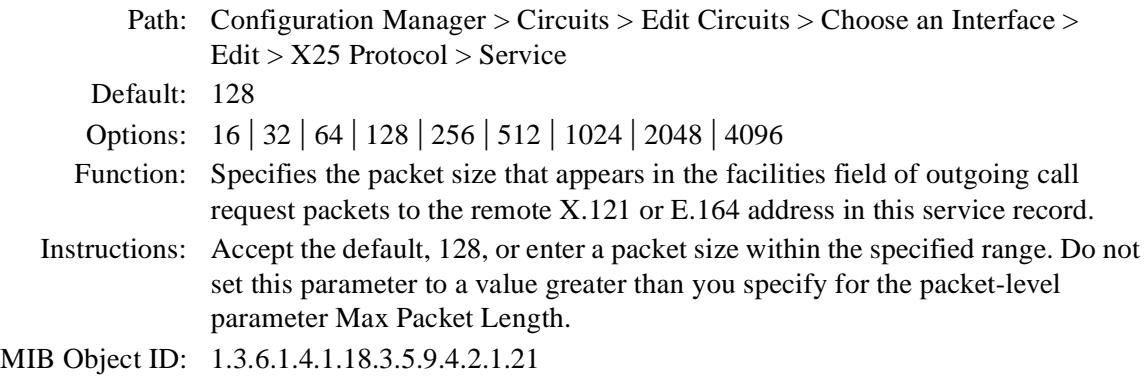

**Caution:** Window size and packet size can affect packet throughput across the X.25 network. Setting the Window Size or Packet Size parameter too low could cause the router to drop packets

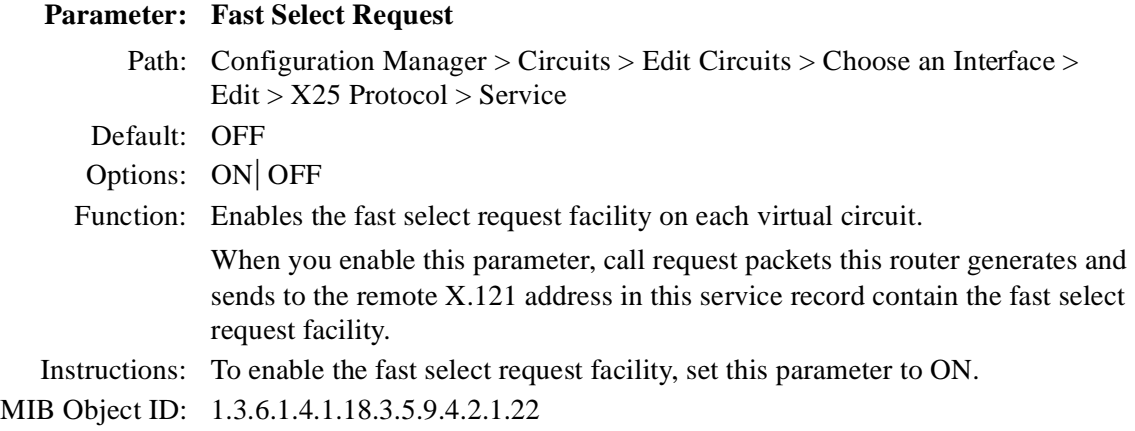

## **Parameter: Fast Select Accept**

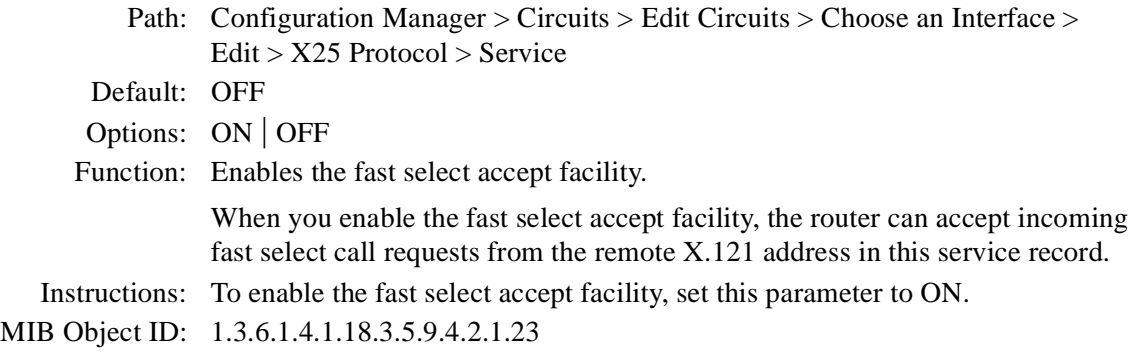

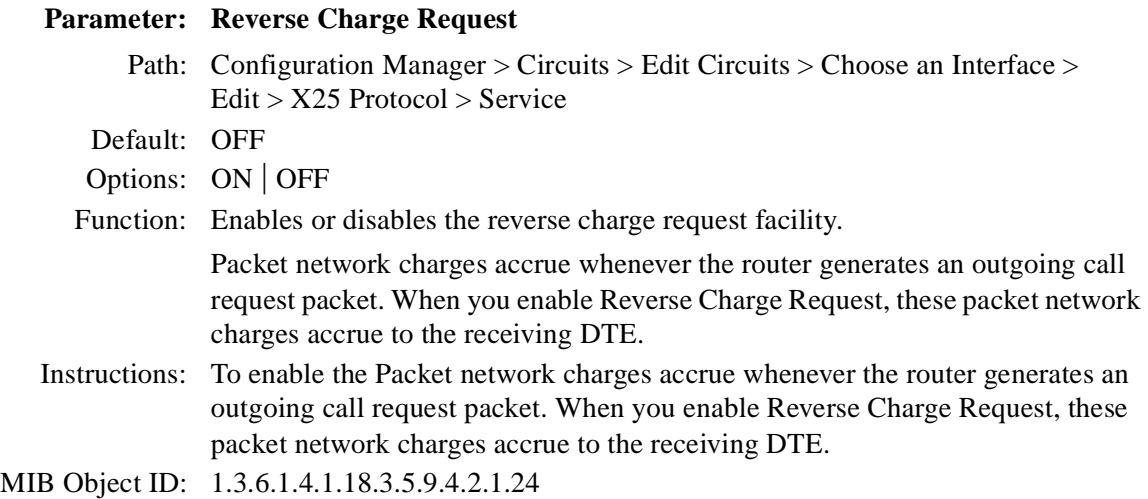

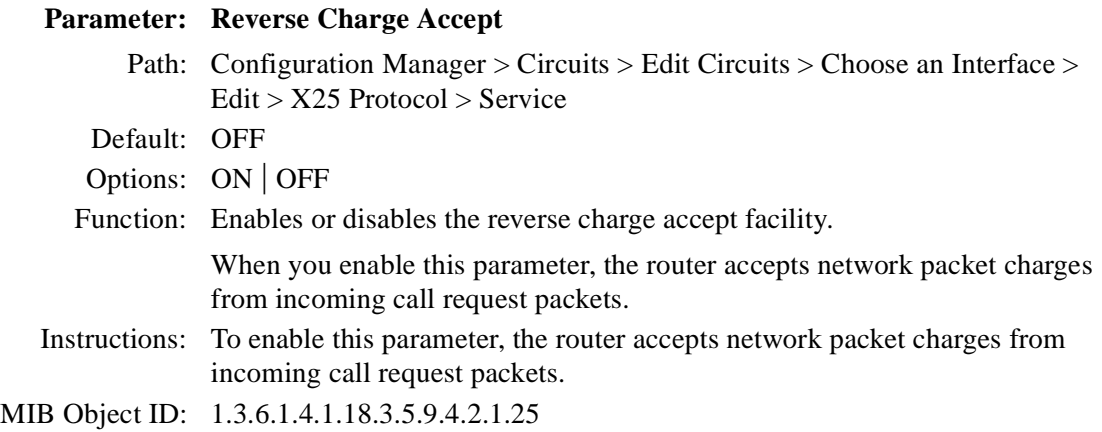

## **Parameter: DDN BFE**

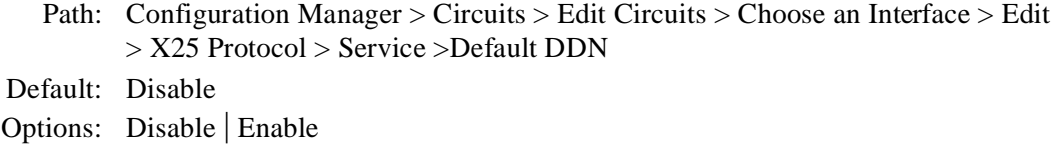

Function: Enables or disables DDN Blacker front-end encryption (BFE) support.

Instructions: To enable DDN BFE support, set this parameter to Enable.

MIB Object ID: 1.3.6.1.4.1.18.3.5.9.4.2.1.31

|               | <b>Parameter:</b> User Facility (hex)                                                                    |
|---------------|----------------------------------------------------------------------------------------------------|
|               | Path: Configuration Manager > Circuits > Edit Circuits > Choose an Interface >                           |
|               | $Edit > X25$ Protocol $>$ Service                                                                        |
| Default: None |                                                                                                    |
|               | Options: Any facility that needs to be included in the call request packet                               |
|               | Function: Allows transmission to the facilities listed in Table $A-2$ . To generate a call with          |
|               | such a facility, you must also set the associated parameter at the packet level to                       |
|               | ON. The facility names in $Table A-2$ are also the names of the packet-level                             |
|               | parameters.                                                                                              |
|               | Instructions: Enter a hexadecimal facility code ( $\overline{\text{Table A-2}}$ ) to specify a facility. |
|               | MIB Object ID: 1.3.6.1.4.1.18.3.5.9.4.2.1.29                                                             |

**Table A-2. User Facilities and Codes**

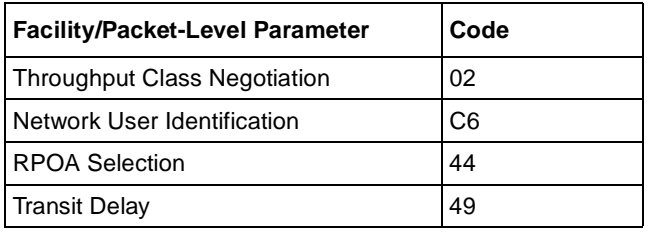

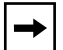

**Note:** To set the parameter back to null after you have configured it:

- **1. Select User Facility from the appropriate network service record.**
- **2. Overwrite the erroneous value by typing all spaces where you previously entered a hexadecimal value.**
- **3. Click on Apply to implement your changes.**
- **4. Click on Done to exit the X.25 Service Configuration window.**

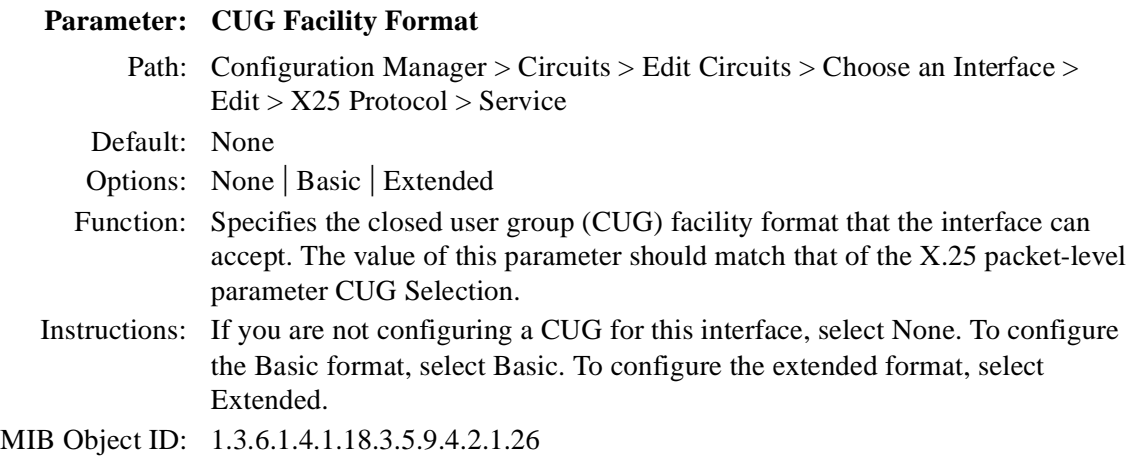

## **Parameter: CUG Facility Type** Path: Configuration Manager > Circuits > Edit Circuits > Choose an Interface > Edit > X25 Protocol > Service Default: Normal Options: Normal | OA | Bilateral Function: Defines the type of CUG facility that the interface will accept. This parameter works with the X.25 packet-level parameters CUG Outgoing Access and CUG Bilateral Selection. Instructions: Select Normal to enable routing between CUGs. Select OA to allow communication between CUGs with outgoing access. If you select OA, make sure that you set the packet-level parameter CUG Outgoing Access to CUGOA. Select Bilateral to allow communication between bilateral CUGs. If you select this option, make sure that you set the packet-level parameter CUG Bilateral Selection to Bilateral. MIB Object ID: 1.3.6.1.4.1.18.3.5.9.4.2.1.27

## **Parameter: CUG Number**

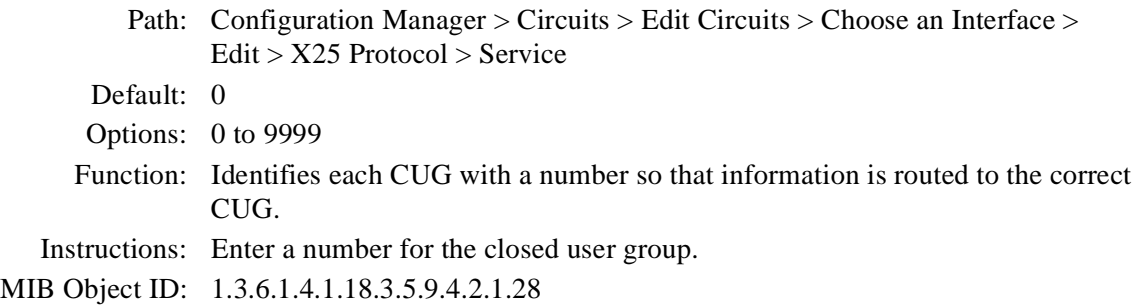

## **Parameter: MAC Pool Start**

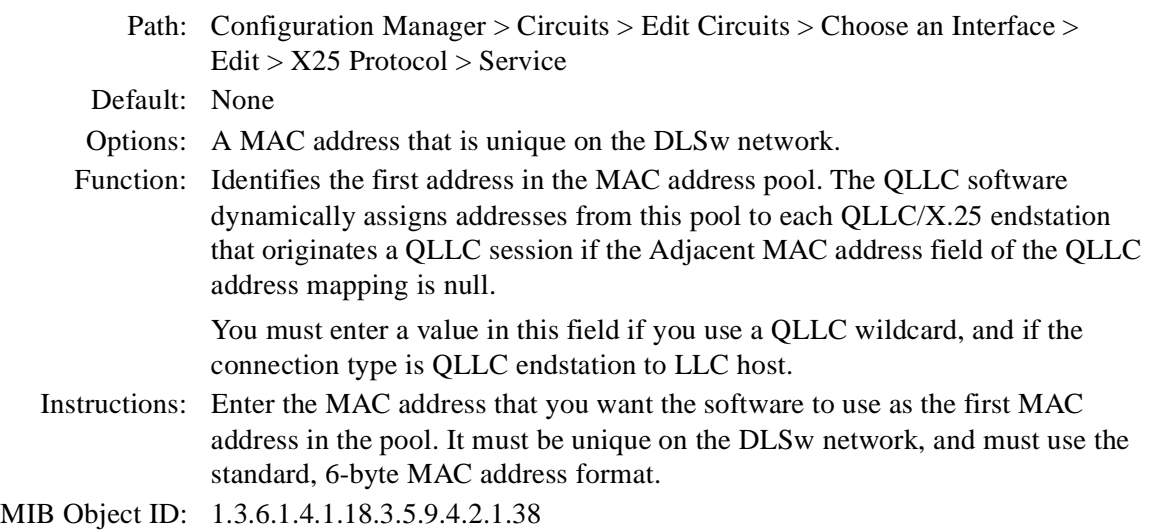

## **Parameter: MAC Pool Size**

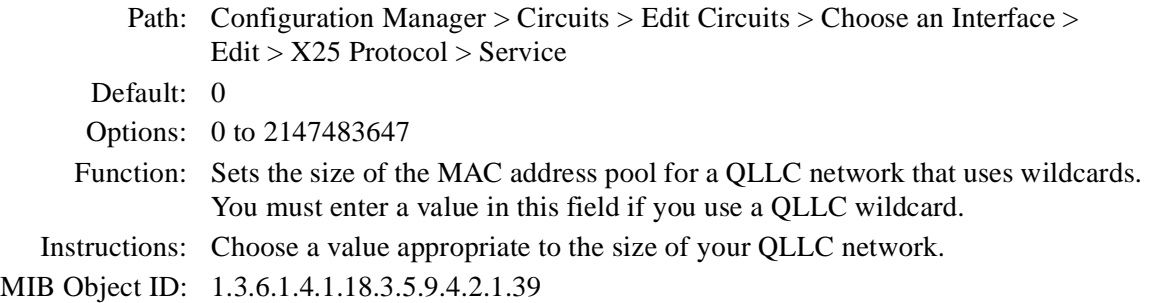

## **LAPB Parameters**

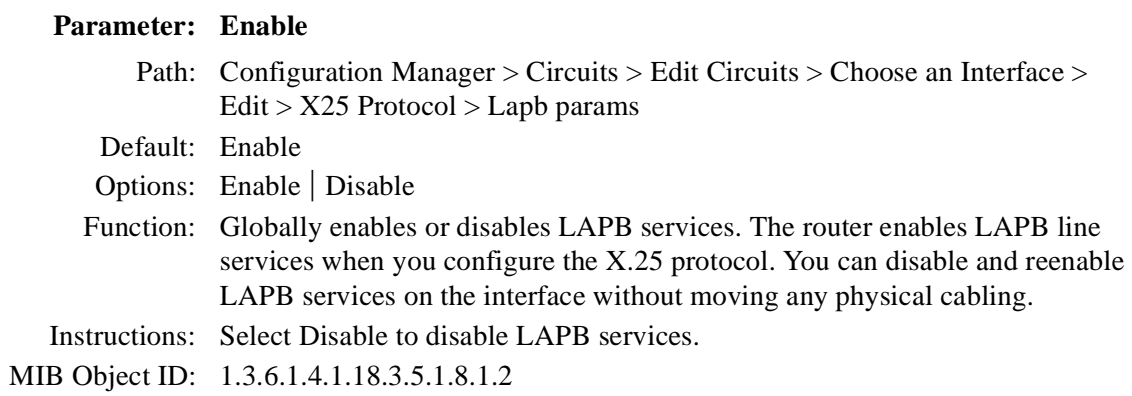

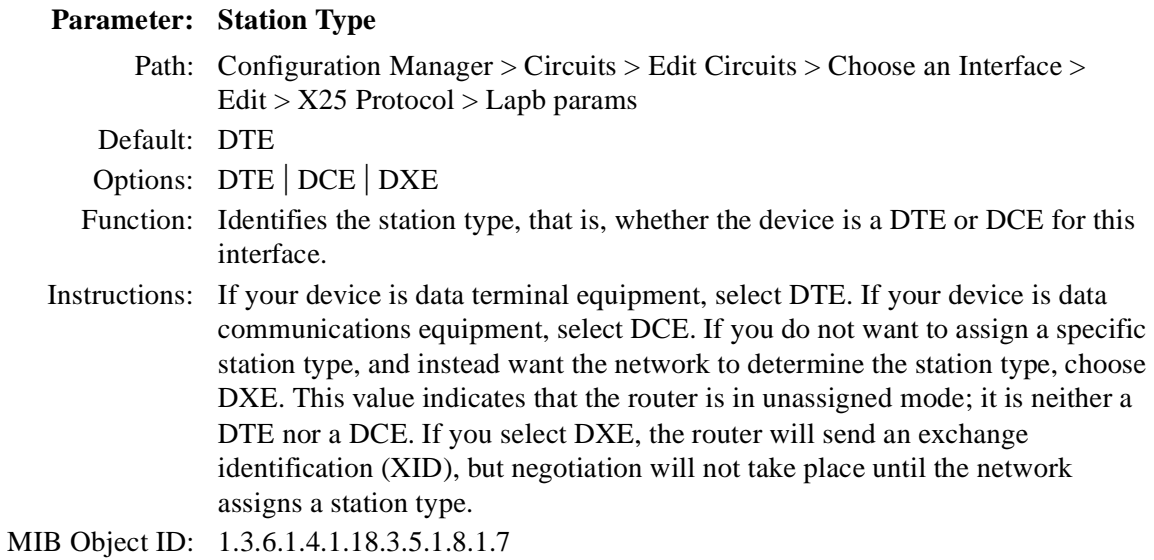

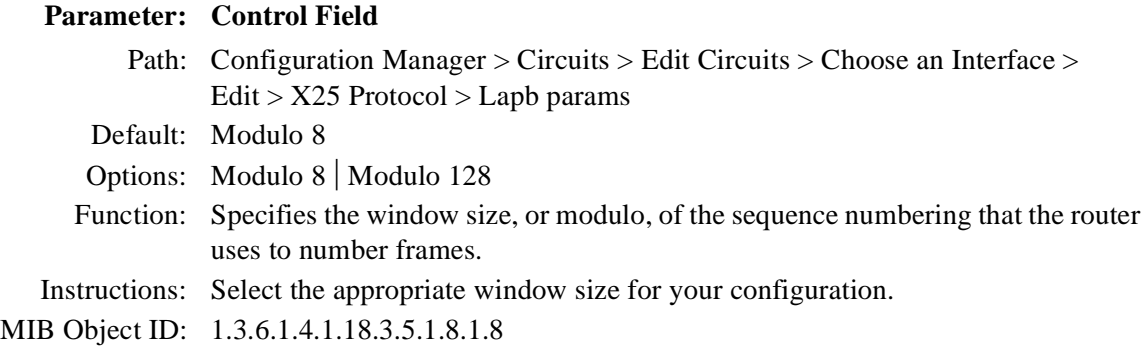

#### 303547-A Rev 00 A-43

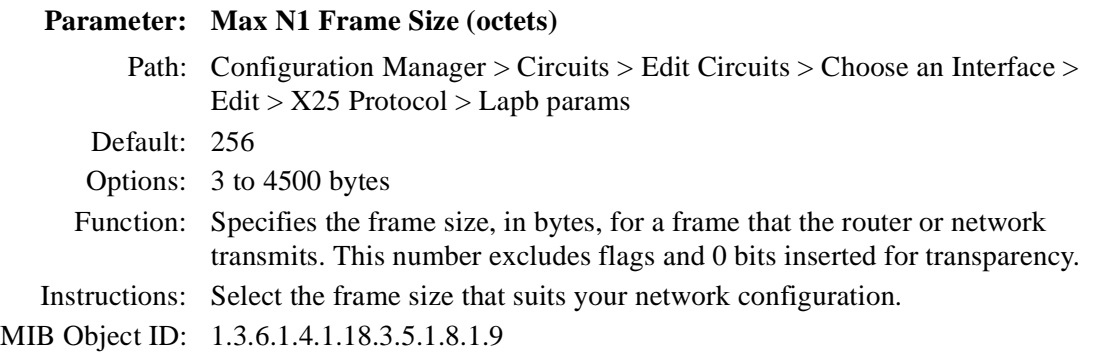

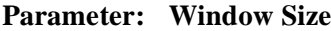

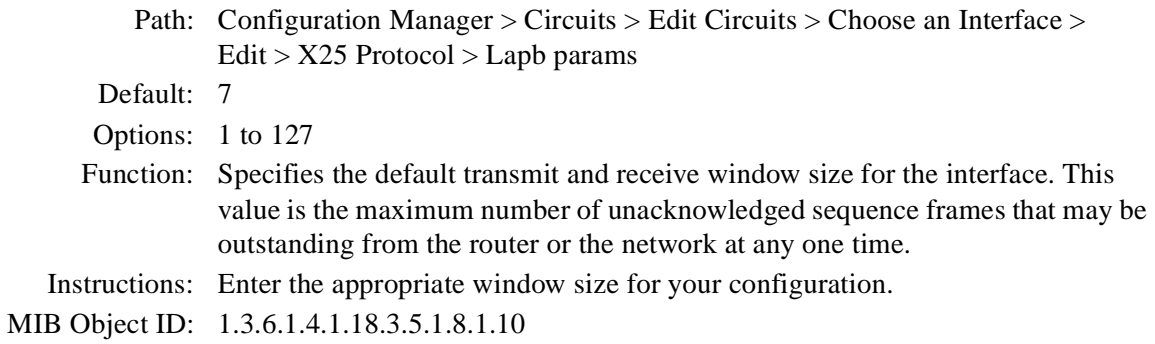

## **Parameter: Max N2 Retries**

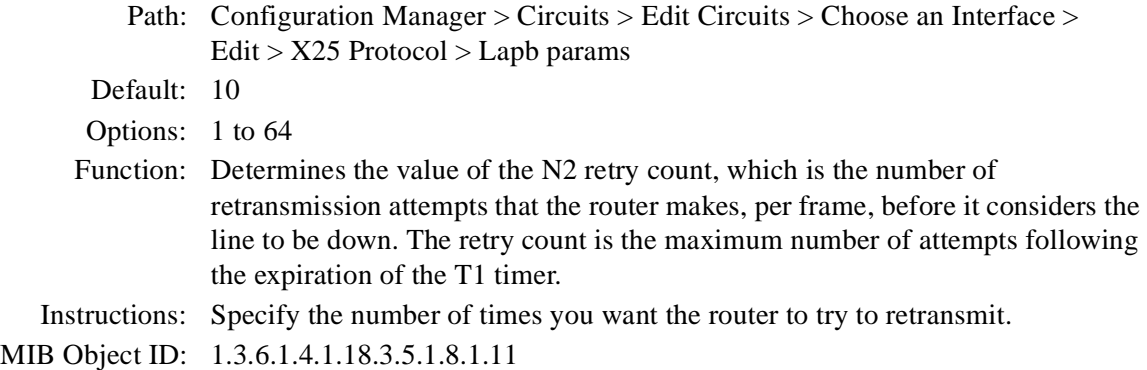

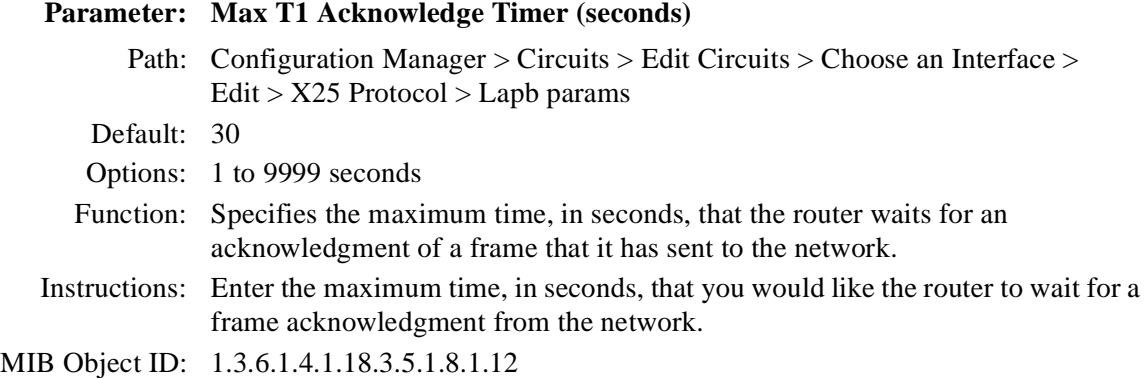

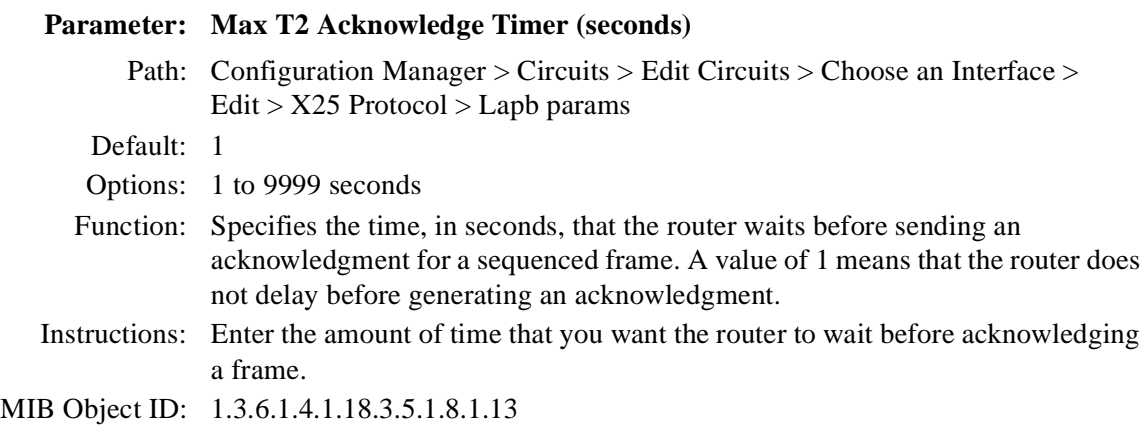

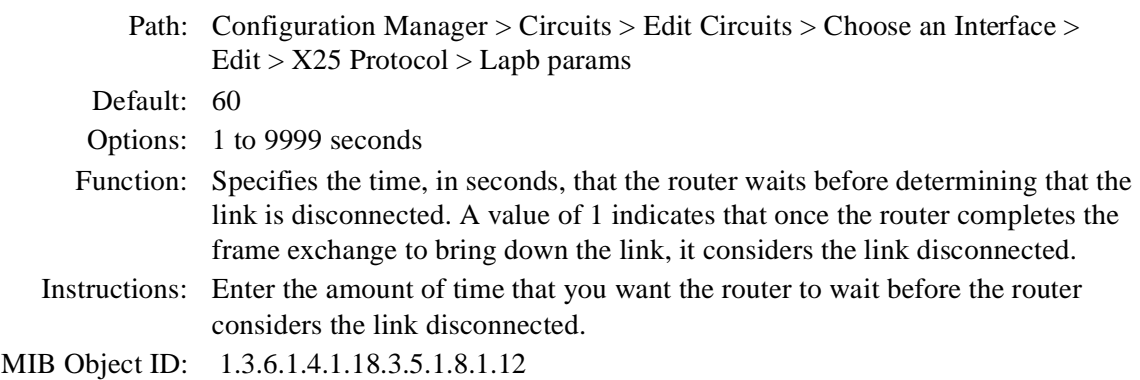

## **Parameter: Initiate Link Setup Action**

**Parameter: Max T3 Disconnect Timer (seconds)**

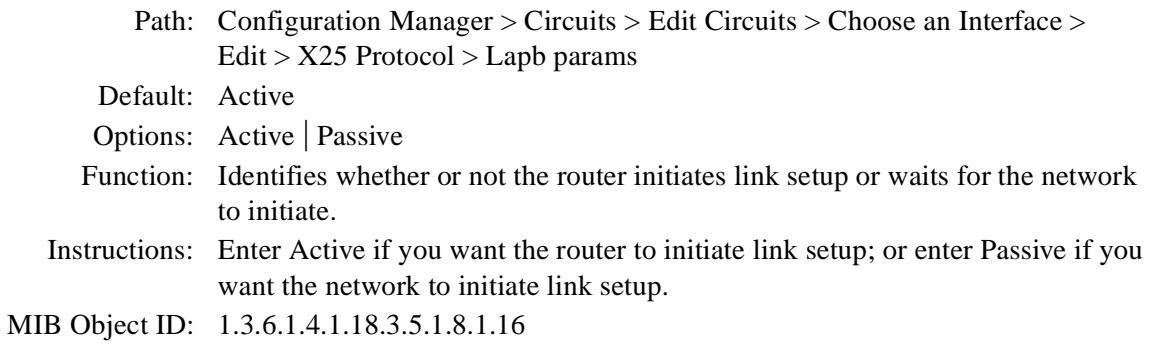

#### **Parameter: Enable Rx/Tx of XID Frames**

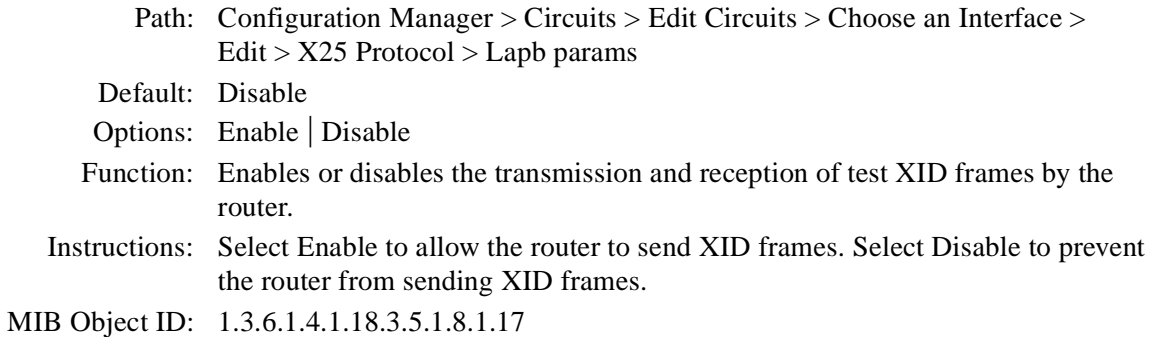

### **Parameter: Idle RR Frames**

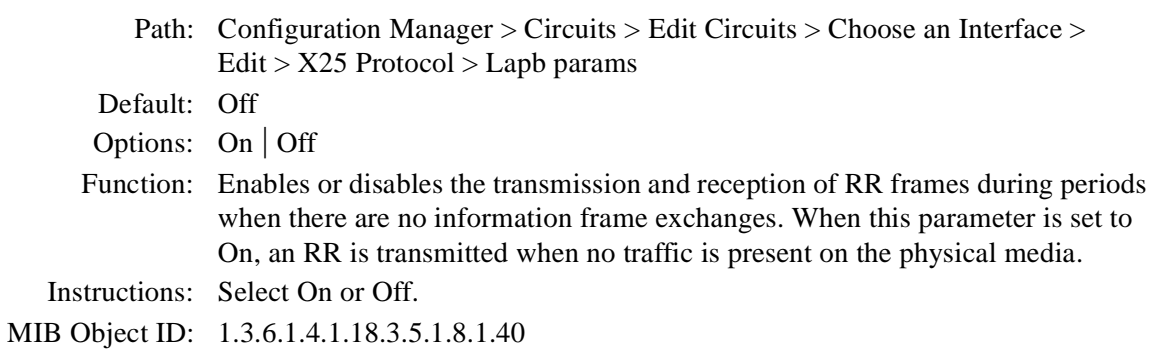

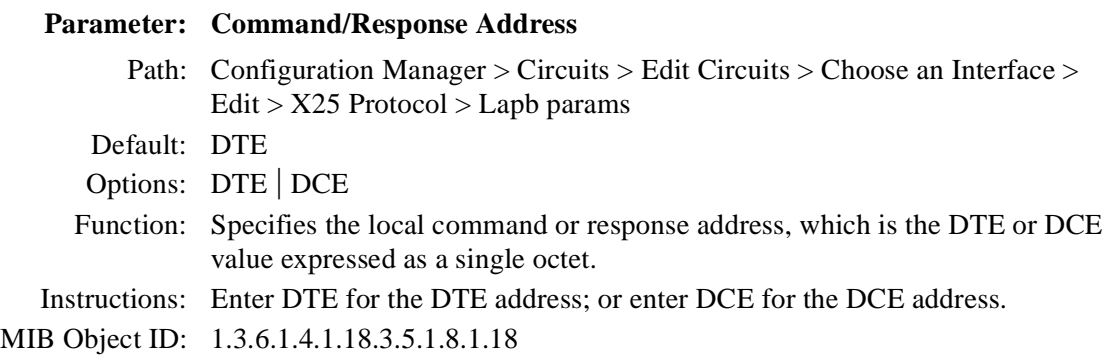

## **Parameter: WAN Protocol**

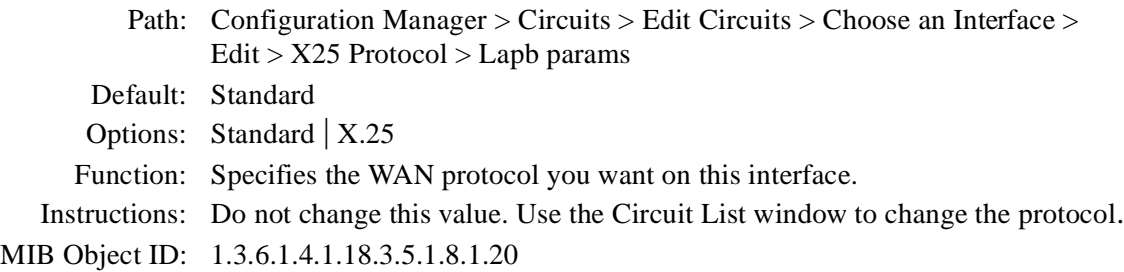

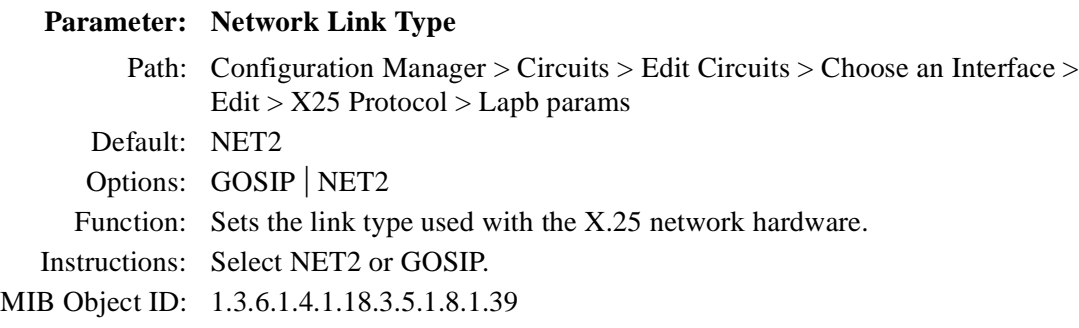
# **IPEX Global Parameters**

This section describes the IPEX global parameters you can modify from the Edit IPEX Global Parameters window.

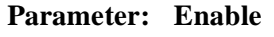

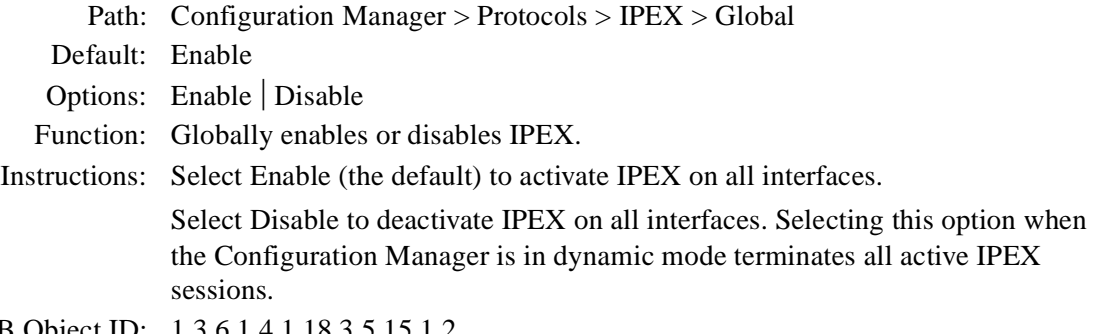

MIB Object ID: 1.3.6.1.4.1.18.3.5.15.1.2

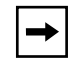

**Note:** When you create X.25 interfaces that use IPEX service, the service is globally enabled automatically.

### **Parameter: Max Message Size**

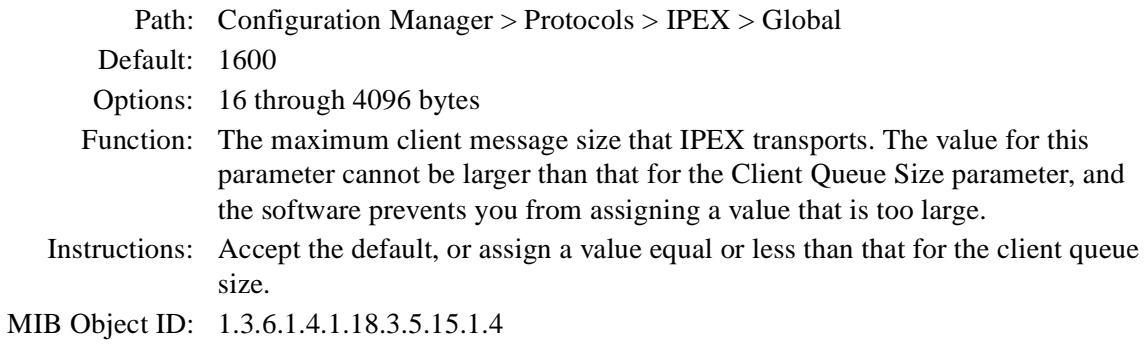

#### **Parameter: Insert Called DTE Address**

Path: Configuration Manager > Protocols > IPEX > Global

Default: Disable

Options: Enable | Disable

Function: Many DTE devices cannot provide the called DTE X.121 address that IPEX requires. When you enable this parameter, and an IPEX device receives an incoming call request packet that does not include a called DTE X.121 address, the IPEX software searches all the mapping records associated with its circuit interface until it locates a mapping record that is a source type SVC record and has an X.121 called address. IPEX then copies the X.121 called address from the mapping record to the call request packet that lacks an X.121 address, and sends the packet to the remote IPEX router to establish the IPEX session.

Instructions: Choose Enable to enable address insertion.

MIB Object ID: 1.3.6.1.4.1.18.3.5.15.1.5

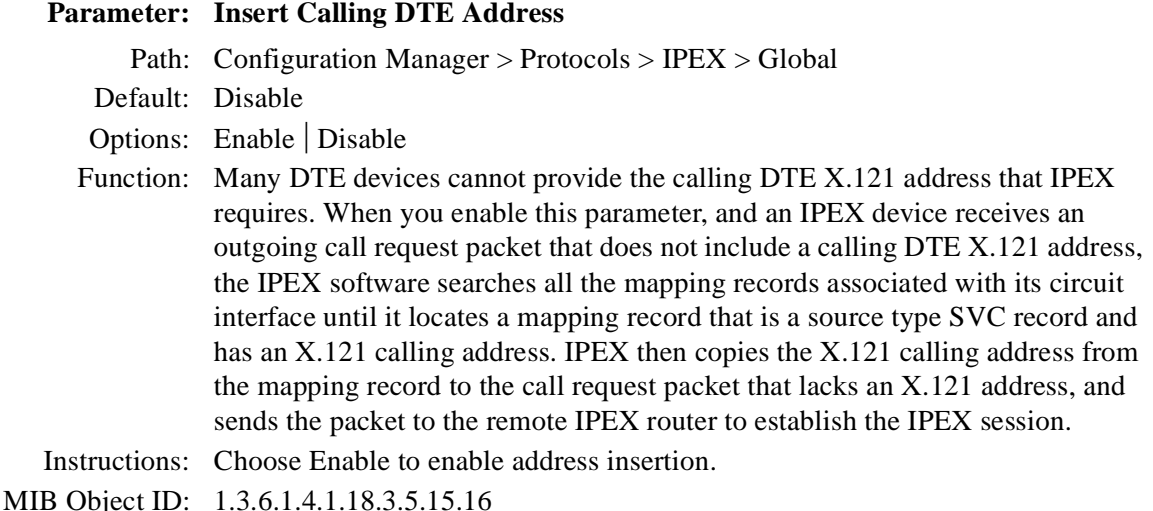

# **IPEX Mapping Parameters**

#### **Parameter: Source Connection Type**

- Path: Configuration Manager > Protocols > IPEX > IPEX Mapping Table Default: None Options: PVC | SVC | TCP Function: Specifies the type of connection at the sending end of the original message. PVC and SVC specify an X.25 Level 3 connection, either a permanent virtual circuit or a switched virtual circuit. TCP is a Transmission Control Protocol connection. Source connection types PVC and SVC send to destination connection type TCP. Source connection type TCP sends to destination connection type PVC or SVC.
- Instructions: Select PVC to specify an X.25 connection to a permanent virtual circuit. Select SVC to specify an X.25 connection to a switched virtual circuit. Select TCP to specify a Transmission Control Protocol connection.

MIB Object ID: 1.3.6.1.4.18.3.5.15.2.1.4

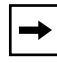

**Note:** Either the source or the destination connection type (but not both) must be TCP.

### **Parameter: Mapping Type**

Path: Configuration Manager > Protocols > IPEX > IPEX Mapping Table

Default: End\_to\_End

Options: Local | End\_to\_End | Gateway

Function: Specifies whether facilities, call user data, M-bit, and Q-bit support terminate locally or are passed end-to-end. X.25 parameters that you configure at the packet and service-record level determine which facilities are supported. The last option is to configure X.25 Gateway services.

> If you set this parameter to Local, IPEX ports can support different packet sizes at each end. You must also configure the Source X.121 Address parameter for an SVC source connection type, and both Source and Destination X.121 Address parameters for a TCP source connection type.

> If you configure End-to-End mapping, assign to all IPEX ports the same packet and window size, because different packet sizes impede M-bit support.

For information about X.25 Gateway services, see *Configuring X.25 Gateway Services*.

Instructions: Select Local or End\_to\_End. MIB Object ID: 1.3.6.1.4.1.18.3.5.15.2.1.16

# **IPEX Parameters for PVC and SVC Connections**

You configure the following parameters when the source connection type is PVC or SVC.

#### **Parameter: Source PVC LCN**

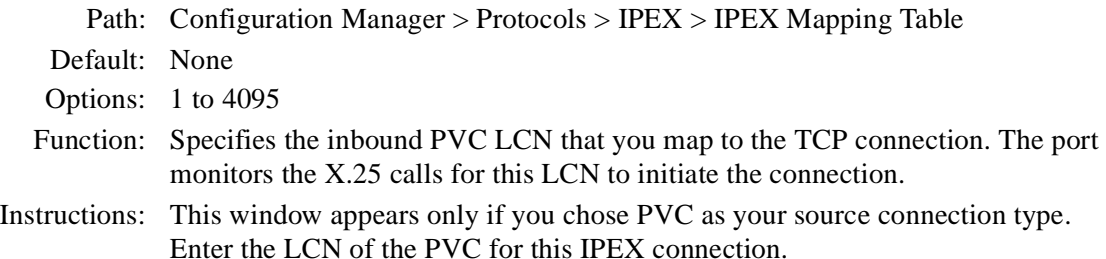

## **Parameter: X.121 Called Address**

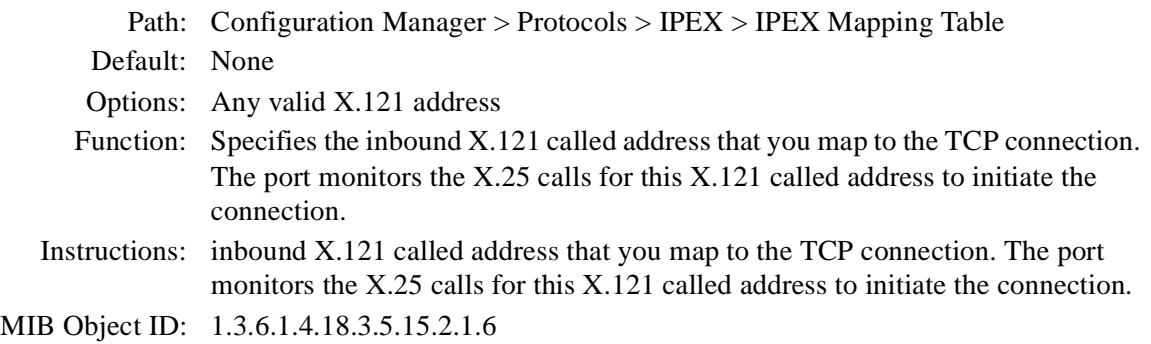

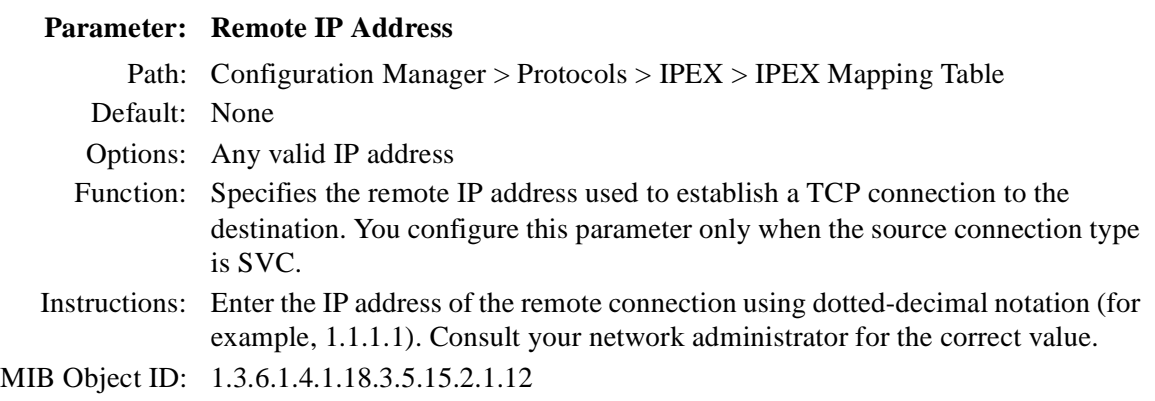

#### **Parameter: Remote Backup IP Address**

Path: Configuration Manager > Protocols > IPEX > IPEX Mapping Table

Default: 0.0.0.0

Options: Any valid IP address

Function: Allows you to configure a backup IP address for IPEX TCP connections. If you enter an IP address in this field, when IPEX attempts to open a TCP connection and detects that the remote IP interface is down, it will use this backup remote IP address and try again to establish the connection. If both the primary and secondary remote IP interfaces are down, IPEX rejects the call. If the value of the parameter is the default, 0.0.0.0, IPEX detects that there is no backup and does not try to establish the connection a second time.

> For IPEX to detect that the remote IP interface is down and retry the TCP connection, set the X.25 Keep Alive timer to a value shorter than the X.25 Idle Session timer; otherwise the VC will be cleared before IPEX has time to retry the call.

- Instructions: Enter the appropriate IP address, and set the Insert Calling DTE Address parameter to Enable.
- MIB Object ID: 1.3.6.1.4.1.18.3.5.15.2.1.23

# **Parameter: Remote TCP Port Number**

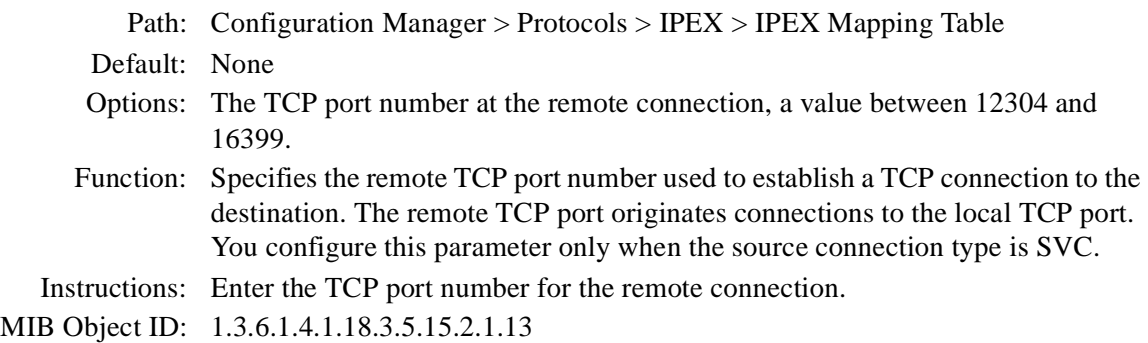

# **IPEX Parameters for TCP Connections**

You configure the following parameters when the source connection type is TCP.

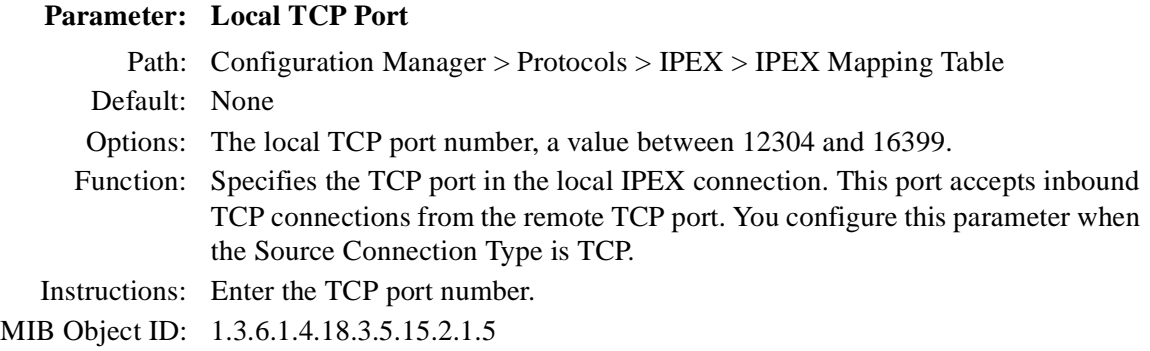

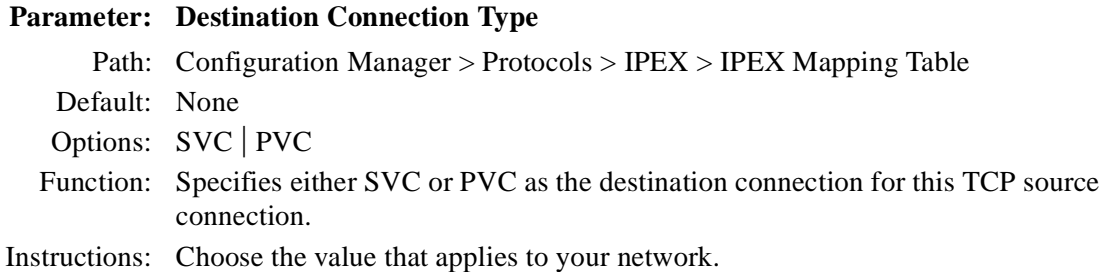

 $|\hspace{-.02in}|\hspace{-.02in}|\hspace{-.02in}+\hspace{-.02in}|$ 

Note: Either the source or the destination connection type (but not both) must be TCP.

## **Parameter: Destination PVC LCN**

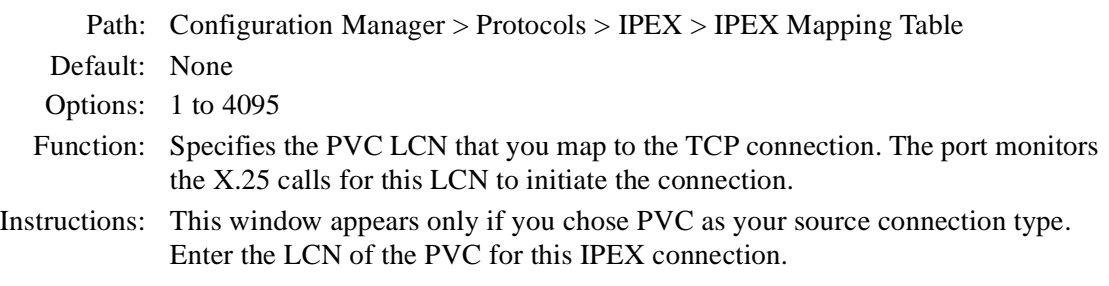

# **Additional IPEX Mapping Parameters**

These parameters have default values that you can edit, or are used in only very specific situations.

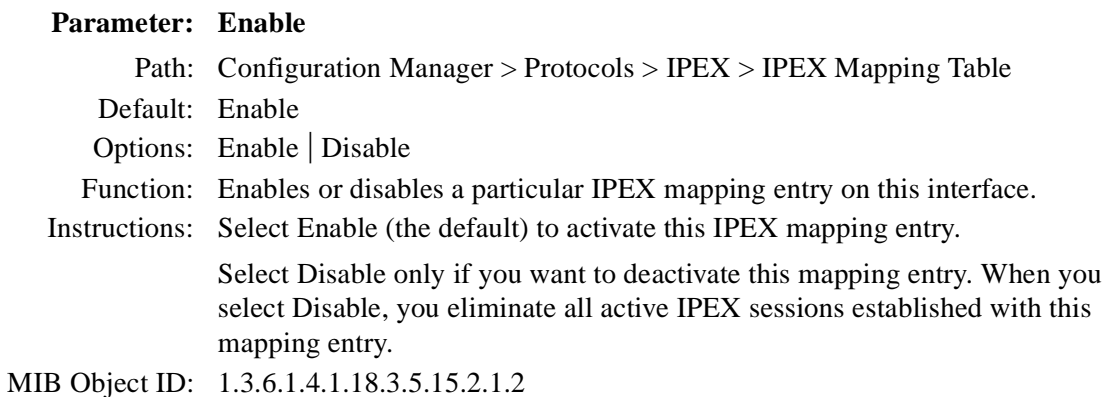

### **Parameter: Source X.121 Address**

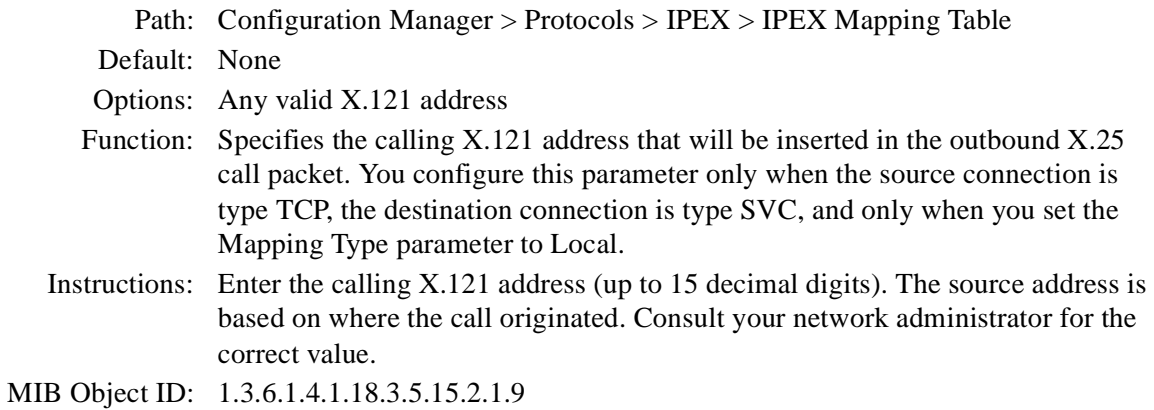

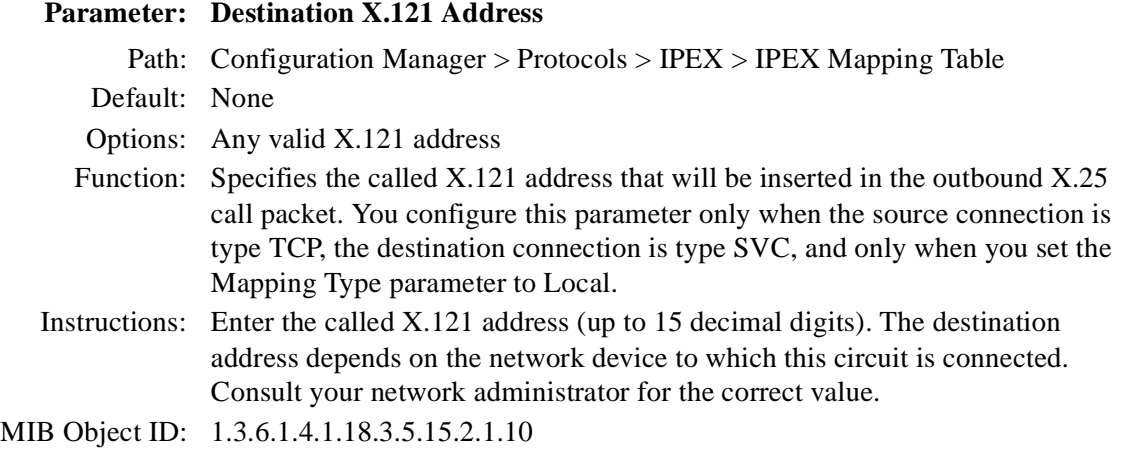

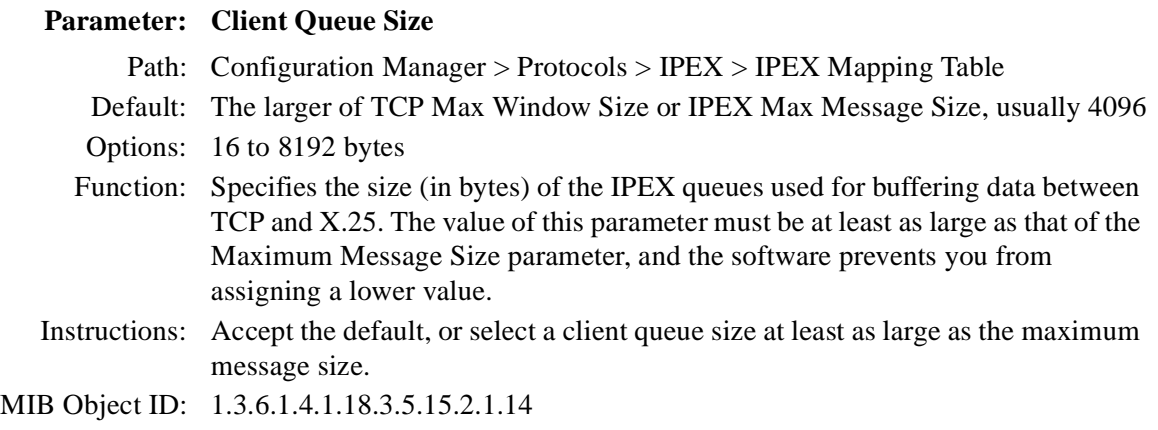

## **Parameter: X.25 Call User Data**

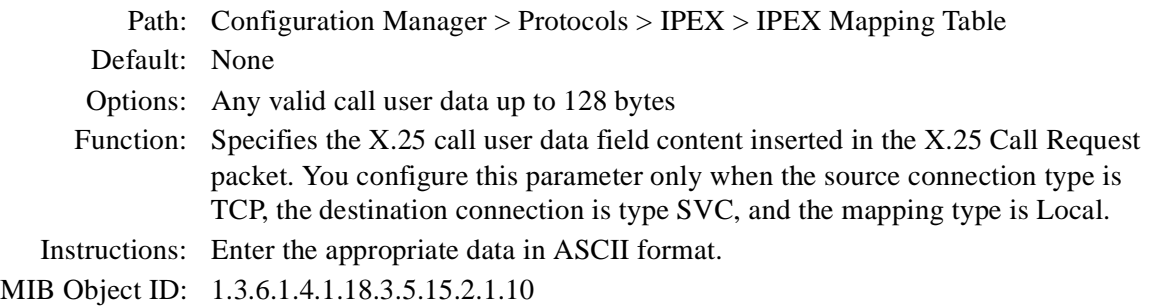

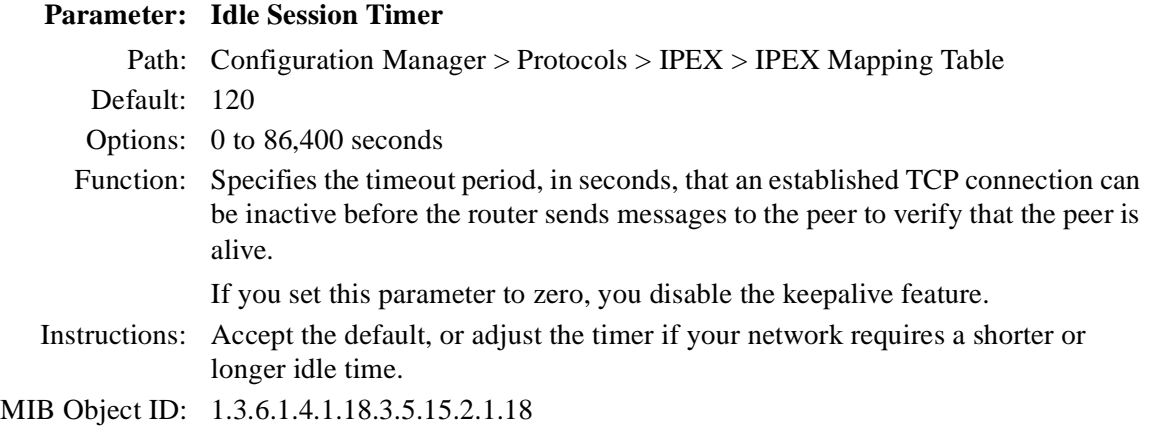

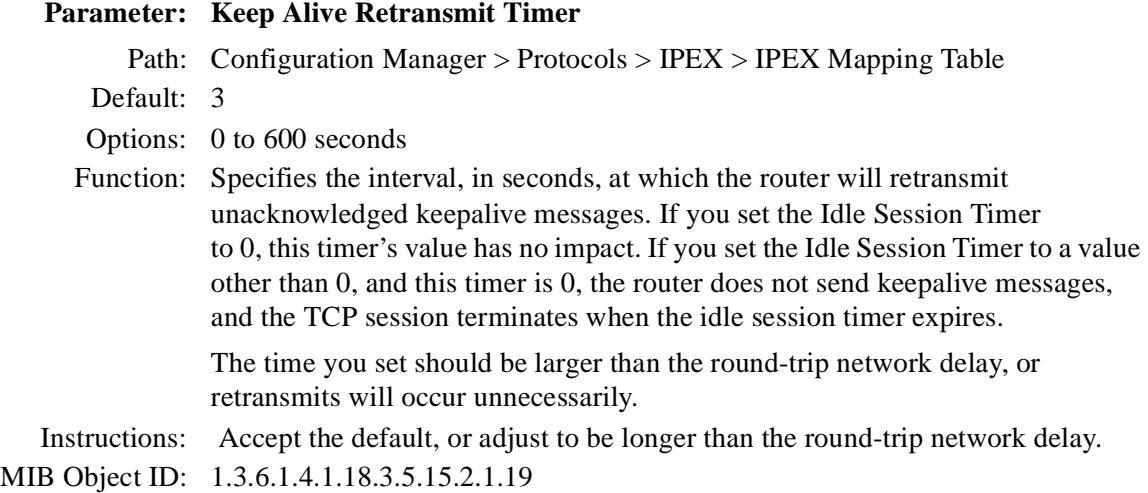

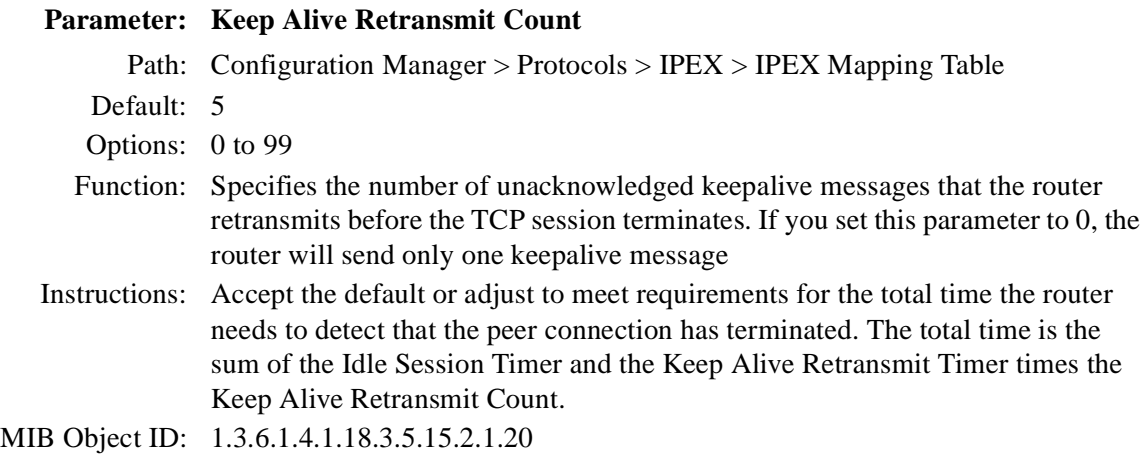

### **Parameter: Translate Calling X.121 Address**

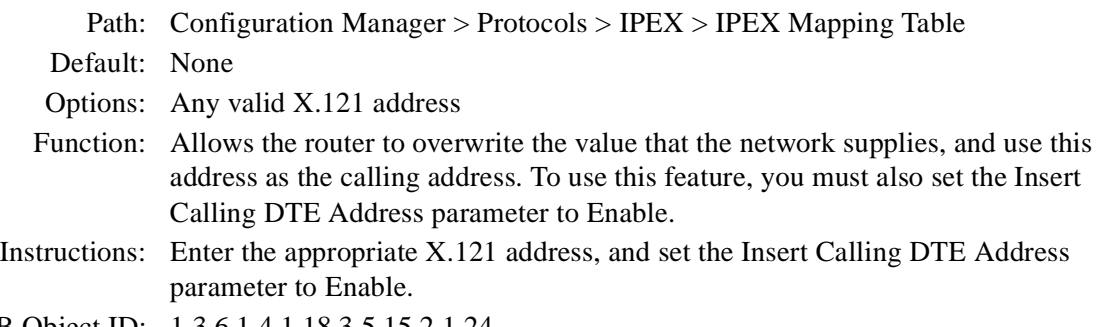

MIB Object ID: 1.3.6.1.4.1.18.3.5.15.2.1.24

# **X.25 PAD Global Parameters**

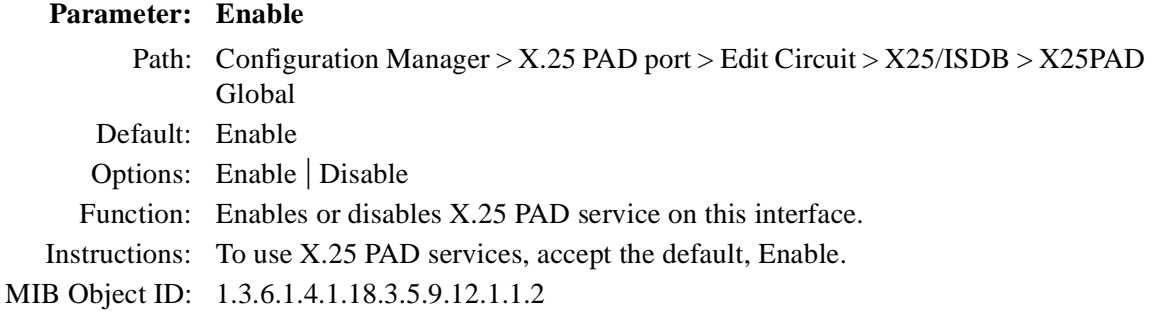

### **Parameter: X.121 Address**

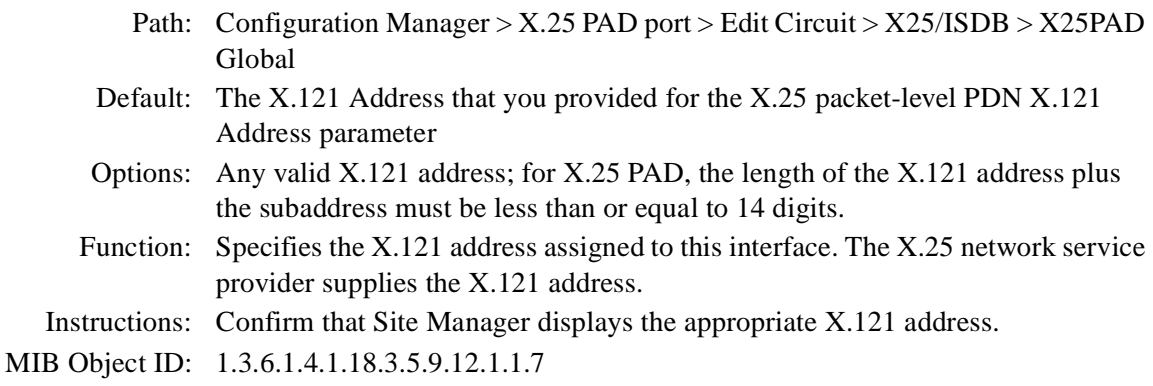

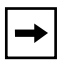

**Note:** Whenever the X.121 Address changes, you must execute an **isdb start** command for the change to take effect. For information on ISDB subcommands, se[e Appendix E, "X.25 PAD Technical Supplem](#page-220-0)ent."

### **Parameter: Prepend DNIC**

Path: Configuration Manager  $>$  X.25 PAD port  $>$  Edit Circuit  $>$  X25/ISDB  $>$  X25PAD Global

Default: No

Options: Yes | No

Function: A Data Network Identification Code (DNIC) is an address the router uses to reach a host residing on a different packet-switched network. It is the data equivalent of a telephone number with country code and area code, typically a 4-digit number; the first 3 digits specify a country, and the fourth specifies a PDN within that country.

> Enabling this parameter allows you to omit the first 4 letters of the called address when you are initiating a call at the X.25 PAD prompt. The software will automatically prepend the first 4 digits of the configured X.121 address to the called address you enter at the PAD prompt.

Instructions: To enable this parameter, set it to Yes. Otherwise, accept the default, No. MIB Object ID: 1.3.6.1.4.1.18.3.5.9.12.1.1.8

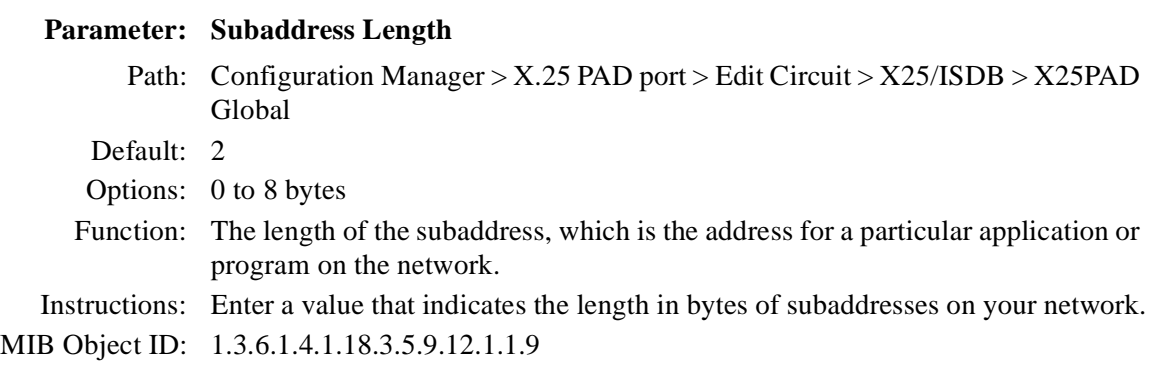

# **X.25 PAD Port Parameters**

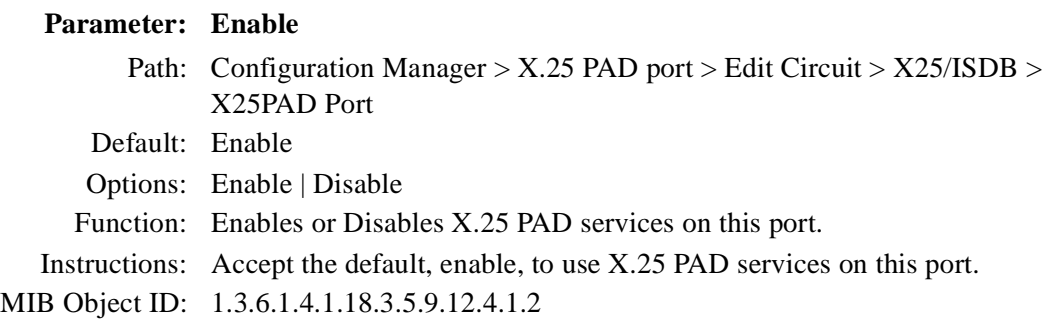

### **Parameter: X.121 Subaddress**

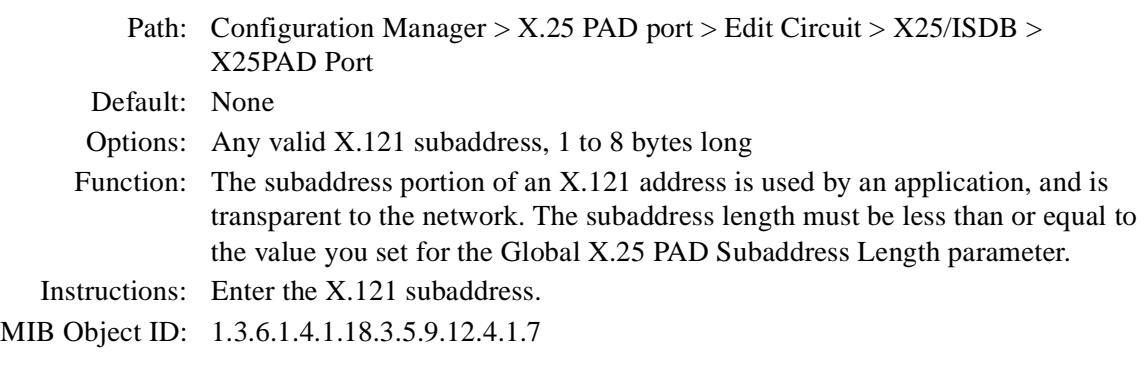

**Note:** Whenever the X.121 Subaddress changes, you must execute an **isdb**   $\rightarrow$ **start** command for the change to take effect. For information on ISDB subcommands, se[e Appendix E, "X.25 PAD Technical Supplem](#page-220-0)ent."

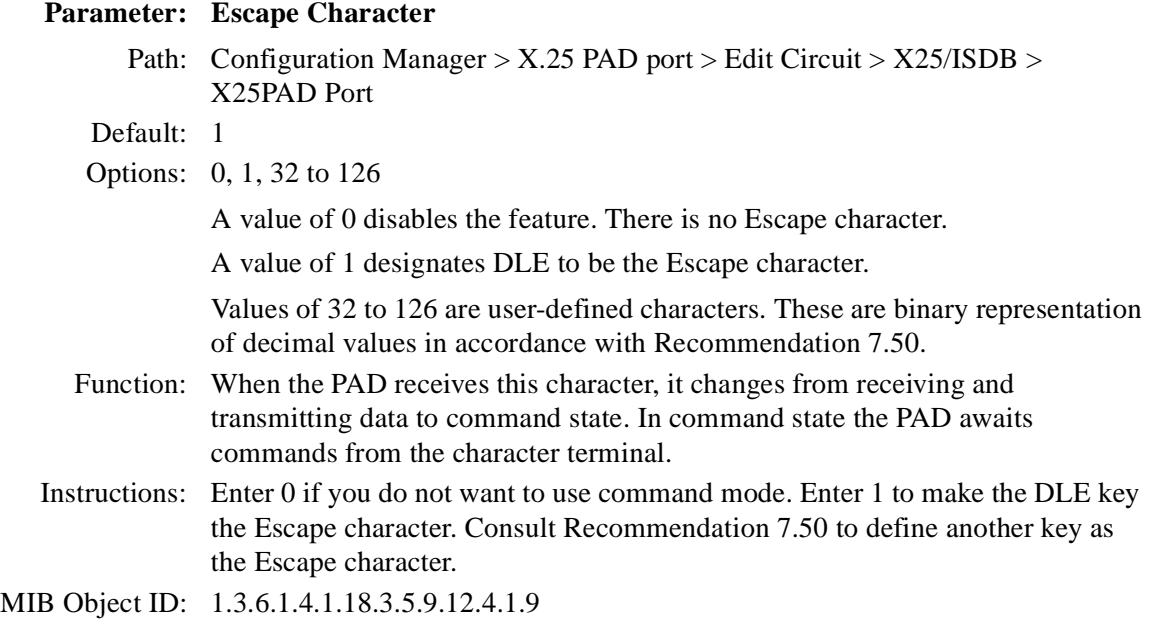

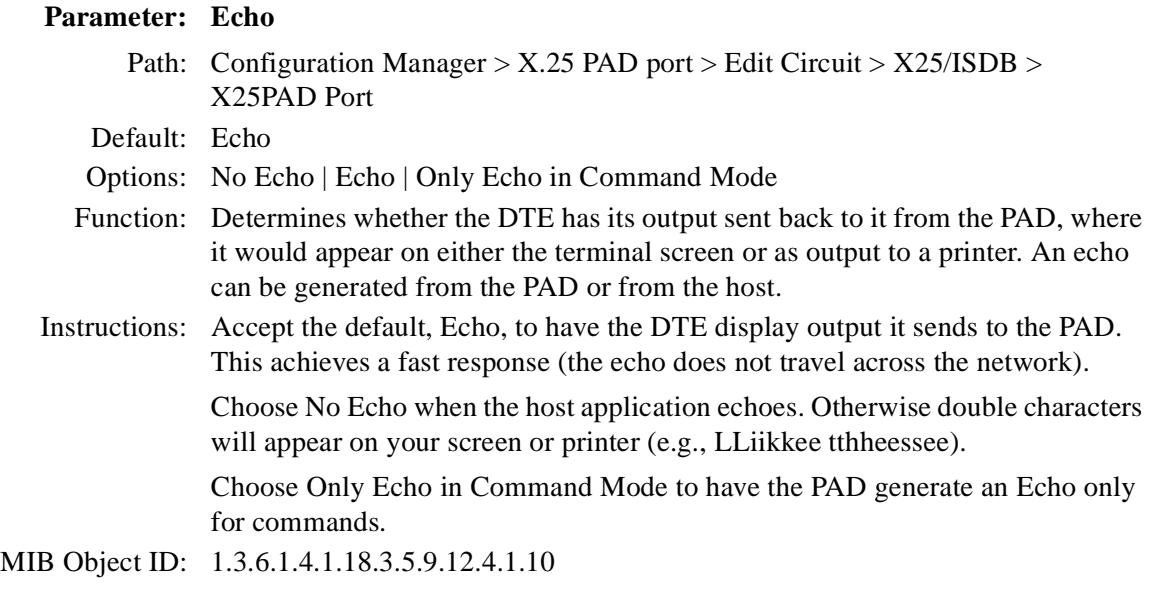

#### **Parameter: Data Forwarding Character**

- Path: Configuration Manager  $>$  X.25 PAD port  $>$  Edit Circuit  $>$  X25/ISDB  $>$ X25PAD Port
- Default: 2
- Options: The keyboard characters next to the numerals that follow. The last two options combine values from those that precede them.
	- 0 NO DATA FORWARDING CHAR
	- 1 ALPHANUMERIC CHAR
	- 2 CR
	- 4 ESC BELL ENQ ACK
	- 8 DEL CAN DC2
	- 16 ETX EOT
	- 18 CR EOT ETX
	- 32 HT LF VT FF
	- 64 COL 0 & 1 EXCEPT 2 4 8 16 32
	- $1262 + 4 + 8 + 16 + 32 + 64$
- Function: Specifies a keyboard character that instructs the PAD to transmit data. The PAD buffers data it receives from the character terminal until it receives a data forwarding character, or until the buffer is full, or until either the idle timer or interval timer expires. Then it assembles the data in X.25 format and transmits it.

Instructions: Enter one of the options listed.

MIB Object ID: 1.3.6.1.4.1.18.3.5.9.12.4.1.11

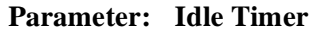

Path: Configuration Manager  $>$  X.25 PAD port  $>$  Edit Circuit  $>$  X25/ISDB  $>$ X25PAD Port Default: 0 Options: 0 to 255, in units of 0.05 seconds (a value of 10 is half a second). Function: The amount of time that the X.25 PAD can be idle before it sends any data that is in its character buffer. A value of 0 disables this parameter, and the PAD sends data based on the value in the Data Forwarding Character parameter. Instructions: If you want to use the idle timer, set a value within the range given. MIB Object ID: 1.3.6.1.4.1.18.3.5.9.12.4.1.12

## **Parameter: Ancillary Device Control** Path: Configuration Manager  $>$  X.25 PAD port  $>$  Edit Circuit  $>$  X25/ISDB  $>$ X25PAD Port Default: XON/XOFF in Command Mode and Data Transfer Options: No XON/XOFF | XON/XOFF in Data Transfer | XON/XOFF in Command Mode and Data Transfer Function: If the PAD has an intelligent terminal attached (such as a PC transmitting data directly from its hard disk), the PAD may receive data faster than it can process and forward it. This parameter enables the use of flow control that sends a character to the intelligent terminal indicating that it should stop sending data (XON), or that it can resume sending data when the congestion has cleared (XOFF). You can use flow control in both command mode and data transfer, or just in data transfer. Instructions: Accept the default or choose another option. MIB Object ID: 1.3.6.1.4.1.18.3.5.9.4.1.13

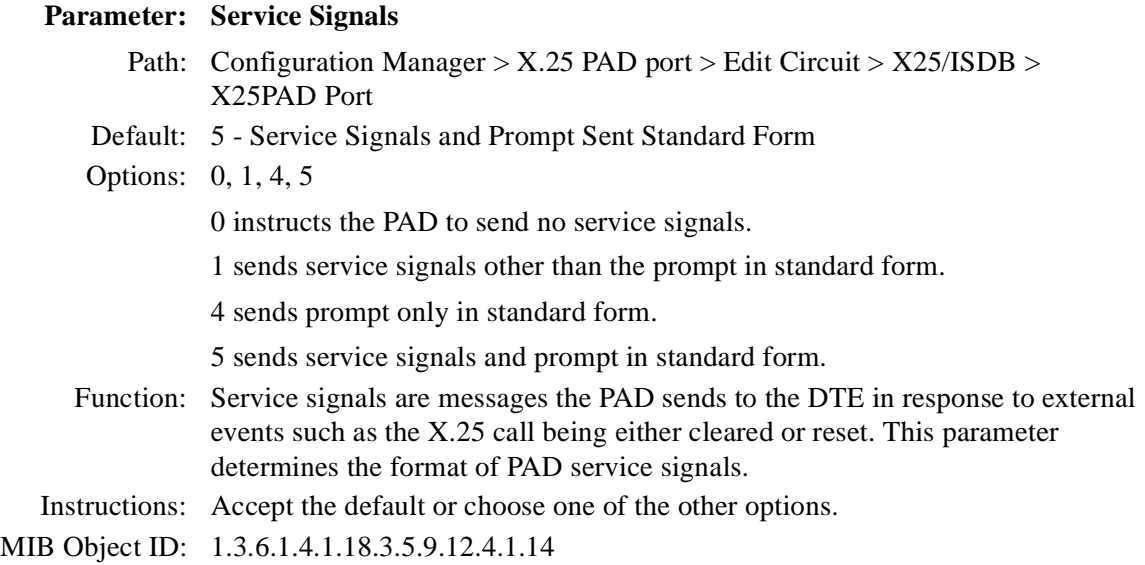

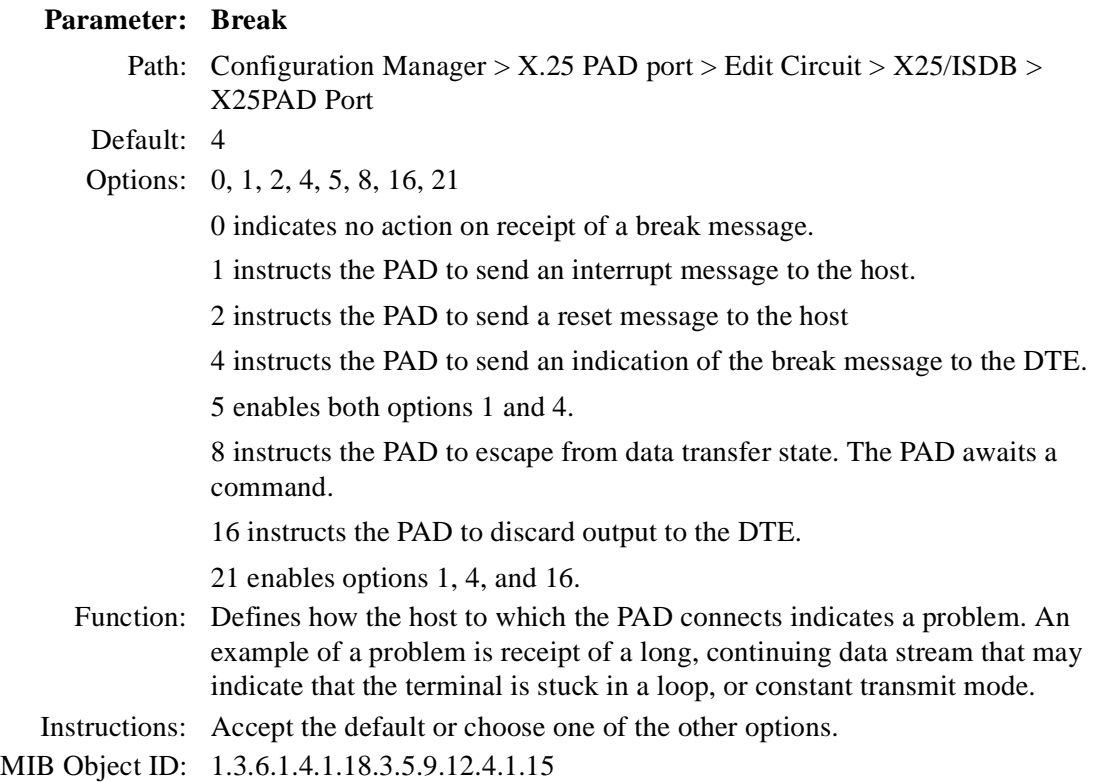

# **Parameter: Discard Output**

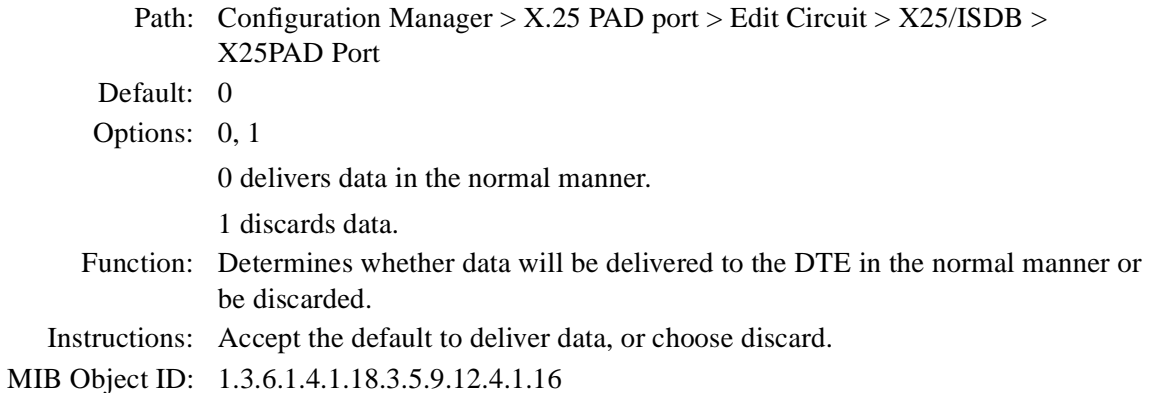

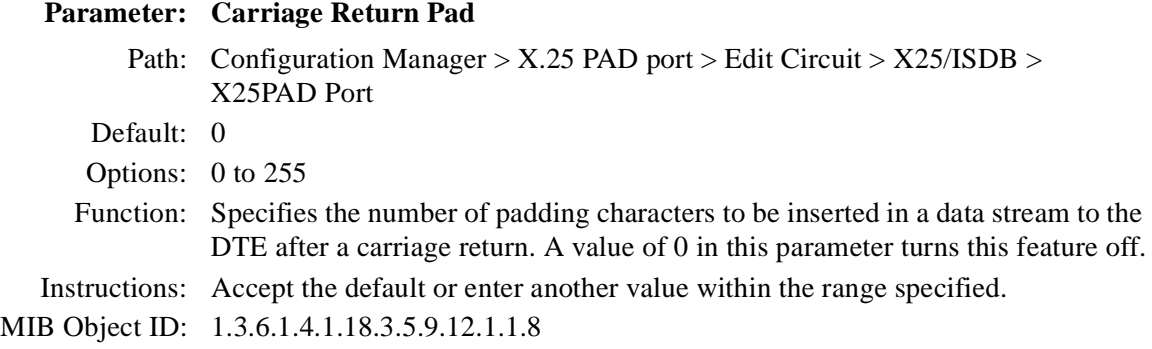

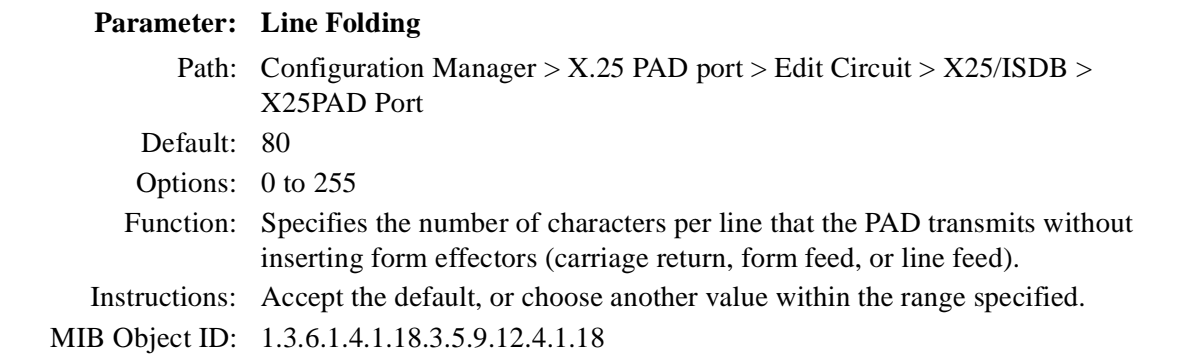

# **Parameter: Flow Control**

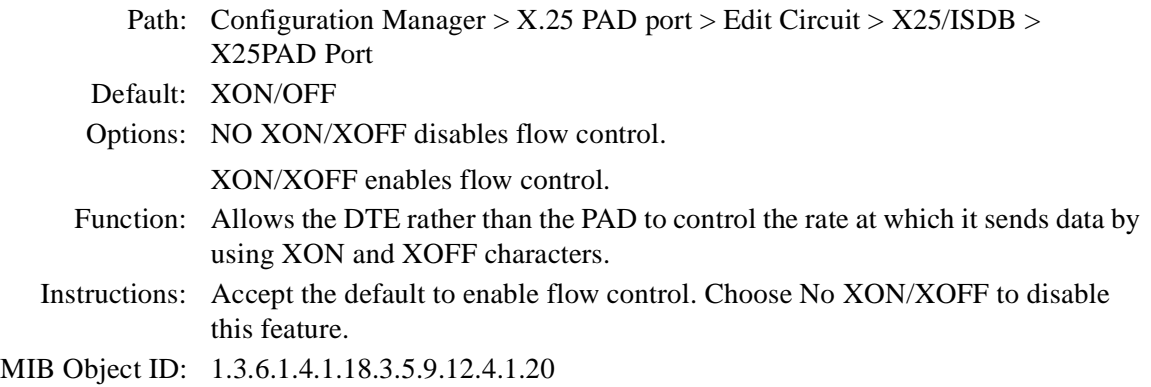

### **Parameter: Linefeed Insert**

Path: Configuration Manager  $>$  X.25 PAD port  $>$  Edit Circuit  $>$  X25/ISDB  $>$ X25PAD Port

Default: 4

Options: 0 to 7, except for 3

0 disables the feature.

1 inserts a linefeed after a carriage return in the data stream to the DTE.

2 inserts a linefeed after a carriage return in the data stream from the DTE.

4 inserts a linefeed after a carriage return in the echo stream to the DTE.

5 enables options 1 and 4.

6 enables options 2 and 4.

7 enables options 1, 2, and 4.

Function: Allows you to control the insertion of a linefeed.

Instructions: Accept the default or enter one of the other options.

MIB Object ID: 1.3.6.1.4.1.18.3.5.9.12.4.1.21

## **Parameter: Linefeed PAD** Path: Configuration Manager > X.25 PAD port > Edit Circuit > X25/ISDB > X25PAD Port Default: 0 Options: 0 to 255 Function: Specifies the number of padding characters to be inserted in a data stream to the DTE after a linefeed. A value of 0 in this parameter turns this feature off. Instructions: Accept the default, or choose another value within the range specified. MIB Object ID: 1.3.6.1.4.1.18.3.5.9.12.4.1.22

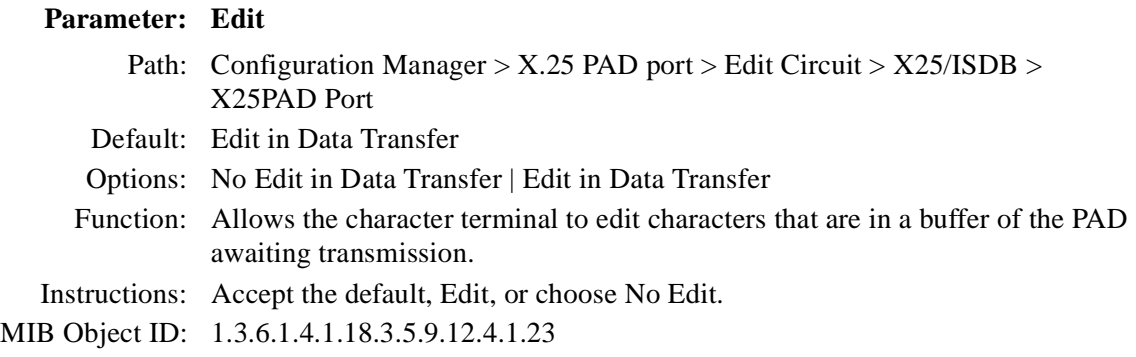

### **Parameter: Character Delete**

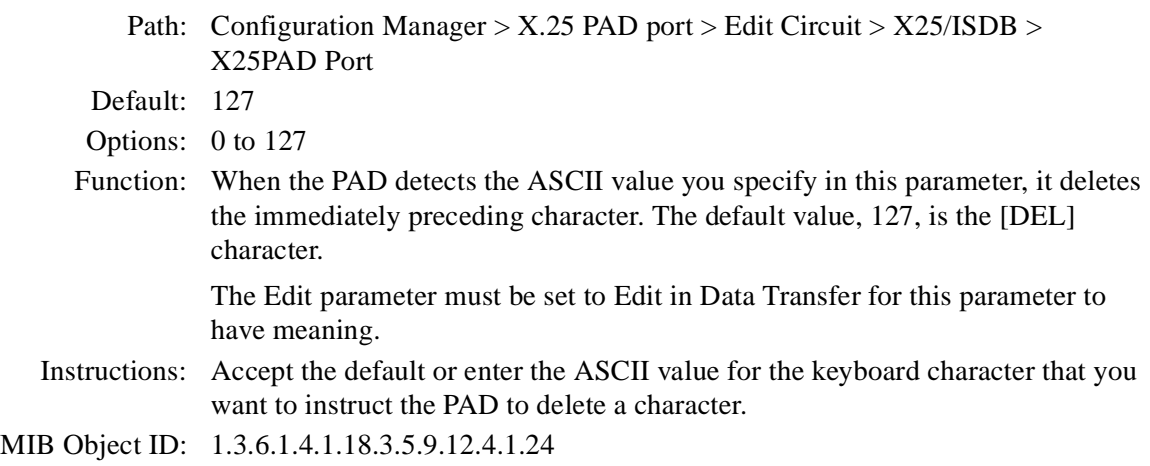

#### **Parameter: Line Delete**

Path: Configuration Manager  $>$  X.25 PAD port  $>$  Edit Circuit  $>$  X25/ISDB  $>$ X25PAD Port

Default: 24

- Options: 0 to 127
- Function: When the PAD detects the ASCII value you specify in this parameter, it deletes the immediately preceding line, which is the entire contents of the buffer if you use a carriage return for the line forwarding character. The default value of 24 is the [Cancel] character, which you generate by typing  $[Control + X]$  at the DTE keyboard.

The Edit parameter must be set to Edit in Data Transfer for this parameter to have meaning.

- Instructions: Accept the default or enter the ASCII value for the keyboard character that you want to instruct the PAD to delete a line.
- MIB Object ID: 1.3.6.1.4.1.18.3.5.9.12.4.1.25

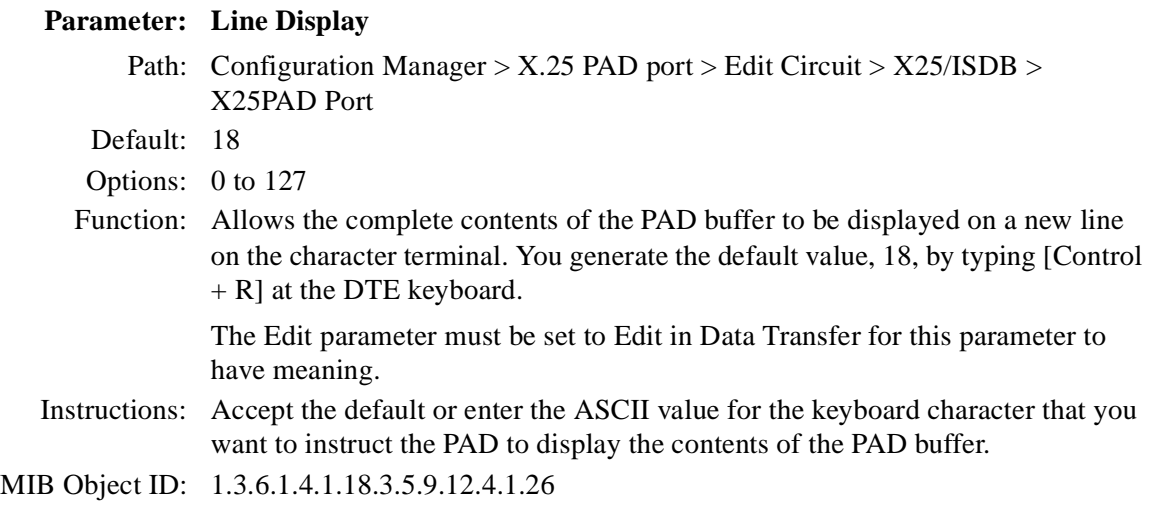

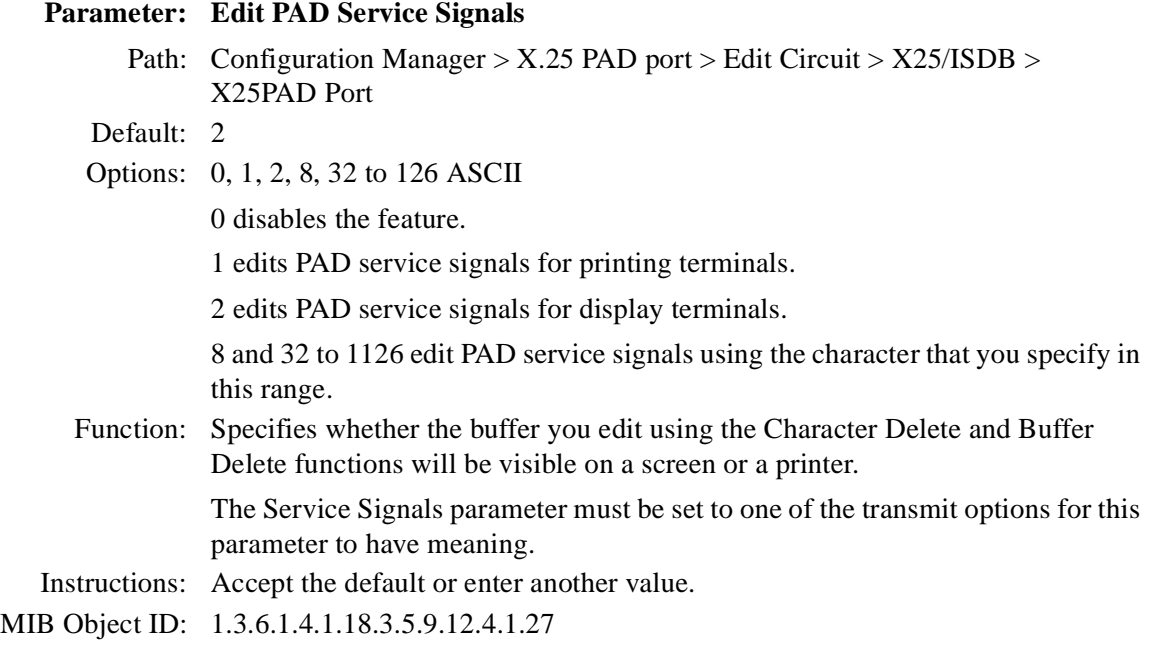

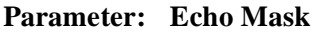

Path: Configuration Manager  $>$  X.25 PAD port  $>$  Edit Circuit  $>$  X25/ISDB  $>$ X25PAD Port

Default: NO ECHO MASK

- Options: NO ECHO MASK means that all characters are echoed.
	- NO ECHO OF CR means that carriage returns are not echoed.
	- NO ECHO OF LF means that linefeeds are not echoed.
	- NO ECHO OF VT HT FF means that those keys are not echoed.
	- NO ECHO OF BEL BS means that those keys are not echoed.
	- NO ECHO OF ESC ENQ means that those keys are not echoed.

NO ECHO OF ACK NAK STX SOH EOT ETB ETX means that those keys are not echoed.

NO ECHO OF EDIT CHARACTERS means that the characters set in the Character Delete, Line Delete and Line Display parameters are not echoed.

NO ECHO DEL, COL 0&1 NOT LISTED means that other characters in columns 0 and 1 of IA5 and DEL are not echoed.

- Function: When the Echo parameter is on, this parameter allows you to limit the kinds of characters to be echoed.
- Instructions: Accept the default or choose one of the other options.
- MIB Object ID: 1.3.6.1.4.1.18.3.5.9.12.4.1.28

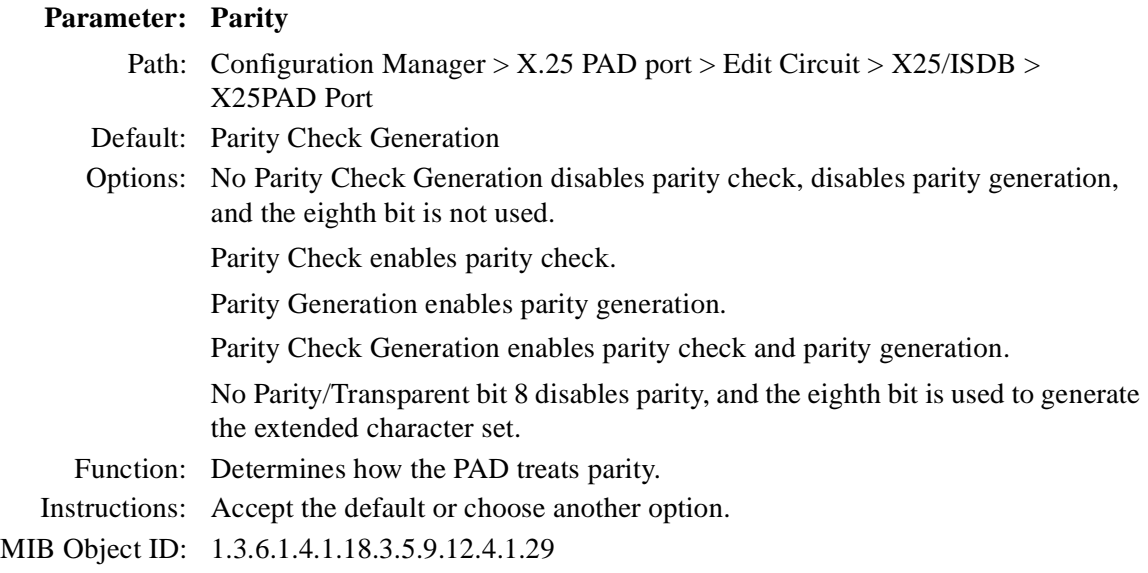

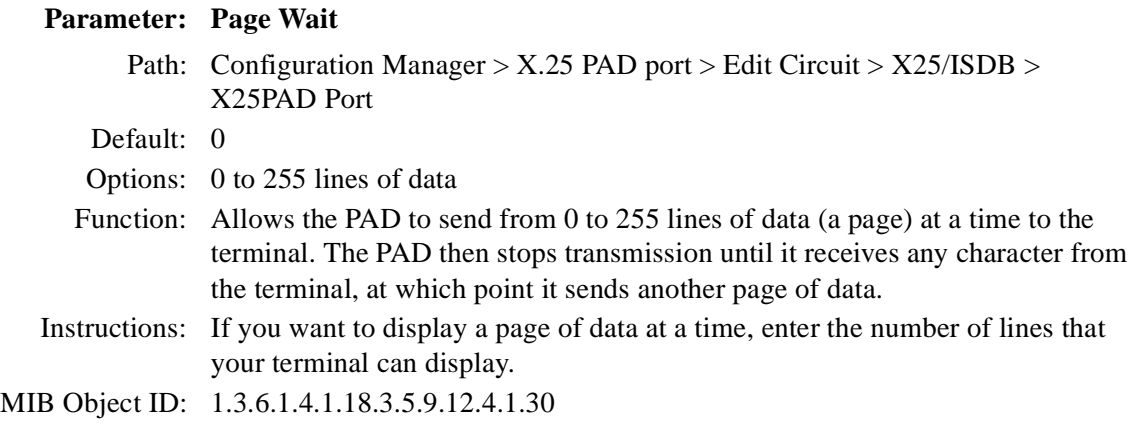

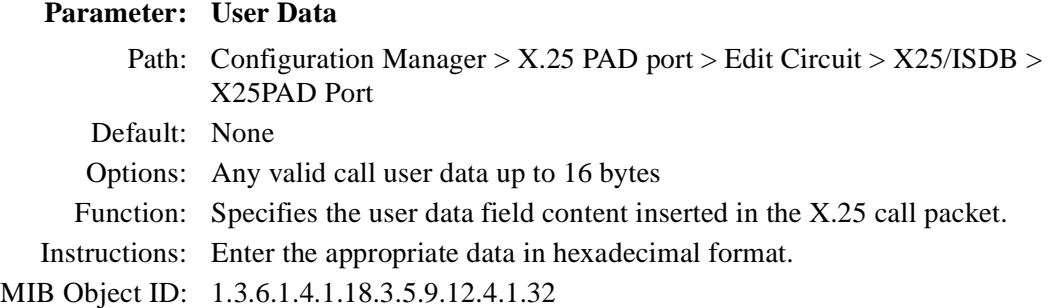

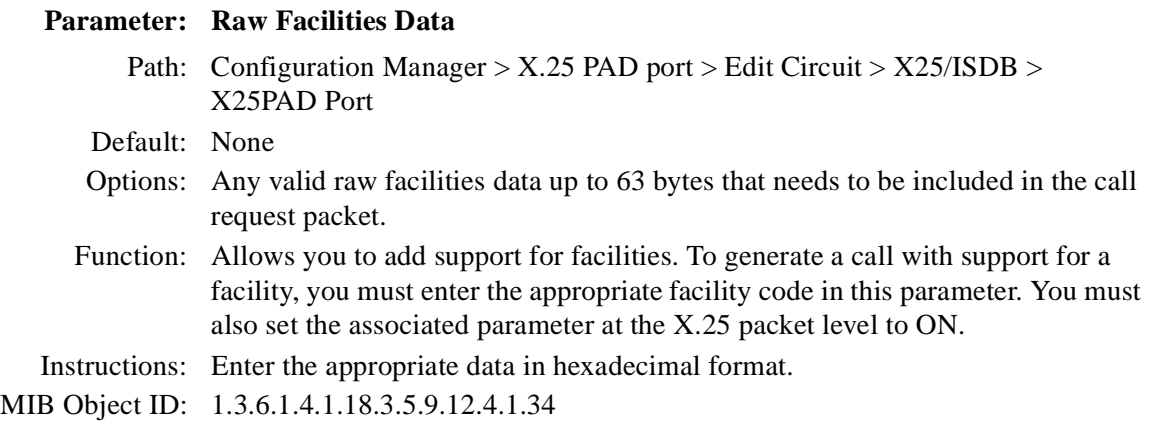

## **Parameter: Reverse Charge**

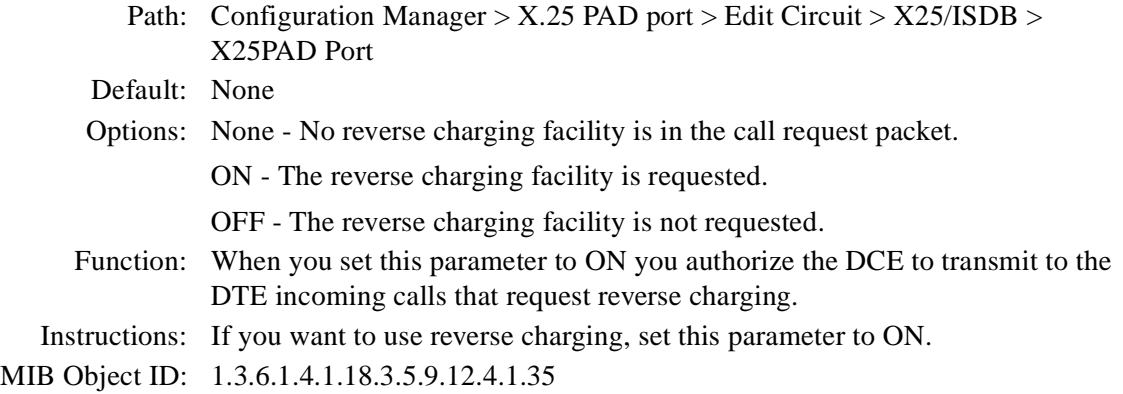

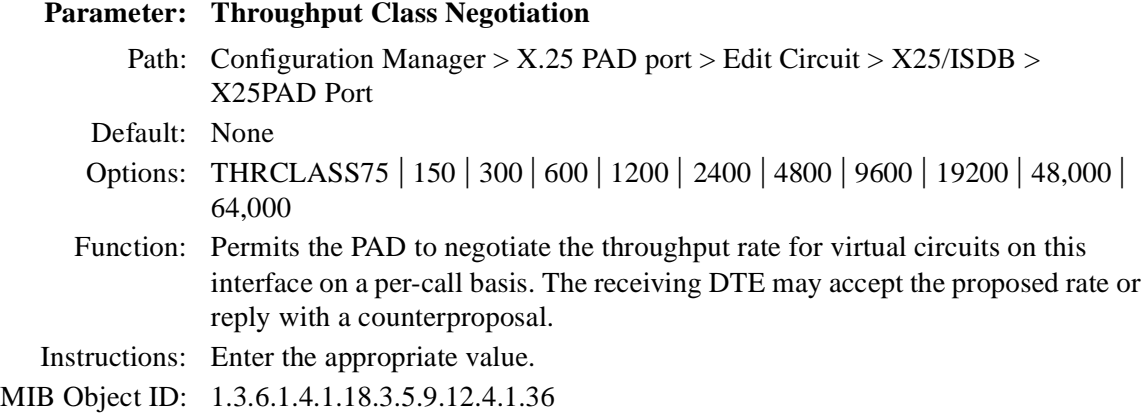

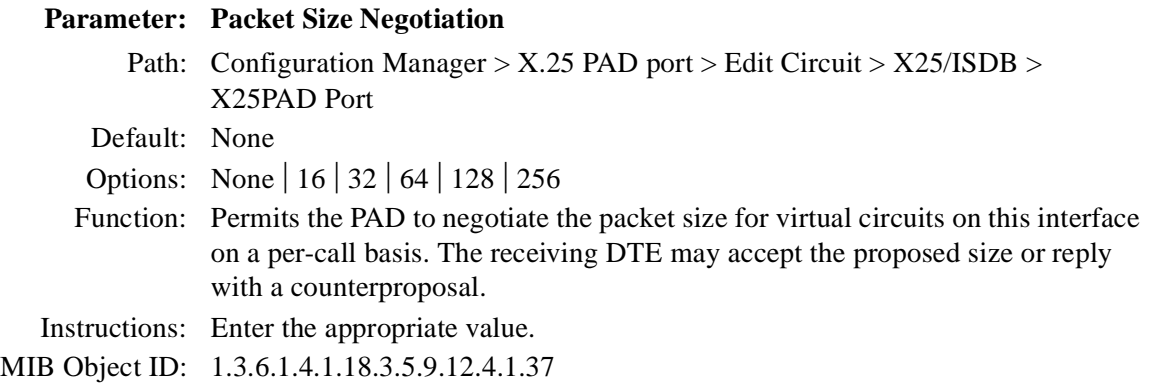

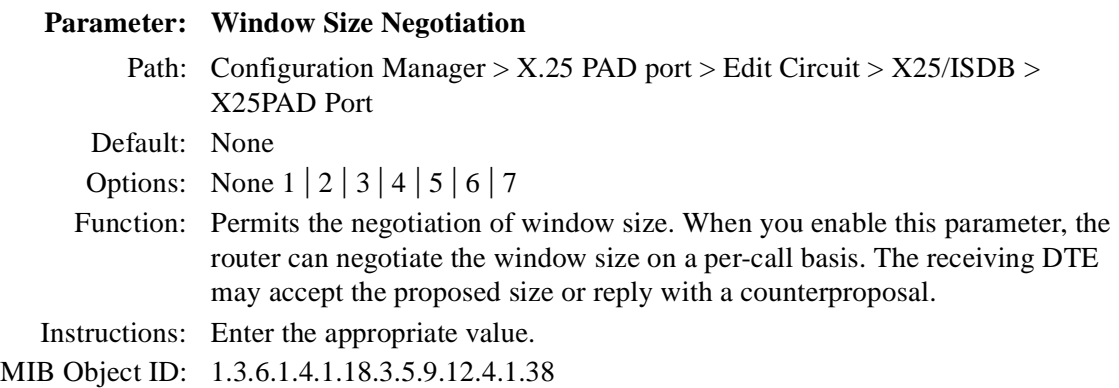

### **Parameter: Interval Timer**

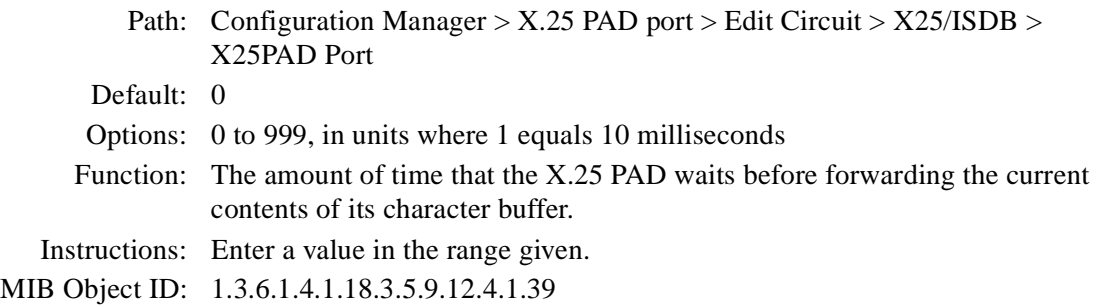

# **ISDB Global Parameter**

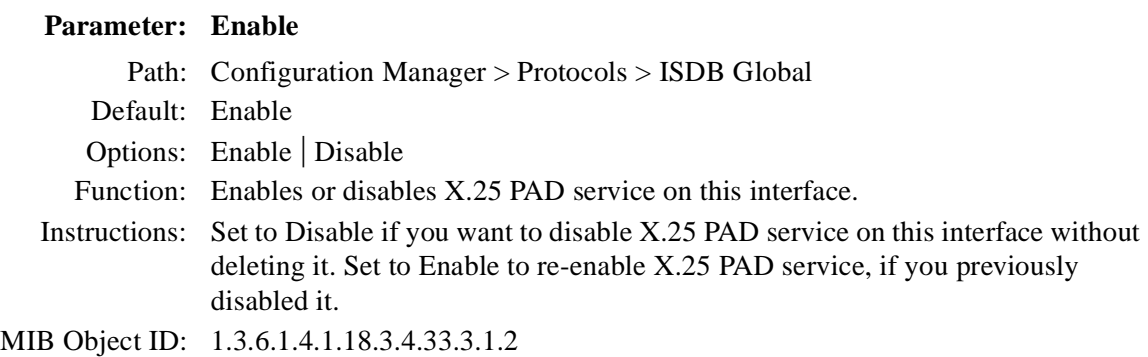

# **ISDB Port Parameters**

## **Parameter: Enable**

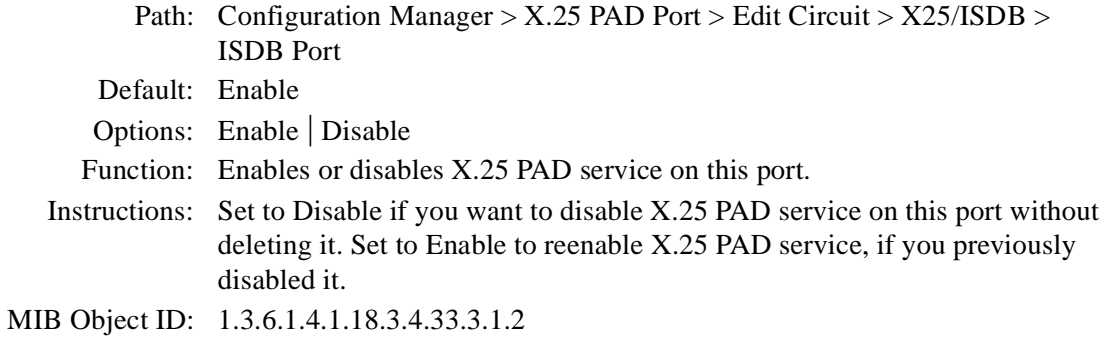

### **Parameter: Baud Rate**

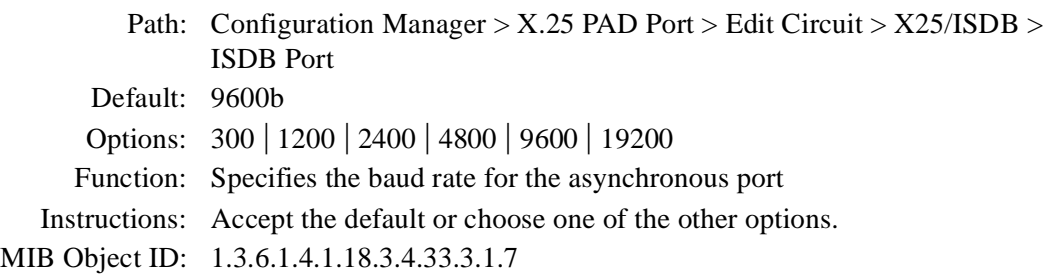

### **Parameter: Data Bits**

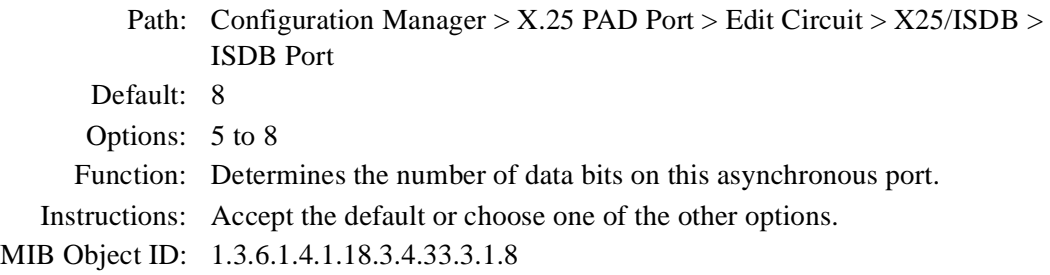

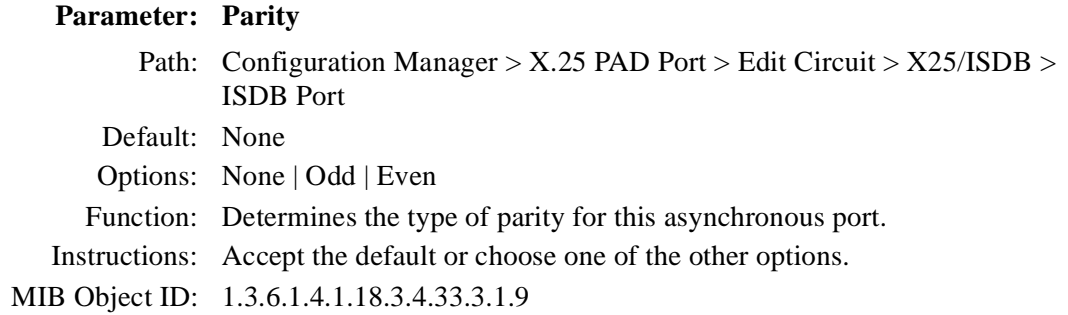

### **Parameter: Stop Bits**

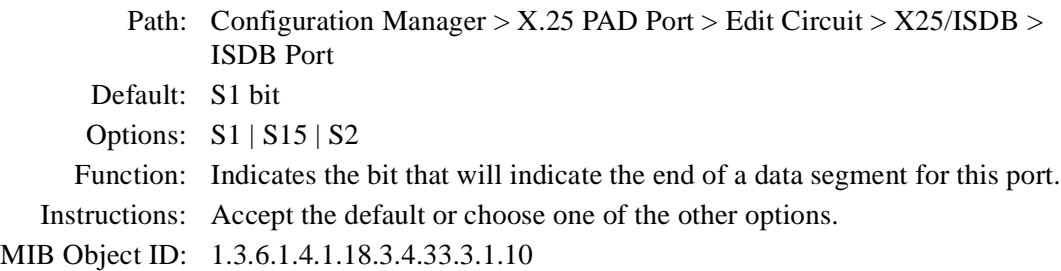

### **Parameter: Cts (Clear to Send)**

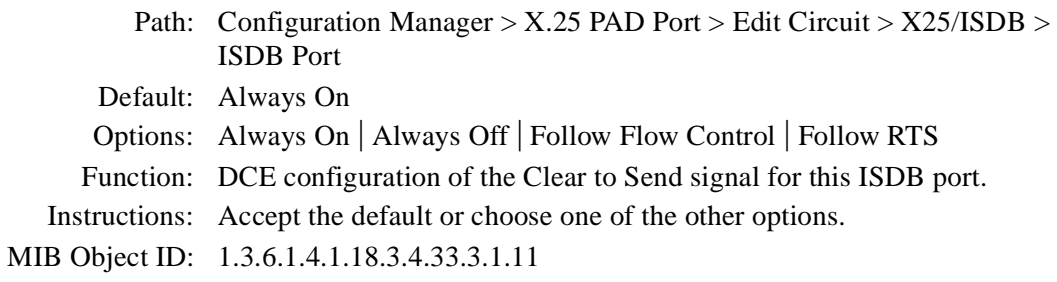

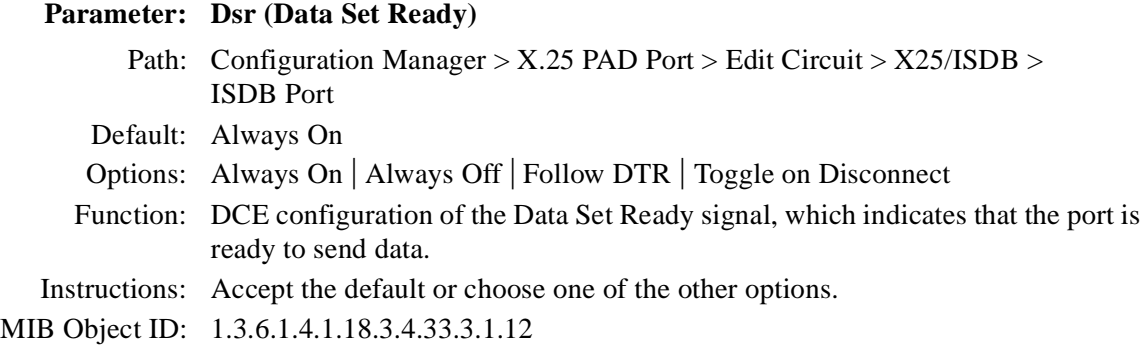

### **Parameter: Dcd (Data Carrier Detect)**

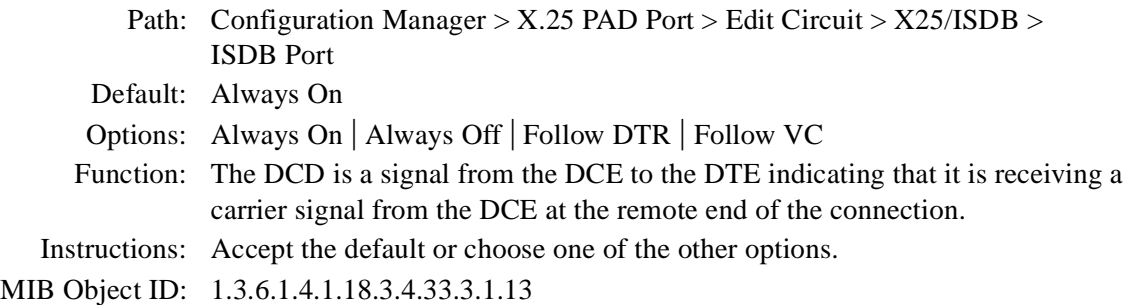

# **Parameter: Prompt**

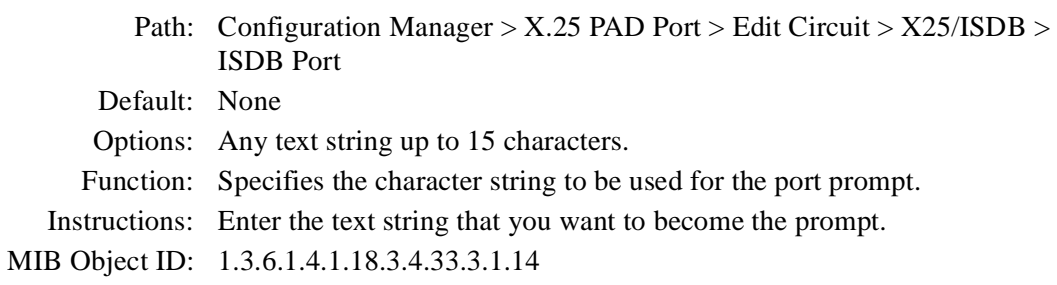

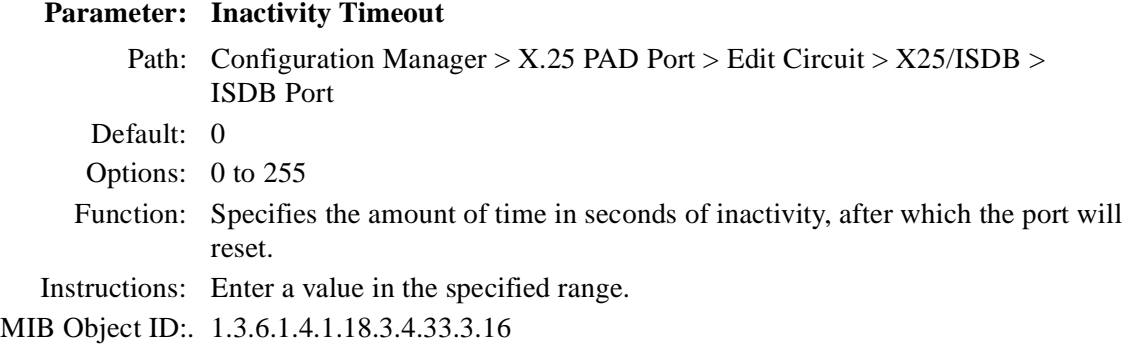

**Parameter: Async Port Flow Control**

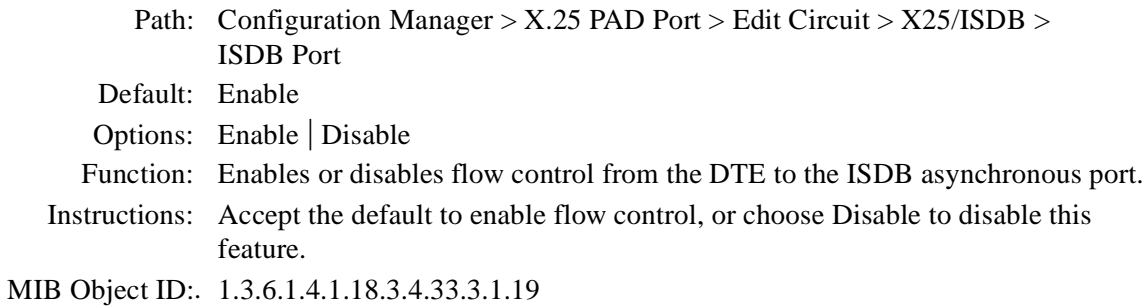

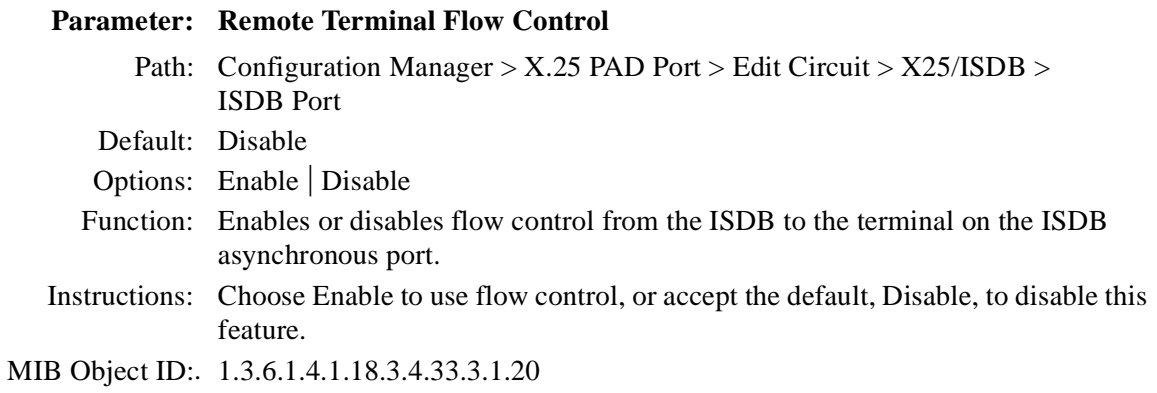

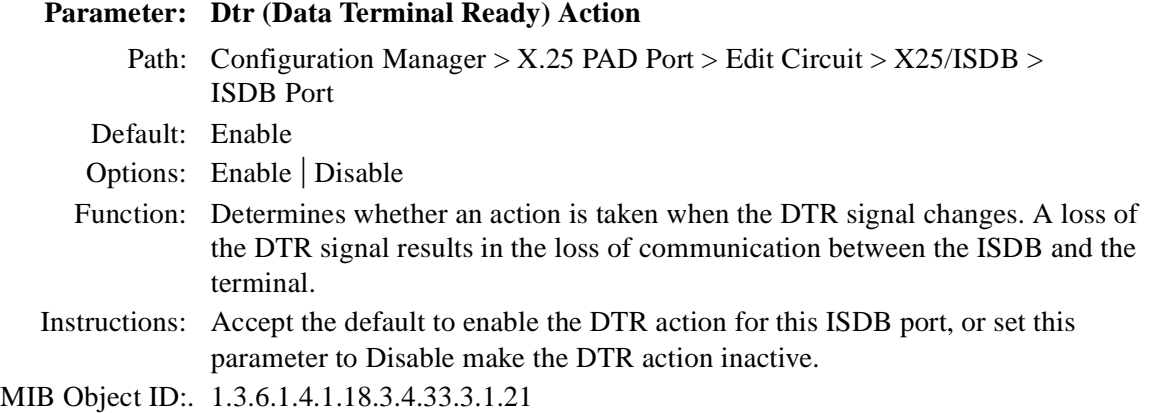

### **Parameter: Flow Control Action**

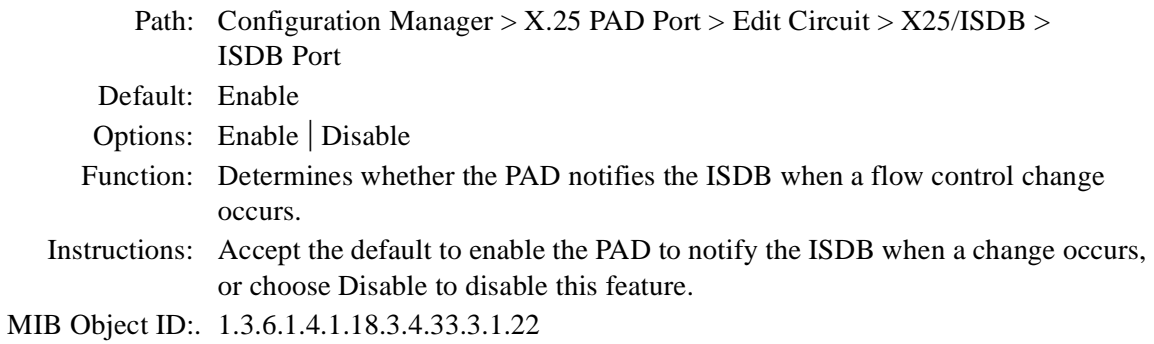

# **QLLC Parameters**

This section describes the QLLC mapping parameters that you can configure in the QLLC Mapping Parameters window. It also describes additional parameters that you can modify in the QLLC Mapping Table Configuration window.

### **Parameter: Map Entry Name**

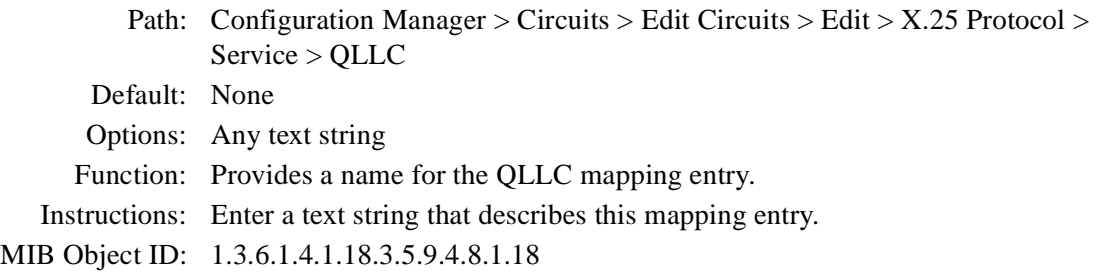

#### **Parameter: Adjacent DTE/DCE X.121 Address**

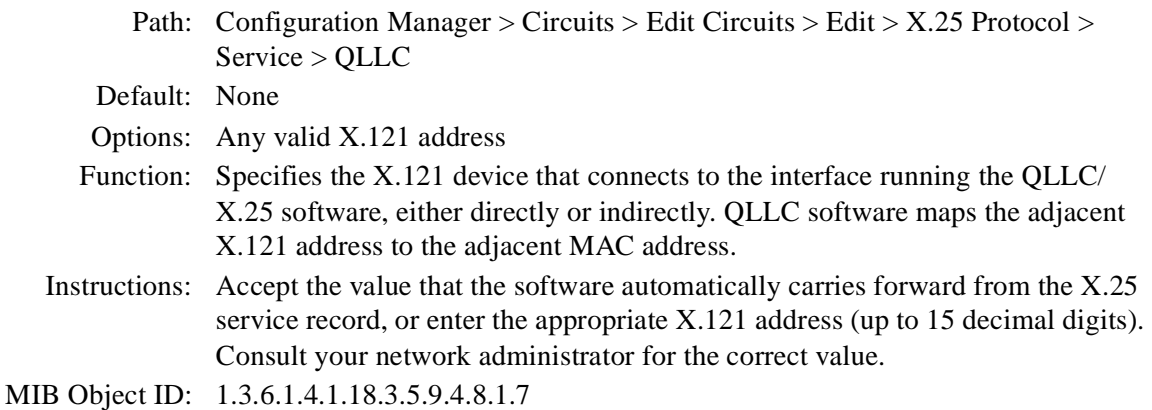
### **Parameter: Protocol ID (PID) (hex)**

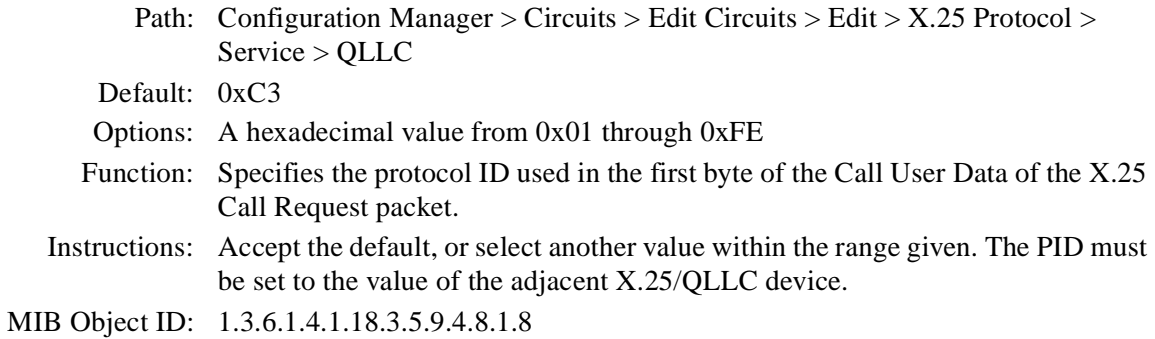

### **Parameter: Adjacent MAC Address**

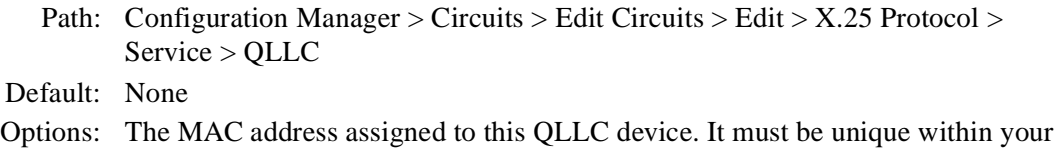

- DLSw network.
- Function: Specifies the MAC address assigned to the device that connects to the interface running the QLLC/X.25 software. QLLC software maps the adjacent MAC Address to the adjacent X.121 address.

If you are using wildcards, and you want to set this parameter to null, enter nothing. If you do set this parameter to null, the QLLC software dynamically assigns a MAC address from the address pool defined in the X.25 service record.

- Instructions: Enter the adjacent MAC address. Consult your network administrator for the correct value.
- MIB Object ID: 1.3.6.1.4.1.18.3.5.9.4.8.1.11

## **Parameter: Partner DTE/DCE X.121 Address**

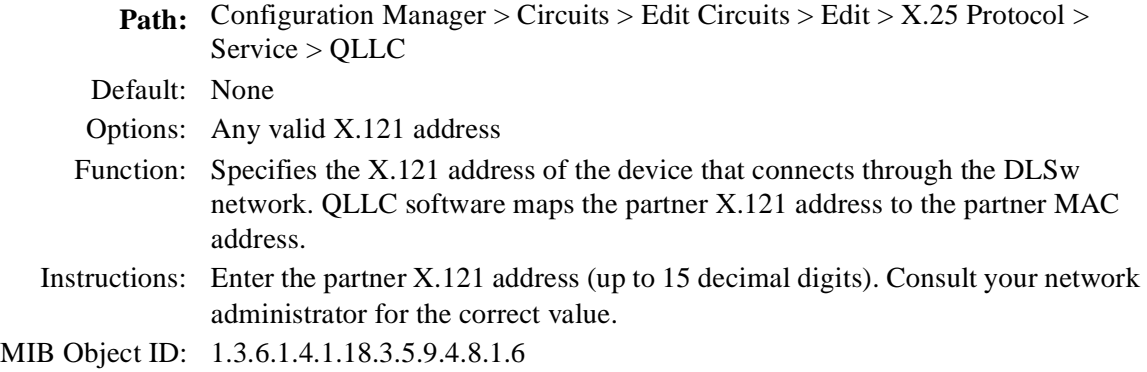

## **Parameter: Partner MAC Address**

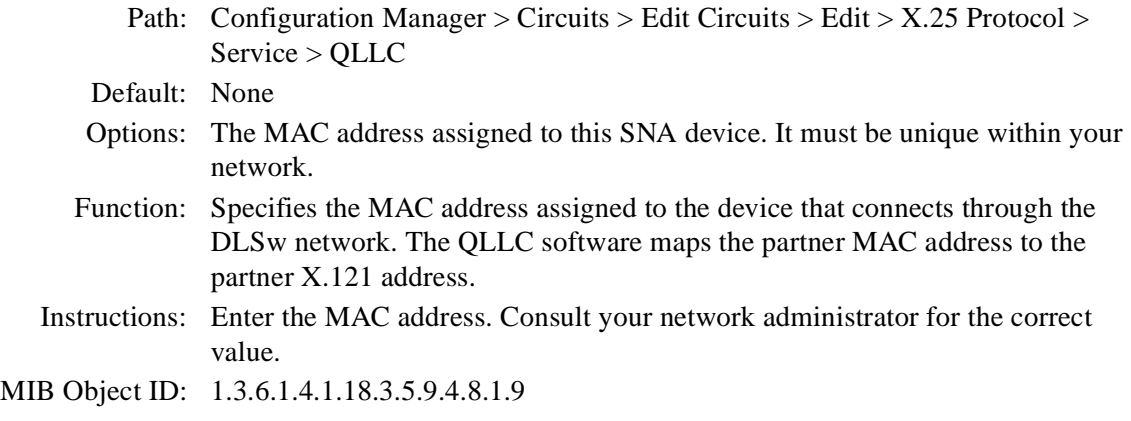

## **Parameter: Generate XID**

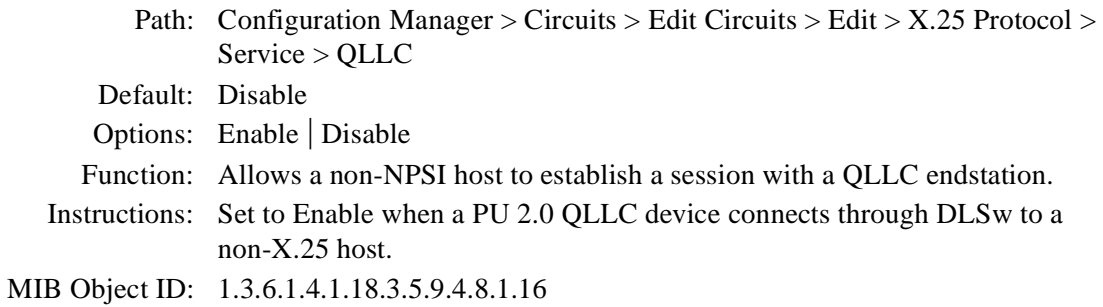

## **Parameter: Enable**

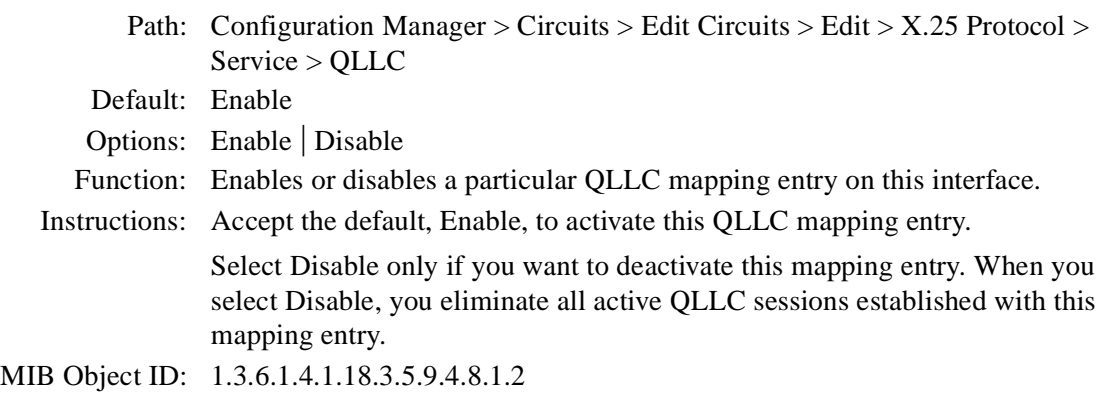

## **Parameter: Adjacent SAP Address**

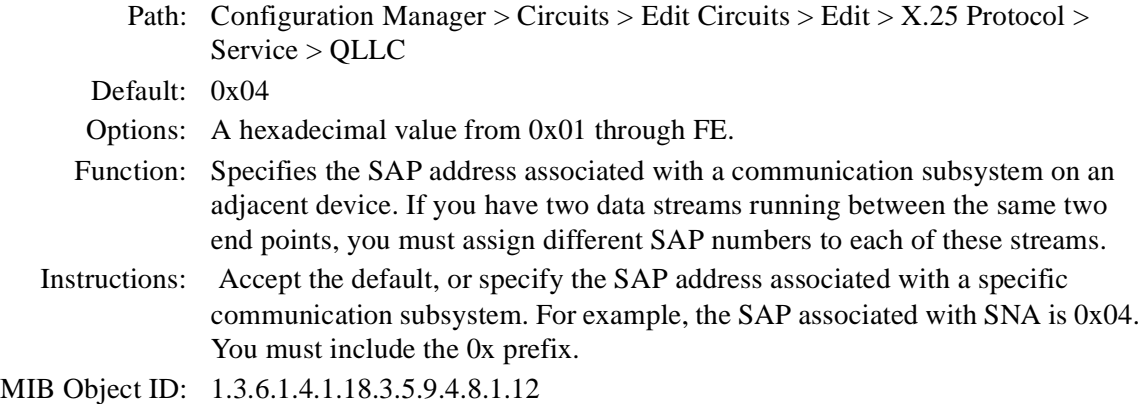

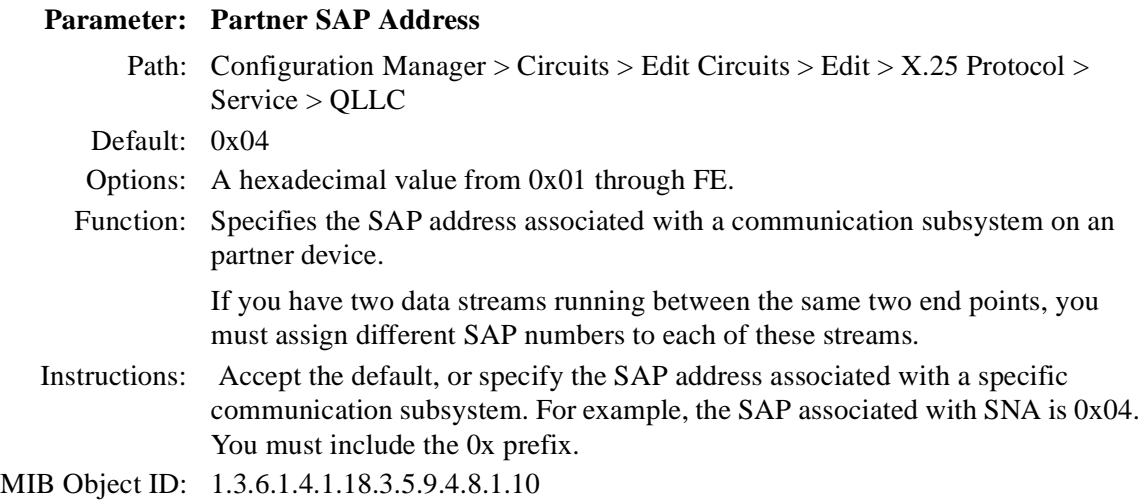

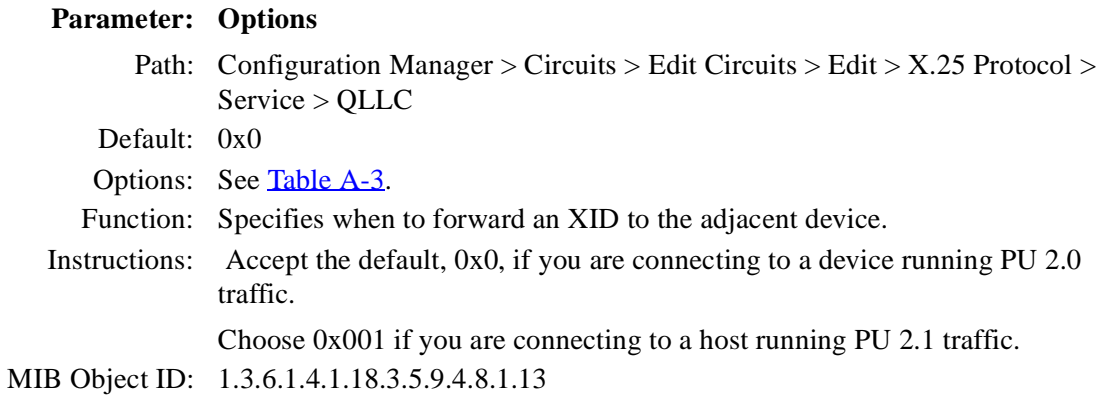

| <b>Hexadecimal</b><br>Value | Decimal Value | Message/Event                                                                                                    |
|-----------------------------|---------------|----------------------------------------------------------------------------------------------------|
| 0x0                         | 0             | Wait for Adjacent DTE/DCE to send an<br>QXID before forwarding an QXID to it.                                                                    |
| 0x0001                      |               | Do not wait; send an QXID without receiving<br>an QXID first.                                                                                    |
| 0x0002                      | 2             | Enable when SDLC endstations connect to<br>QLLC hosts that do not support receipt of<br>XID polls and do not retransmit XIDs.                    |
| 0X0004                      | 4             | The software sets the parameter to this field<br>automatically when the Partner MAC<br>Address contains a wildcard. Do not change<br>this value. |

**Table A-3. XID Forwarding Options**

### **Parameter: Trace**

Path: Configuration Manager > Circuits > Edit Circuits > Edit > X.25 Protocol > Service > QLLC

Default: Disable (0x0)

Options: See Table A-4.

Function: This object is a bit mask used to enable logging of internal QLLC messages and events. You can add values and enter the sum to enable multiple message groups.

> Enabling this parameter has a small impact on router performance. You may want to disable this parameter after you are sure that the configuration works.

Instructions: Accept the default, Disable, or enable the type of debugging that you want on your network.

MIB Object ID: 1.3.6.1.4.1.18.3.5.9.4.8.1.14

| Hexadecimal<br>Value | <b>Decimal Value</b> | Message/Event                       |
|----------------------|----------------------|-------------------------------------|
| 0x0                  | $\Omega$             | Disable                             |
| 0x0001               | 1                    | Enable QLLC logging                 |
| 0x0002               | $\mathfrak{p}$       | Data frames/packets                 |
| 0x0004               | 4                    | Flow control messages               |
| 0x0008               | 8                    | Client registration messages        |
| 0x0010               | 16                   | X.25 session establishment messages |
| 0x0020               | 32                   | Test frames/packets                 |
| 0x0040               | 64                   | XID frames/packets                  |
| 0x0080               | 128                  | Set Mode frames/packets             |
| 0x0100               | 256                  | Disconnect frames/packets           |
| 0x0200               | 512                  | Configuration changes               |
| 0x0400               | 1024                 | Death of client (DLSw)              |
| 0x0800               | 2048                 | Data Path (DP) messages             |

**Table A-4. Trace Options**

## **Appendix B X.25 Default Parameter Settings**

Tables **B-1** through **B-11** list X.25, LAPB, IPEX, X.25 PAD, and QLLC parameters and their default values.

### **Table B-1. X.25 Global Parameter**

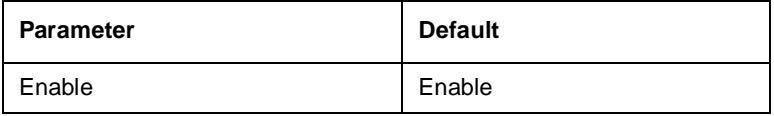

### **Table B-2. X.25 Packet-Level Parameters**

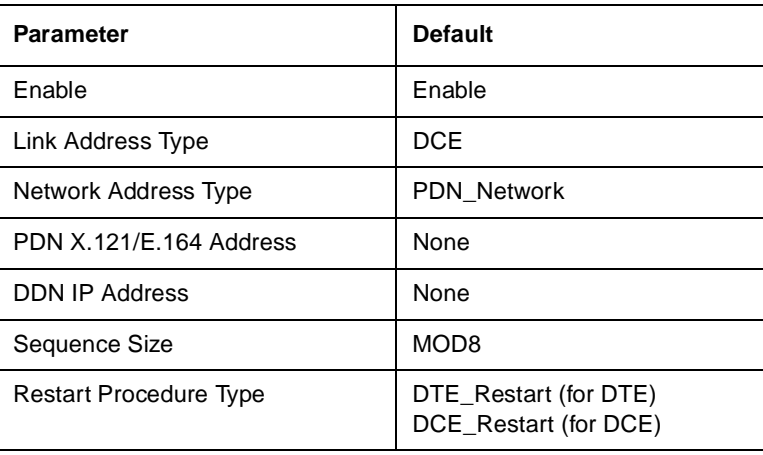

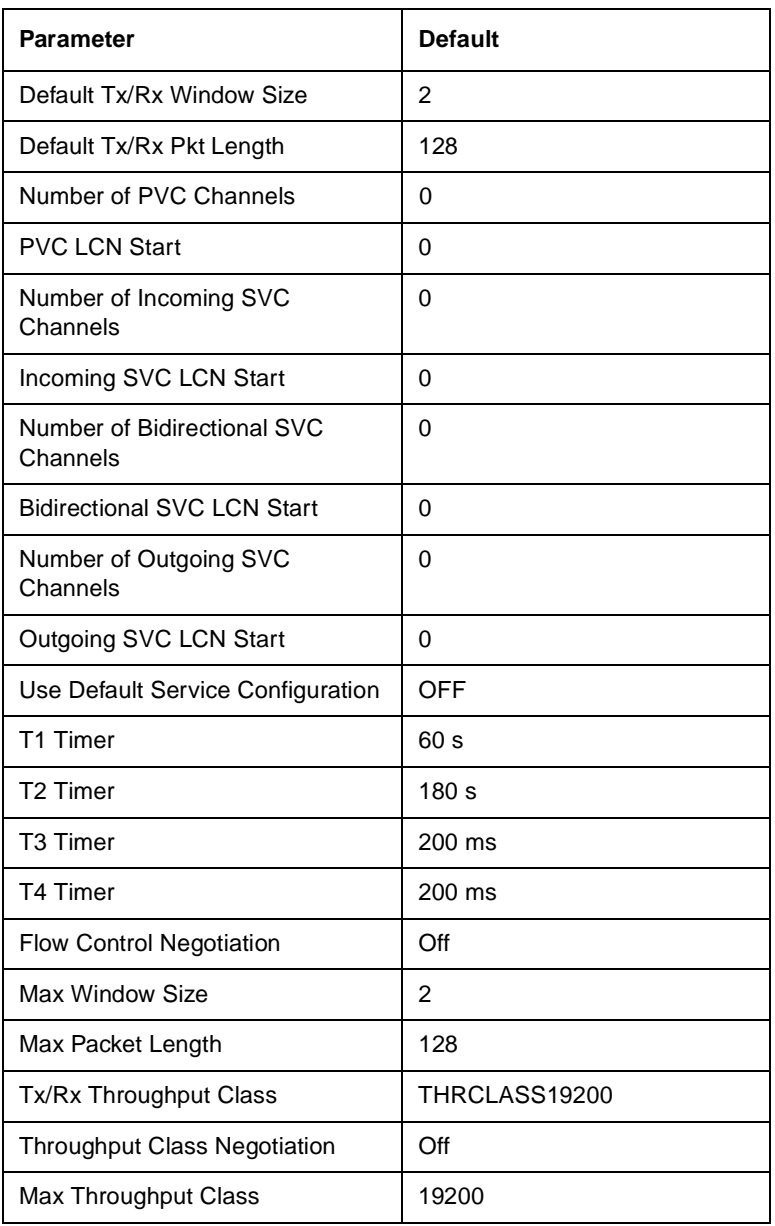

## **Table B-2. X.25 Packet-Level Parameters** (continued)

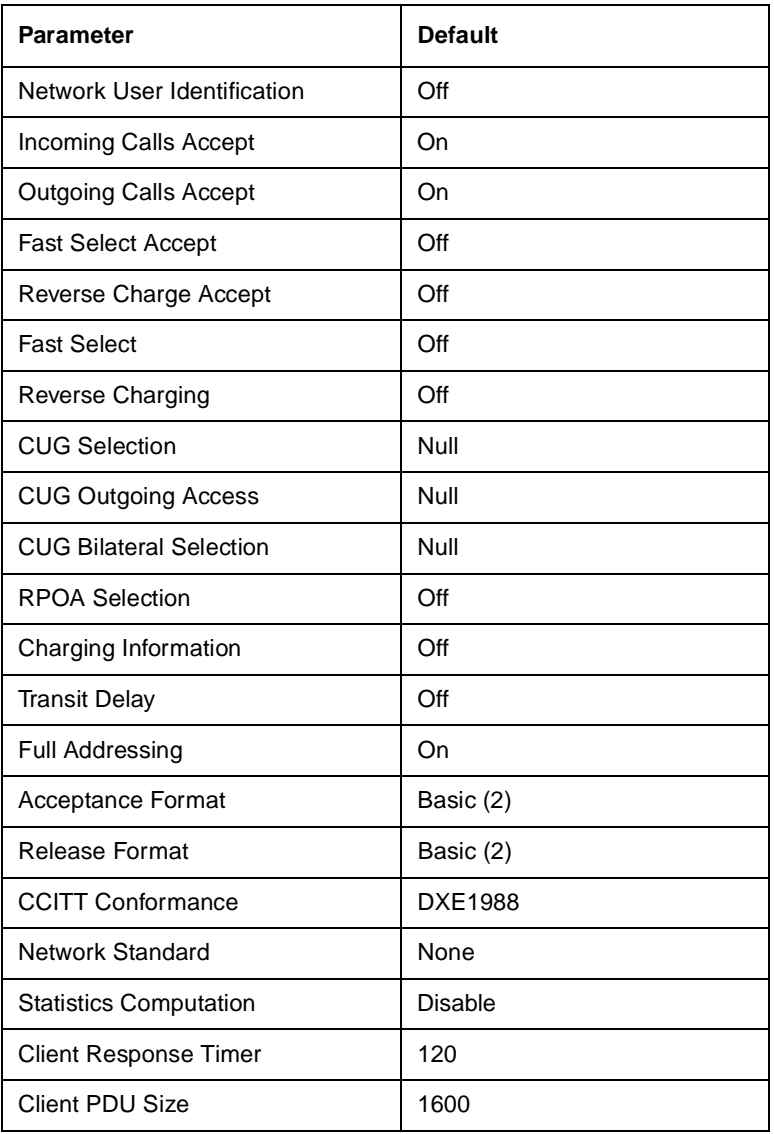

## Table B-2. X.25 Packet-Level Parameters (continued)

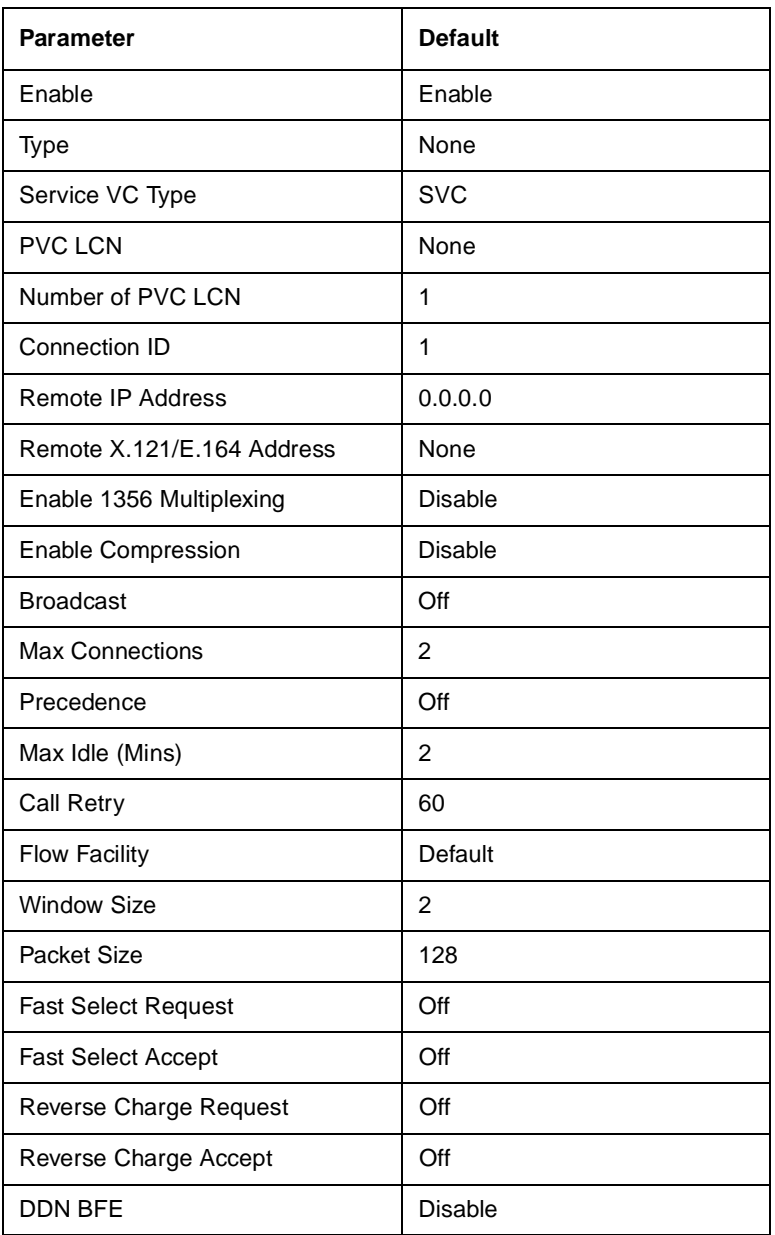

## **Table B-3. X.25 Network Service Record Parameters**

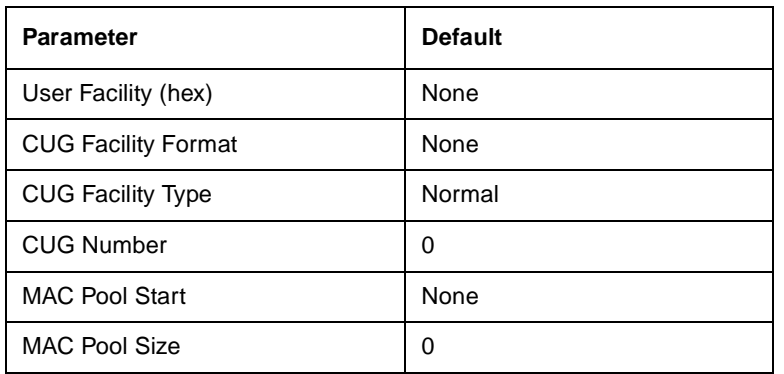

## **Table B-3. X.25 Network Service Record Parameters** (continued)

## **Table B-4. LAPB Parameters**

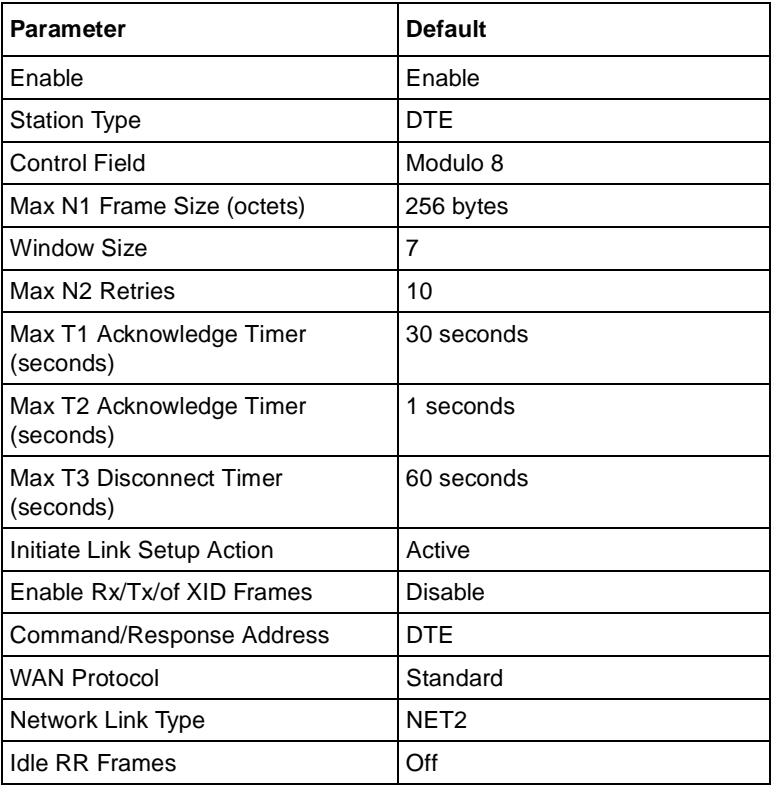

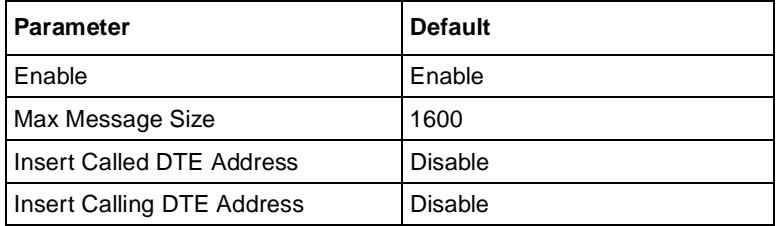

## **Table B-5. IPEX Global Parameters**

## **Table B-6. IPEX Mapping Parameters**

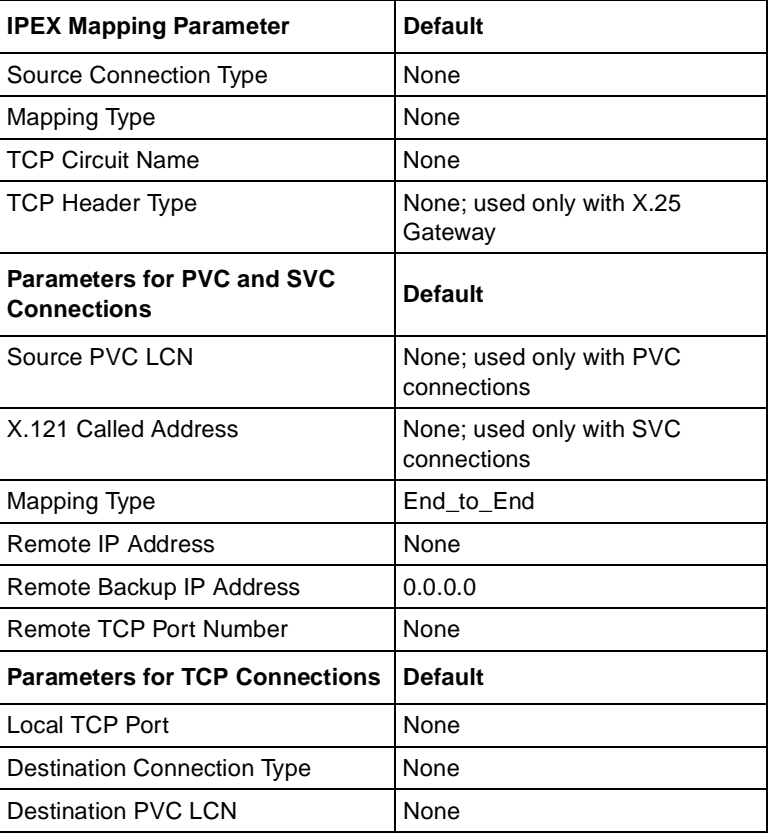

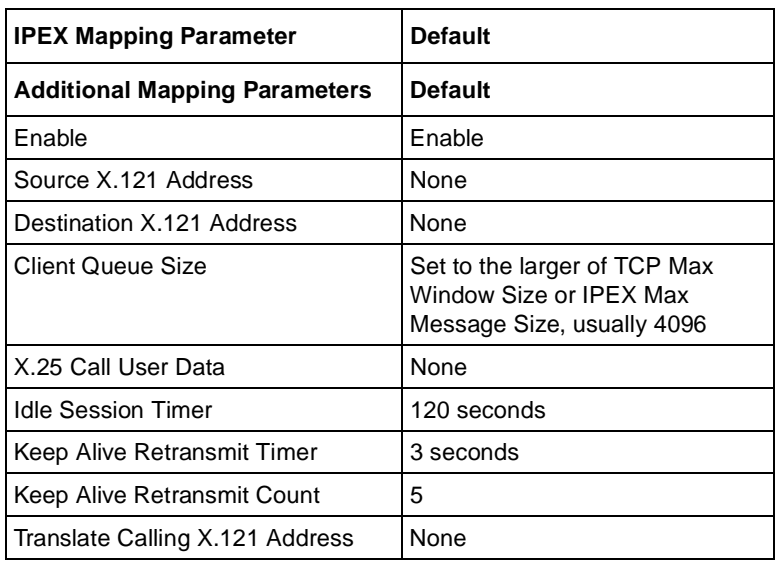

## **Table B-6. IPEX Mapping Parameters**

## **Table B-7. X.25 PAD Global Parameters**

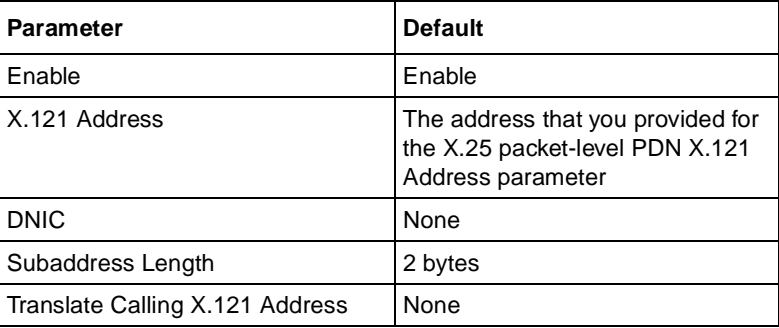

| Parameter                       | <b>Default</b>                                            |
|---------------------------------|-----------------------------------------------------------|
| Enable                          | Enable                                                    |
| X.121 Subaddress                | None                                                      |
| <b>Escape Character</b>         | 1                                                         |
| Echo                            | Echo                                                      |
| Data Forwarding Character       | $\overline{2}$                                            |
| <b>Idle Timer</b>               | 0                                                         |
| <b>Ancillary Device Control</b> | XON/XOFF in Command Mode<br>and Data Transfer             |
| Service Signals                 | 5 Service Signals and Prompt<br>Sent Standard Form        |
| <b>Break</b>                    | 4 Sends an indication of the break<br>message to the DTE. |
| <b>Discard Output</b>           | 0 Delivers data in normal manner.                         |
| Carriage Return Pad             | 0                                                         |
| Line Folding                    | 80                                                        |
| <b>Flow Control</b>             | <b>XON/OFF</b>                                            |
| Linefeed Insert                 | 4                                                         |
| Linefeed PAD                    | 0                                                         |
| Edit                            | Edit in Data Transfer                                     |
| <b>Character Delete</b>         | 127                                                       |
| Line Delete                     | 24                                                        |
| Line Display                    | 18                                                        |
| Edit PAD Service Signals        | $\overline{2}$                                            |
| Echo Mask                       | No Echo Mask                                              |
| Parity                          | Parity Check Generation                                   |
| Page Wait                       | 0                                                         |
| User Data                       | None                                                      |
| <b>Raw Facilities Data</b>      | None                                                      |
| Reverse Charge                  | None                                                      |

**Table B-8. X.25 PAD Port Parameters**

| <b>Parameter</b>               | <b>Default</b> |
|--------------------------------|----------------|
| Throughput Class Negotiation   | None           |
| <b>Packet Size Negotiation</b> | None           |
| <b>Window Size Negotiation</b> | None           |
| <b>Interval Timer</b>          | 0              |

Table B-8. X.25 PAD Port Parameters (continued)

### **Table B-9. ISDB Global Parameter**

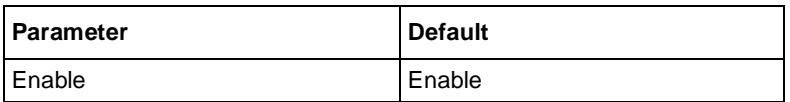

## **Table B-10. ISDB Port Parameters**

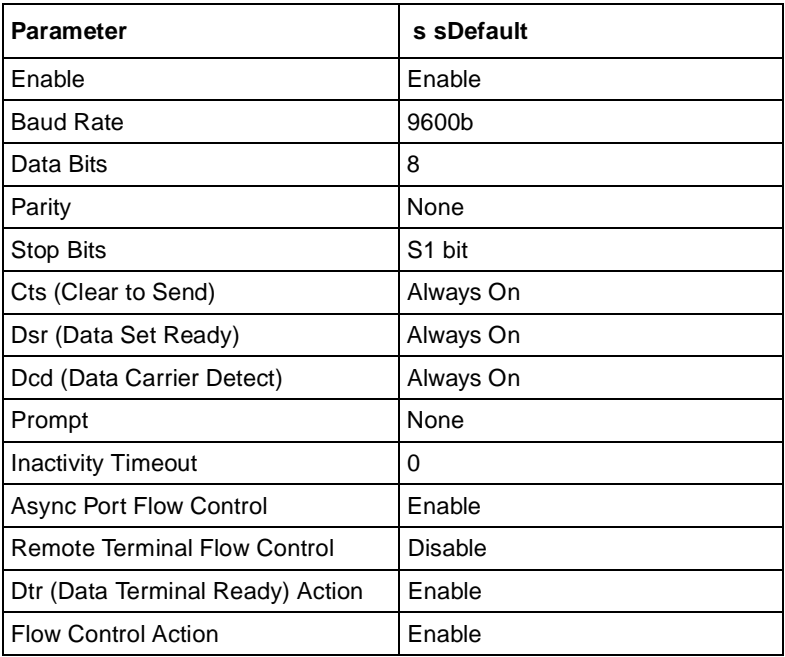

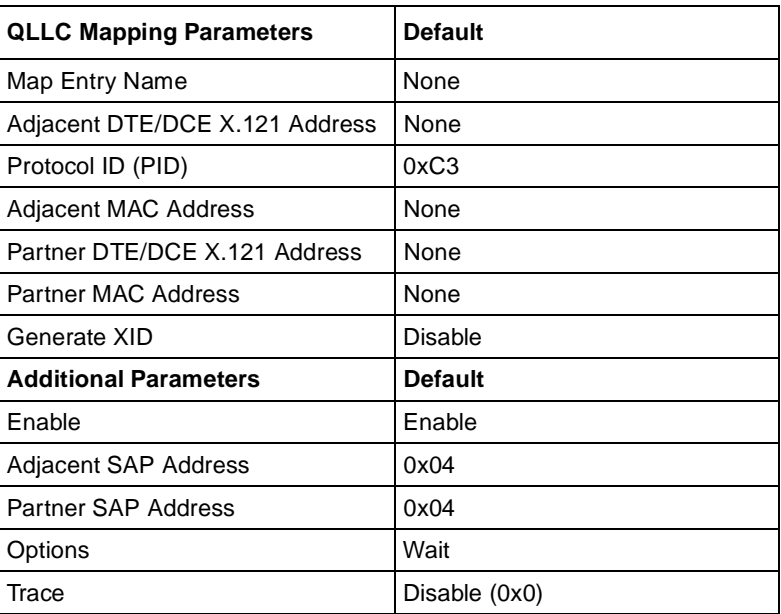

### <span id="page-195-0"></span>**Table B-11. QLLC Parameters**

## **Appendix C Sample IPEX Configurations**

## **IPEX Mapping Example**

This sample configuration for IPEX mapping parameters (Figure C-1) illustrates two X.25 terminals that use X.25 TCP/IP Tunneling.

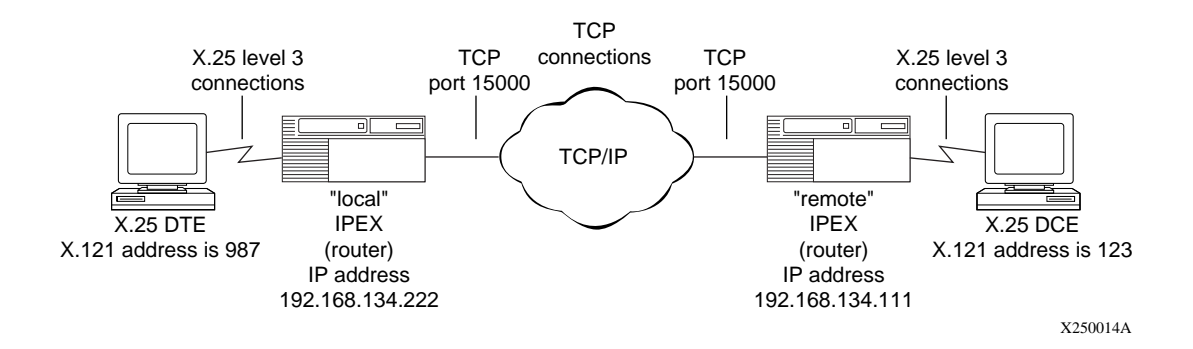

### **Figure C-1. Sample Configuration for Mapping Parameters**

In this example, the calling X.25 terminal on the left (987) sends the called address (123) to the first IPEX router, establishing an SVC source connection with a TCP destination connection. The call is tunneled through the TCP/IP network to the second IPEX router, which establishes a source TCP connection with an SVC destination connection to the X.25 terminal on the right.

Figures A-2 through A-5 show the parameter settings for full-duplex calls for this configuration. Figures  $C-2$  and  $C-5$  show the settings for 987 calling 123, and Figures  $C-4$  and  $C-3$  show the settings for 123 calling 987.

<span id="page-197-0"></span>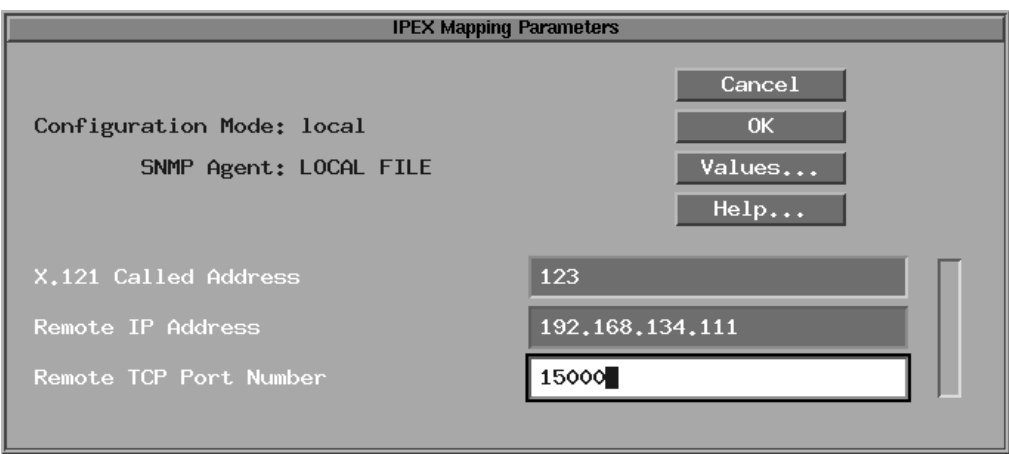

**Figure C-2. IPEX Mapping Parameters for Local SVC Connection Type**

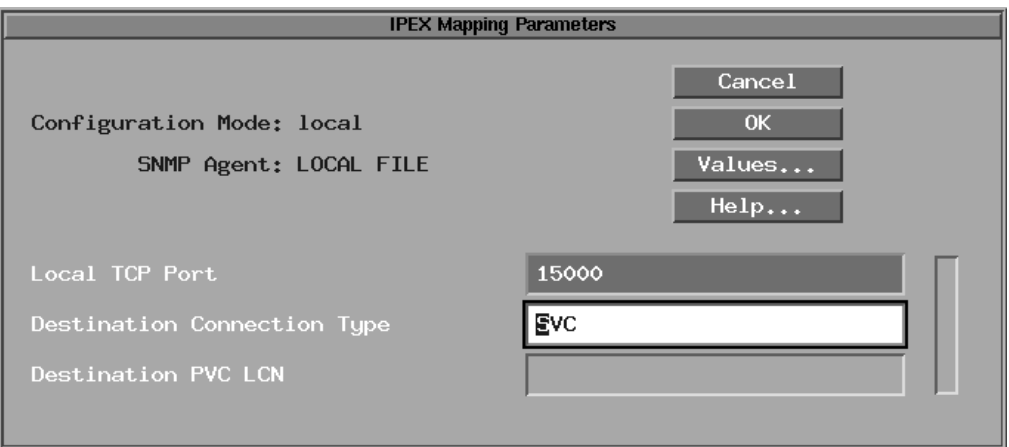

**Figure C-3. IPEX Mapping Parameters for Local TCP Connection Type**

<span id="page-198-0"></span>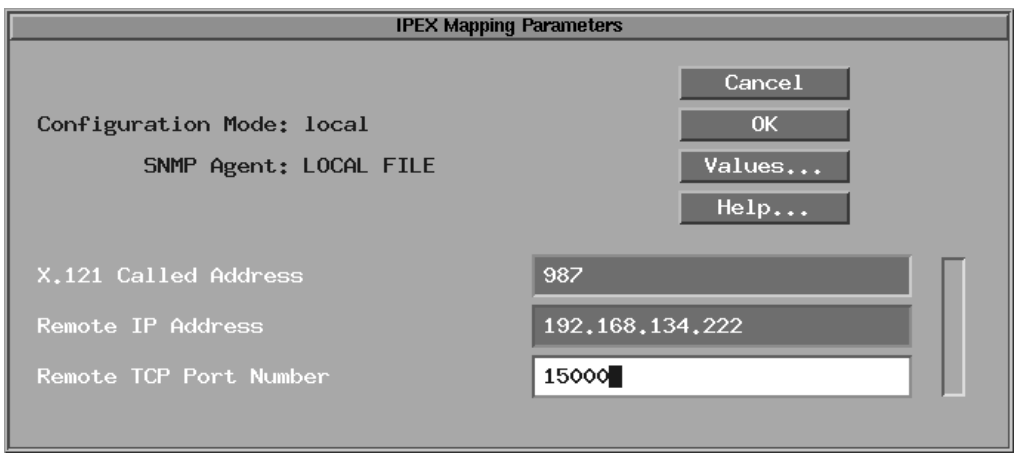

**Figure C-4. IPEX Mapping Parameters for Remote SVC Connection Type**

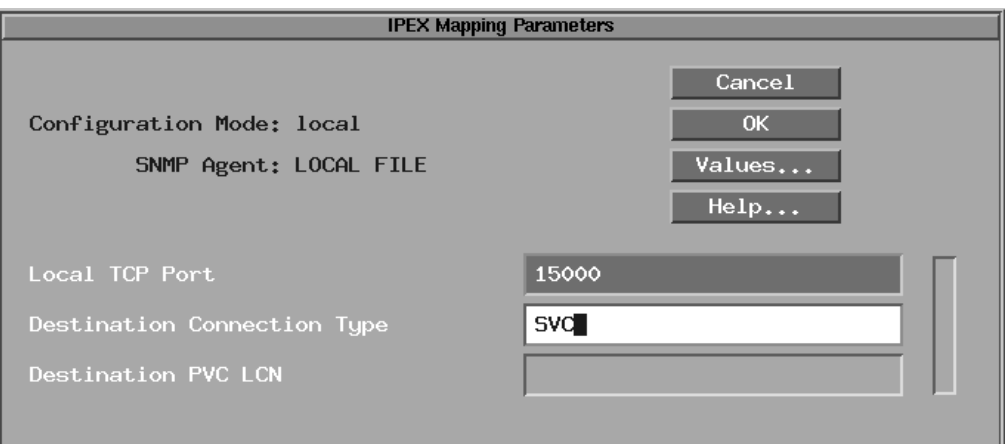

**Figure C-5. IPEX Mapping Parameters for Remote TCP Connection Type**

## **IPEX Single-Node Switching**

IPEX single-node switching is IPEX configured on the backplane of a single router. A normal IPEX configuration performs local X.25 switching, and a circuitless IP network simulates an IP cloud. Figure  $C-6$  illustrates single-node switching.

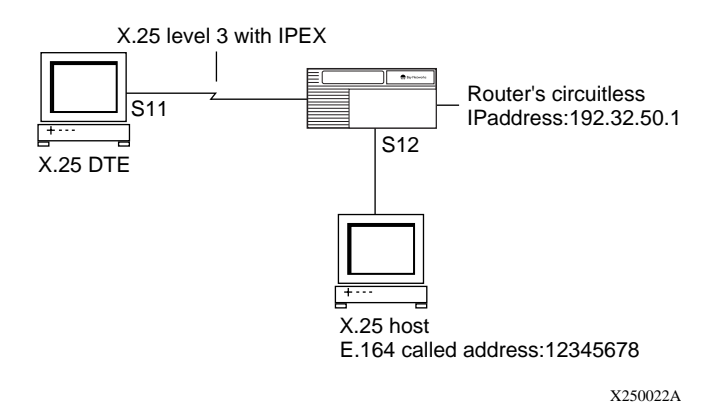

**Figure C-6. IPEX Single-Node Switching**

If the router receives an X.121 called address for a VC, with the call request coming from the X.25 port, it sends the packet to a TCP destination port and IP address that you choose. For this example, the router sends the packet to the circuitless IP address, or any other IP address on the local router.

If the router receives an incoming TCP/IPEX packet from the configured TCP port number, it sends the IPEX packet out on the X.25 port.

## **Configuring IPEX Local X.25 Switching**

This example assumes that you have already configured a circuitless IP address. For information about configuring IP, refer to *Configuring IP Services*. For information about configuring X.25, refer to *Configuring X.25 Services*.

## <span id="page-200-0"></span>**Configuring the PVC or SVC Connection**

Use these instructions to configure the PVC or SVC connection. For parameter descriptions, se[e Appendix A](#page-96-0).

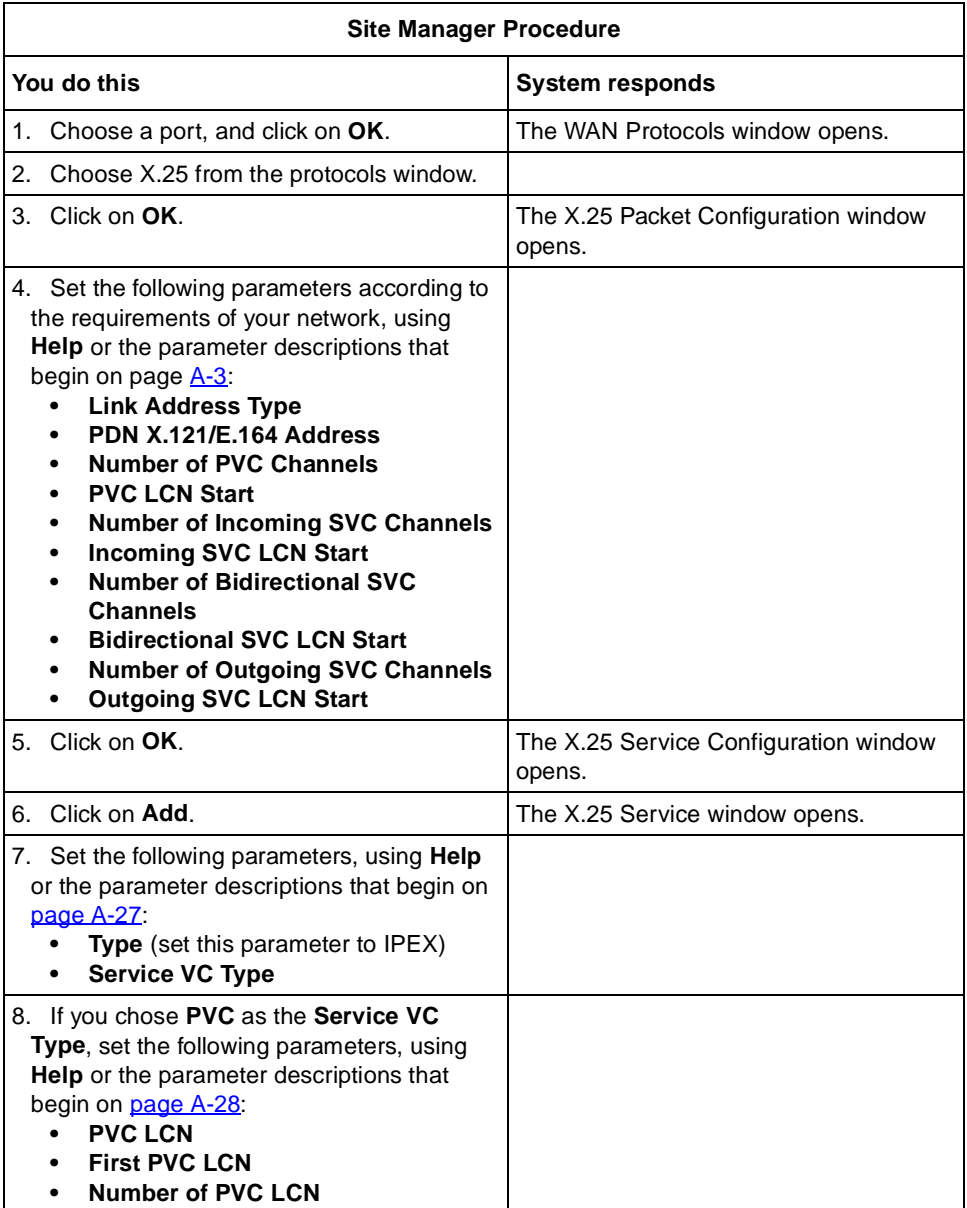

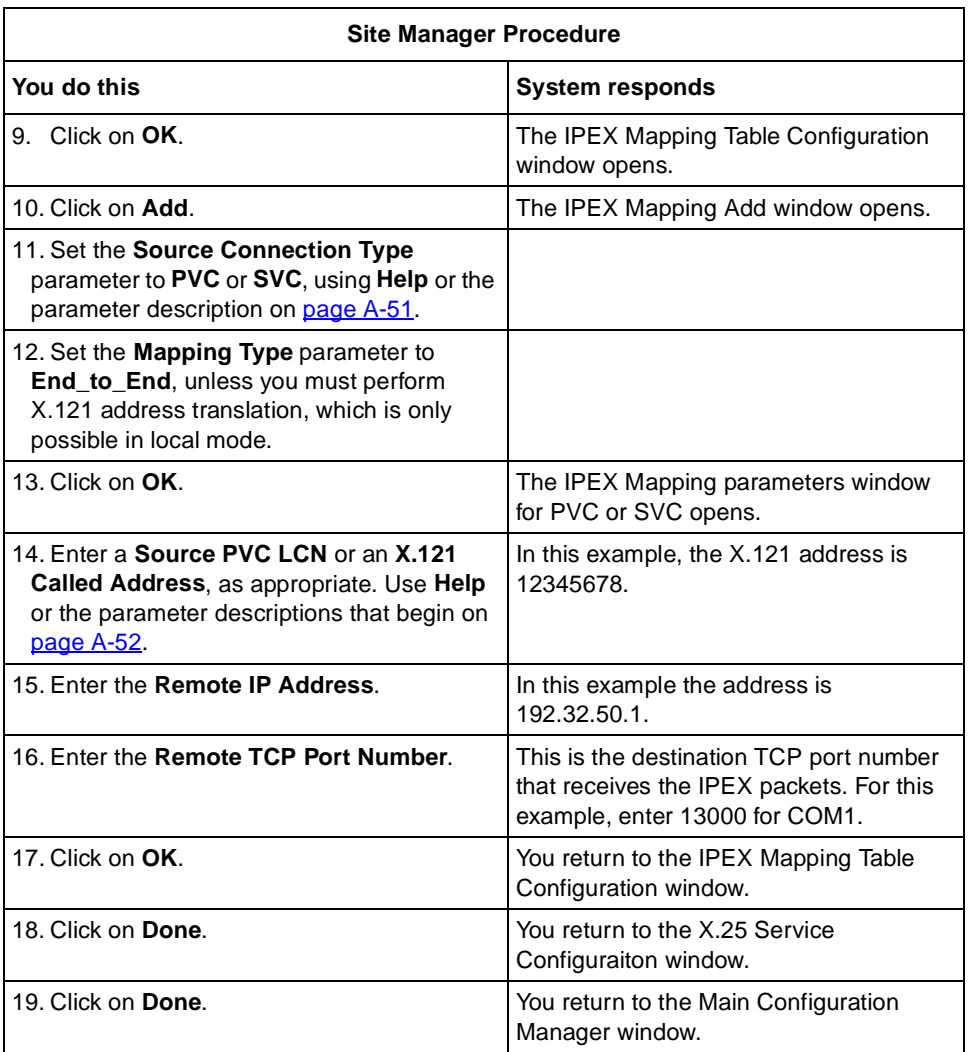

## **Configuring the TCP Connection**

To configure the TCP connection:

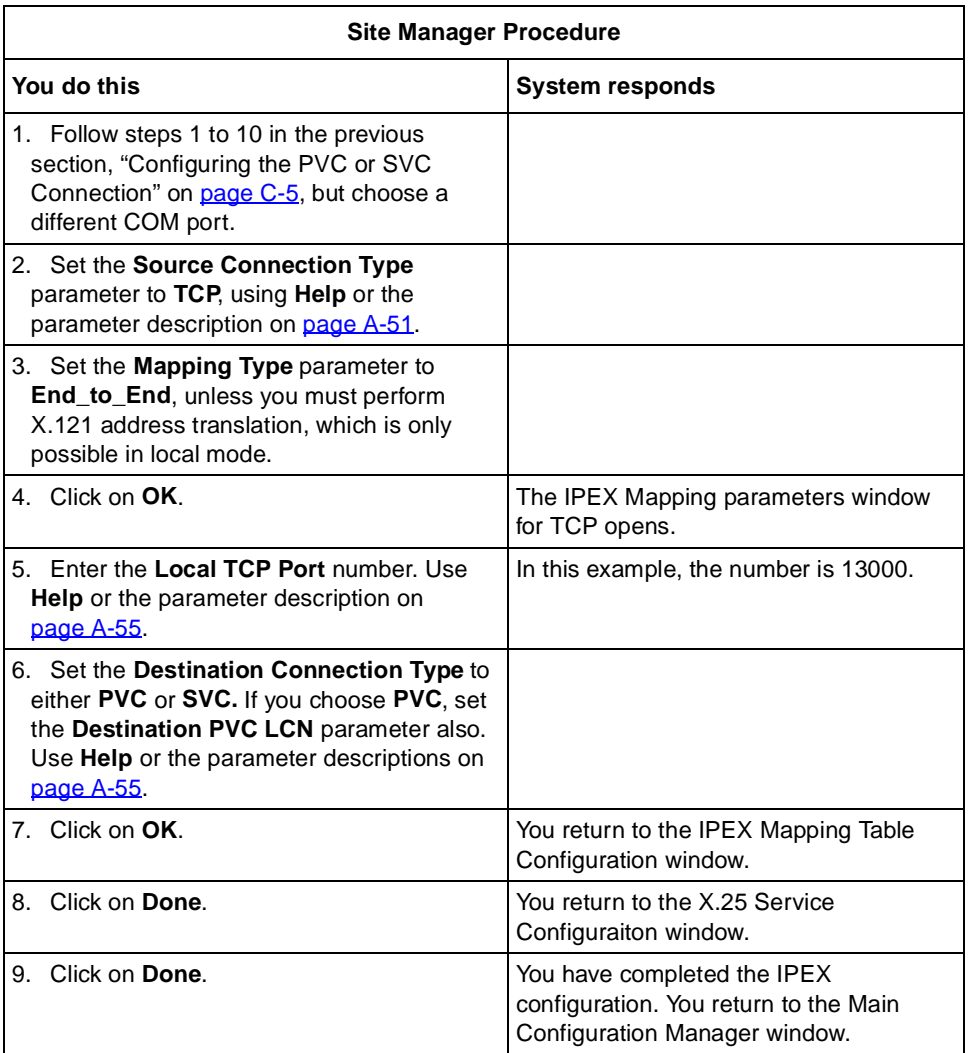

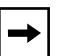

**Note:** This example allows calls from the X.25 DTE to the X.25 host. After the initial call, traffic can flow in both directions. To allow either side of the connection to make call requests, you must make the same configuration again, but in the opposite direction. That is, create an SVC mapping type on the X.25 host, and a TCP mapping type on the X.25 DTE. For the second configuration, use a different TCP port. Both mapping types can exist on the same interface.

# **Appendix D QLLC Technical Supplement**

This appendix contains examples of networks that use QLLC and also provides complete information on using QLLC wildcards in mapping addresses.

## **QLLC Configuration Examples**

The sections that follow illustrate typical QLLC network topologies when used with DLSw.

## **Sample Network Topologies**

QLLC conversion supports the following network topologies:

- Upstream QLLC
- Downstream QLLC
- Endpoint QLLC
- Backbone QLLC

## **Upstream QLLC Network**

[Figure D-1](#page-206-0) shows support for upstream X.25 networks. The DLSw network connects to an upstream QLLC host through an X.25 network, and to SDLC- and LLC-attached SNA end stations. The end stations can be PU2.0 devices, such as the AS 400, IBM 3174, PS/2, and IBM 5394. A QLLC host might be an AS 400 or an IBM mainframe running NPSI software.

## **Mapping Tables**

[Figure D-1](#page-206-0) also shows wildcard and station-to-station mapping tables between endstations and the SNA mainframe. The wildcard maps focus on Router A rather than on individual endstations; the partner MAC address is therefore irrelevant, which allows the "Don't Care" wildcard.

<span id="page-206-0"></span>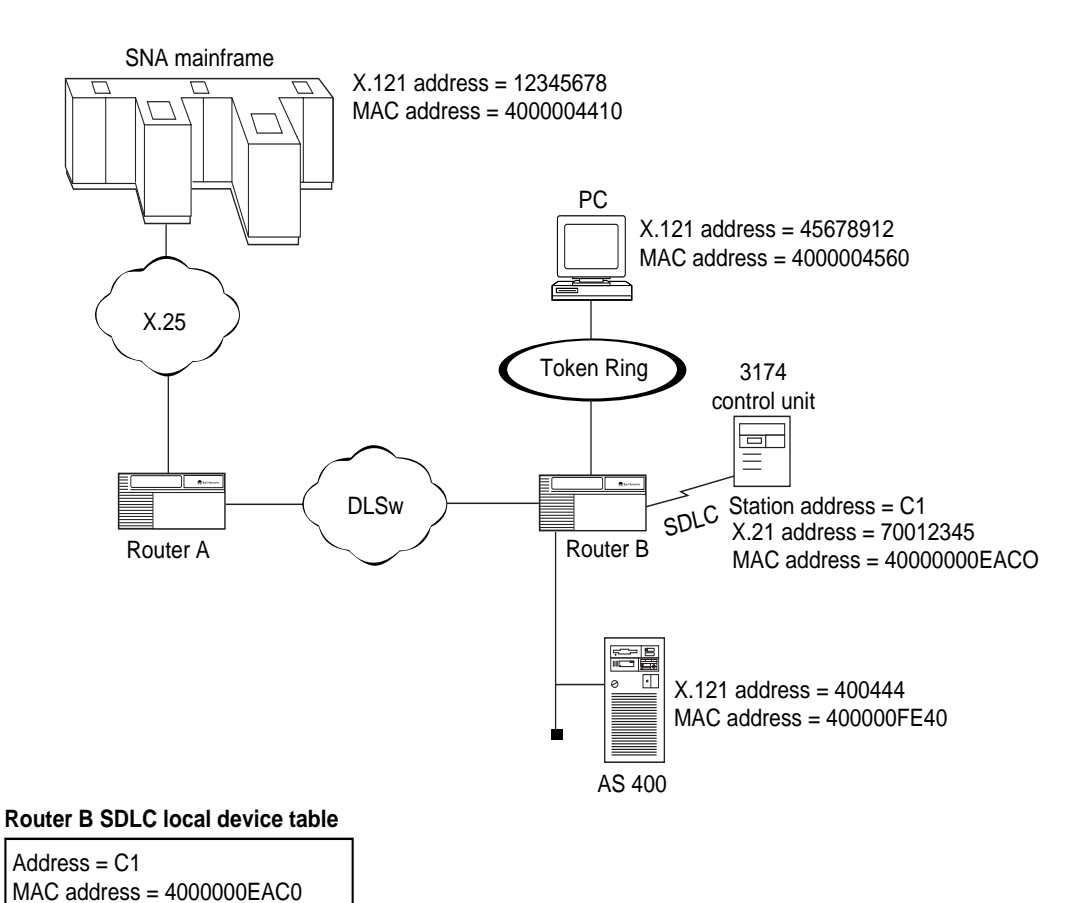

### **Router A mapping table**

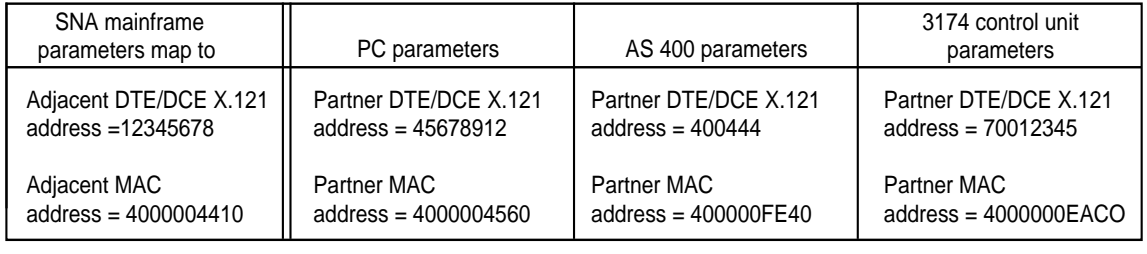

X250017A

## **Figure D-1. Upstream QLLC Network**

## **Downstream QLLC Network**

[Figure D-2](#page-208-0) shows support for downstream QLLC devices. The DLSw network connects to upstream SDLC- or LLC-attached SNA hosts, and downstream QLLC-compatible attached SNA end stations. The end station can be a PU2.0 device, such as an AS 400, IBM 3174, PS/2, or IBM 5394. The SNA host might be an AS 400 or an IBM mainframe.

## **Mapping Tables**

Figure B-3 shows examples of how station-to-station and wildcard mapping tables can work for this network.

The 3174 Map, the PC1 Map, and the AS 400 (1) Map are examples of station-to-station maps that enable endstations to connect to a host.

The SNA Mainframe map and the AS 400 (2) map both use wildcards. The wildcard maps focus on Router A, rather than on individual endstations. Note that the SNA Mainframe map enbles the same connections as the station-to-station maps.

The SNA Mainframe and AS 400 (2) maps also show how you can create multiple mappings on a network.

### **Setting the Generate XID Parameter**

Set the Generate XID parameter to Enable when you configure a secondary X.25 device to communicate with a non-X.25/QLLC primary device. This means that for the FEP, the AS 400, and the IBM 3745 in Figure  $D-2$ , you should set this parameter to Enable.

<span id="page-208-0"></span>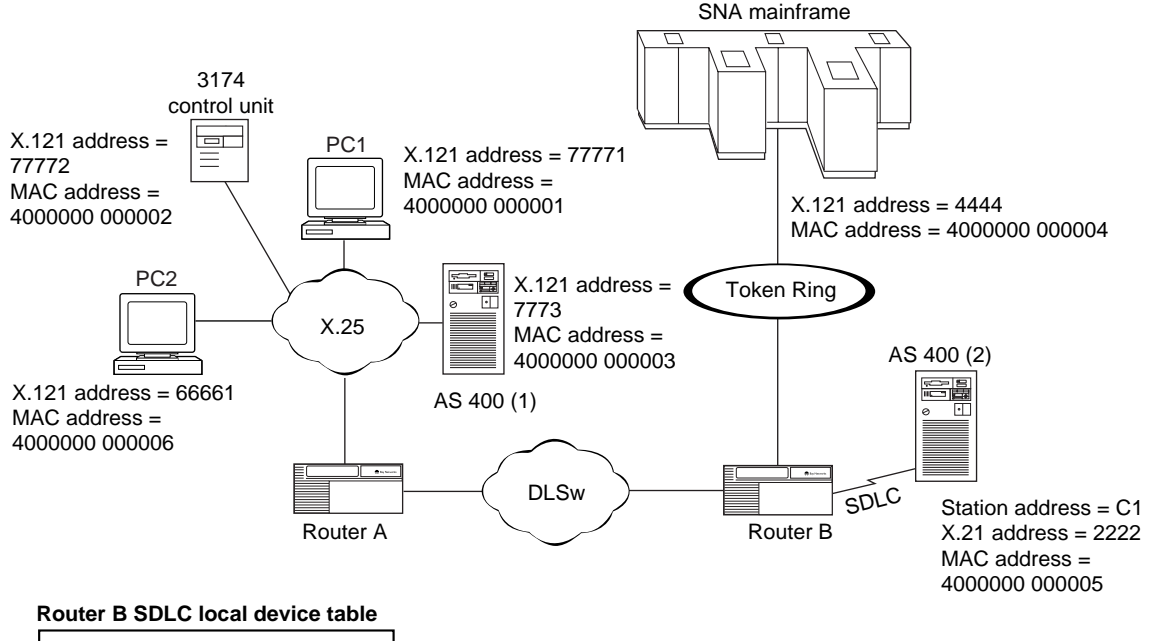

 $Address = C1$ MAC Address = 4000000EAC0

#### **Router A station-to-staion mapping table (enables 3174, PC1, and AS 400 (1) to reach SNA mainframe)**

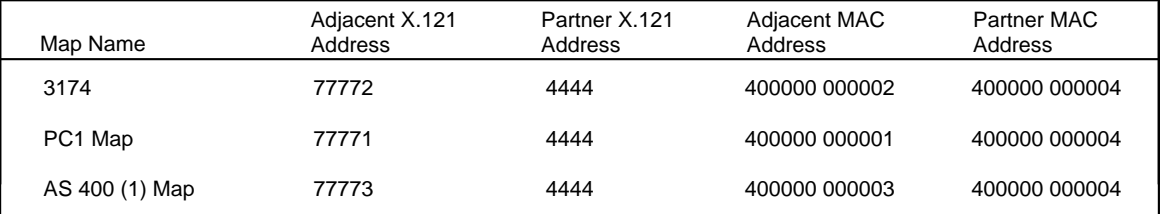

#### **Router A using . wildcard**

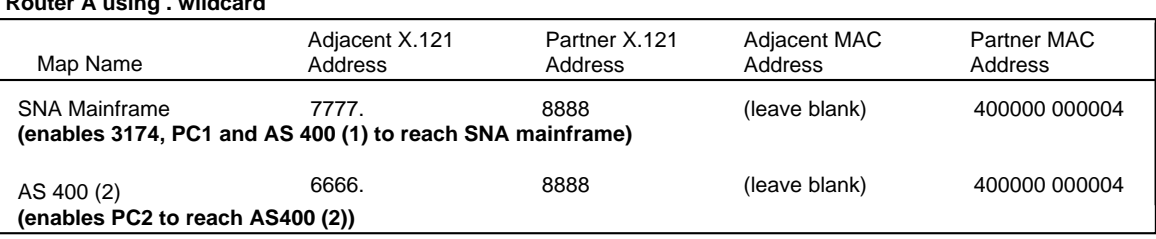

### **Figure D-2. Downstream QLLC Network**

## **Endpoint QLLC Network**

[Figure D-3](#page-210-0) shows support for a network that connects an upstream X.25-attached SNA end station, and a downstream X.25-attached SNA end station. The end stations can be an AS 400 and a PC supporting a hierarchical protocol such as SNA or a peer-to-peer protocol such as APPN.

## **Setting the Options Parameter**

When both end stations are X.25/QLLC devices, set the Options parameter to Don't Wait.

<span id="page-210-0"></span>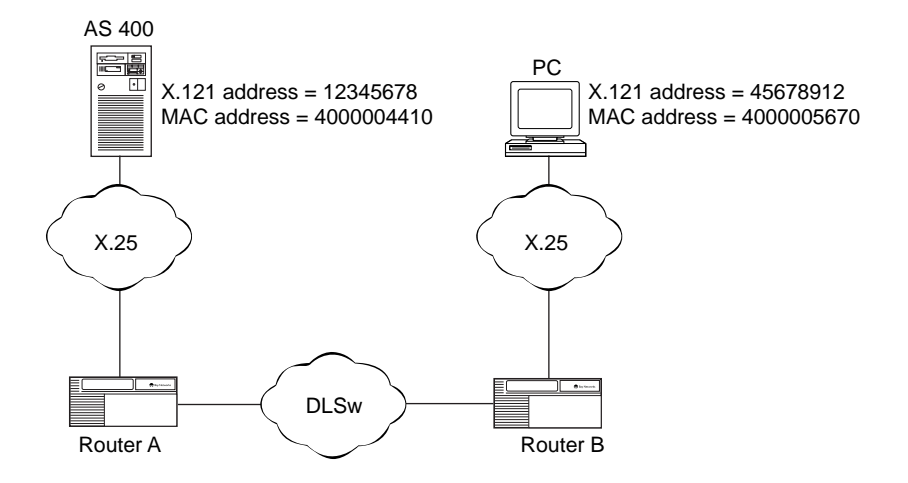

#### **Router A mapping table**

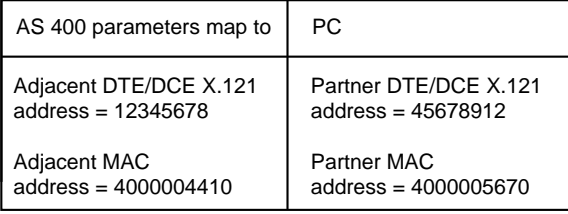

#### **Router B mapping table**

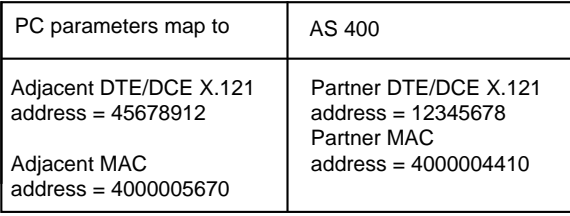

X250020A

### **Figure D-3. Endpoint QLLC Network**

## **Backbone QLLC Network**

[Figure D-4](#page-212-0) shows support for an X.25 backbone. This X.25 network connects to an upstream SNA mainframe, and a downstream PC through an X.25 backbone network. See ["QLLC Adjacent and Partner Devic](#page-42-0)es," [on page 1-](#page-42-0)23 for definitions of adjacent and partner devices.

<span id="page-212-0"></span>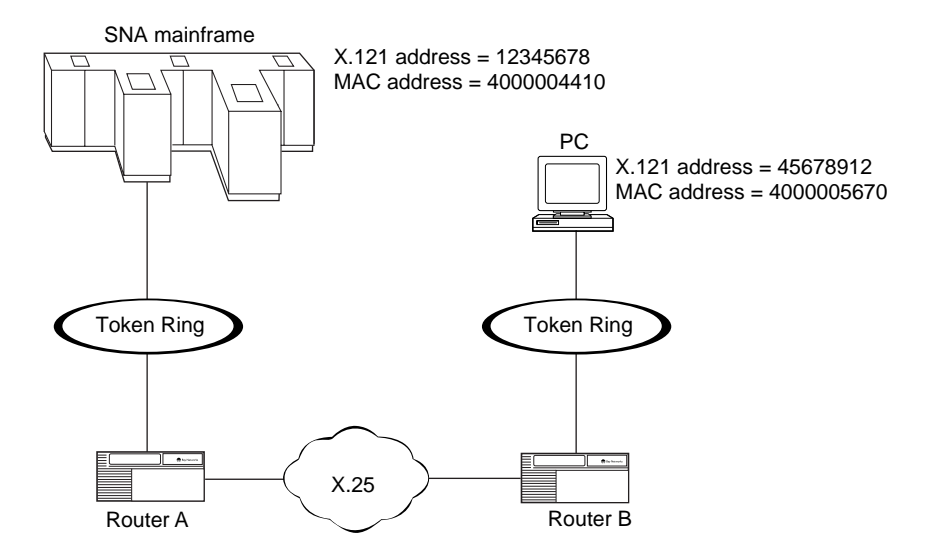

#### **Router A mapping table**

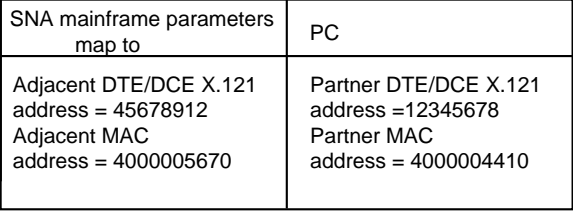

#### **Router B mapping table**

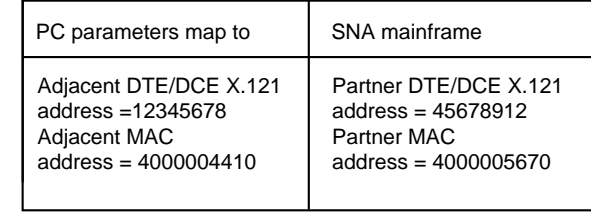

X250021A

### **Figure D-4. X.25 Backbone QLLC Network**

## **Wildcard Mapping for Complicated Networks**

The following sections fully explain how to use QLLC mapping.

## **Making Wildcards**

You define wildcards as regular expressions, using the characters defined in Table D-1.

| <b>Wildcard Character</b>            | <b>Function</b>                                                                                                    |
|--------------------------------------|----------------------------------------------------------------------------------------------------|
| C                                    | Matches any character except those listed below. An ordinary<br>character (for example, a, b, 7, or 5) matches only itself.                                                                                                    |
| . (dot or period)                    | Matches a single character.                                                                                                    |
| $( . = 0 \times 2E)$                 | Example: 7777.<br>Matches: 77771, 77773, and 77772<br>Does not match: 777712 or 7777123                                                                                                    |
| ^ (caret or circumflex)              | The caret has special meaning only when it is the leftmost<br>character in the wildcard expression.                                                                                                    |
| $($ $\wedge$ = 0x 5E)                |                                                                                                    |
| \$ (currency symbol)                 | The currency symbol has special meaning only when it is the<br>rightmost character in a wildcard expression. As such, it<br>constrains the expression to match the rightmost portion of a line.<br>A match of this type is an <i>anchored</i> match because it is anchored |
| $($ = 0 \times 24)$                  | to a specific place in the line.                                                                                                    |
| [c]                                  | As the rightmost element in a string, this element tells the<br>wildcard to match any one of the characters enclosed in the<br>brackets.                                                                                                    |
| $(I = 0x 5B)$<br>$(1 = 0 \times 5D)$ | Example: 40000000000[123]<br>Matches: 400000000001, 400000000002, or 400000000003                                                                                                    |

**Table D-1. Characters in Wildcard Addresses**

| <b>Wildcard Character</b>                  | <b>Function</b>                                                                                                    |
|--------------------------------------------|----------------------------------------------------------------------------------------------------|
| $[\wedge_{C}]$                             | When a caret is the first character of the bracketed string, the<br>wildcard expression matches any character except those in the<br>remainder of the string.                      |
|                                            | Example: [^45678]                                                                                                    |
| $($ <sup><math>\land</math></sup> = 0x 5E) | Matches: any character except 4, 5, 6, 7, or 8                                                                                                    |
| $[ -r]$                                    | The minus sign between two characters indicates a range of<br>consecutive ASCII characters to match. This bracketed string of<br>characters is known as a <i>character class</i> . |
|                                            | Example: [0-9]                                                                                                    |
| (- = 0x 2D)                                | Matches: 0, 1, 2, 3, 4, 5, 6, 7, 8, and 9                                                                                                    |

**Table D-1. Characters in Wildcard Addresses** (continued)

## **Concatenating Wildcards**

You can construct longer wildcards by combining single-character regular expressions, using the rules and operators in Table D-2. A wildcard that you make from a concatenation of regular expressions matches a concatenation of address digits, each of which is a match for a successive regular expression in the search pattern.

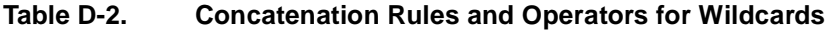

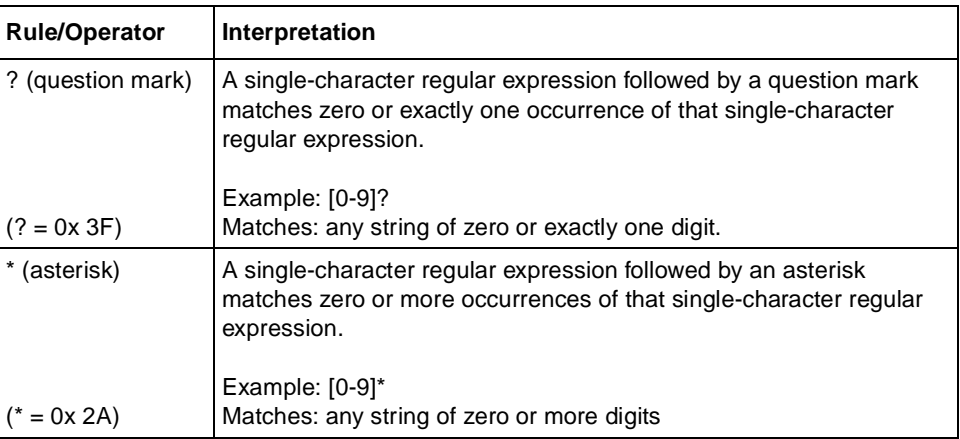

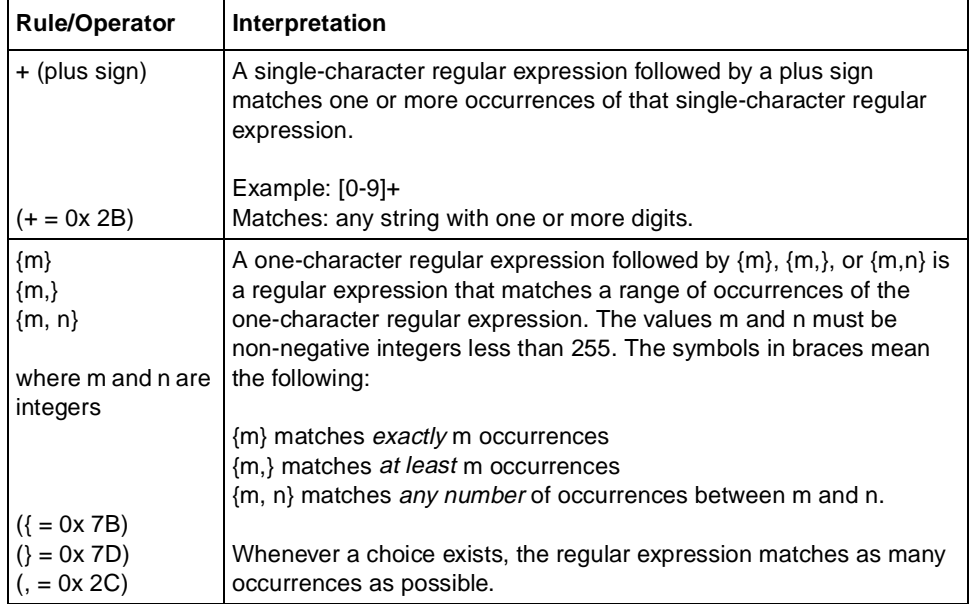

## **Table D-2. Concatenation Rules and Operators for Wildcards** (continued)
Table D-3 lists the operators that you can use to construct regular expressions from more-than-single-character regular expressions.

| Operator                   | <b>Interpretation</b>                                               |
|----------------------------|---------------------------------------------------------------------|
| ()                         | A regular expression enclosed within parentheses matches whatever   |
|                            | the unadorned regular expression matches. You use parentheses to    |
| (regular                   | group a series of regular expressions that you want the software to |
| expressions<br>enclosed in | treat as a single-character regular expression.                     |
| parentheses)               | Example: 0[Xx]?                                                     |
|                            | Matches: 0 0X or 0x                                                 |
| $((-0x 28))$               | Example: $(0[XX])$ ?                                                |
| $() = 0 \times 29$         | Matches nothing, 0x, or 0x                                          |
|                            |                                                                     |
|                            | You can have up to 9 such substrings in a regular expression, and   |
|                            | you can nest parentheses.                                           |
| (vertical bar)             | Two regular expressions separated by a vertical bar match either a  |
|                            | match for the first or a match for the second.                      |
|                            |                                                                     |
|                            | Example: 7777(12 16)                                                |
| $( = 0x 7c)$               | Matches 777712 or 777716                                            |
| I l                        | Matches any single character in the bracketed set.                  |
| (square brackets           |                                                                     |
|                            |                                                                     |
| $([-0x 5B)]$               | Example: 40000000000[123]                                           |
| $($ ] = 0x 5D)             | Matches: 400000000001, 400000000002, or 400000000003                |

**Table D-3. Multi-Character Concatenation Operators for Wildcards**

## **Wildcard Configuration Rules**

Table D-4 specifies the rules that govern how you make wildcards for QLLC address mapping parameters.

#### **Table D-4. Wildcard Configuration Rules**

#### **Adjacent X.121 Address**

- Can only contain decimal digits and wildcard characters.
- If only decimal digits, string length must be 1 to 15 digits long.
- If wildcard characters, string length must be 1 to 40 characters long.

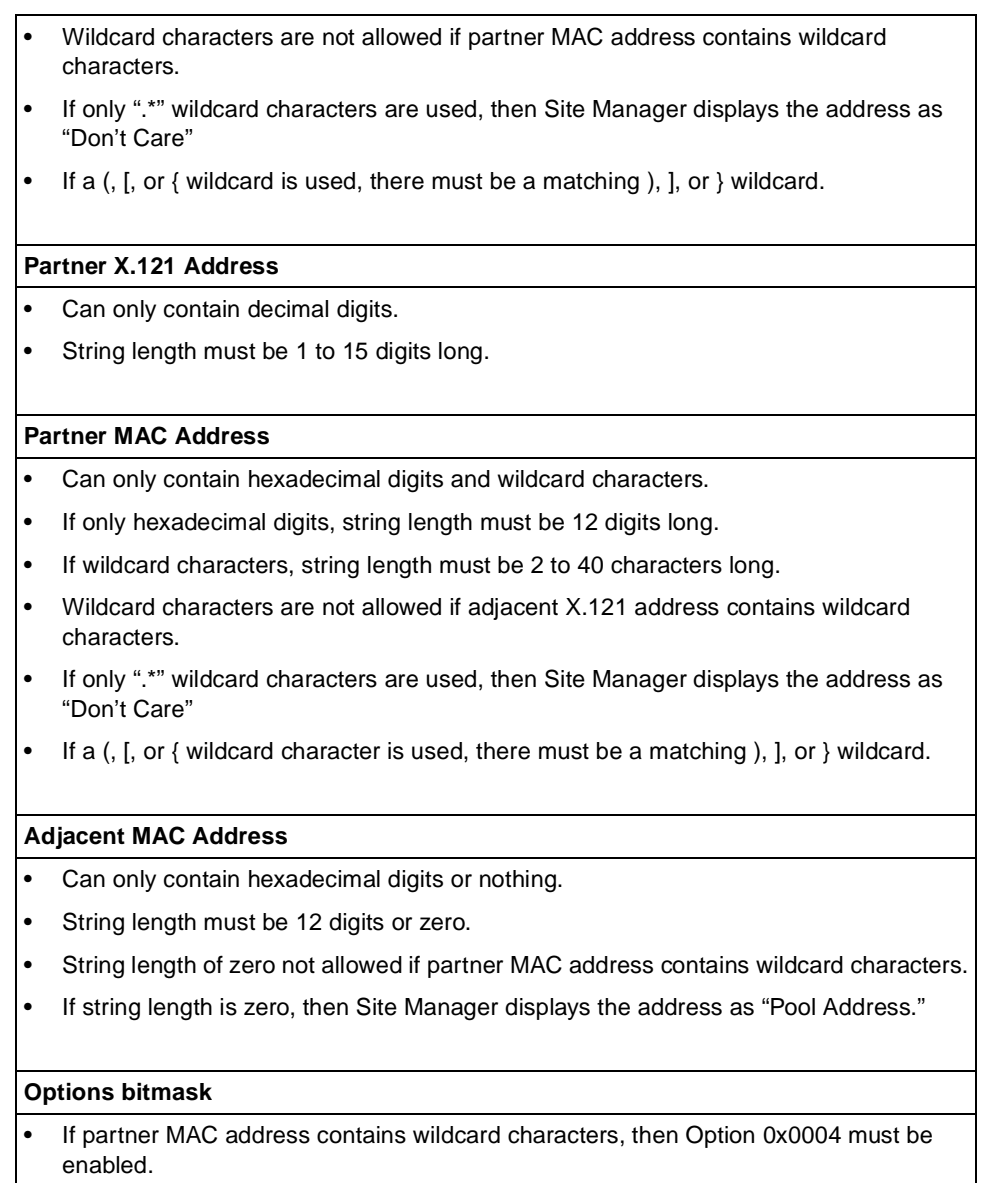

### Table D-4. Wildcard Configuration Rules (continued)

## **Wildcard Overlaps**

When you use wildcards to create QLLC maps for service records with multiple mappings, you may inadvertently define maps that overlap, For example, if you have more than one map with the same adjacent MAC address, and you use the ".\*" ("Don't Care") wildcard for one of the maps, by definition the maps overlap. In this situation, the router software searches the maps according to the rules in the next section, and forwards the data according to the first applicable map.

#### **Searching the Maps**

The software searches the maps in reverse ASCII order as follows:

- Lowercase alpha characters, f to a
- Uppercase alpha characters, F to A
- $\cdot$  9 to 0
- Special characters in reverse order to how they appear in the ASCII character set

For more information, se[e Appendix G, "ASCII Character S](#page-260-0)et."

## **Individual Station-to-Host Mapping**

To map each endstation to a host, you assign a virtual MAC address to the X.25 device, and map that MAC address to the device's X.121 address. You also assign a virtual X.121 address to the DLSw device, and map that address to the DLSw device's MAC address. These mappings set a path for forwarding data between an X.25 VC and a specific remote DLSw device. You must configure one mapping entry for each VC.

You can use mappings of this sort for either traffic that originates from endstations, or for traffic that originates from hosts. For instructions on using Site Manager to configure station-to-host mappings, s[ee Chapter 8, "Configuring](#page-90-0)  [QLLC](#page-90-0)."

# **Appendix E X.25 PAD Technical Supplement**

This appendix provides information about:

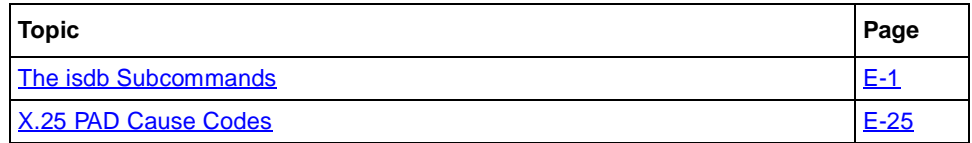

## **The isdb Subcommands**

You can manage the ISDB and view ISDB data for your network by issuing the command **isdb** with subcommands.

## **Using the isdb help Command**

You can list and review all isdb subcommands by entering the following command line at either the Technician Interface or BCC (Bay Command Console) prompt:

#### **help isdb**

This command also displays the correct syntax and available parameters for the command **isdb**.

## **Using isdb Subcommands**

[Table E-1](#page-221-0) lists and describes all ISDB subcommands. Directions for using the **start**, **stop**, **reset**, **download**, and **upload** commands are [in Chapte](#page-76-0)r 7, *Configuring X.25 PAD*. Expanded definitions for the remaining subcommands, which display statistics about the state of the ISDB, follow  $Table E-1$ .

<span id="page-221-0"></span>Use the following syntax for the **isdb** command and subcommands.

**isdb** *<*subcommand> [**-s** <slot>] [**-c** <connector>] [**-p** *<*port*>*] [<vol>:<filename>]

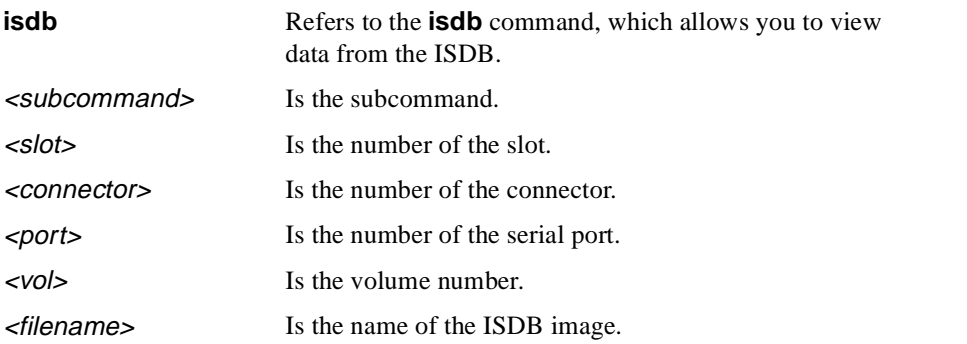

#### **Table E-1. ISDB Subcommands**

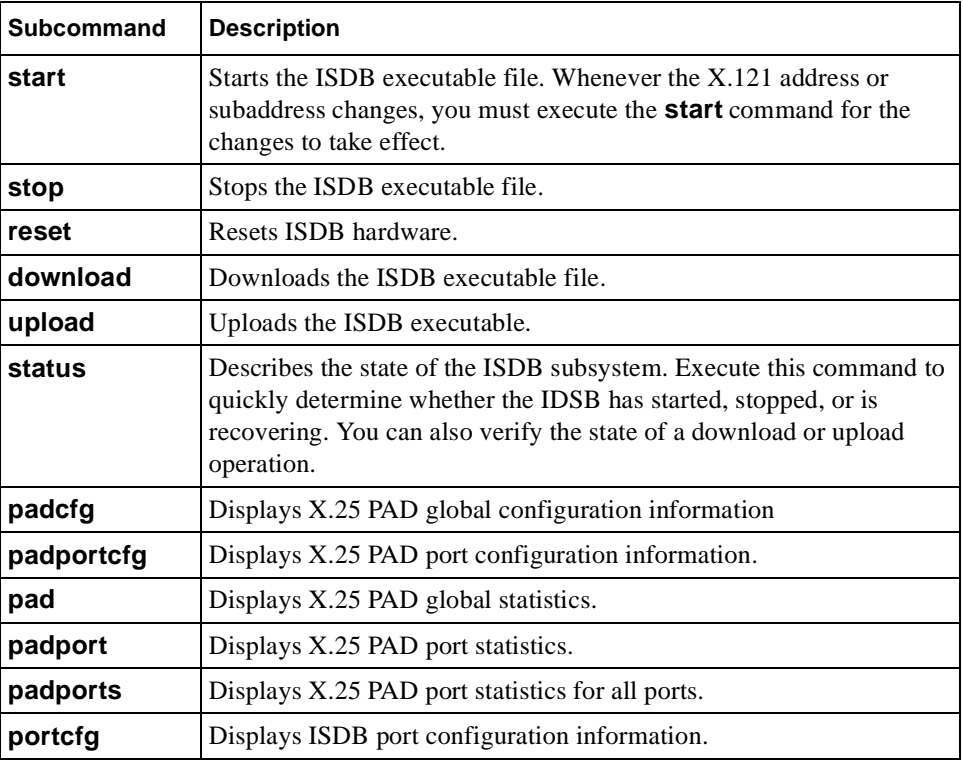

| <b>Subcommand</b> | <b>Description</b>                           |
|-------------------|----------------------------------------------|
| port              | Displays ISDB port statistics.               |
| ports             | Displays ISDB port statistics for all ports. |
| <b>SCC</b>        | Displays ISDB channel statistics.            |
| info              | Displays ISDB resource information.          |

Table E-1. **ISDB Subcommands** (continued)

#### **isdb status**

Describes the state of the ISDB subsystem, and includes the following statistics. Execute this command to quickly determine whether the IDSB has started, stopped, or is recovering. You can also verify the state of a download or upload operation.

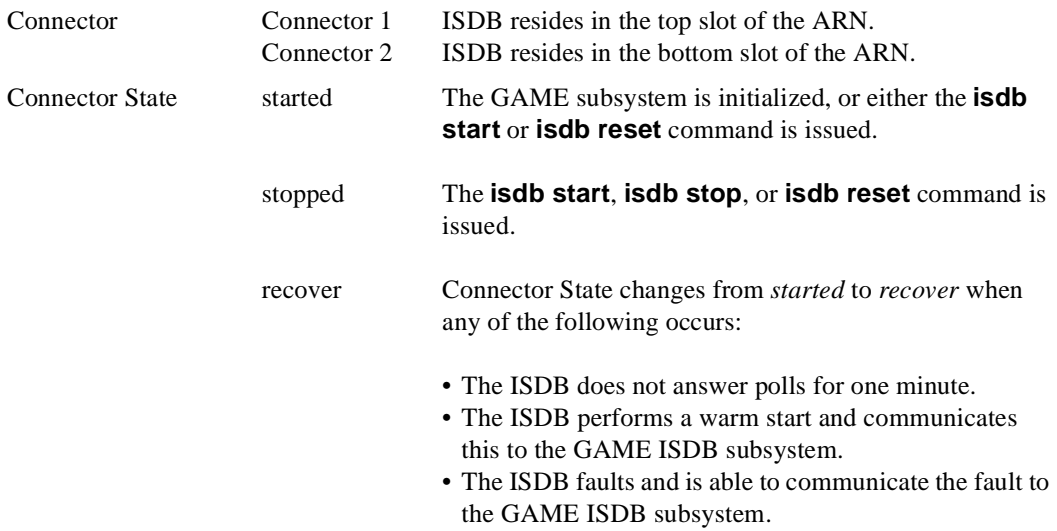

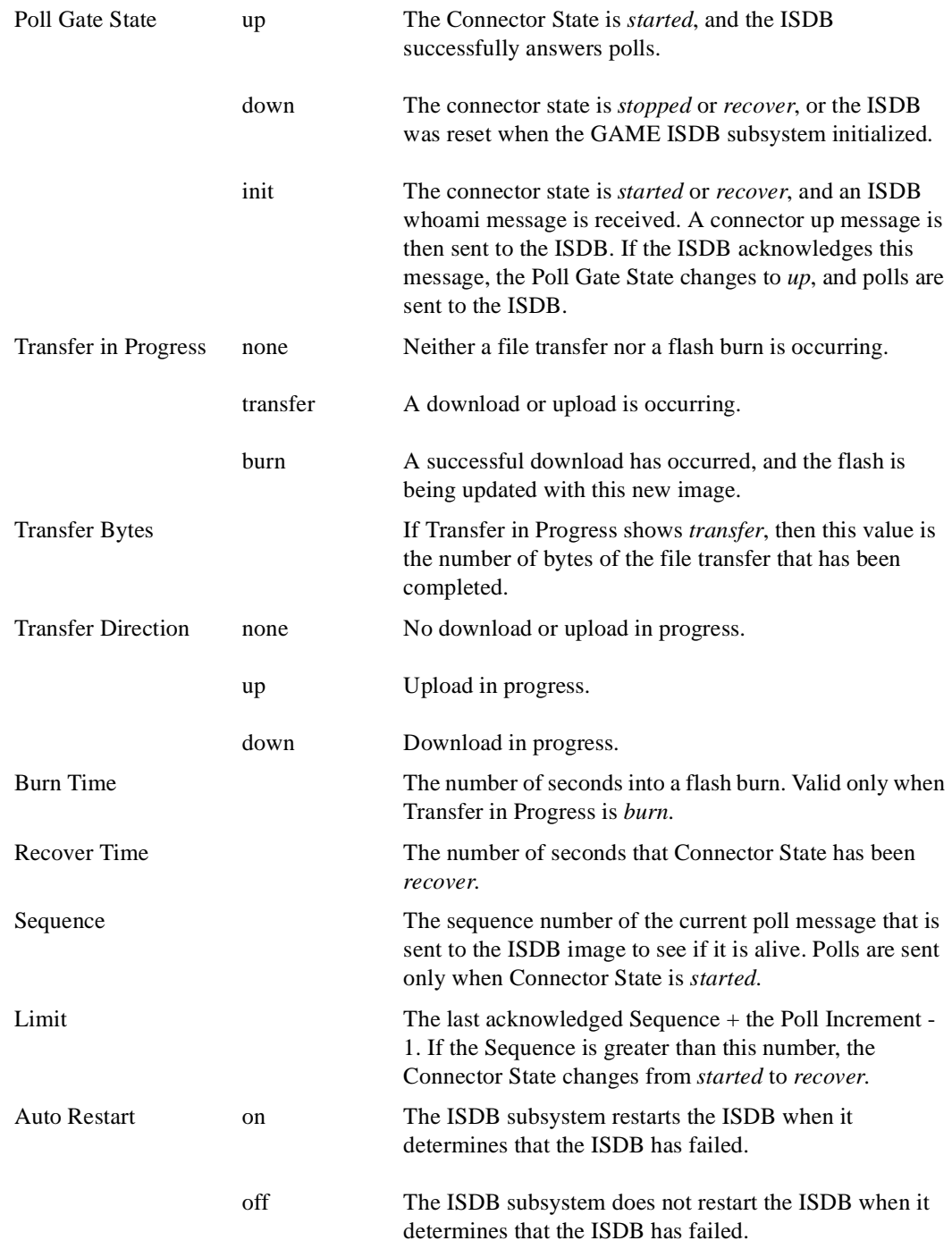

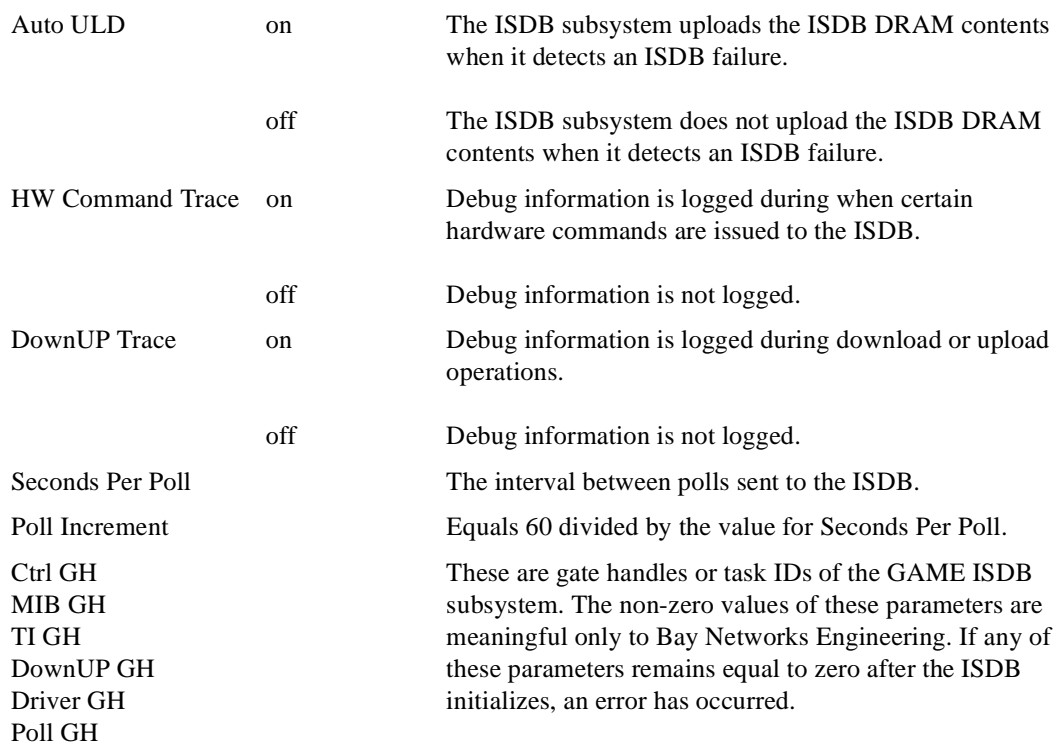

#### **Sample Display - isdb status**

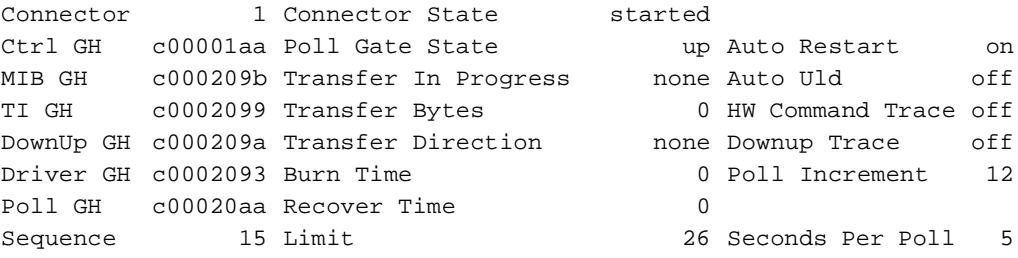

## **isdb padcfg**

Displays the following X.25 PAD global configuration information:

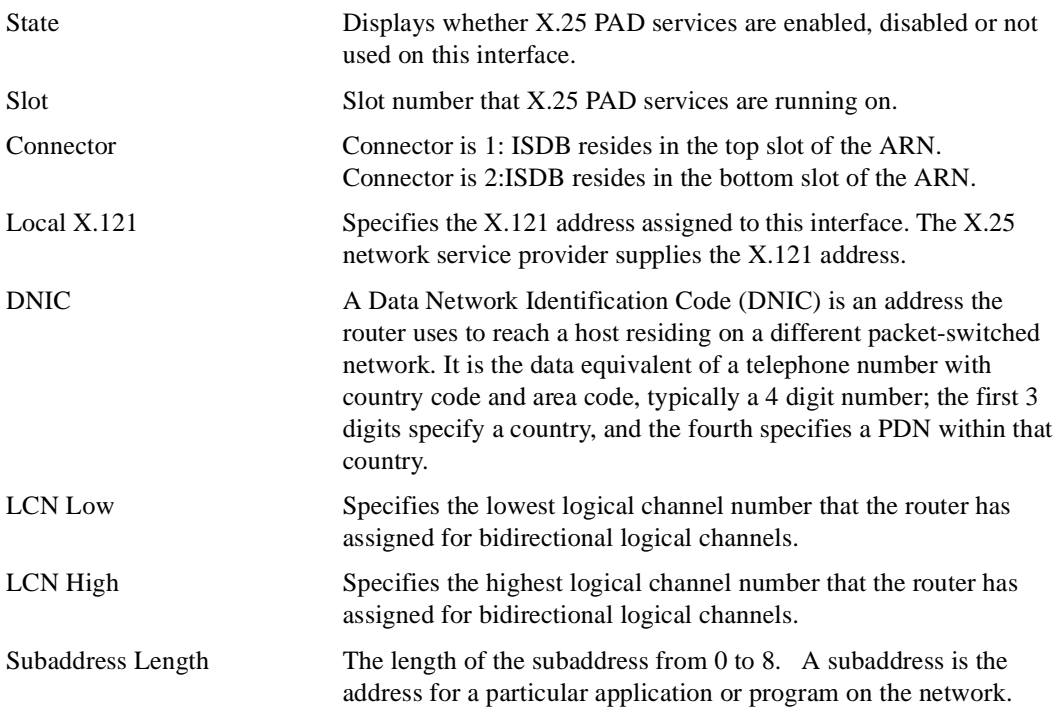

#### **Sample Display - isdb padcfg**

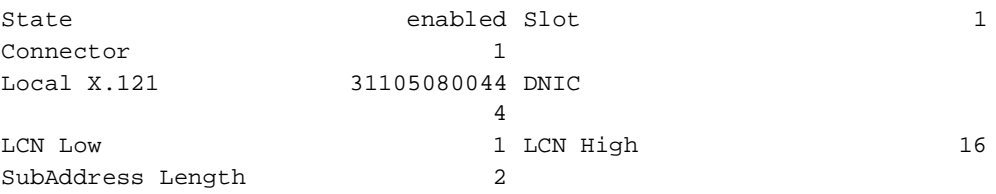

## **isdb padportcfg**

Displays the following X.25 PAD port configuration information:

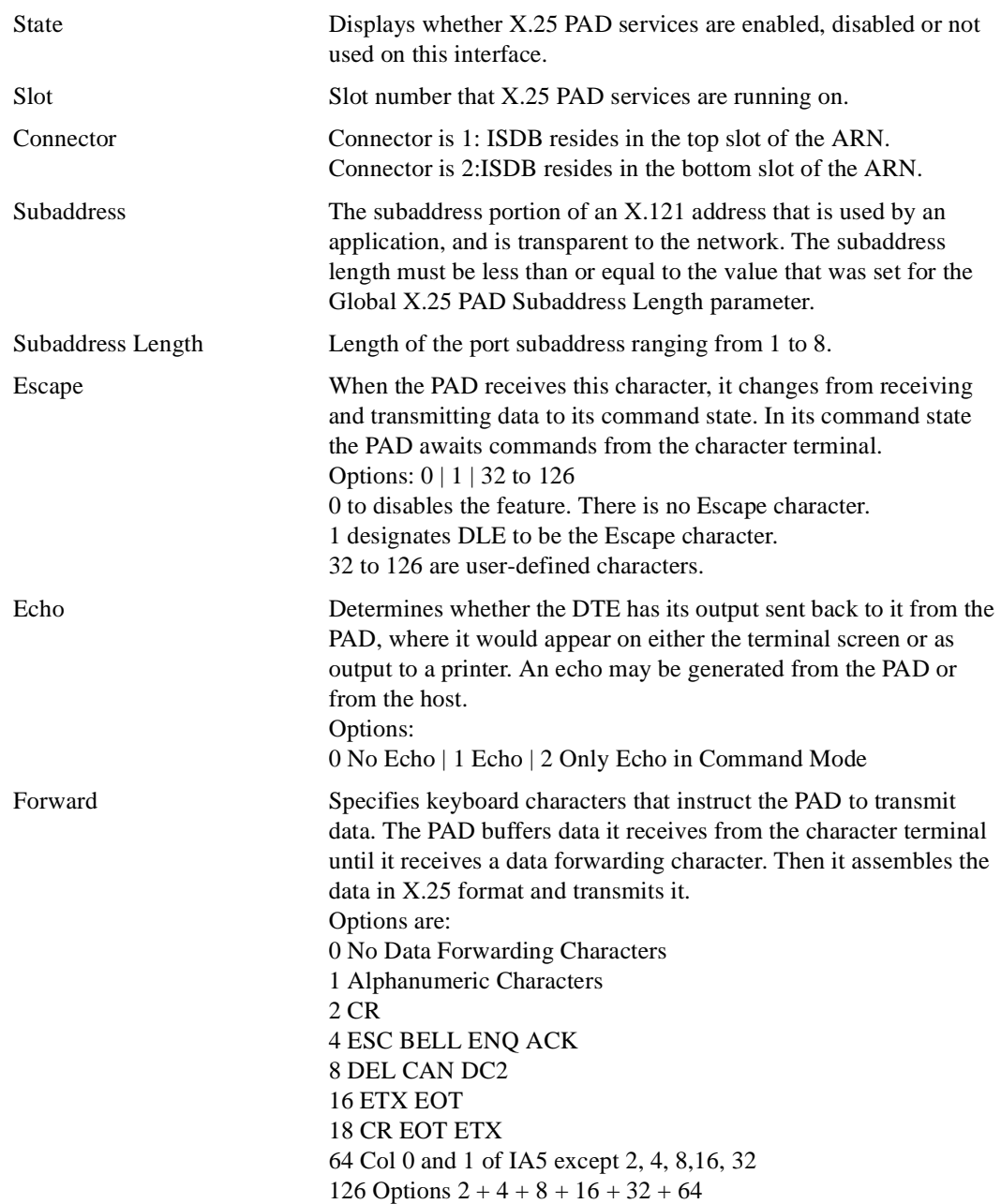

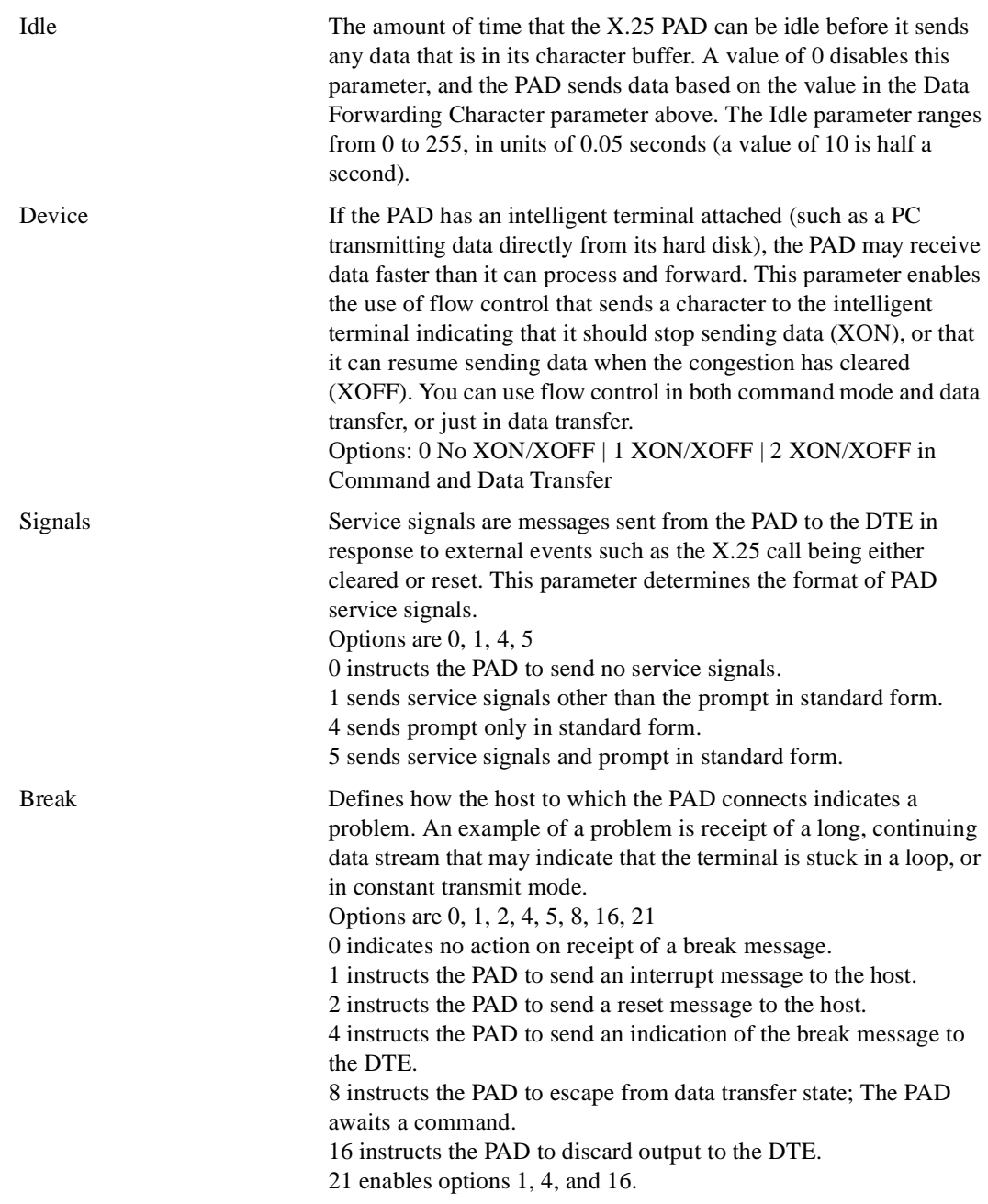

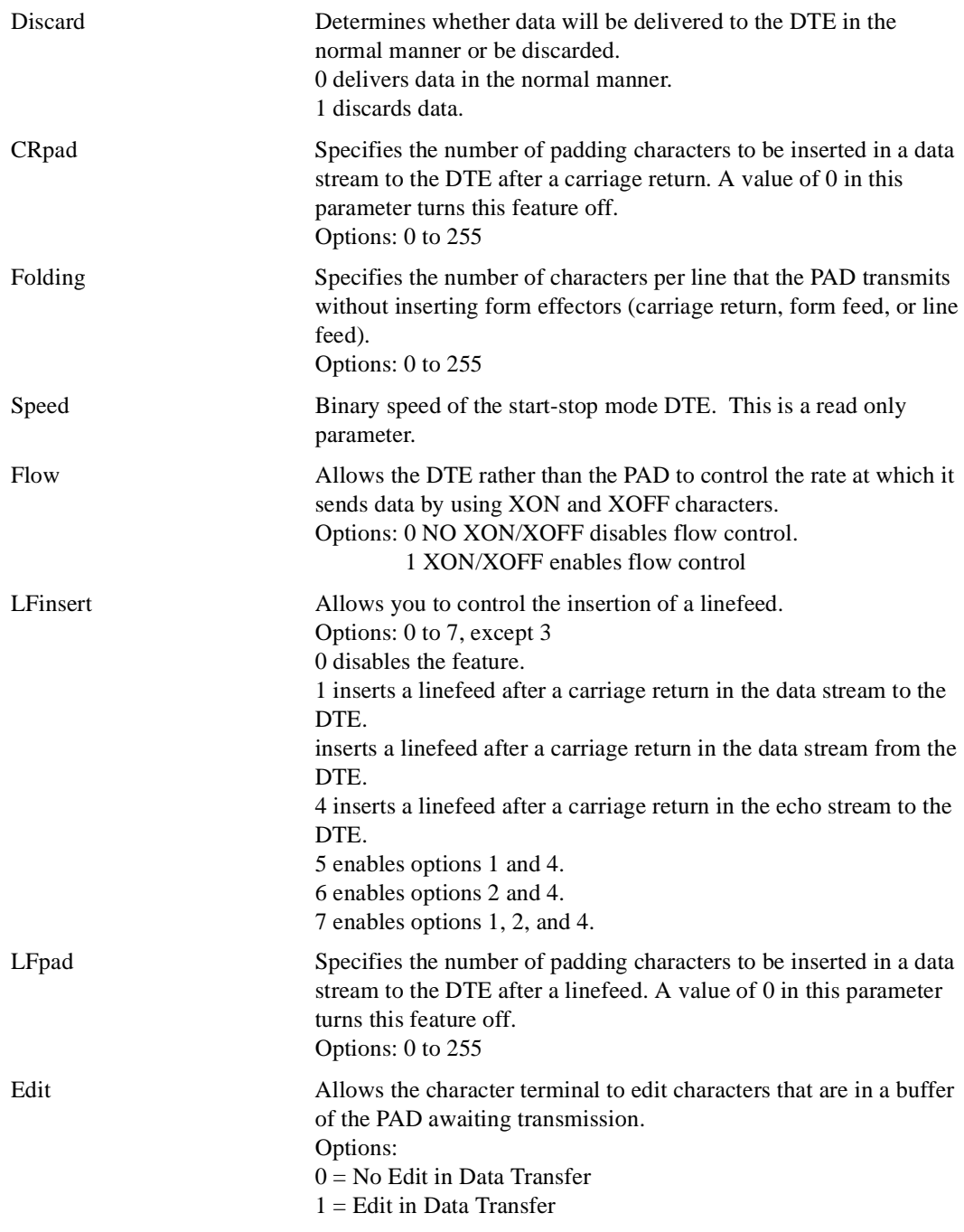

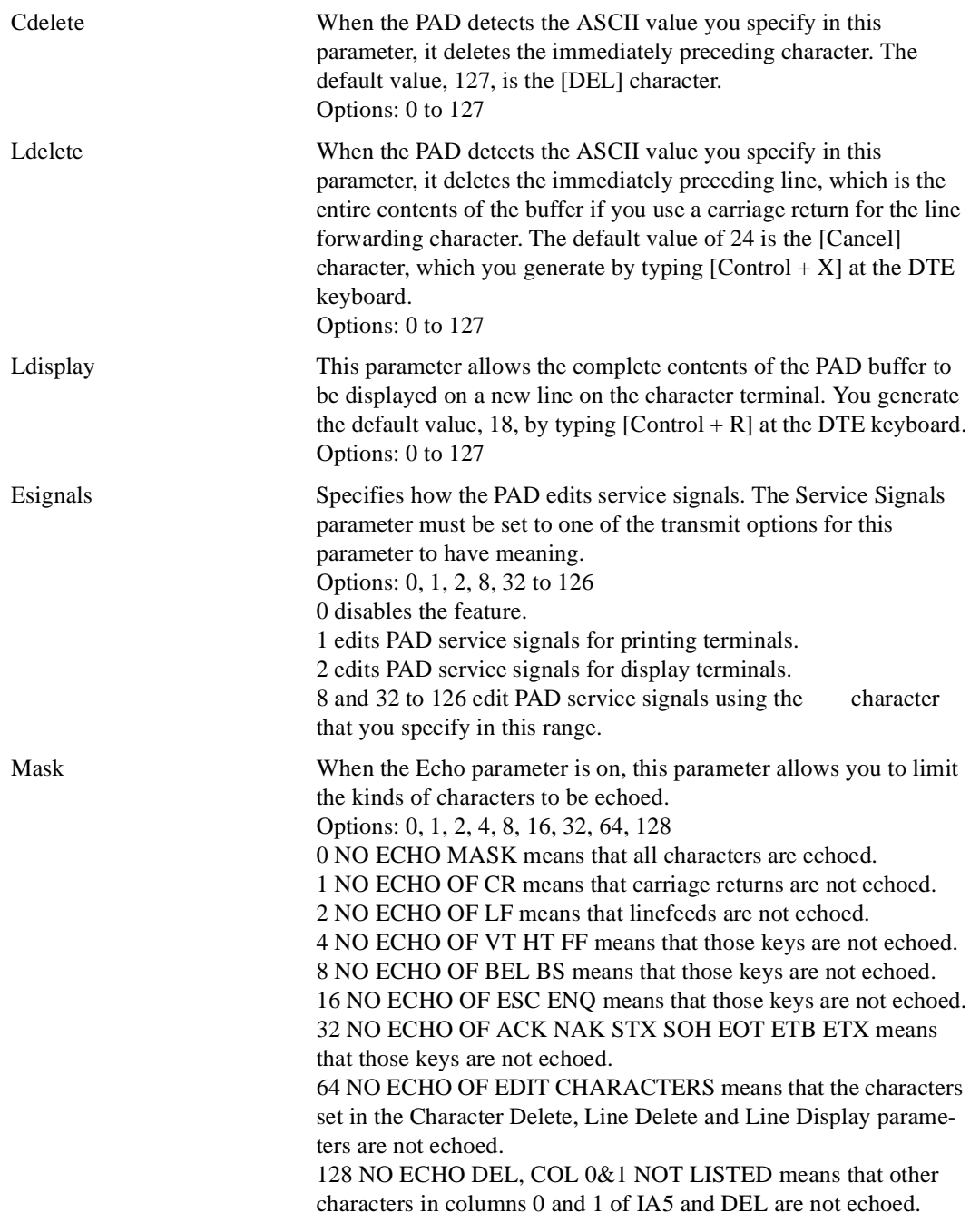

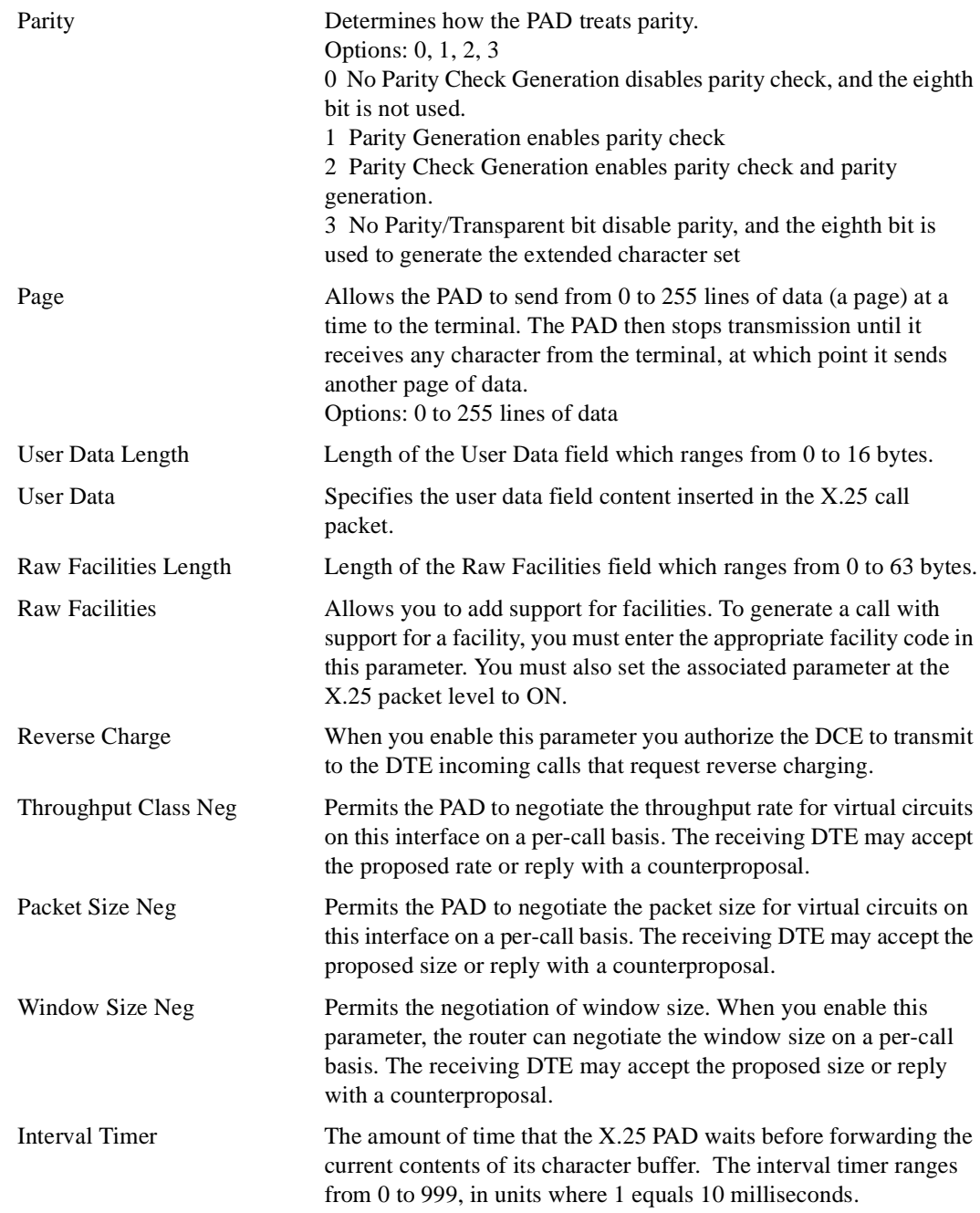

#### **Sample Display - isdb padportcfg**

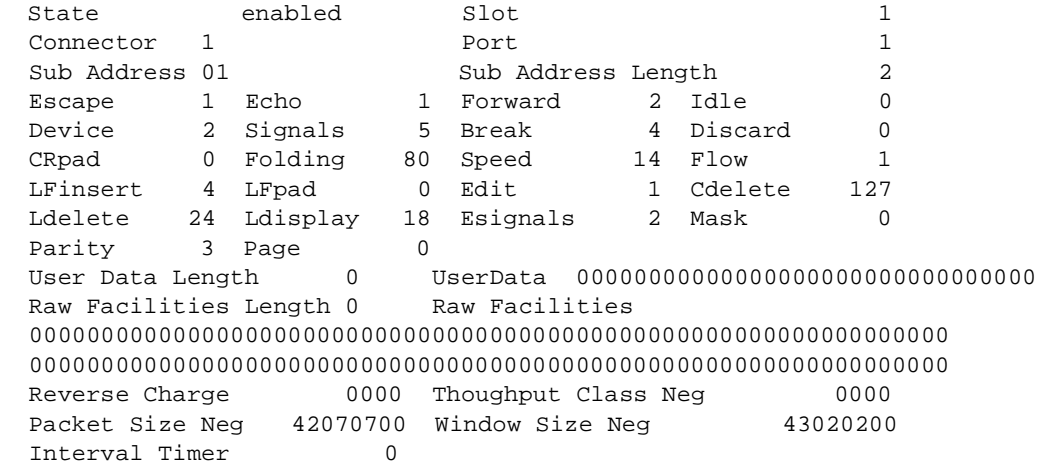

### **isdb pad**

Displays the following X.25 PAD global statistics:

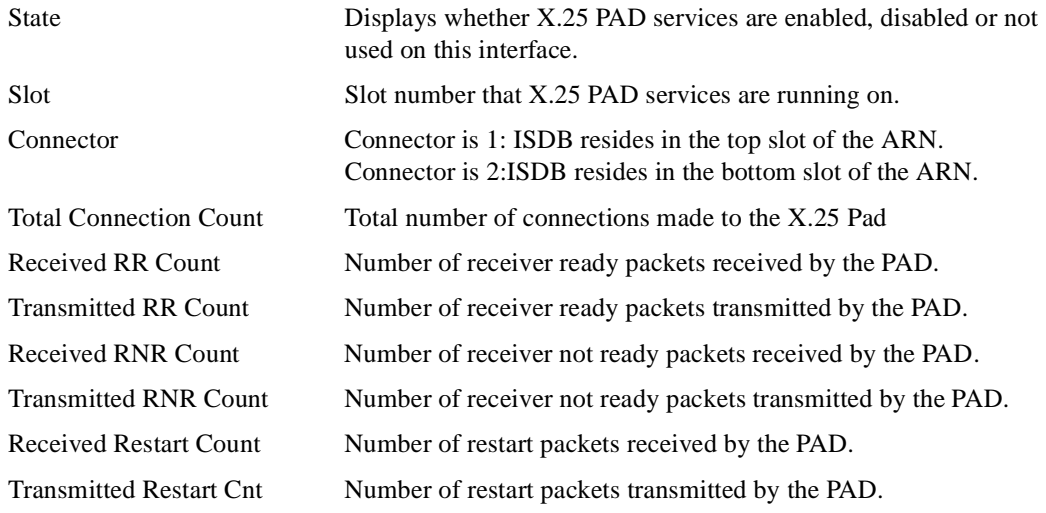

#### **Sample Display - isdb pad**

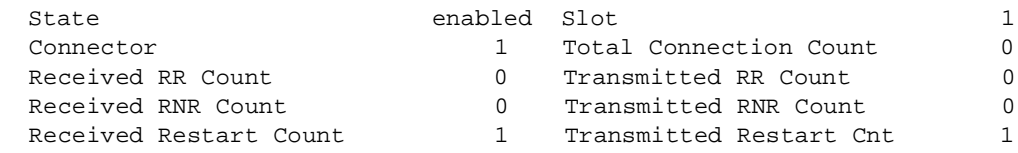

### **isdb padport**

Displays X.25 PAD port statistics, including the following:

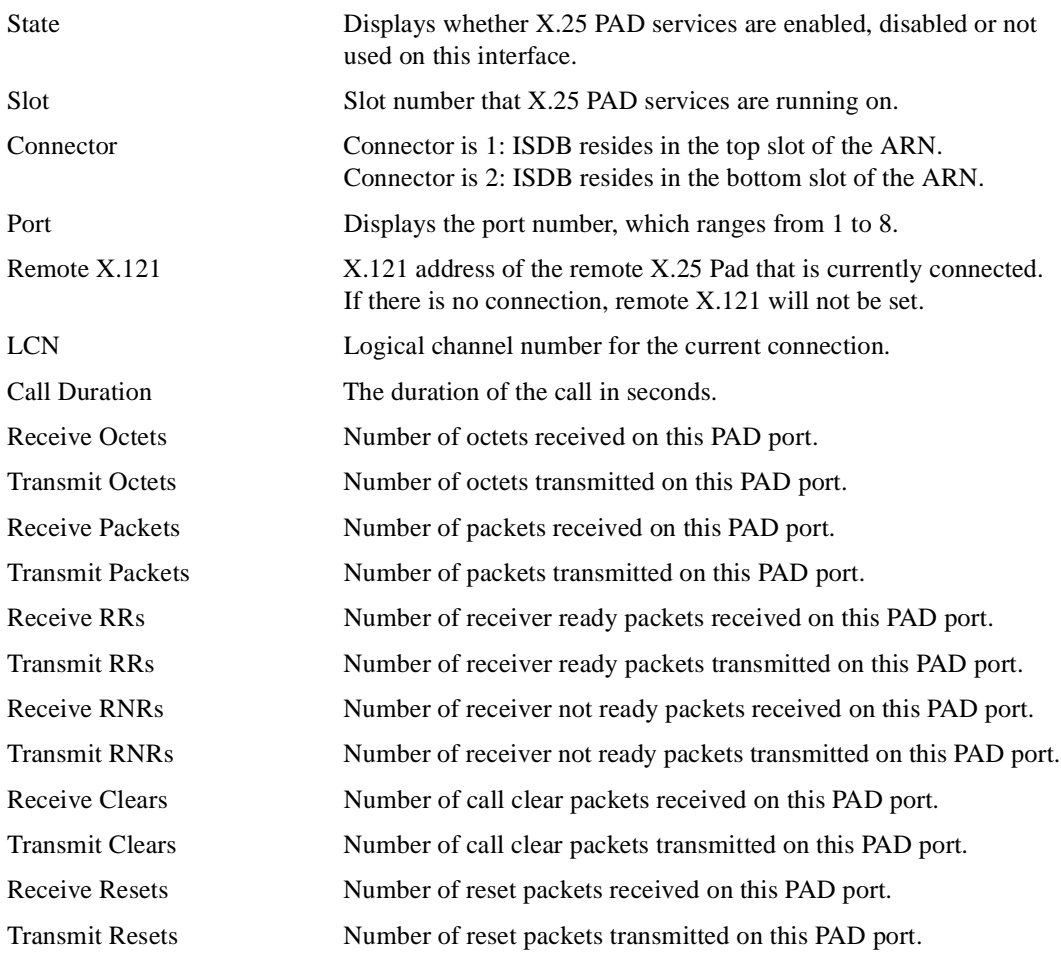

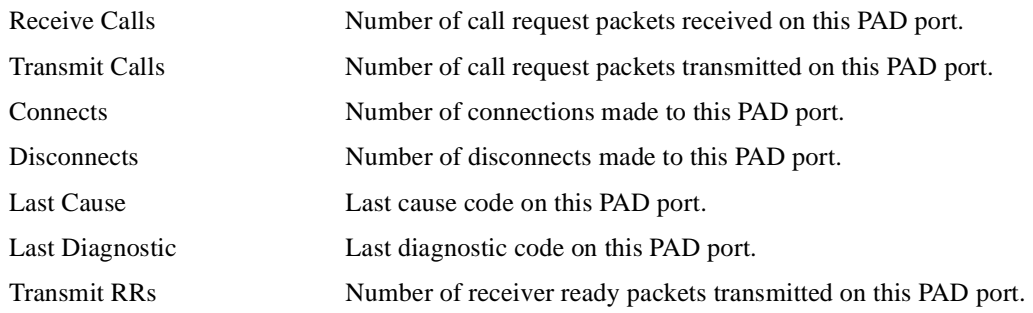

#### **Sample Display - isdb padport**

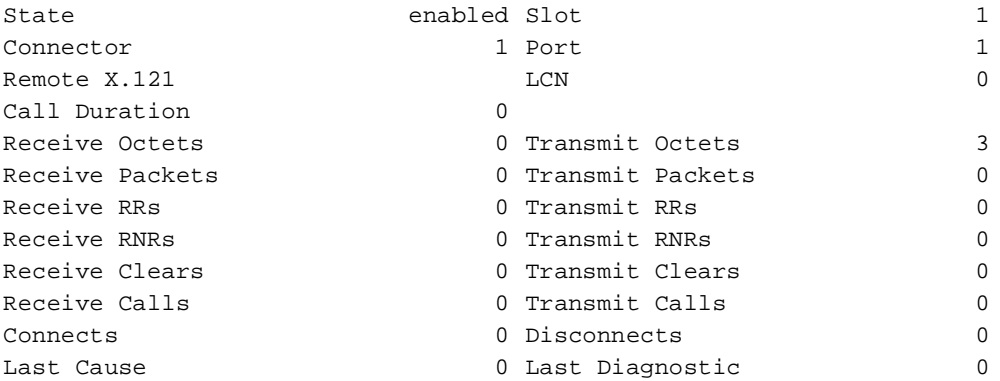

## **isdb padports**

Displays the following X.25 statistics for all ports:

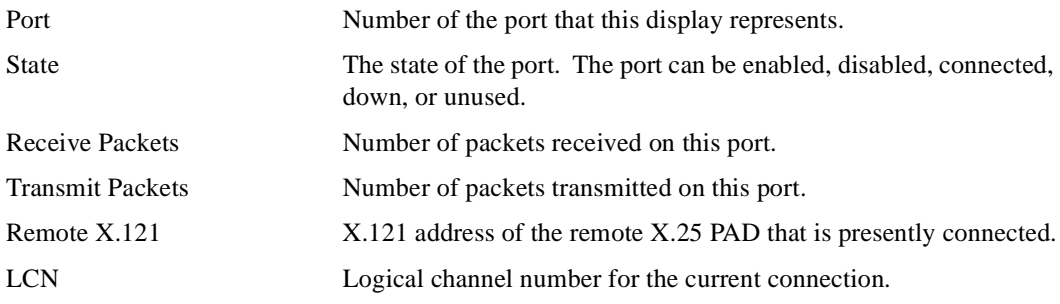

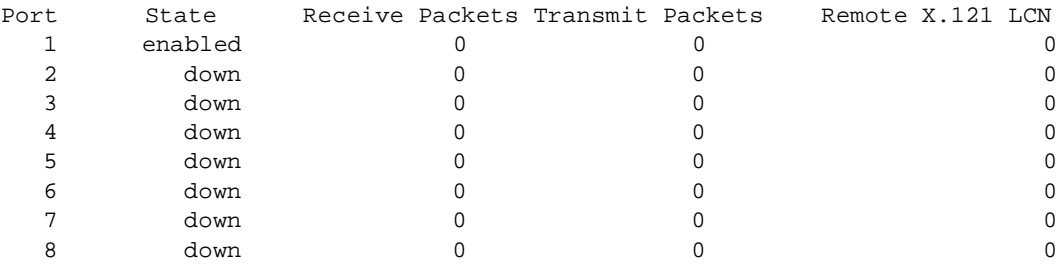

#### **Sample Display - isdb padports**

## **isdb portcfg**

Displays the following ISDB port configuration information:

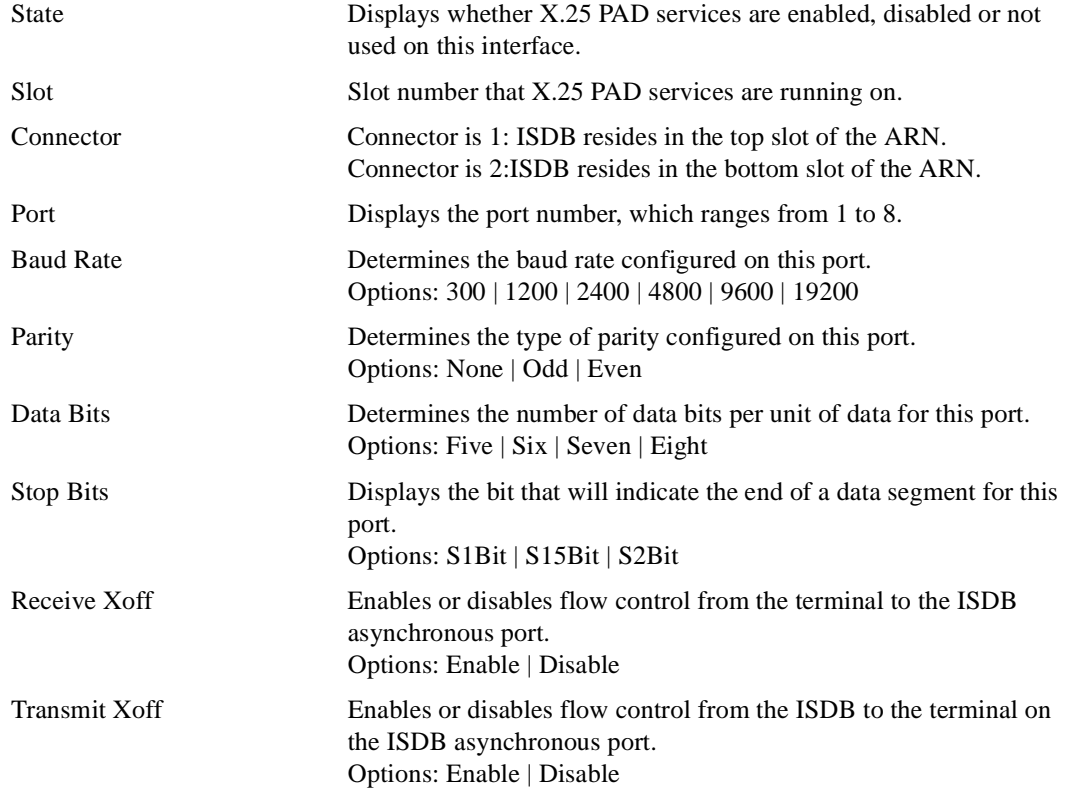

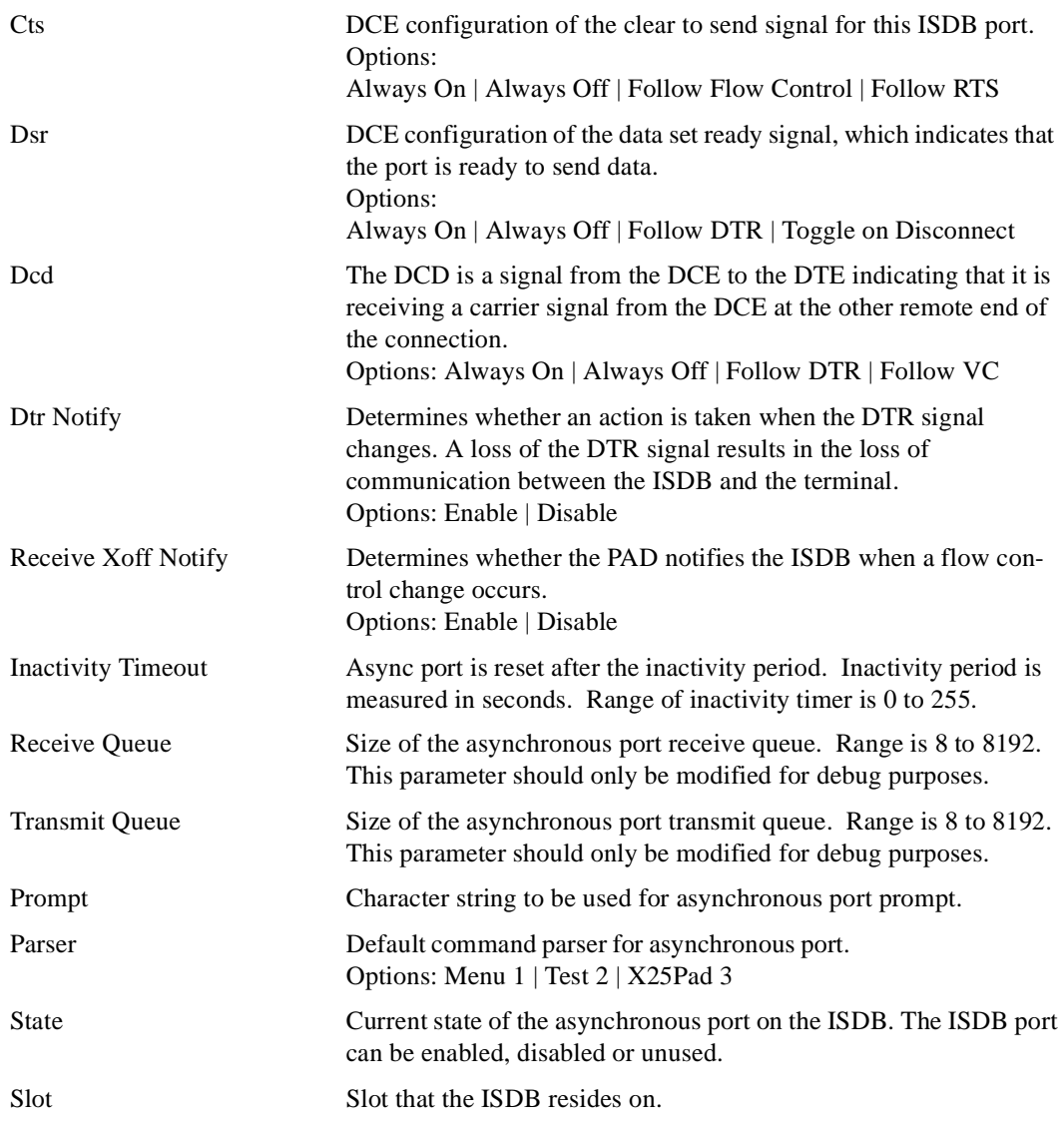

#### **Sample Display - isdb portcfg**

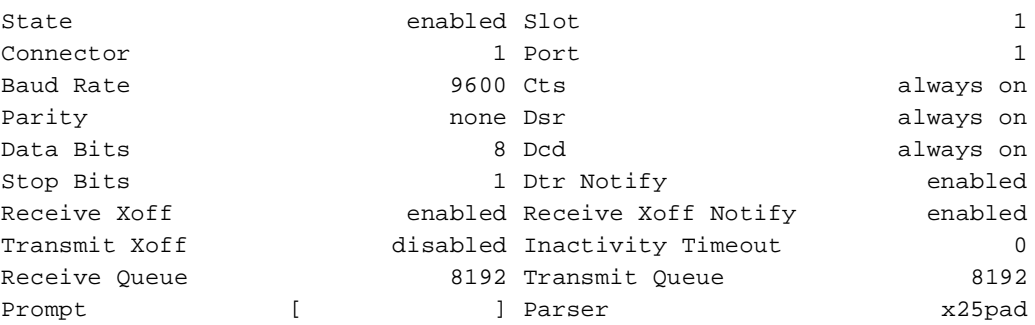

### **isdb port**

Displays the following ISDB port statistics:

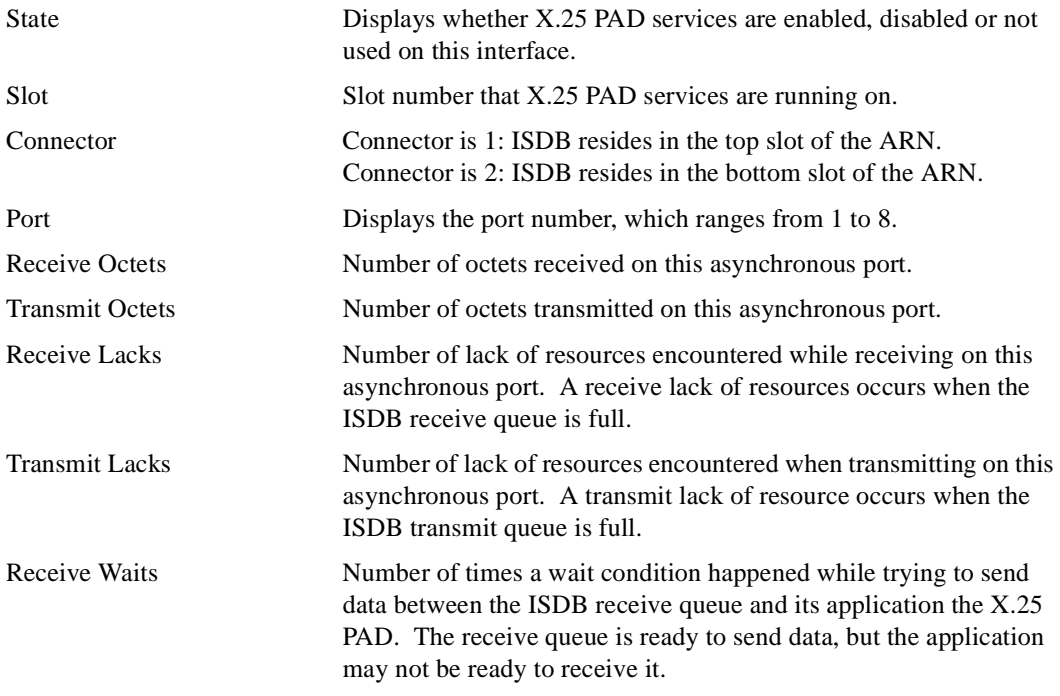

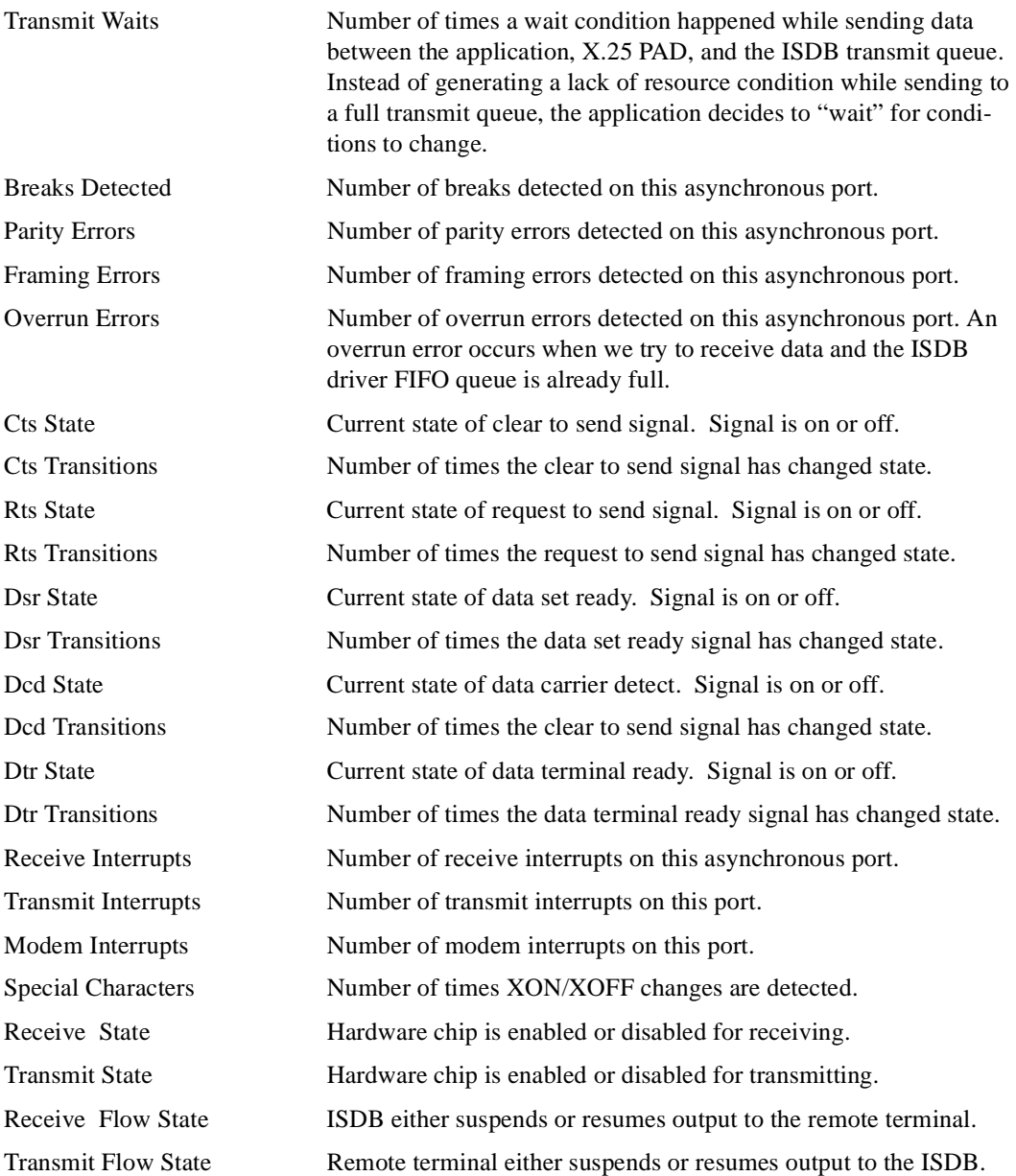

#### **Sample Display - isdb port**

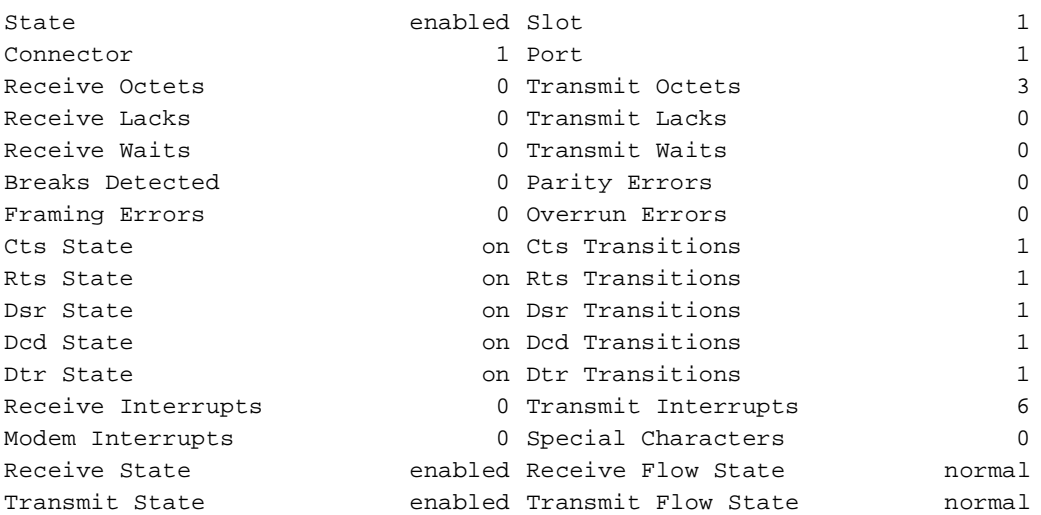

### **isdb ports**

Displays the following ISDB port statistics for all ISDB asynchronous ports:

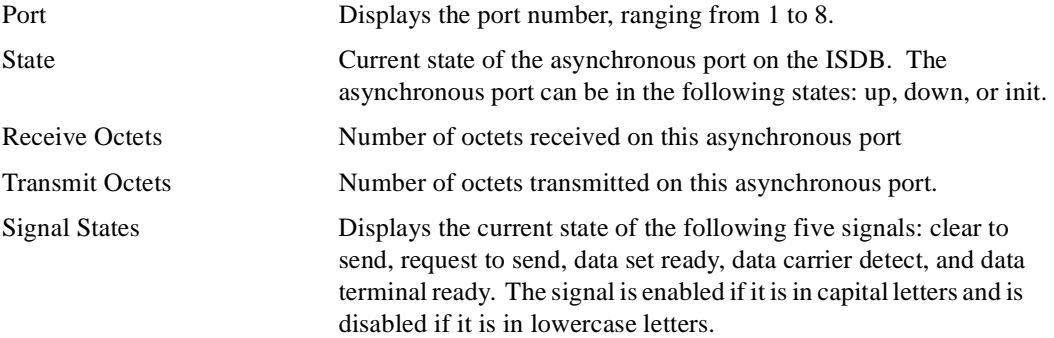

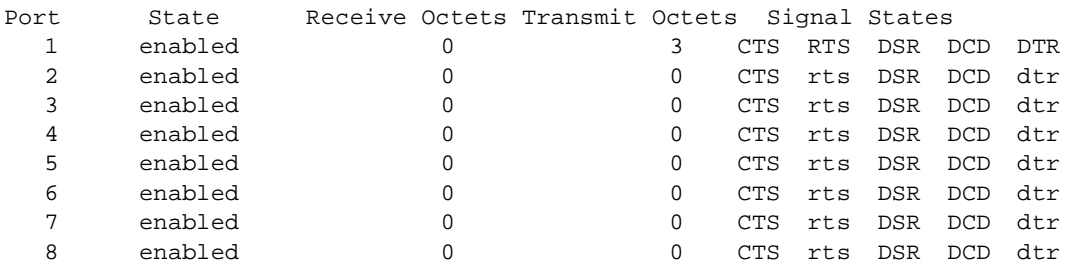

#### **Sample Display - isdb ports**

#### **idsb scc**

Displays the following ISDB channel statistics. These statistics correspond to the traffic that is taking place between the ISDB and the router across the router backplane.

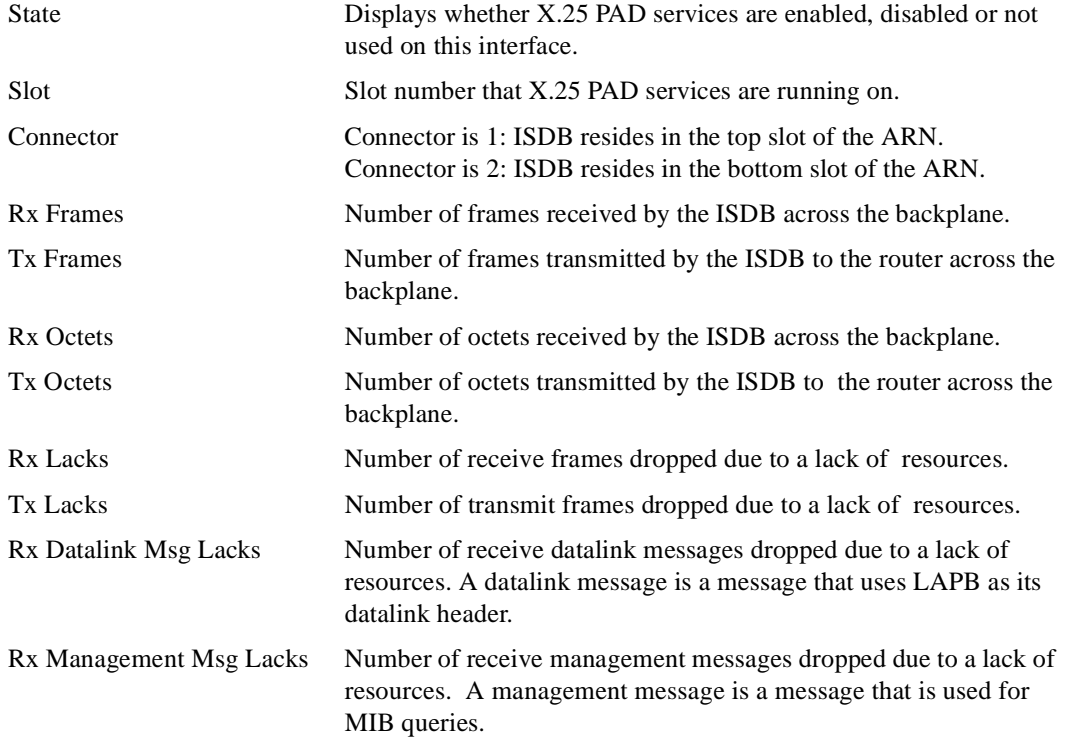

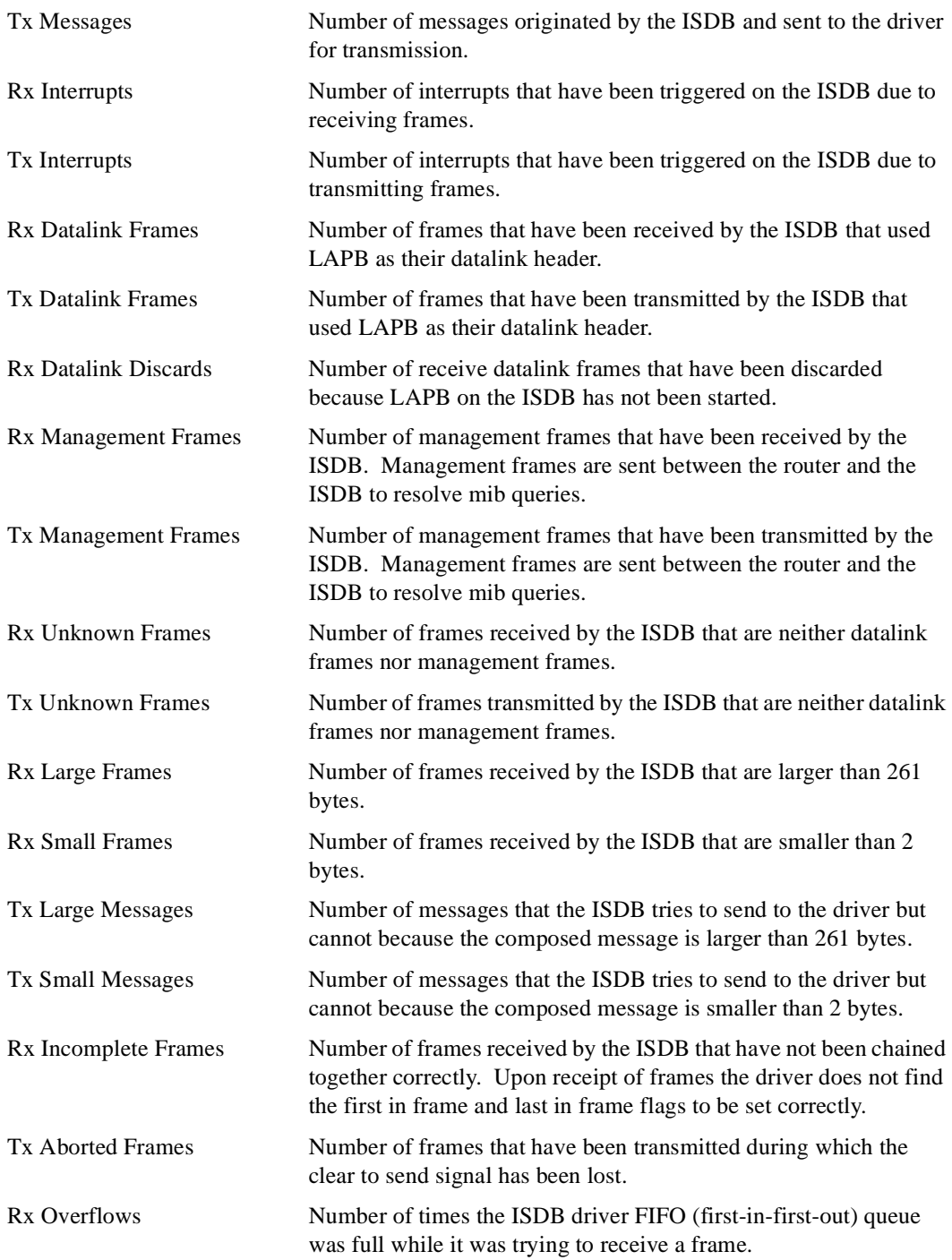

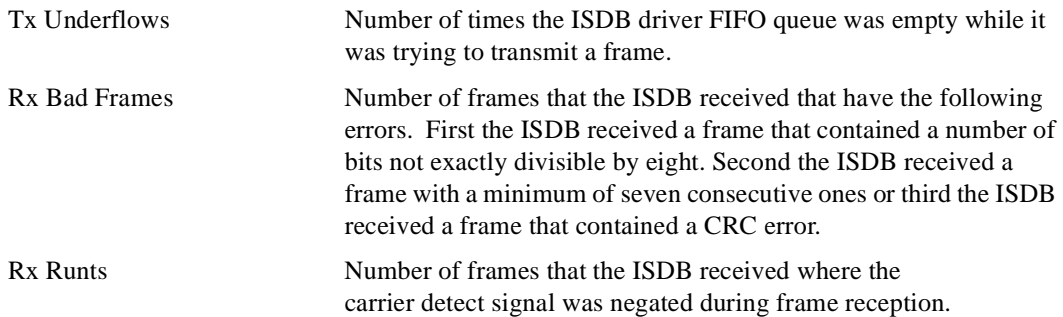

#### **Sample Display - isdb scc**

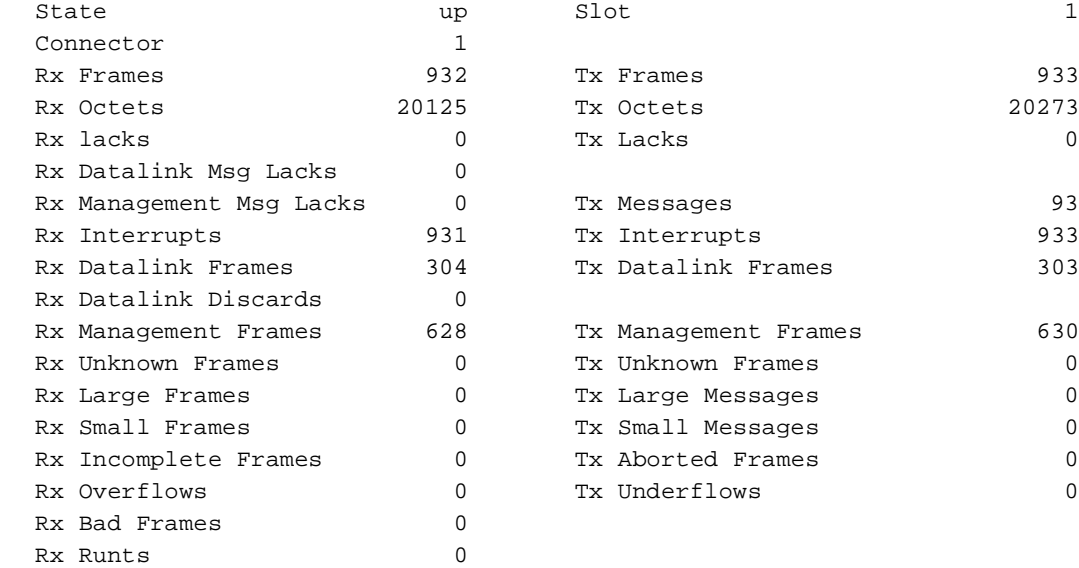

## **isdb info**

Displays ISDB resource information, including the following:

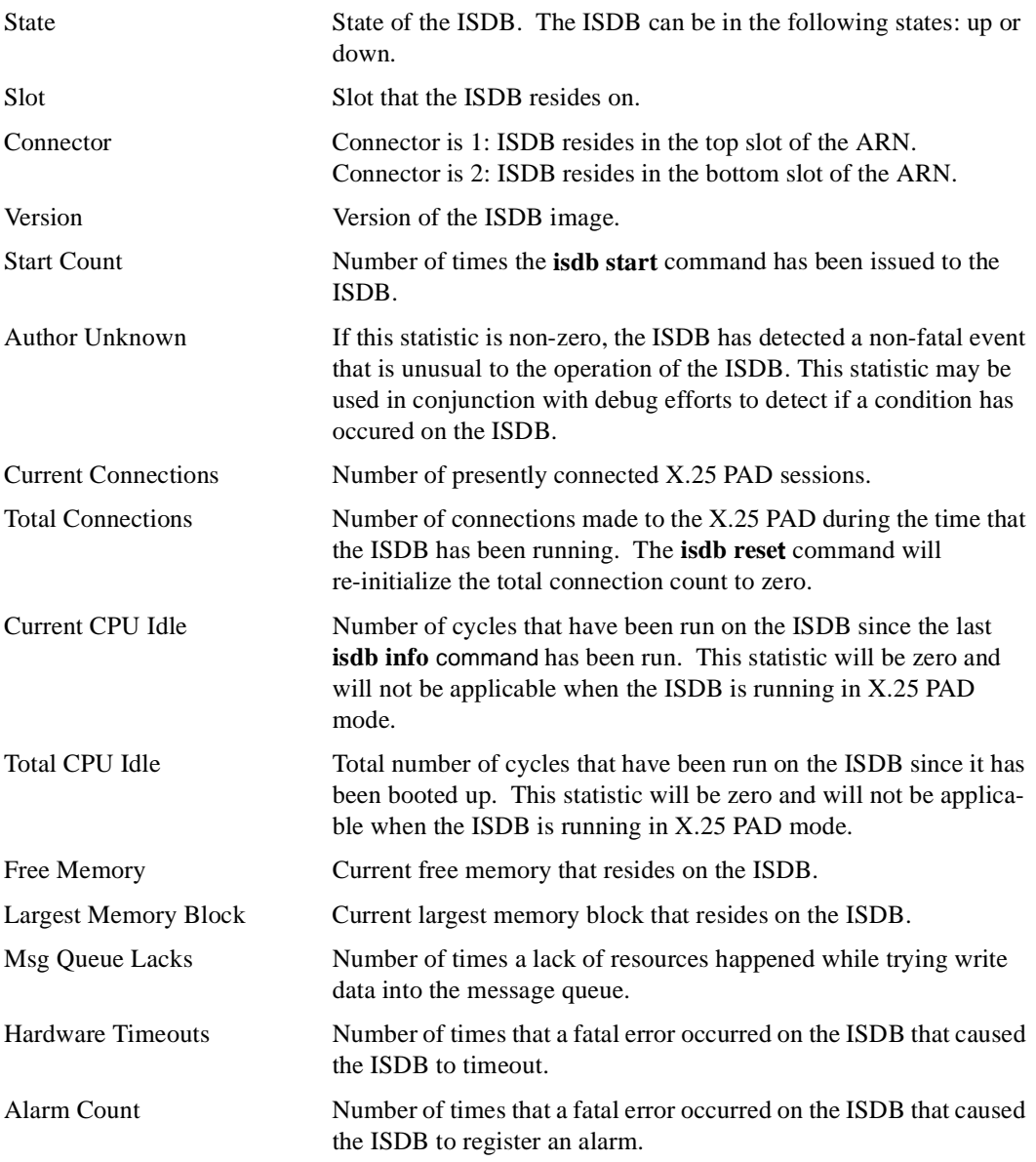

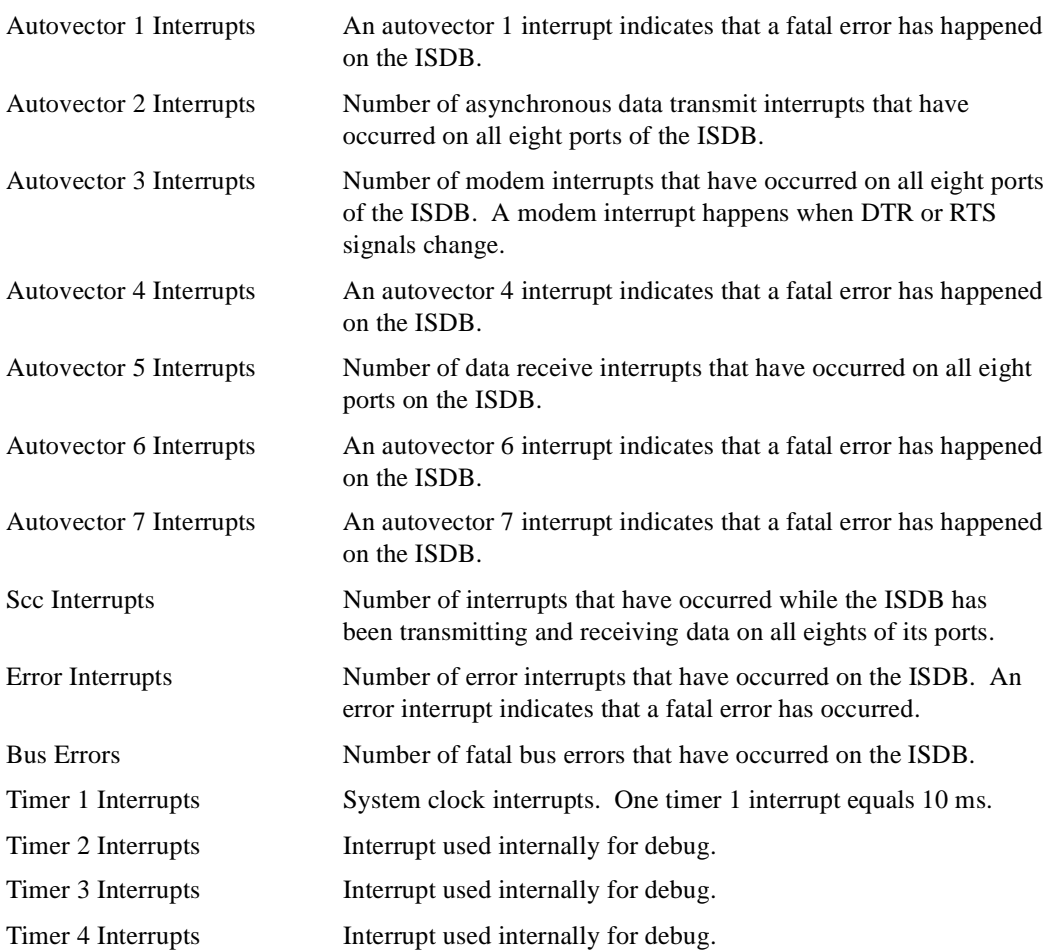

#### <span id="page-244-0"></span>**Sample Display - isdb info**

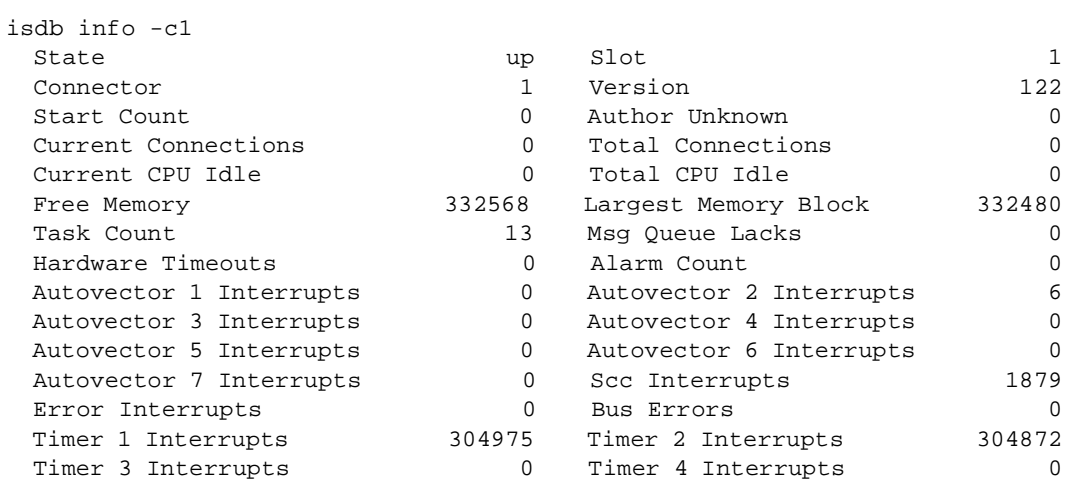

## **X.25 PAD Cause Codes**

If an X.25 PAD receives a Clear, Reset, or Restart request, it forwards the packet with cause and diagnostic code transparently. If the PAD detects an error, it generates a packet with the X.25 PAD specific cause and diagnostic code, and displays the error message on the X.25 PAD command line.

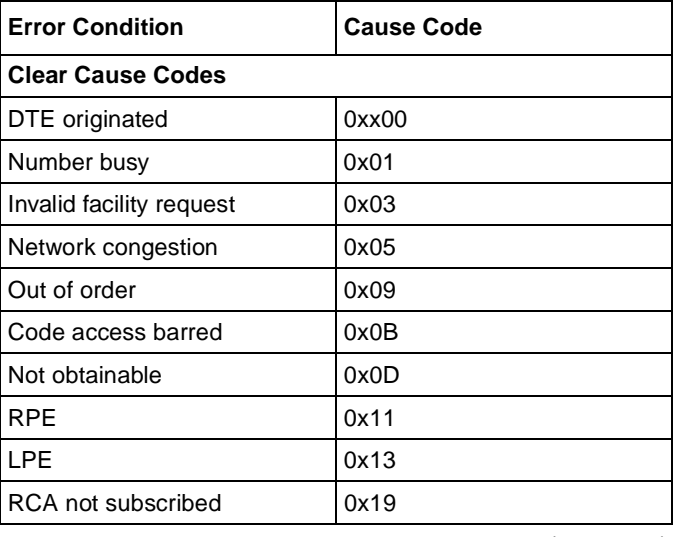

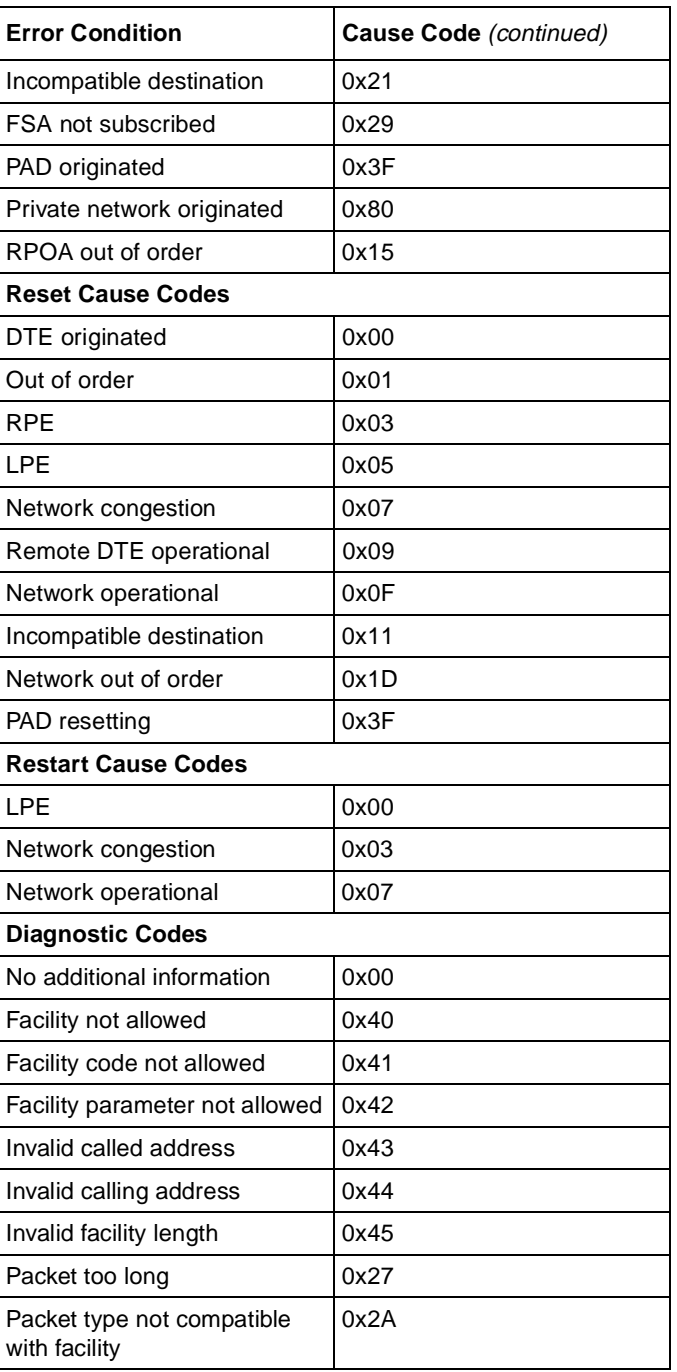

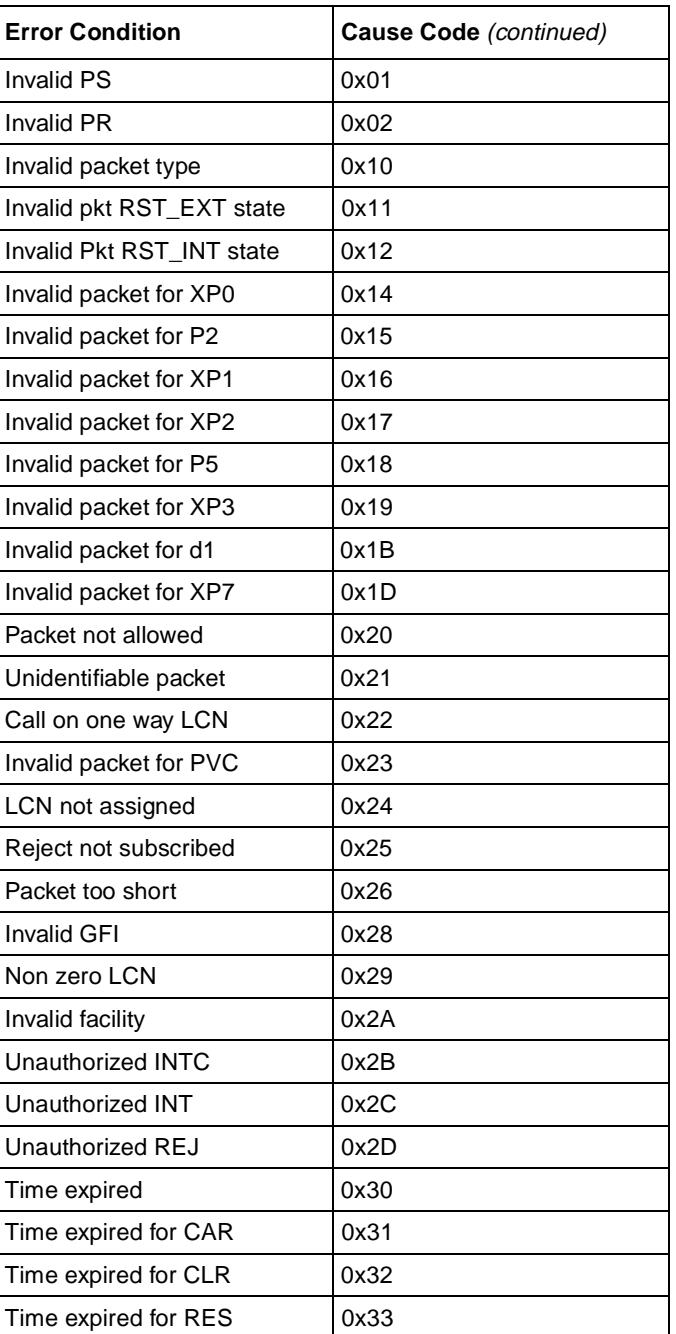

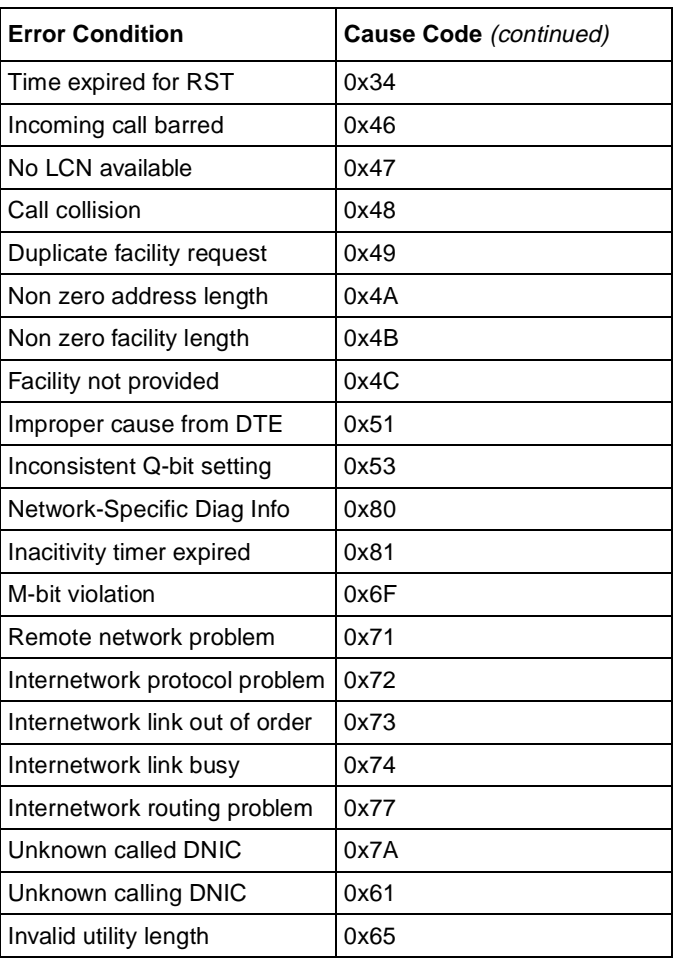

# **Appendix F IPEX Cause and Diagnostic Codes**

If IPEX receives a Disconnect Request from TCP or a Disconnect Indication from Packet Layer Protocol (PLP), IPEX forwards the packet with cause and diagnostic code transparently.

If IPEX detects an error, a Clear Request packet with IPEX specific cause and diagnostic code is generated and sent to PLP. The lists of IPEX cause and diagnostic codes follows.

## **IPEX Originated Cause Code in Disconnect Request Packet**

IPEX\_X25\_CAUSE\_OPERATIONAL 0x09

## **IPEX Originated Diagnostic Codes in Clear Request Packet**

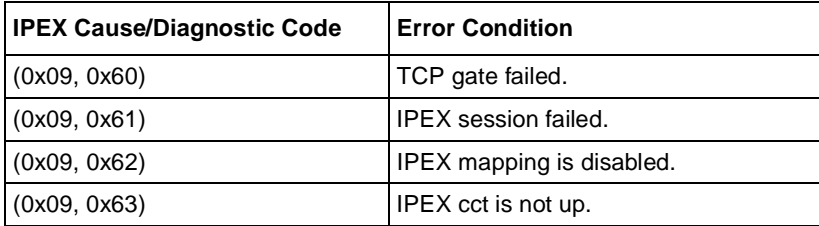

## **IPEX Originated Diagnostic Codes Due to TCP Error**

When IPEX detects a TCP error, it maps the TCP error status code into X.25 diagnostic code by adding 0x20 to TCP error status code.

The mapping table follows:

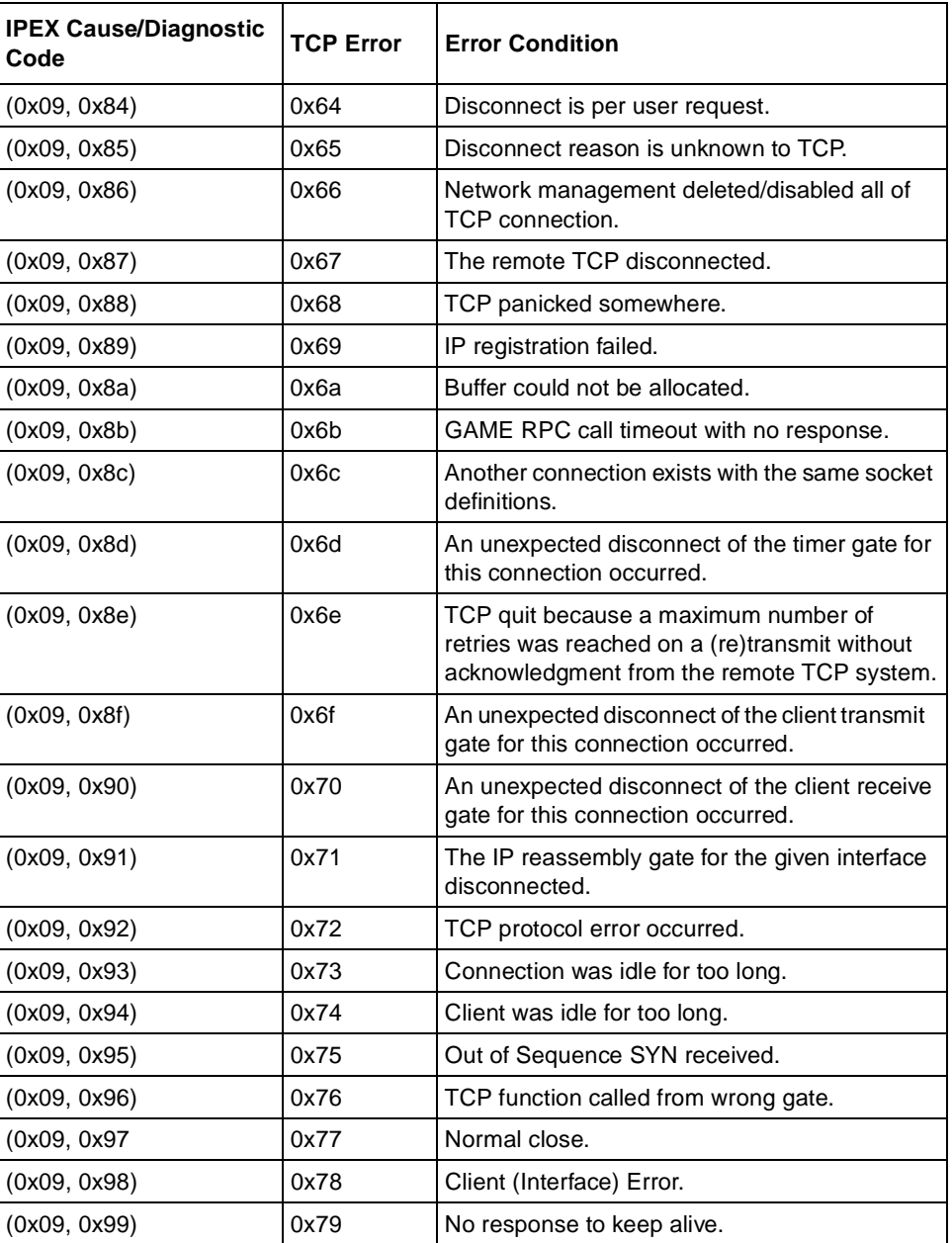

## **X.25 Originated Cause and Diagnostic Codes Associated with Clear Request Packets**

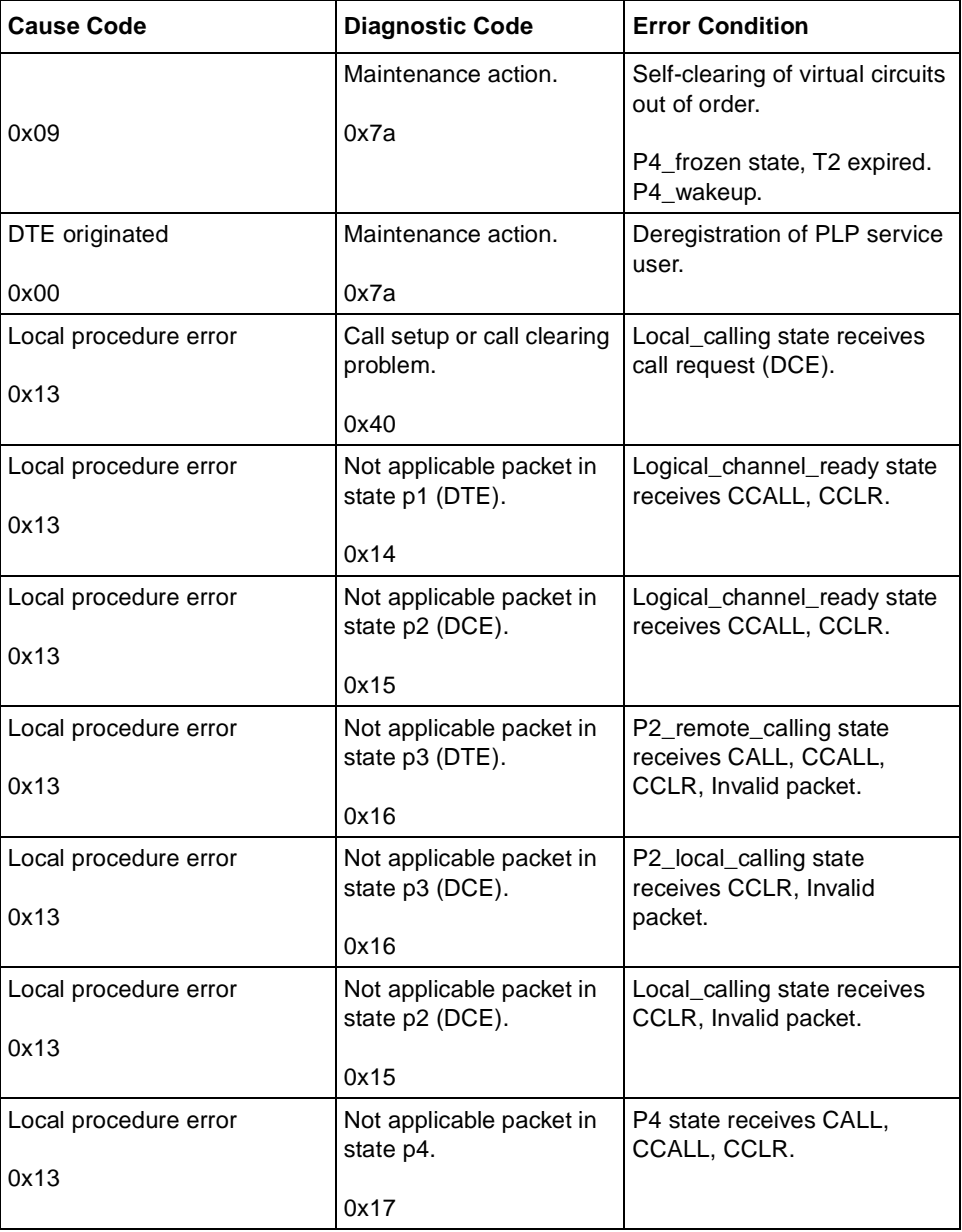

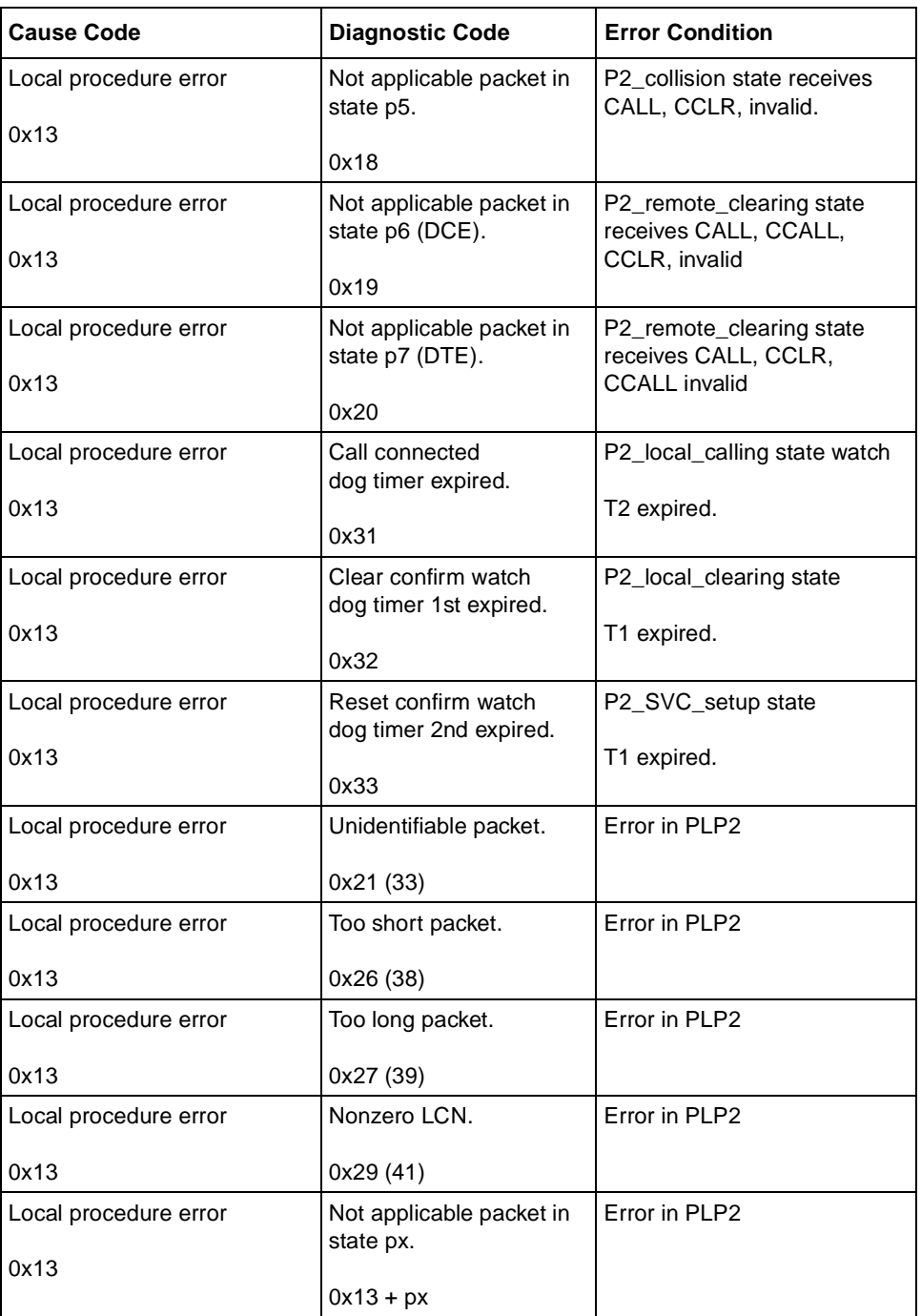
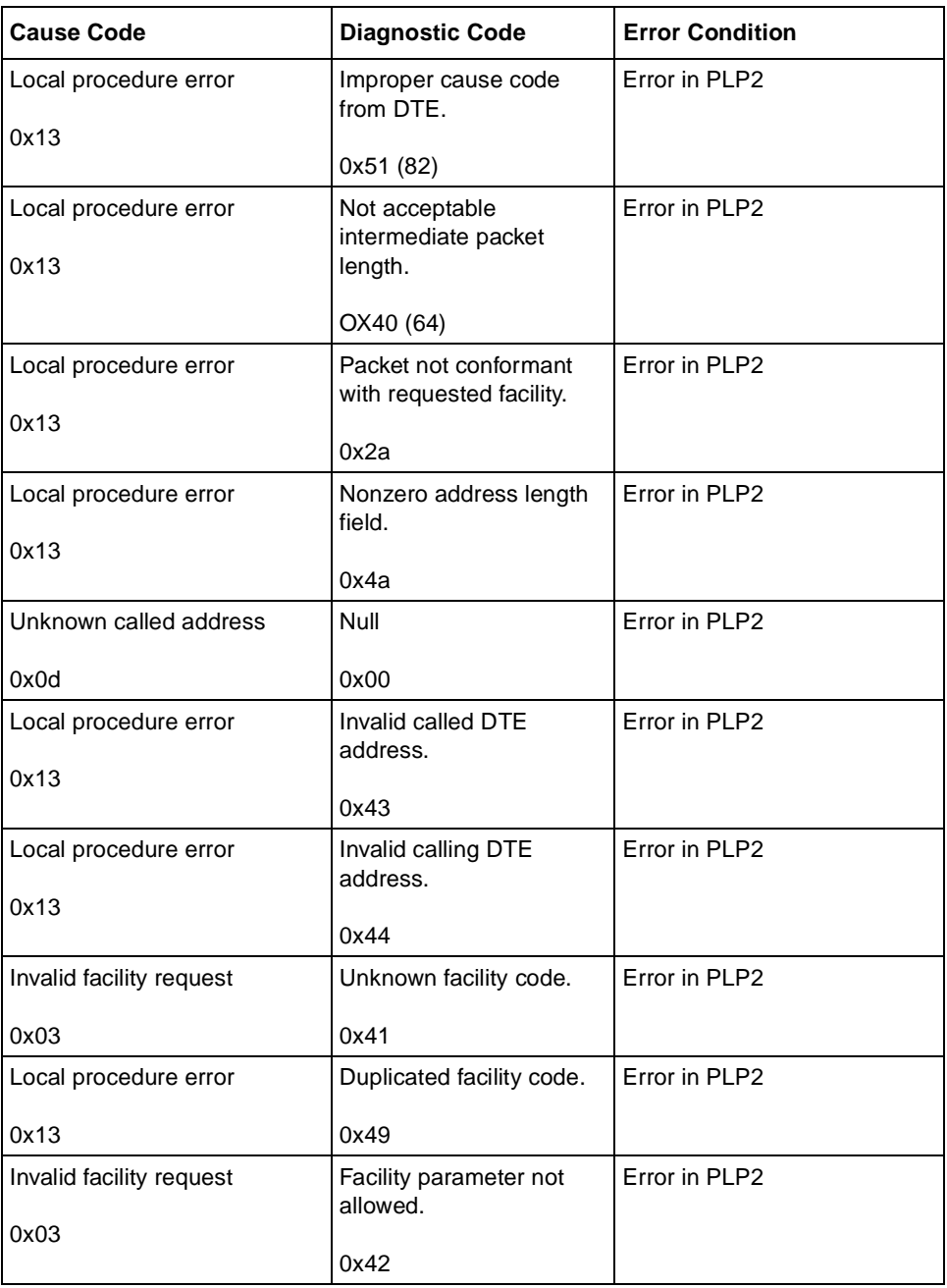

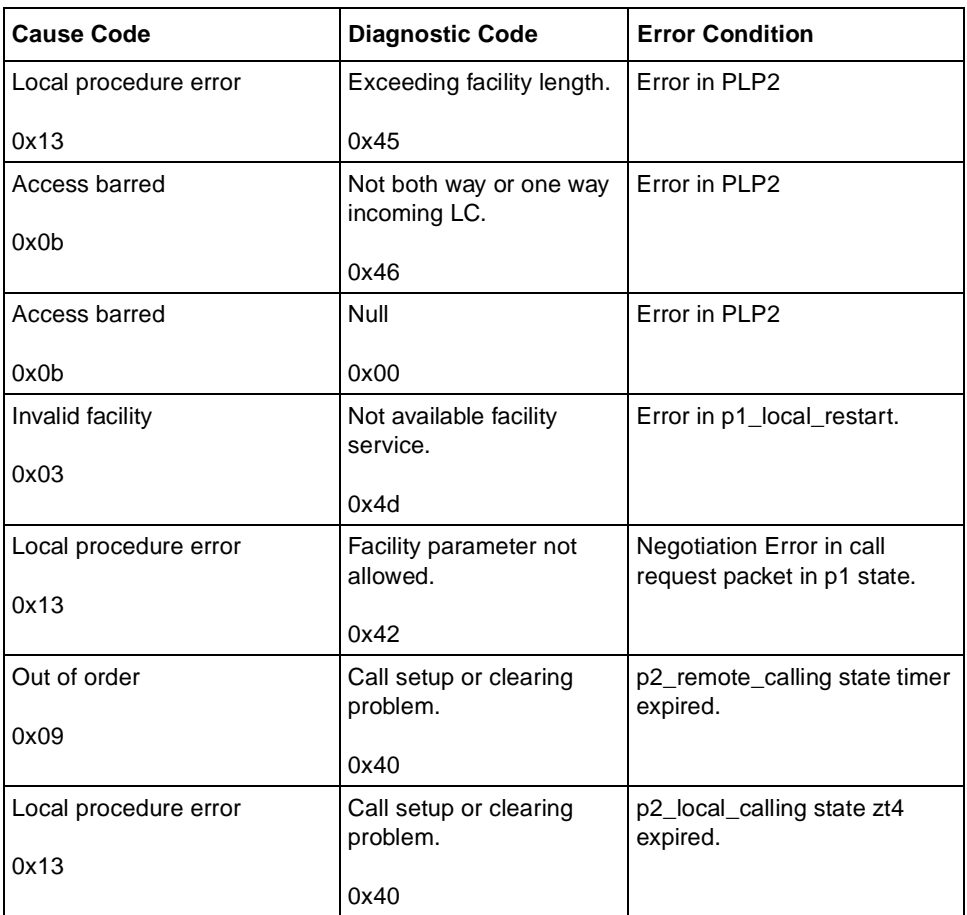

# **X.25 Originated Cause and Diagnostic Codes Associated with Restart Packets**

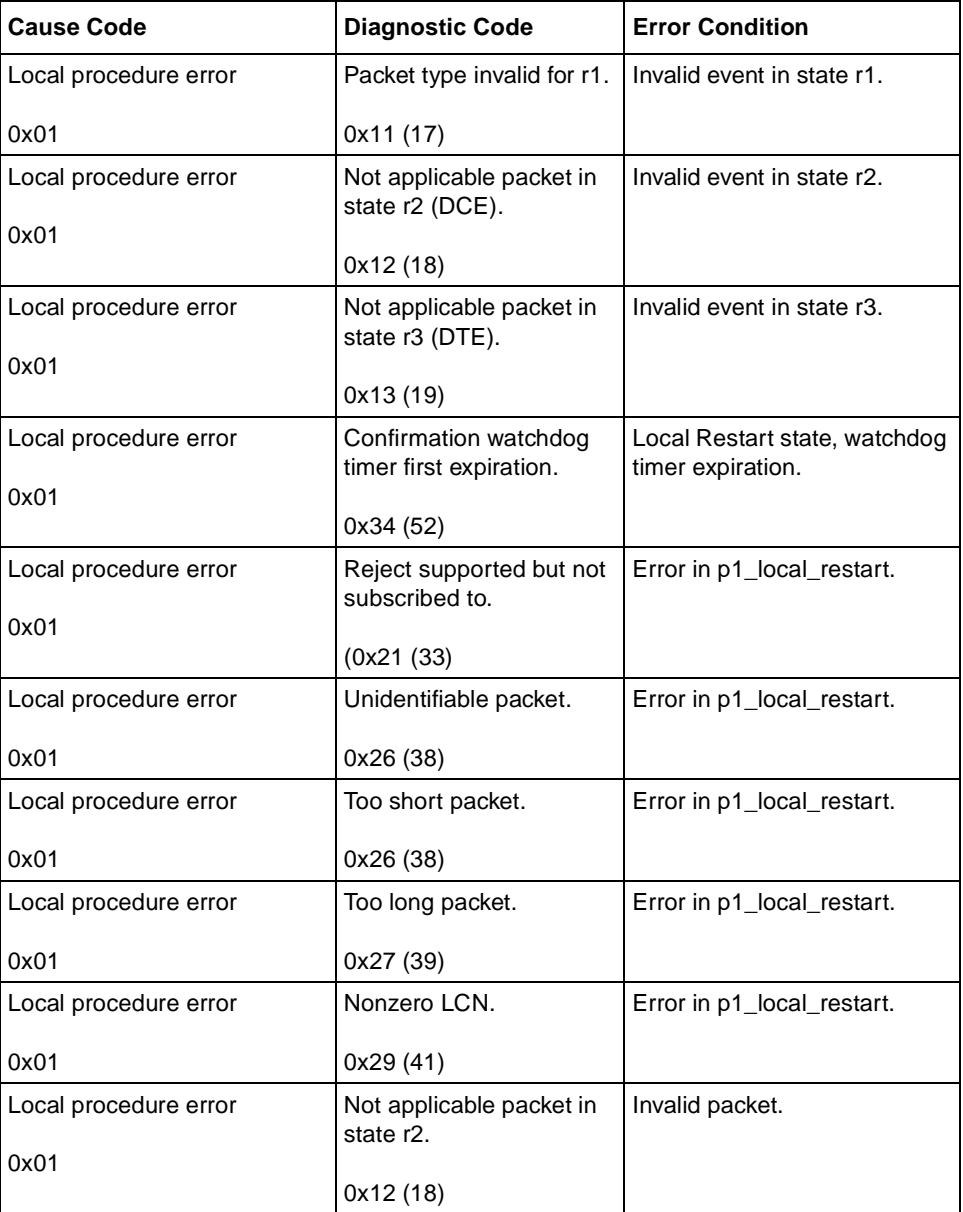

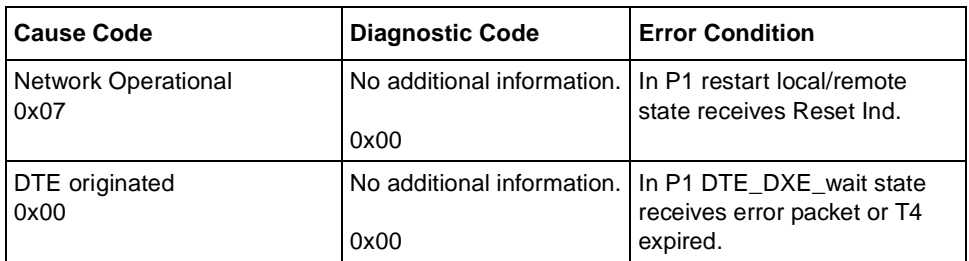

# **X.25 Originated Cause and Diagnostic Codes Associated with Diagnostic Packets**

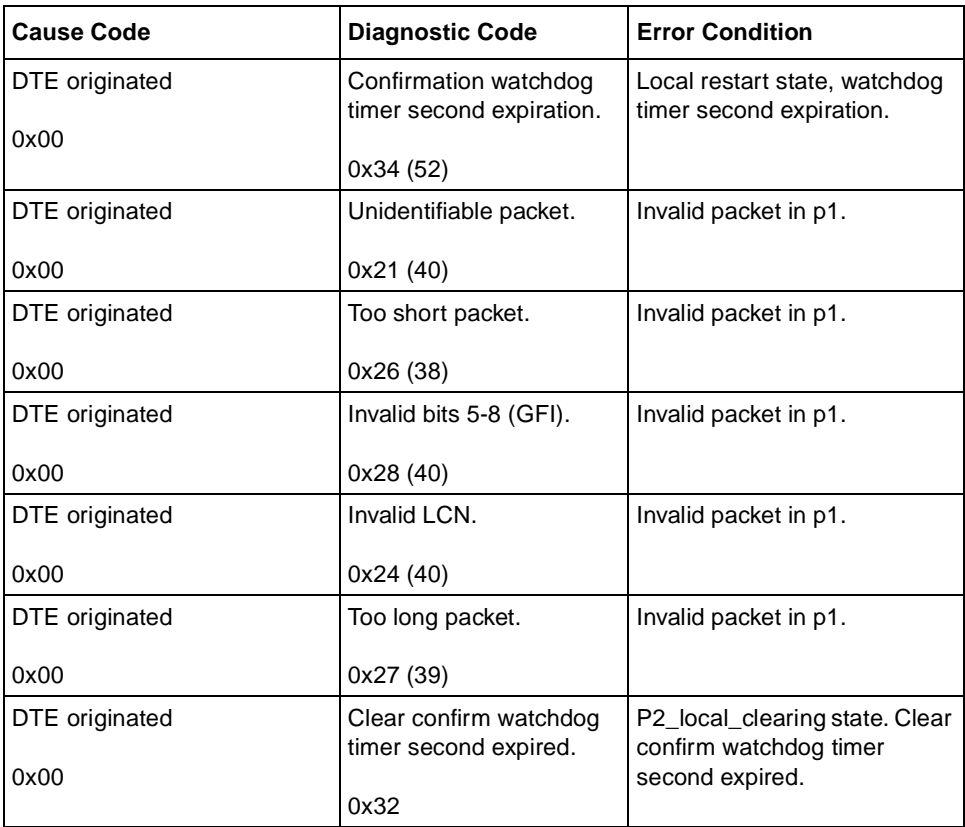

# **X.25 Originated Cause and Diagnostic Codes Associated with Reset Packets**

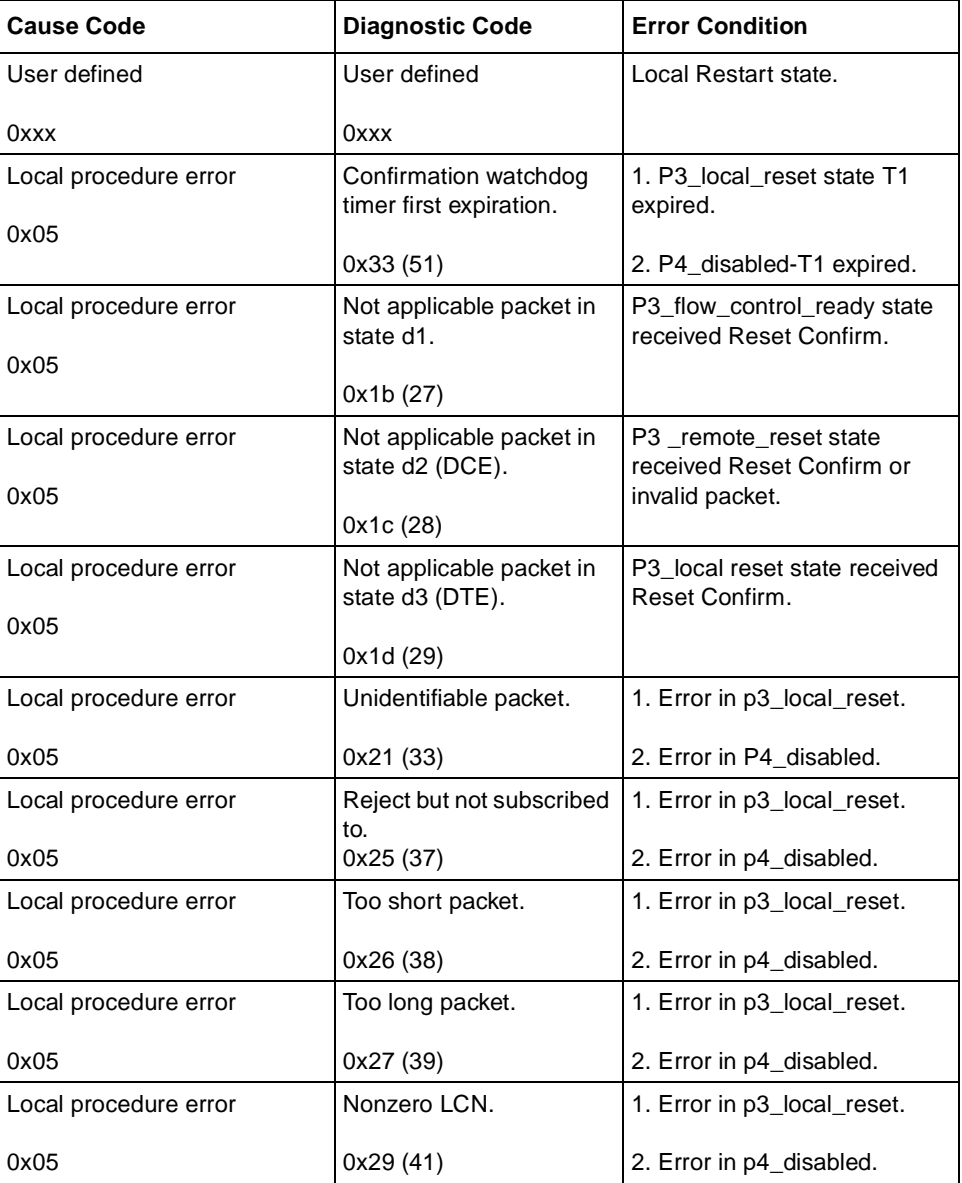

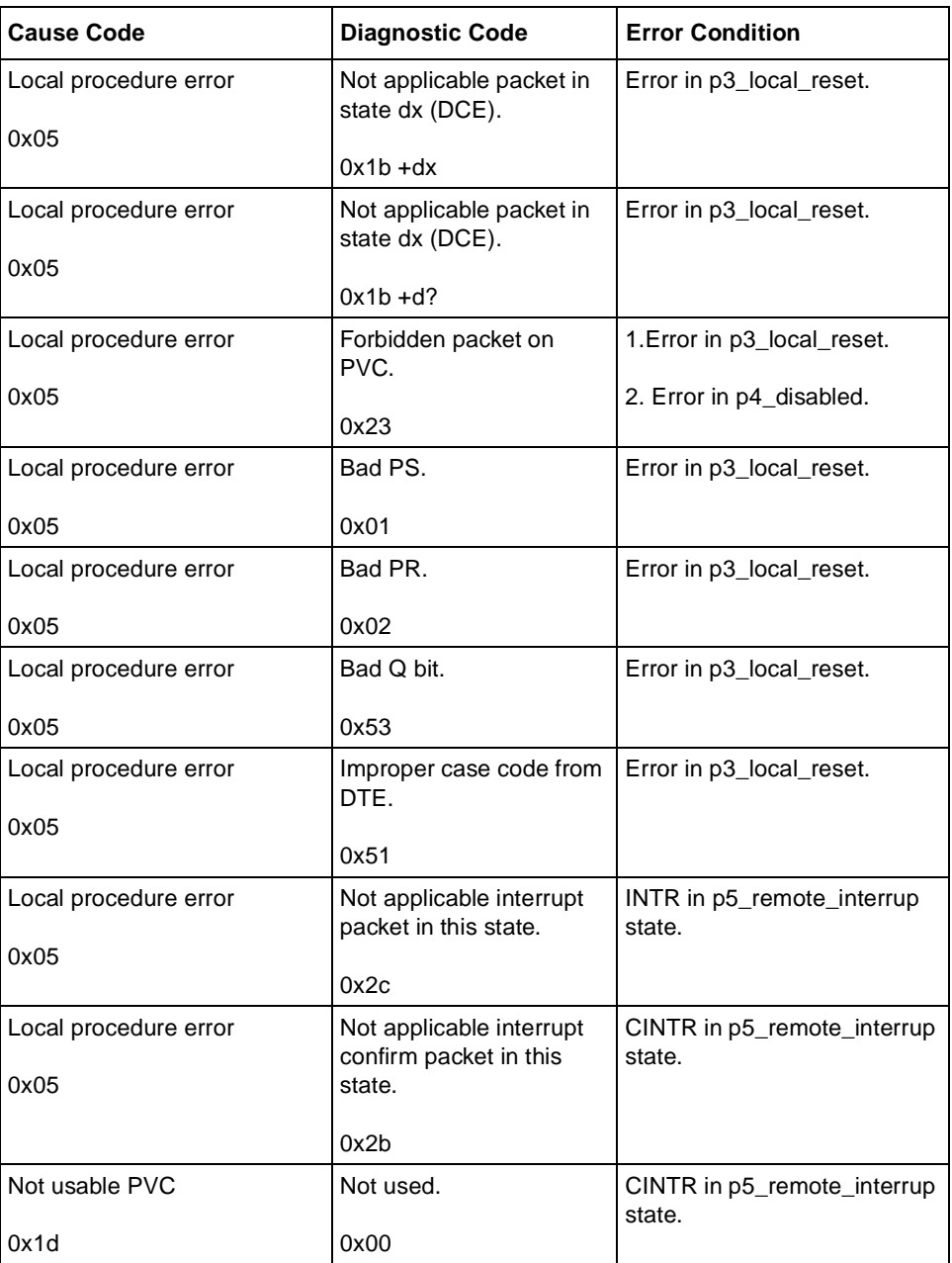

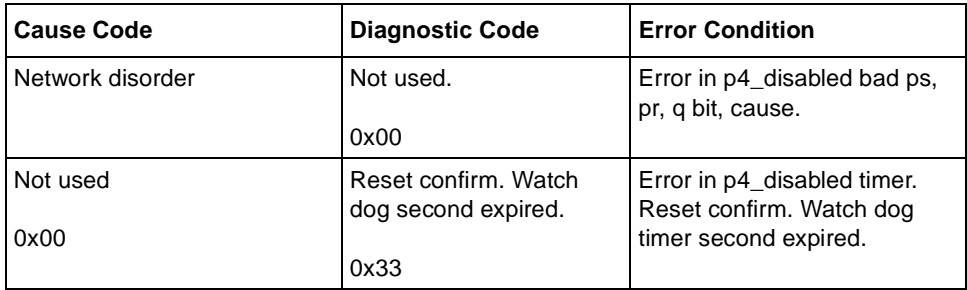

# **Appendix G ASCII Character Set**

This is the ASCII character set and equivalent values in decimal, octal, and hexadecimal.

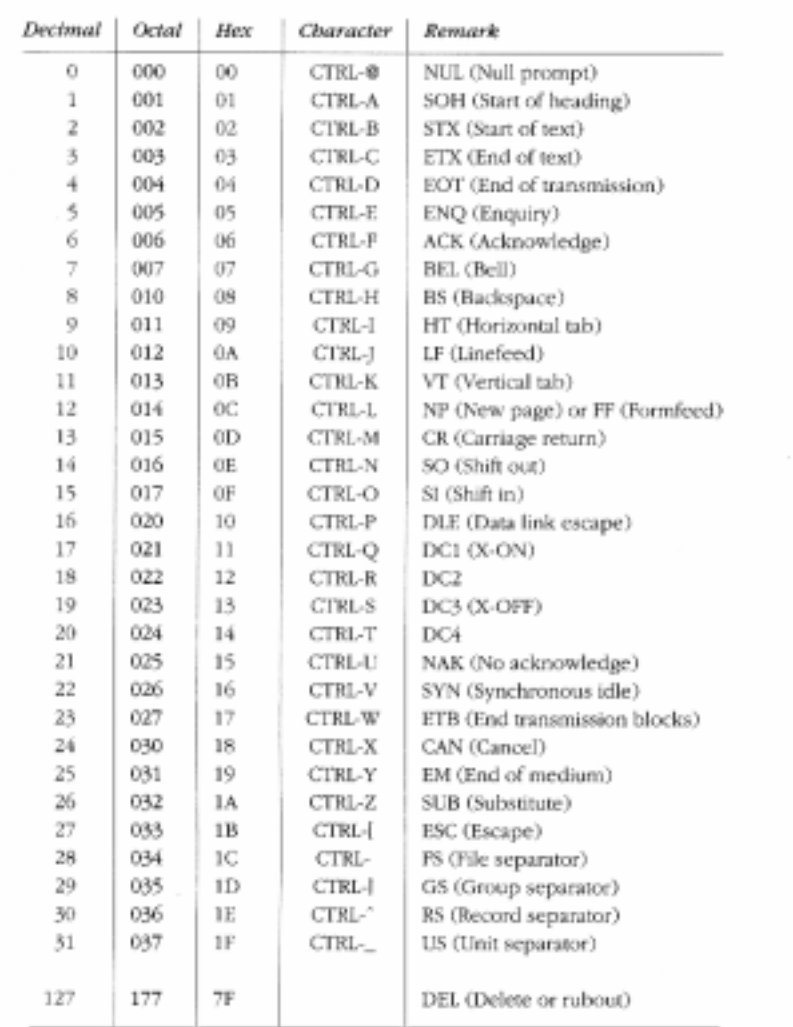

#### Nonprinting Characters

## **Printing Characters**

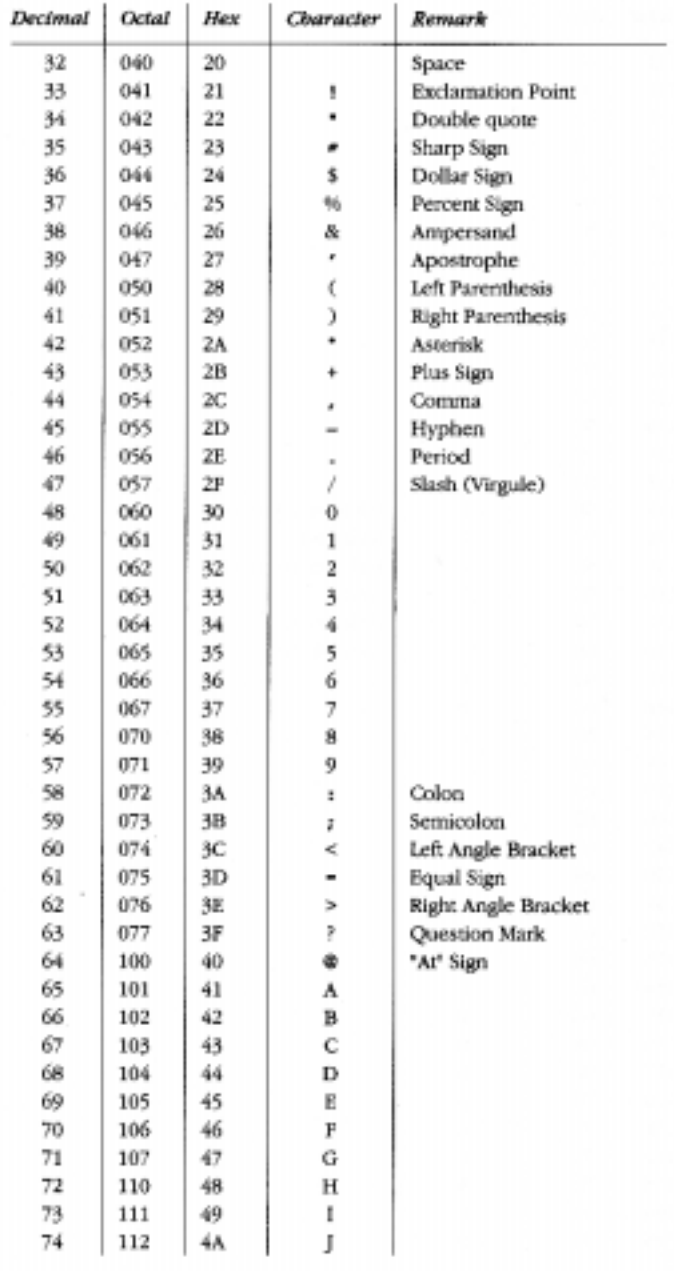

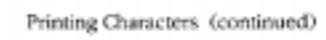

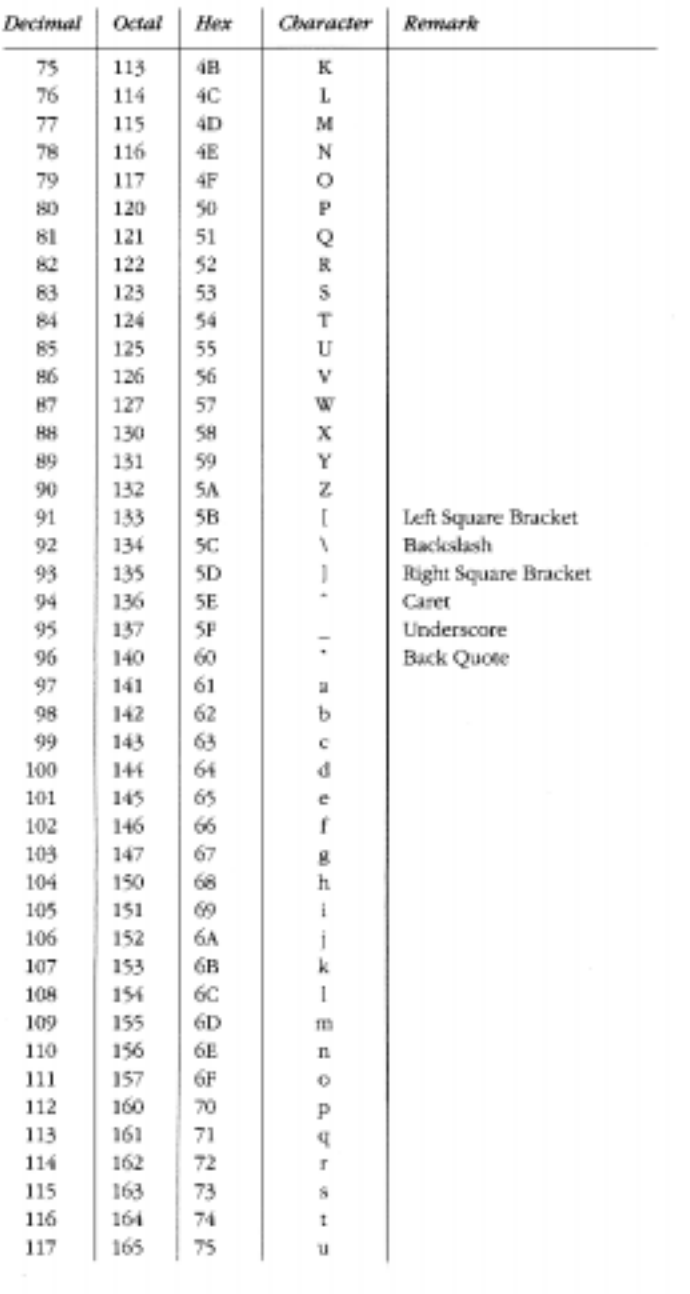

| Decimal | Octai | Hex   | Character   | Remark            |
|---------|-------|-------|-------------|-------------------|
| 118     | 166   | 76    | v           |                   |
| 119     | 167   | 77    | W           |                   |
| 120     | 170   | 78    | $\mathbf x$ |                   |
| 121     | 171   | 79    | y           |                   |
| 122     | 172   | 7A    | z           |                   |
| 123     | 173   | 7В    | f           | Left Curly Brace  |
| 124     | 174   | $\pi$ | ı           | Vertical Bar      |
| 125     | 175   | 7D    | I           | Right Curly Brace |
| 126     | 176   | 7E    | -           | Tilde             |
|         |       |       |             |                   |
|         |       | ×     |             |                   |
|         |       |       |             |                   |
|         |       |       |             |                   |
|         |       |       |             |                   |
|         |       |       |             |                   |

Printing Characters (continued)

# **Index**

#### **A**

[Acceptance Format parameter, 2-4](#page-49-0)[, A-23](#page-118-0) [acronyms, xvii](#page-16-0) [adjacent devices \(QLLC\), 1-24](#page-43-0) [Adjacent DTE/DCE X.121 Address parameter, A-84](#page-179-0) [Adjacent MAC Address parameter, A-85](#page-180-0) [Adjacent SAP Address parameter, A-88](#page-183-0) AN/ASN routers [configuring LAPB, 1-6,](#page-25-0) [2-4](#page-49-0) [defaults for synchronous line parameters, 2-5](#page-50-0) [Ancillary Device Control parameter, A-66](#page-161-0) [APPN, using with QLLC, 8-2](#page-91-0) [Async Port Flow Control parameter, A-82](#page-177-0)

#### **B**

[Baud Rate parameter, A-79](#page-174-0) [Bidirectional SVC LCN Start parameter, A-9](#page-104-0) Blacker front-end (BFE) network [address type, A-4](#page-99-0) [description of, 1-7](#page-26-0) [enabling and disabling, A-38](#page-133-0) [BN routers with Octal Sync, configuring LAPB, 1-6](#page-25-0) [BN/VME routers, defaults for synchronous line](#page-50-0)  parameters, 2-5 [BofL parameter, default setting, 2-5](#page-50-0) [boundary, message, 1-21](#page-40-0) [Break parameter, A-68](#page-163-0) [Broadcast parameter, A-32](#page-127-0)

#### **C**

call processing [determining X.121 destination, 1-10](#page-29-0) [generating call requests, 1-11](#page-30-0) [transmitting data, 1-13](#page-32-0) [call request packet format, 1-11](#page-30-0) [call requests for X.25, 1-11](#page-30-0) [Call Retry parameter, A-34](#page-129-0) [Carriage Return Pad parameter, A-69](#page-164-0) [CCITT Conformance parameter, A-24](#page-119-0) [Character Delete parameter, A-71](#page-166-0) [Charging Information parameter, A-22](#page-117-0) [Client PDU Size parameter, A-26](#page-121-0) [Client Queue Size parameter, A-57](#page-152-0) [Client Response Timer parameter, A-26](#page-121-0) [clocking sources for X.25, 2-2](#page-47-0) [Command/Response Address parameter, A-47](#page-142-0) [compression.](#page-47-0) *See* data compression [congestion, 1-16](#page-35-0) [Connection ID parameter, A-29](#page-124-0) [Control Field parameter, A-43](#page-138-0) [conventions, text, xvi](#page-15-0) [Cts \(Clear to Send\) parameter, A-80](#page-175-0) [CUG Bilateral Selection parameter, A-21](#page-116-0) [CUG Facility Format parameter, A-40](#page-135-0) [CUG Facility Type parameter, A-40](#page-135-0) [CUG Number parameter, A-41](#page-136-0) [CUG Outgoing Access parameter, A-21](#page-116-0) [CUG Selection parameter, A-20](#page-115-0)

#### **D**

[Data Bits parameter, A-79](#page-174-0) [data circuit-terminating equipment](#page-21-0). *See* DCE [data compression, enabling, 2-2](#page-47-0)[, A-31](#page-126-0) [Data Forwarding Character parameter, A-65](#page-160-0) [data terminal equipment.](#page-21-0) *See* DTE [data transmission \(X.25\), 1-13](#page-32-0) [Dcd \(Data Carrier Detect\) parameter, A-81](#page-176-0) [DCE, description of, 1-2](#page-21-0) DDN (Defense Data Network) [BFE network, enabling and disabling, A-38](#page-133-0) [description of, 1-7](#page-26-0) [enabling and disabling, A-4](#page-99-0) [service type, 2-5](#page-50-0) [DDN BFE parameter, A-38](#page-133-0) [DDN IP Address parameter, A-5](#page-100-0) [Default Tx/Rx Pkt Length parameter, A-7](#page-102-0) [Default Tx/Rx Window Size parameter, A-6](#page-101-0) defaults [IPEX global parameters, B-6](#page-191-0) [IPEX mapping parameters, B-6](#page-191-0) [ISDB global parameter, B-9](#page-194-0) [ISDB port parameters, B-9](#page-194-0) [LAPB parameters, B-5](#page-190-0) [QLLC parameters, B-10](#page-195-0) [X.25 global parameter, B-1](#page-186-0) [X.25 network service record parameters, B-4](#page-189-0) [X.25 packet-level parameters, B-1](#page-186-0) [X.25 PAD global parameters, B-7](#page-192-0) [X.25 PAD port parameters, B-8](#page-193-0) deleting [IPEX from the router, 6-7](#page-74-0) [IPEX mapping table entries, 6-6](#page-73-0) [deleting X.25, 4-4](#page-65-0) [Destination Connection Type parameter, A-55](#page-150-0) [Destination PVC LCN parameter, A-55](#page-150-0) [Destination X.121 Address parameter, A-57](#page-152-0) [Discard Output parameter, A-68](#page-163-0) [DLSw, 1-22](#page-41-0) [DLSw, using with QLLC, 8-2](#page-91-0) [Dsr \(Data Set Ready\) parameter, A-81](#page-176-0)

[DTE, description of, 1-2](#page-21-0) [Dtr \(Data Terminal Ready\) Action parameter, A-83](#page-178-0)

#### **E**

[Echo Mask parameter, A-74](#page-169-0) [Echo parameter, A-64](#page-159-0) [Edit PAD Service Signals parameter, A-73](#page-168-0) [Edit parameter, A-71](#page-166-0) editing [global parameter, 4-2](#page-63-0) [network service record parameters, 4-3](#page-64-0) [packet-level parameters, 4-2](#page-63-0) [educational services, xx](#page-19-0) [Enable 1356 Multiplexing parameter, A-31](#page-126-0) [Enable Compression parameter, A-31](#page-126-0) Enable parameter IPEX [global, A-49](#page-144-0) [mapping, A-56](#page-151-0) [ISDB global, 7-7](#page-82-0) [LAPB, A-42](#page-137-0) [packet-level, A-3](#page-98-0) [QLLC mapping, A-87](#page-182-0) [service record, A-27](#page-122-0) X.25 [global, A-2](#page-97-0) X.25 PAD [global, A-61](#page-156-0) [ISDB global, A-78](#page-173-0) [ISDB port, A-79](#page-174-0) [port, A-63](#page-158-0) [Enable Rx/Tx of XID Frames parameter, A-47](#page-142-0) enabling [data compression, A-31](#page-126-0) [X.25 services, 3-1](#page-56-0) [Escape Character parameter, A-64](#page-159-0) [Ethernet, 1-14](#page-33-0)

#### **F**

[Fast Select Accept parameter, A-18](#page-113-0) [service record, A-36](#page-131-0) [Fast Select parameter, A-19](#page-114-0)

[Fast Select Request parameter, A-36](#page-131-0) [FDDI, 1-14](#page-33-0) [First PVC LCN parameter, A-28](#page-123-0) [flow control, 1-16,](#page-35-0) [2-3,](#page-48-0) [A-13](#page-108-0)[, A-66](#page-161-0)[, A-69](#page-164-0)[, A-82](#page-177-0) [Flow Control Action parameter, A-83](#page-178-0) [Flow Control Negotiation parameter, 2-4](#page-49-0)[, A-13](#page-108-0) [Flow Control parameter, A-69](#page-164-0) [Flow Facility parameter, 2-4](#page-49-0)[, A-34](#page-129-0) [Full Addressing parameter, A-23](#page-118-0)

#### **G**

[Generate XID parameter, A-87](#page-182-0) [global parameter, editing, 4-2](#page-63-0)

#### **H**

[HDLC \(High-level Data Link Control\), 1-5](#page-24-0)

#### **I**

[Idle RR Frames parameter, A-47](#page-142-0) [Idle Session Timer parameter, A-58](#page-153-0) [Idle Timer parameter, A-66](#page-161-0) **IDSB** [isdb subcommands, definitions, 7-11](#page-86-0) [Inactivity Timeout parameter, A-82](#page-177-0) [Incoming Calls Accept parameter, A-17](#page-112-0) [Incoming SVC LCN Start parameter, A-8](#page-103-0) [Initiate Link Setup Action parameter, A-46](#page-141-0) [Insert Called DTE Address parameter, A-50](#page-145-0)[, A-54,](#page-149-0)  [A-60](#page-155-0) [Interval Timer parameter, A-78](#page-173-0) [IP \(Internet Protocol\), 1-15](#page-34-0) [IP Encapsulation of X.25.](#page-26-0) *See* IPEX IPEX (IP Encapsulation of X.25) [connection sequence, 1-17](#page-36-0) [connection summary, 1-19](#page-38-0) [description of, 1-7](#page-26-0) [global parameters, A-49](#page-144-0) [mapping example, C-1](#page-196-0) [mapping parameters, 6-2](#page-69-0)[, A-51](#page-146-0)[, A-56](#page-151-0)

[mapping table, 6-2](#page-69-0) [mapping types, 1-19](#page-38-0) [mapping, configuring, 6-2](#page-69-0) [network interfaces, 1-15](#page-34-0) [overview, 1-14](#page-33-0) [PLP facilities supported, 1-17](#page-36-0) [PVC and SVC connection parameters, A-52](#page-147-0) [roles of X.25 and TCP protocol stacks, 1-20](#page-39-0) [sample network topology, 1-14](#page-33-0) [single-node switching, C-4](#page-199-0) [TCP connection parameters, A-55](#page-150-0) [troubleshooting, F-1](#page-248-0) [tunneling levels, 1-15](#page-34-0) ISDB [configuring parameters, 7-6](#page-81-0) [Enable parameter, A-78](#page-173-0) [global Enable parameter, 7-7](#page-82-0) isdb subcommands [syntax, 7-10](#page-85-0) [using, 7-13](#page-88-0) [port parameters, A-79](#page-174-0) [ISDB port parameters, 7-7](#page-82-0)

[ISDN D channel, 2-8](#page-53-0)

#### **K**

[Keep Alive Retransmit Count parameter, A-59](#page-154-0) [Keep Alive Retransmit Timer parameter, A-59](#page-154-0)

## **L**

[LAN media, 1-14](#page-33-0) LAPB [description of, 1-5,](#page-24-0) [5-1](#page-66-0) [for AN or ASN routers, 2-4](#page-49-0) [parameters, editing, 5-2](#page-67-0)[, A-42](#page-137-0) [layer 3 \(PLP\) interface, 1-16](#page-35-0) [LCNs, 1-13](#page-32-0) [Line Delete parameter, A-72](#page-167-0) [Line Display parameter, A-72](#page-167-0) [Line Folding parameter, A-69](#page-164-0) [Linefeed Insert parameter, A-70](#page-165-0) [Linefeed PAD parameter, A-70](#page-165-0) [Link Access Procedure Balanced protoco](#page-66-0)[l.](#page-114-0) *See* LAPB [Link Address Type parameter, A-3](#page-98-0) [list command, E-1](#page-220-0) [LN routers with Octal Sync, configuring LAPB, 1-6](#page-25-0) [load sharing, 2-2](#page-47-0) [Local Addr parameter, default setting, 2-5](#page-50-0) [local switching, C-4](#page-199-0) [Local TCP Port parameter, A-55](#page-150-0) [logical channel numbers.](#page-32-0) *See* LCNs

#### **M**

[MAC Pool Size parameter, A-42](#page-137-0) [MAC Pool Start parameter, A-41](#page-136-0) [Map Entry Name parameter, A-84](#page-179-0) mapping [IPEX, 1-19,](#page-38-0) [6-2](#page-69-0) parameters [IPEX, 6-2](#page-69-0) table [adding an IPEX entry, 6-3](#page-70-0) [deleting IPEX entries, 6-6](#page-73-0) [Mapping Type parameter, A-52](#page-147-0) mappings (QLLC) [station-to-host, D-15](#page-218-0) [Max Connections parameter, 2-2](#page-47-0)[, A-32](#page-127-0) [Max Idle \(Mins\) parameter, A-33](#page-128-0) [Max Message Size parameter, A-49](#page-144-0) [Max N1 Frame Size \(octets\) parameter, A-44](#page-139-0) [Max N2 Retries parameter, A-44](#page-139-0) [Max Packet Length parameter, 2-3](#page-48-0)[, 2-4](#page-49-0)[, A-15](#page-110-0) [and packet throughput, A-3](#page-98-0) [Max T1 Acknowledge Timer \(seconds\) parameter,](#page-140-0)  A-45 [Max T2 Acknowledge Timer \(seconds\) parameter,](#page-140-0)  A-45 [Max T3 Disconnect Timer \(seconds\) parameter, A-46](#page-141-0) [Max Throughput Class parameter, A-16](#page-111-0) [Max Window Size parameter, 2-3](#page-48-0)[, 2-4](#page-49-0) [and packet throughput, A-3](#page-98-0) [packet-level, A-14](#page-109-0) [maximum transmission unit.](#page-40-0) *See* MTU

[M-bit support, 1-21](#page-40-0) [message boundary, 1-21](#page-40-0) [message-based protocol, 1-20](#page-39-0) [Min Frame Spacing parameter, default setting, 2-5](#page-50-0) [MTU \(maximum transmission unit\), 1-21](#page-40-0) [MTU parameter, default setting, 2-5](#page-50-0) [multiplexing, RFC 1356, 2-6](#page-51-0)[, A-31](#page-126-0)

#### **N**

[Network Address Type parameter, A-4](#page-99-0) [Network Control Program Packet Switching Interface.](#page-41-0)  *See* NPSI [network layer protocols, 1-6](#page-25-0) [Network Link Type parameter, A-48](#page-143-0) network service records [adding, 3-4](#page-59-0) [deleting, 4-4](#page-65-0) [editing, 4-3](#page-64-0) network services [Blacker front-end, 1-7](#page-26-0) [DDN, 1-7](#page-26-0) [IPEX, 1-7](#page-26-0) [QLLC, 1-7](#page-26-0) [X.25 Gateway, 1-7](#page-26-0) [Network Standard parameter, A-25](#page-120-0) [Network User Identification parameter, A-17](#page-112-0) [NPSI, 1-22](#page-41-0) [Number of Bidirectional SVC Channels parameter,](#page-104-0)  A-9 [Number of Incoming SVC Channels parameter, A-8](#page-103-0) [Number of Outgoing SVC Channels parameter, A-9](#page-104-0) [Number of PVC Channels parameter, A-7](#page-102-0) [Number of PVC LCN parameter, A-29](#page-124-0)

### **O**

[Open Systems Interconnection \(OSI\) Basic Reference](#page-22-0)  Model, 1-3 [Options parameter, A-89](#page-184-0) [Outgoing Calls Accept parameter, A-18](#page-113-0) [Outgoing SVC LCN Start parameter, A-10](#page-105-0)

#### **P**

[Packet Layer Protocol.](#page-34-0) *See* PLP [Packet Size Negotiation parameter, A-77](#page-172-0) [Packet Size parameter, 2-4,](#page-49-0) [A-35](#page-130-0) [and packet throughput, A-3](#page-98-0) [PAD \(packet assembler/disassembler\), description of,](#page-22-0)  1-3 [Page Wait parameter, A-75](#page-170-0) parameters [defaults, B-1](#page-186-0) [editing, 4-1](#page-62-0) [LAPB, A-42](#page-137-0) network service record [Flow Facility, 2-4](#page-49-0) [Max Connections, 2-2](#page-47-0) [Packet Size, 2-4](#page-49-0) [Window Size, 2-4](#page-49-0) packet-level [Acceptance Format, 2-4](#page-49-0) [Flow Control Negotiation, 2-4](#page-49-0) [Max Packet Length, 2-3](#page-48-0)[, 2-4](#page-49-0) [Max Window Size, 2-3,](#page-48-0) [2-4](#page-49-0) [Release Format, 2-4](#page-49-0) [QLLC, A-84](#page-179-0) [synchronous line, 2-5](#page-50-0) X.25 [global, A-2](#page-97-0) [packet-level, A-3](#page-98-0) [service record, A-27](#page-122-0) X.25 PAD [global, A-61](#page-156-0) [ISDB global, A-78](#page-173-0) [ISDB port, A-79](#page-174-0) [port, A-63](#page-158-0) Parity parameter [ISDB port, A-80](#page-175-0) [X.25 PAD port, A-75](#page-170-0) [partner devices \(QLLC\), 1-24](#page-43-0) [Partner DTE/DCE X.121 Address parameter, A-86](#page-181-0) [Partner MAC Address parameter, A-86](#page-181-0) [Partner SAP Address parameter, A-88](#page-183-0) PDN (Public Data Network) [description of, 1-3,](#page-22-0) [1-7](#page-26-0) [enabling and disabling, A-4](#page-99-0)

[PDN X.121/E.164 Address parameter, A-4](#page-99-0) [permanent virtual circuits.](#page-27-0) *See* PVCs [PLP, 1-15](#page-34-0) [Point-to-Point X.25 service.](#page-26-0) *See* PtoP [port, TCP, 1-16,](#page-35-0) [A-54](#page-149-0) [Precedence parameter, A-33](#page-128-0) [Prepend DNIC parameter, A-62](#page-157-0) [product support, xx](#page-19-0) [Promiscuous parameter, default setting, 2-5](#page-50-0) [Prompt parameter, A-81](#page-176-0) protocol [IP, 1-15](#page-34-0) [message-based \(X.25\), 1-20](#page-39-0) [TCP, 1-20](#page-39-0) [unstructured stream \(TCP\), 1-20](#page-39-0) [X.25, 1-20](#page-39-0) [X.25 layer 3, 1-15](#page-34-0) [Protocol ID \(PID\) parameter, A-85](#page-180-0) PtoP (Point-to-Point) [description of, 1-7,](#page-26-0) [2-8](#page-53-0) [public data network.](#page-22-0) *See* PDN [publications, Bay Networks, xix](#page-18-0) [PVC LCN parameter, A-28](#page-123-0) [PVC LCN Start parameter, A-8](#page-103-0) PVCs [configuring for LAN services, 1-8](#page-27-0) [definition of, 1-8](#page-27-0)

#### **Q**

[Q-bit \(Qualified Data bit\), 1-21](#page-40-0) QLLC (Qualified Logical Link Control) [adding a mapping table entry, 8-2](#page-91-0) [adjacent devices, 1-23](#page-42-0) [and DLSw, 1-22](#page-41-0) [configuration examples, D-1](#page-204-0) [configuring, 8-2](#page-91-0) [deleting a mapping table entry for, 8-5](#page-94-0) [deleting from a router, 8-6](#page-95-0) [description of, 1-7,](#page-26-0) [1-22](#page-41-0) [mappings, station-to-host, D-15](#page-218-0) [parameters, coordinating X.25 packet size with](#page-44-0)  [DLSw frame size, 1-25](#page-105-0)

QLLC (Qualified Logical Link Control) (continued) [partner devices, 1-23](#page-42-0) [sequence of connections, 1-23](#page-42-0) [setting service record parameters for, 8-3](#page-92-0) [wildcards defined, 1-24](#page-43-0) [QLLC parameters, A-84](#page-179-0)

## **R**

[Raw Facilities Data parameter, A-76](#page-171-0) [Release Format parameter, 2-4](#page-49-0)[, A-24](#page-119-0) [Remote Addr parameter, default setting, 2-5](#page-50-0) [Remote Backup IP Address parameter, A-54](#page-149-0) [Remote IP Address parameter, A-30](#page-125-0) [IPEX, A-53](#page-148-0) [Remote TCP Port Number parameter, A-54](#page-149-0) [Remote Terminal Flow Control parameter, A-82](#page-177-0) [Remote X.121/E.164 Address parameter, A-30](#page-125-0) [Restart Procedure Type parameter, A-6](#page-101-0) [Reverse Charge Accept parameter, A-19](#page-114-0) [service record, A-37](#page-132-0) [Reverse Charge parameter, A-76](#page-171-0) [Reverse Charge Request parameter, A-37](#page-132-0) [Reverse Charging parameter, A-20](#page-115-0) [RFC 1356 multiplexing, 2-6](#page-51-0)[, A-31](#page-126-0) [RPOA Selection parameter, A-22](#page-117-0)

#### **S**

[sending data across X.25 WAN, 1-13](#page-32-0) [Sequence Size parameter, A-5](#page-100-0) [Service parameter, default setting, 2-5](#page-50-0) service records [adding, 3-4](#page-59-0) [deleting, 4-4](#page-65-0) [editing, 4-3](#page-64-0) [Service Signals parameter, A-67](#page-162-0) [Service VC Type parameter, A-28](#page-123-0) [single-node switching, C-4](#page-199-0) [socket, 1-16,](#page-35-0) [1-19](#page-38-0) [Source Connection Type parameter, A-51](#page-146-0)

[Source PVC LCN parameter, A-52](#page-147-0) [Source X.121 Address parameter, A-56](#page-151-0) [Station Type parameter, A-43](#page-138-0) [Statistics Computation parameter, A-25](#page-120-0) [Stop Bits parameter, A-80](#page-175-0) [stream protocol \(TCP\), 1-20](#page-39-0) [Subaddress Length parameter, A-62](#page-157-0) subcommands, isdb [definitions, 7-11](#page-86-0) [syntax, 7-10](#page-85-0) [using, 7-13](#page-88-0) [support, Bay Networks, xx](#page-19-0) SVCs (switched virtual circuits) [and IPEX, 1-14](#page-33-0) [definition of, 1-8](#page-27-0) [switched virtual circuits.](#page-27-0) *See* SVCs [switching, single-node, C-4](#page-199-0) [Sync Polling parameter, default setting, 2-5](#page-50-0) [synchronous line parameters, default settings, 2-5](#page-50-0)

#### **T**

[T1 Timer parameter, A-11](#page-106-0) [T2 Timer parameter, A-11](#page-106-0) [T3 Timer parameter, A-12](#page-107-0) [T4 Timer parameter, A-12](#page-107-0) **TCP** [interface, 1-16](#page-35-0) [large data messages, 1-21](#page-40-0) [port number, 1-16,](#page-35-0) [A-54](#page-149-0) [protocol stack, 1-20](#page-39-0) [socket, 1-19](#page-38-0) [unstructured stream protocol, 1-20](#page-39-0) [technical publications, xix](#page-18-0) [technical support, xx](#page-19-0) [Technician Interface, 4-1,](#page-62-0) [6-1](#page-68-0)[, 8-1](#page-90-0) [text conventions, xvi](#page-15-0) Throughput Class Negotiation parameter [packet-level, A-16](#page-111-0) [X.25 PAD, A-77](#page-172-0) [Token Ring, 1-14](#page-44-0)

[Trace parameter, A-90](#page-185-0) [Transit Delay parameter, A-23](#page-118-0) [Translate Calling X.121 Address parameter, A-60](#page-155-0) [Transmission Control Protocol.](#page-35-0) *See* TCP [transmission unit, maximum, 1-21](#page-40-0) [Transmit Window Size parameter, default setting, 2-5](#page-50-0) [transmitting data across X.25 network, 1-13](#page-32-0) [tunneling \(IPEX\), 1-15](#page-34-0) [Tx/Rx Throughput Class parameter, A-15](#page-110-0) [Type parameter, A-27](#page-122-0)

#### **U**

[Use Default Service Configuration parameter, A-10](#page-105-0) [User Data parameter, A-76](#page-171-0) [User Facility \(hex\) parameter, A-39](#page-134-0)

#### **V**

VC (virtual circuit) [description of, 1-6](#page-25-0) [established by router, 1-11](#page-30-0) virtual circuit [switched, 1-14](#page-33-0)

#### **W**

[WAN Protocol parameter, A-48](#page-143-0) [WAN Protocol parameter, default setting, 2-5](#page-50-0) wildcards (QLLC) [characters to use, D-10](#page-213-0) [concatenating, D-11](#page-214-0) [making, D-10](#page-213-0) [mapping, 1-24](#page-43-0) [multi-character, D-13](#page-216-0) [overlapping, D-15](#page-218-0) [rules for configuring, D-13](#page-216-0) [Window Size Negotiation parameter, A-77](#page-172-0) [Window Size parameter, 2-4](#page-49-0) [and packet throughput, A-3](#page-98-0) [LAPB, A-44](#page-139-0) [service record, A-35](#page-130-0)

## **X**

[X.121 Address parameter, A-61](#page-156-0) [X.121 Called Address parameter, A-53](#page-148-0) [X.121 destination addresses, 1-10](#page-29-0) [X.121 Subaddress parameter, A-63](#page-158-0) X.25 [large data messages, 1-21](#page-40-0) [layer 3 \(PLP\) interface, 1-15](#page-34-0) parameters [global, A-2](#page-97-0) [packet-level, A-3](#page-98-0) [service record, A-27](#page-122-0) [protocol stack, 1-20](#page-39-0) [X.25 Call User Data parameter, A-58](#page-153-0) [X.25 Gateway, description of, 1-7](#page-26-0) [X.25 over the ISDN D channel, 2-8](#page-53-0) X.25 PAD [choosing a service type, 7-3](#page-78-0) [configuring, 7-1](#page-76-0) [configuring ISDB port parameters, 7-7](#page-82-0) [configuring PAD ports, 7-3](#page-78-0) [enabling, 7-2](#page-77-0) [global parameters, 7-4,](#page-79-0) [A-61](#page-156-0) [ISDB global Enable parameter, 7-7](#page-82-0) [ISDB global parameter, A-78](#page-173-0) [ISDB parameters, 7-6](#page-81-0) [ISDB port parameters, A-79](#page-174-0) [port parameters, 7-5,](#page-80-0) [A-63](#page-158-0)